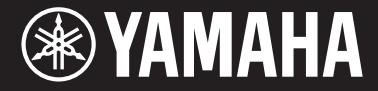

Clavinova

CVP -709 CV P -705

Brugervejledning

**Tak, fordi du har købt et Yamaha Clavinova!**

Det anbefales, at du læser denne vejledning omhyggeligt, så du kan få fuldt udbytte af instrumentets avancerede og praktiske funktioner. Det anbefales også, at du opbevarer brugervejledningen et sikkert og praktisk sted, så den er let at finde, når du skal bruge den.

**Før du tager instrumentet i brug, skal du læse "SIKKERHEDSFORSKRIFTER" på side 5-6.** Oplysninger om samling af instrumentet findes i anvisningerne sidst i denne brugervejledning.

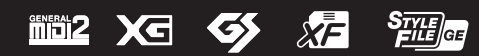

#### **OBSERVERA!**

Apparaten kopplas inte ur växelströmskällan (nätet) så länge som den ar ansluten till vägguttaget, även om själva apparaten har stängts av.

**ADVARSEL:** Netspændingen til dette apparat er IKKE afbrudt, sålænge netledningen sidder i en stikkontakt, som er tændt — også selvom der er slukket på apparatets afbryder.

**VAROITUS:** Laitteen toisiopiiriin kytketty käyttökytkin ei irroita koko laitetta verkosta.

(standby)

#### **Oplysninger til brugere om indsamling og bortskaffelse af gammelt udstyr**

Dette symbol på produkter, emballage og/eller medfølgende dokumenter angiver, at brugte elektriske og elektroniske produkter ikke må bortskaffes sammen med det øvrige husholdningsaffald. Aflever gamle produkter på egnede indsamlingssteder for at sikre korrekt behandling, genindvinding og genbrug i henhold til lokal lovgivning og direktivet 2002/96/EF.

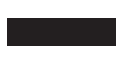

Ved at bortskaffe disse produkter på korrekt vis er du med til at spare værdifulde ressourcer og forebygge eventuelle skadelige virkninger på menneskers helbred og miljøet, der ellers kunne opstå som følge af forkert affaldsbehandling.

Du kan få flere oplysninger om indsamling og genbrug af gamle produkter ved at kontakte dine lokale myndigheder, de kommunale renovationsmyndigheder eller den forhandler, hvor du købte produktet.

#### **[For erhvervsbrugere i EU]**

Kontakt din forhandler eller leverandør for at få flere oplysninger, hvis du ønsker at bortskaffe elektrisk og/eller elektronisk udstyr.

#### **[Oplysninger om bortskaffelse i lande uden for EU]**

Dette symbol har kun gyldighed i EU. Kontakt dine lokale myndigheder eller din forhandler, og spørg efter den korrekte bortskaffelsesmetode.

(weee\_eu\_da\_01)

Modelnummeret, serienummeret, strømkrav osv. er angivet på eller i nærheden af navneskiltet på undersiden af enheden. Du skal notere dette serienummer nedenfor og gemme denne vejledning som et købsbevis og et middel til identifikation i tilfælde af tyveri.

**Modelnr.** 

**Serienr.**

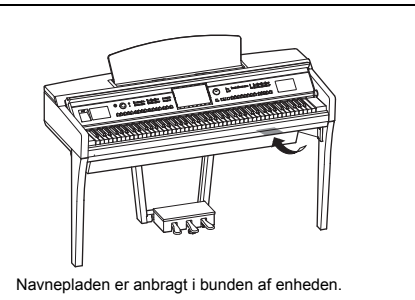

(bottom\_da\_01)

# <span id="page-4-0"></span>**SIKKERHEDSFORSKRIFT**

# *LÆS FORSKRIFTERNE GRUNDIGT, INDEN DU TAGER INSTRUMENTET I BRUG*

Opbevar denne brugervejledning et sikkert og praktisk sted til senere brug.

# *ADVARSEL*

**Følg altid nedenstående grundlæggende sikkerhedsforskrifter for at mindske risikoen for alvorlig personskade eller dødsfald på grund af elektrisk stød, kortslutning, skader, brand eller andre farer. Disse sikkerhedsforskrifter omfatter, men er ikke begrænset til, følgende:**

### **Strømforsyning/strømledning**

- Anbring ikke strømledningen i nærheden af varmekilder, f.eks. varmeapparater eller radiatorer. Undgå desuden at bøje ledningen kraftigt eller på anden måde beskadige den eller at anbringe tunge ting på den.
- Instrumentet må kun tilsluttes den angivne korrekte netspænding. Den korrekte spænding er trykt på instrumentets navneskilt.
- Brug kun den medfølgende strømledning og det medfølgende stik.
- Kontrollér stikket med jævne mellemrum, og fjern evt. ophobet støv og snavs.

### **Må ikke åbnes**

• Instrumentet indeholder ingen dele, der kan serviceres af brugeren. Du må ikke åbne instrumentet, forsøge at afmontere de indvendige dele eller ændre dem på nogen måde. Hvis produktet ikke fungerer korrekt, skal du straks holde op med at bruge det og indlevere det til et autoriseret Yamaha-serviceværksted.

### **Vand og fugt**

- Instrumentet må ikke udsættes for regn, eller bruges i våde eller fugtige omgivelser. Stil ikke beholdere med væske på enheden (f.eks. vaser, flasker eller glas), da væsken kan trænge ind gennem enhedens åbninger, hvis beholderen vælter. Hvis væske såsom vand trænger ind i instrumentet, skal du øjeblikkeligt slukke for strømmen og tage strømledningen ud af stikkontakten. Indlevér herefter instrumentet til eftersyn på et autoriseret Yamaha-serviceværksted.
- Isæt eller udtag aldrig stikket med våde hænder.

### **Brandfare**

• Anbring aldrig brændende genstande, f.eks. stearinlys, på enheden. Brændende genstande kan vælte og forårsage ildebrand.

### **Unormal funktion**

- I tilfælde af et af følgende problemer skal du omgående slukke for instrumentet på afbryderen og tage stikket ud af stikkontakten. Indlever herefter enheden til eftersyn på et Yamaha-serviceværksted.
	- Netledningen eller stikket er flosset eller beskadiget.
	- Den udsender usædvanlige lugte eller røg.
	- Der er tabt genstande ned i instrumentet.
	- Lyden pludselig forsvinder under brugen af instrumentet.

# *FORSIGTIG*

**Følg altid nedenstående grundlæggende sikkerhedsforskrifter for at mindske risikoen for personskade på dig selv eller andre samt skade på instrumentet eller andre genstande. Disse sikkerhedsforskrifter omfatter, men er ikke begrænset til, følgende:**

### **Strømforsyning/strømledning**

- Tilslut ikke instrumentet via et fordelerstik, da det kan medføre forringet lydkvalitet eller overophedning af fordelerstikket.
- Tag aldrig fat om ledningen, når du tager stikket ud af instrumentet eller stikkontakten, men tag fat om selve stikket. Hvis du trækker i ledningen, kan den tage skade.
- Tag stikket ud af stikkontakten i tordenvejr, eller hvis instrumentet ikke skal bruges i længere tid.

### **Samling**

Læs den medfølgende dokumentation om samlingsprocessen omhyggeligt. Hvis du ikke samler instrumentet korrekt, kan det medføre skader på instrumentet eller personskade.

### **Placering**

- Instrumentet skal placeres, så det står stabilt og ikke kan vælte.
- Der skal altid mindst to personer til at transportere eller flytte instrumentet. Du risikerer at få rygskader m.m, hvis du forsøger at løfte instrumentet selv, eller du risikerer at beskadige instrumentet.
- Inden instrumentet flyttes, skal alle tilsluttede ledninger fjernes for at undgå at beskadige dem, eller at nogen falder over dem.
- Sørg for at placere produktet, så der er nem adgang til den stikkontakt, du vil bruge. Hvis der opstår problemer eller fejl, skal du omgående slukke for instrumentet på afbryderen og tage stikket ud af stikkontakten. Der afgives hele tiden små mængder elektricitet til produktet, selv om der er slukket for strømmen. Tag altid stikket ud af stikkontakten, hvis produktet ikke skal bruges i længere tid.

### **Forbindelser**

- Sluk for strømmen til andre elektroniske komponenter, før du slutter instrumentet til dem. Skru helt ned for lydstyrken for alle komponenter, før du tænder eller slukker for strømmen.
- Indstil lydstyrken for alle komponenter ved at skrue helt ned for dem og derefter gradvist hæve lydniveauerne, mens du spiller på instrumentet, indtil det ønskede lydniveau er nået.

### **Retningslinjer for brug**

- Stik ikke fingre eller hænder ind i sprækker på tangentlåget eller instrumentet. Pas desuden på ikke at få fingrene i klemme i tangentlåget.
- Stik aldrig papir, metalgenstande eller andre genstande ind i sprækker i tangentlåget, panelet eller tangenterne. Det kan resultere i, at du selv eller andre kommer til skade, beskadige instrumentet eller andre genstande eller resultere i funktionsfejl.
- Læn dig ikke med din fulde vægt op ad instrumentet, stil ikke tunge genstande på instrumentet, og tryk ikke for hårdt på knapperne, kontakterne eller stikkene.
- Brug ikke instrumentet/enheden eller hovedtelefonerne ved et højt eller ubehageligt lydniveau i længere tid, da det kan medføre permanente høreskader. Søg læge, hvis du oplever nedsat hørelse eller ringen for ørerne.

### **Brug af klaverbænken (hvis den medfølger)**

- Klaverbænken skal placeres, så den står stabilt og ikke kan vælte.
- Brug ikke klaverbænken som legetøj, og stil dig ikke på den. Hvis den bruges som værktøj eller trappestige til andre formål, kan det resultere i ulykker eller personskade.
- For klaverbænke, der kan justeres gælder, at du ikke må justere bænken, mens du sidder på den, da det kan overbelaste justeringsmekanismen og resultere i skade på mekanismen eller i værste fald personskade.
- Hvis skruerne på klaverbænken løsner sig efter længere tids brug, skal du stramme dem med jævne mellemrum ved hjælp af det angivne værktøj for at forhindre risikoen for, at nogen kommer til skade.
- Vær især opmærksom på mindre børn, som kan falde bagover på bænken. Da bænken ikke har rygstøtte, kan brug uden opsyn medføre ulykke eller personskade.

Yamaha kan ikke holdes ansvarlig for skader, der skyldes forkert brug af eller ændringer af instrumentet, eller data, der er gået tabt eller ødelagt.

Sluk altid for strømmen, når instrumentet ikke er i brug.

Selvom knappen [  $\bigcup$ ] (klar/tændt) står på tændt (strømlampen er slukket), får instrumentet stadig små mængder elektricitet. Tag altid stikket ud af stikkontakten, hvis instrumentet ikke skal bruges i længere tid.

## <span id="page-6-0"></span>**OBS!**

Følg altid nedenstående forskrifter for at undgå risiko for fejl/skade på produktet, data eller andre genstande.

### **Brug**

- Brug ikke instrumentet i nærheden af fjernsyn, radio, stereoanlæg, mobiltelefoner eller andre elektriske apparater, da disse eller instrumentet i så fald kan udsende støj. Når du bruger instrumentet sammen med en applikation på din iPhone, iPad eller iPhone eller iPod touch, anbefaler vi, at du indstiller "Airplane Mode" til "ON", så du undgår støj pga. kommunikation.
- Instrumentet må ikke udsættes for støv, vibrationer eller stærk kulde eller varme (det må f.eks. ikke placeres i direkte sollys, i nærheden af varmeapparater eller i en bil i dagtimerne), da der er risiko for at beskadige panelet og de indvendige komponenter eller for ustabil funktion. (Bekræftet driftstemperaturområde: 5 ° – 40 °C eller 41 ° – 104 °F.)
- Anbring ikke genstande af vinyl, plast eller gummi på instrumentet, da de kan misfarve panelet eller klaviaturet.
- Hvis du har en model med poleret overflade, kan den revne eller skalle af, hvis instrumentet rammes af hårde genstande af f.eks. metal, porcelæn eller lignende. Vær forsigtig

### **Vedligeholdelse**

- Til rengøring af instrumentet skal du anvende en blød og tør/let fugtet klud. Brug ikke fortynder, opløsningsmidler, sprit, rengøringsmidler eller klude, der indeholder kemikalier.
- Hvis du har en model med poleret overfalde, skal du forsigtigt fjerne støv og snavs med en blød klud. Tryk ikke for hårdt ved aftørring, da støvpartiklerne kan ridse instrumentets finish.
- Ved ekstreme ændringer i temperatur eller luftfugtighed kan der opstå kondens, og der kan samle sig vand på instrumentets overflade. Hvis vandet ikke fjernes, kan trædelene opsuge vand og blive beskadiget. Sørg for straks at tørre evt. vand af med en blød klud.

### **Lagring af data**

- Indstillingerne for indspillet melodi og redigeret melodi/stilart/stemme/MIDI går tabt, når du slukker for strømmen til instrumentet. Det sker også, når strømmen slukkes med funktionen Auto Power Off (Automatisk slukning) [\(side 19](#page-18-0)). Gem de redigerede data i instrumentet eller på USB-Flash-drevet ([side 33\)](#page-32-0).
- Du kan sikkerhedskopiere alle data på dette instrument og alle indstillinger på USB-Flash-drevet som en sikkerhedskopi [\(side 43\)](#page-42-0) og gendanne sikkerhedskopien på instrumentet. Gem vigtige data på et USB-Flash-drev ([side 43](#page-42-0)), så de ikke går tabt pga. en betjeningsfejl.
- Se [side 97](#page-96-0) for at få oplysninger om håndtering af USB-Flash-drev.
- Som beskyttelse mod datatab på grund af beskadigelse af USB-Flash-drevet anbefaler vi, at du importerer dine vigtige data på to USB-Flash-drev eller en ekstern enhed, f.eks. en computer, så du har en reserve.

# <span id="page-6-1"></span>**Oplysninger**

### ■ Om ophavsret

- Kopiering af kommercielt tilgængelige musikdata, herunder, men ikke begrænset til, MIDI-data og/eller lyddata er strengt forbudt, medmindre det kun er til privat brug.
- Dette produkt indeholder og oplagrer indhold, som Yamaha ejer copyrights til eller hvor Yamaha har licens til at bruge copyrights, der tilhører andre. Ifølge copyright-lovgivningen og andre relevante love, har du IKKE ret til at distribuere medier, hvor dette indhold er gemt eller optaget og forbliver virtuelt det samme eller meget lignende, det indhold, der er i produktet.
	- \* Indholdet beskrevet ovenfor omfatter et computerprogram, Akkompagnement Style-data, MIDI-data, WAVE-data, stemmeoptagelsesdata, noder, nodedata osv.
	- \* Du har tilladelse til at distribuere et medie, hvorpå din udøvelse eller musikproduktion er optaget ved brug af disse indhold, og tilladelse fra Yamaha Corporation er ikke påkrævet i sådanne tilfælde.

### **Om funktioner/data, der følger med instrumentet**

- Nogle af de forprogrammerede melodier er redigeret af hensyn til længde eller arrangement og er muligvis ikke helt identiske med originalerne.
- Instrumentet kan anvende forskellige typer/formater af musikdata ved at optimere dem til det musikdataformat, der er egnet til brug i instrumentet, inden de bruges. Instrumentet afspiller derfor ikke nødvendigvis dataene helt efter den pågældende producents eller komponists oprindelige intentioner.
- Supply of this product does not convey a license nor imply any right to distribute content created with this product in revenuegenerating broadcast systems (terrestrial, satellite, cable and/or other distribution channels), streaming applications (via Internet, intranets and/or other networks), other content distribution systems (pay-audio or audio-on-demand applications and the like) or on physical media (compact discs, digital versatile discs, semiconductor chips, hard drives, memory cards and the like). An independent license for such use is required. For details, please visit http://mp3licensing.com.

### **Om denne vejledning**

- De illustrationer og LCD-skærmbilleder, der er vist i denne brugervejledning, er udelukkende beregnet til instruktion og kan være lidt forskellige fra dem, der vises på dit instrument.
- iPhone, iPad, og iPod touch er varemærker tilhørende Apple Inc., som er registreret i USA og andre lande.
- Navne på virksomheder og produkter i denne brugervejledning er varemærker eller registrerede varemærker tilhørende de respektive virksomheder.

### **Stemning**

• I modsætning til et akustisk klaver skal dette instrument ikke stemmes af en klaverstemmer (tonehøjden kan dog indstilles af brugeren, så den passer til andre instrumenter). Det skyldes, at digitale instrumenters tonehøjde altid bevares perfekt. Kontakt Yamaha-forhandleren, hvis du mener, at der er noget unormalt ved klaviaturets anslag.

### <span id="page-7-0"></span>**Kompatible formater til dette instrument**

### **GM2**

"GM (General MIDI)" er et af de mest udbredte Voice Allocation-formater. "GM System Level 2" er en standardspecifikation, der forbedrer det oprindelige "GM"-format og giver forbedret kompatibilitet med melodidata. Den giver større polyfoni, større udvalg af lyde, udvidede parametre for lydene og integrerede effekter.

# **XG**

XG er en større udvidelse af GM System Level 1. XG er udviklet af Yamaha specielt med henblik på at levere flere lyde og variationer og sikre en mere omfattende styring af lydenes og effekternes dynamik. XG er kompatibelt en del år frem i tiden.

# **GS**

GS er udviklet af Roland Corporation. Som det gælder for Yamaha XG er GS også en væsentlig forbedring af GM, især hvad angår lyde og trommesæt og variationer af disse. Derudover er der også større styring af lydenes og effekternes dynamik.

# **XF**

Yamaha XF-formatet er en udvidelse af SMF-standarden (Standard MIDI File), der giver flere funktioner og kan udvides. Dette instrument kan vise sangtekster, hvis der afspilles en XF-fil med sangtekstdata.

## **STYLE** GE (Guitar Edition)

SFF (Style File Format), som er Yamahas eget format, bruger et enestående system til at levere et autoakkompagnement af meget høj kvalitet baseret på et bredt udvalg af akkordtyper. "SFF GE (Guitar Edition)" er et forbedret SFF-format, som omfatter en forbedret tonetransponering for guitarspor.

# <span id="page-8-0"></span>**Om vejledningerne**

Nedenstående dokumenter og vejledninger følger med dette instrument.

# **Medfølgende dokumenter**

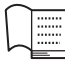

### **Brugervejledning (denne bog)**

Forklarer dette instruments grundlæggende funktioner.

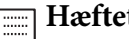

### **Hæftet Data List**

Indeholder forskellige vigtige forprogrammerede indholdslister, f.eks. lyde, stilarter osv.

# **Onlinemateriale (kan hentes på internettet)**

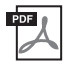

### **Reference Manual (Referencevejledning) (findes kun på engelsk, fransk, tysk og spansk)**

Forklarer dette instruments avancerede funktioner.

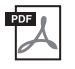

**iPhone/iPad Connection Manual (Vejledning i tilslutning af iPhone/iPad)** Forklarer, hvordan instrumentet tilsluttes smart-enheder, som f.eks. iPhone, iPad osv.

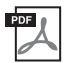

# **Computer-related Operations (Computerrelaterede funktioner)**

Omfatter vejledning i tilslutning af dette instrument til en computer.

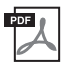

### **MIDI Reference (MIDI-oversigt)**

Indeholder MIDI-oplysninger om dette instrument.

Du får adgang til disse vejledninger ved at gå til Yamaha Downloads, indtaste modelnavnet og søge efter de ønskede filer.

<span id="page-8-2"></span>**Yamaha Downloads**  <http://download.yamaha.com/>

# <span id="page-8-1"></span>**Medfølgende tilbehør**

- Brugervejledning (denne bog)
- Hæftet Data List
- Nodebogen "50 Greats for the Piano" Melodifiler (MIDI-filer) til nodebogen kan downloades gratis fra internettet. Du kan hente melodifilerne ved at udfylde Yamaha Online Member-registreringen og produktregistreringen på følgende websted. https://member.yamaha.com/myproduct/regist/
- Online Member Product Registration Du skal bruge det "PRODUCT ID", som findes på arket, når du udfylder registreringsformularen (User Registration form).
- Garanti<sup>\*</sup>
- Strømledning
- Klaverbænk<sup>\*</sup>
- Trådløs USB LAN-adapter\* Du skal bruge denne for at dette instrument kan kommunikere med en iPhone eller iPad. Se [side 98](#page-97-0) for at få oplysninger.
- Brugervejledning til USB Wireless LAN-adapter\*

\* Medfølger muligvis ikke, alt efter hvor instrumentet købes. Spørg din Yamaha-forhandler.

# Indhold

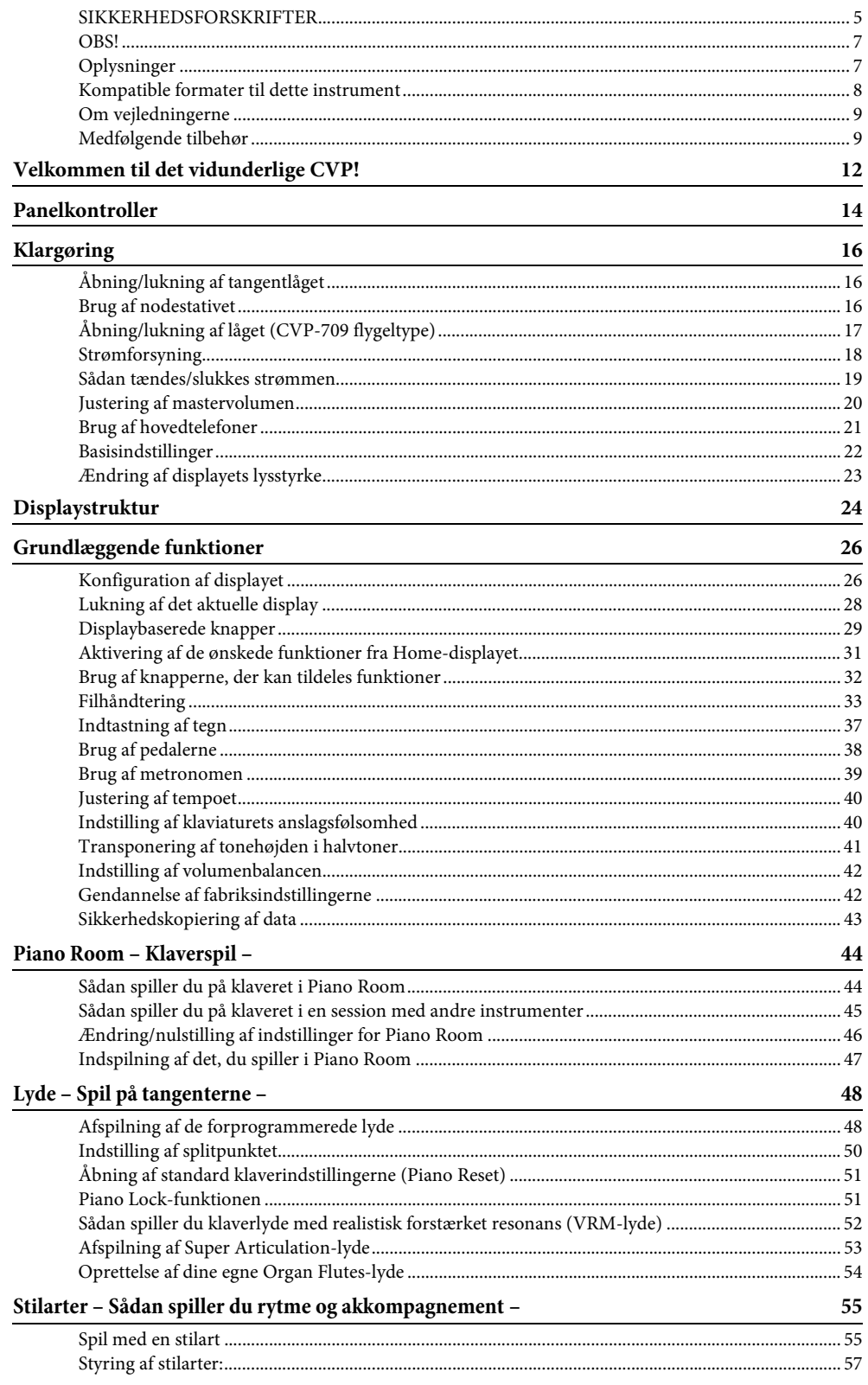

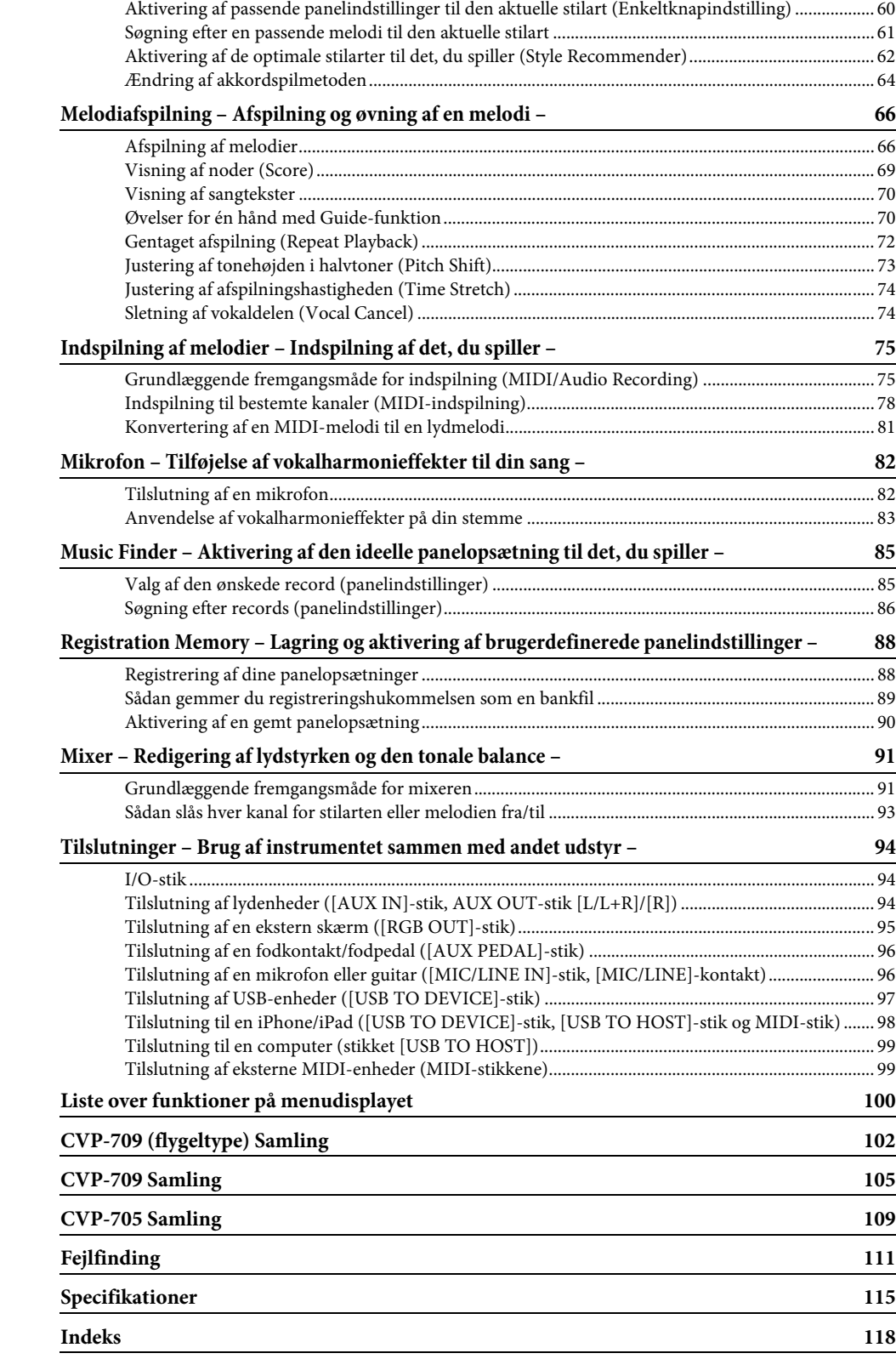

# <span id="page-11-0"></span>Velkommen til det vidunderlige CVP!

Denne nye CVP-model er forsynet med en praktisk berøringsfølsom skærm, som giver mulighed for en visuel og intuitiv styring af stort set alle instrumentets funktioner. Ved blot at trykke på denne store og letaflæselige skærm, kan du vælge alle de ønskede elementer, aktivere og styre de forskellige funktioner, eller redigere parameterværdier – med større lethed og hurtigere end nogensinde før!

Instrumentet har også mange avancerede funktioner som fremmer din musikglæde og øger mulighederne for dit spil. Lad os se på hvordan…

# **Føles fuldstændigt som et akustisk klaver**

Dette instrument har nogle fantastiske klaverlyde, som er blevet til vha. samples fra Yamahas CFX-flygel, som er vores flagskib, og det berømte Bösendorfer\*-koncertflygel tillige med et specialklaviatur, som til fulde gengiver tangenternes naturlige anslagsfølsomhed og de udtryksfulde nuancer, som kendetegner et ægte koncertflygel, herunder muligheden for hurtig gentagelse af anslaget. Desuden har instrumentet en VRM-funktion, som præcist genskaber et flygels akustiske resonans, som ændres subtilt gennem timing, pianistens anslag og brugen af pedalerne. På den måde bliver det muligt at udtrykke selv de fineste nuancer og reagere minutiøst på brugen af pedaler og spillet på tangenterne.

Den nye funktion Piano Room gør klaverspillet til en endnu større fornøjelse. Med Piano Room kan du vælge den ønskede klavertype og forskellige rumklange — hvilket giver en komplet, realistisk klaveroplevelse, som hvis du spillede på et rigtigt klaver. Desuden kan du spille en virtuel "session" i et band med andre virtuelle musikere, som spiller på andre musikinstrumenter. \* Bösendorfer er et datterselskab tilhørende Yamaha.

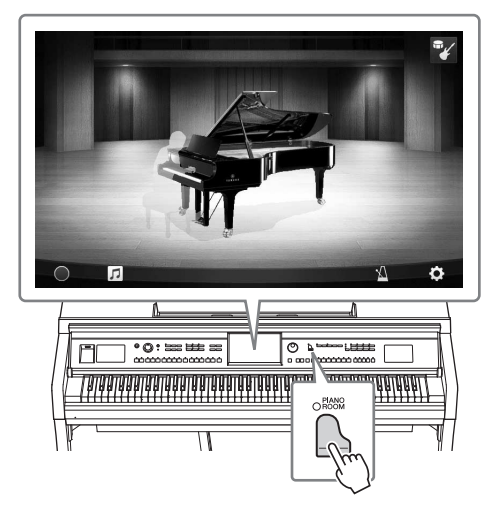

Side 44

# **Spil af forskellige musikgenrer**

Naturligt byder CVP på mange realistiske klaverlyde som du har glæde af, når du spiller. Men det byder også på en række forskellige autentiske instrumenter både akustiske og elektroniske, herunder orgel, guitar, saxofon og andre, som anvendes i mange musikgenrer, så du kan spille en vilkårlig musikstil, som du har lyst til, på en overbevisende måde. Herudover kan de specielle Super Articulation Voices realistisk genskabe mange af de spilleteknikker og karakteristiske lyde, som en kunstner, der spiller på et instrument kan. Resultatet er et super detaljeret udtryk – som fx den realistiske lyd af fingre, der glider på guitaren, og de udtryksfulde åndedrætslyde fra en saxofon eller andre blæseinstrumenter.

Side 53

### **Akkompagnement af et backing band**

Selvom du spiller alene kan du med CVP sammensætte et helt backing band, som akkompagnerer dig! Når du spiller en akkord, udløses og styres det automatiske akkompagnement (stilartfunktion). Vælg en akkompagnementsstilart – f.eks. pop, jazz, latin og en række andre forskellige musikgenrer fra rundt om i verden – og brug Clavinova som backingband! Du kan ændre arrangementer, mens du spiller ved at vælge rytmevariationer og pauser i realtid — inklusive Intro, Ending og Fill-in, mens du spiller.

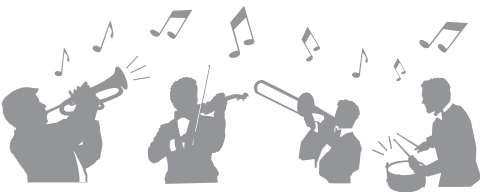

Desuden medfølger særlige audio-stilarter (kun CVP-709) med lydoptagelser af studiemusikere, der spiller i forskellige lydstudier over hele verden. Dette giver en naturlig lyd og føjer stemning og varme til stilartens trommer og percussion, så resultatet bliver mere udtryksfuldt.

Side 55

# **Underholdene melodi-time funktioner – med nodevisning og guidelys**

Musiktimefunktionerne er en sjov måde at lære melodierne på, med noderne vist på displayet. Herudover har hver tangent på klaviaturet en guidelampe, som lyser for at angive, hvilke noder der skal spilles, sådan at du nemt kan øve melodier og stykker – selvom du er nybegynder, eller har svært ved at læse noder.

Side 70

Siderne [70,](#page-69-3) [82](#page-81-2)

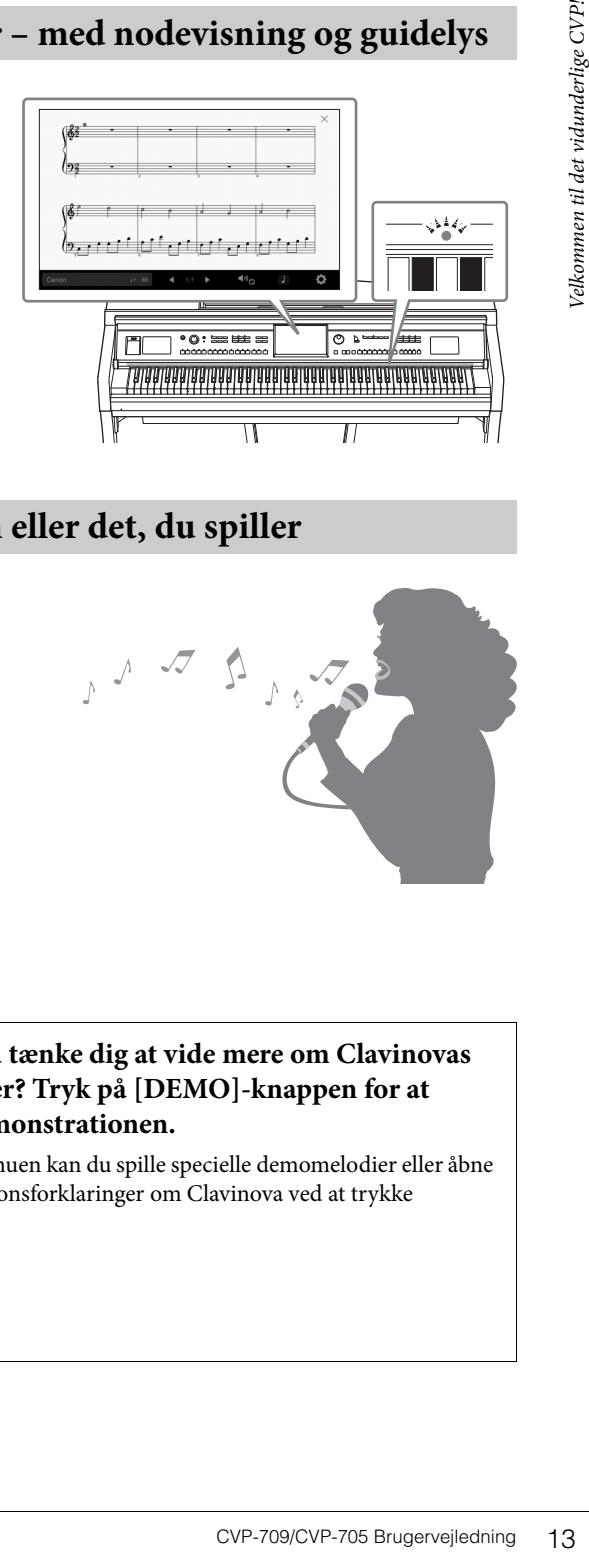

# **Syng sammen med melodiafspilningen eller det, du spiller**

Da der kan kobles en mikrofon til Clavinova og meloditekster kan vises i displayet, kan du på en sjov måde synge, samtidig med at du spiller med melodiafspilning. Derudover føjer en kraftig vokalharmonieffekt automatisk kraftfulde, autentisk lydende vokalharmonier til din sangstemme. Du kan også slette vokaldelen på audioindspilninger, så du kan synge med (eller i stedet for!) din foretrukne kunstner eller gruppe, og på den måde gøre det endnu sjovere at optræde.

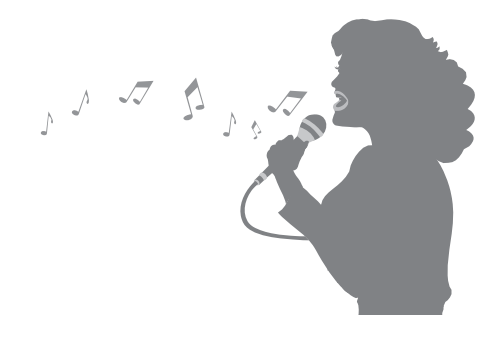

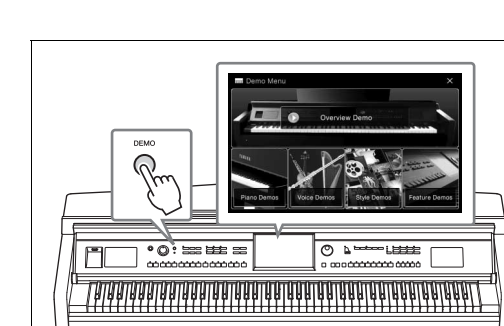

П

 $\mathcal{L}$ 

### <span id="page-12-0"></span>**Kunne du tænke dig at vide mere om Clavinovas funktioner? Tryk på [DEMO]-knappen for at starte demonstrationen.**

I Demo-menuen kan du spille specielle demomelodier eller åbne korte funktionsforklaringer om Clavinova ved at trykke på displayet.

# <span id="page-13-0"></span>Panelkontroller

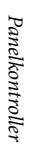

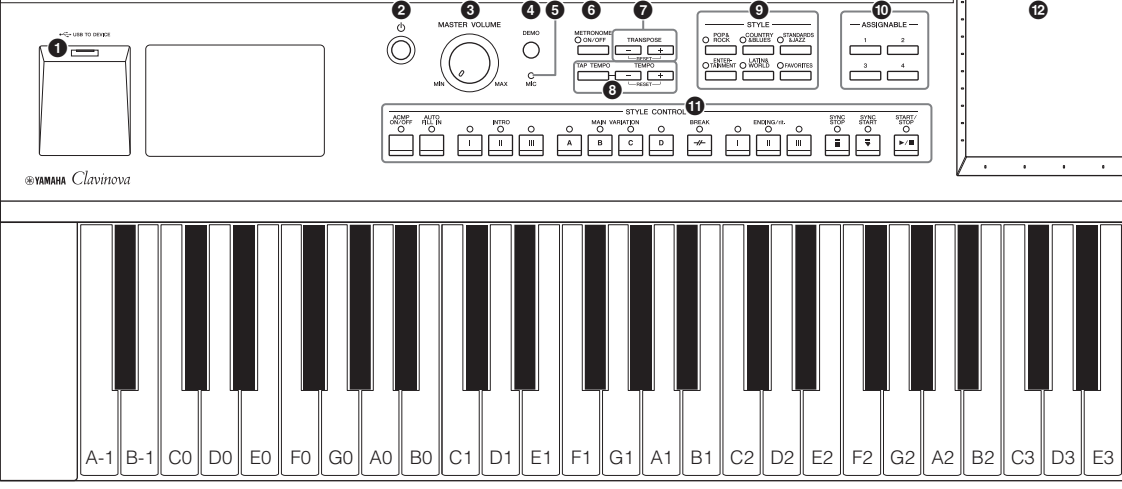

### **Panelopsætning (Panelindstillinger)**

Disse indstillinger af instrumentet, der foretages vha. betjeningselementerne på panelet kaldes under ét for "panelopsætning" eller "panelindstillinger" i denne vejledning.

- 1 **[USB TO DEVICE]-stik ...................... [side 97](#page-96-0)** Til tilslutning af et USB Flash-drev eller en trådløs USB LAN-adapter. 2 **[**P**] (Standby/On)-kontakt................. [side 19](#page-18-2)** Tænder for strømmen til instrumentet eller sætter det på standby. 3 **[MASTER VOLUME]-kontakt ........... [side 20](#page-19-1)** Justerer den overordnede lydstyrke. 4 **[DEMO]-knap ................................... [side 13](#page-12-0)** Aktiverer Demo-displayet. 5 **[MIC]-indikator.................................. [side 82](#page-81-2)** Kontrollerer mikrofonens indgangsniveau. 6 **[METRONOME ON/OFF]-knap ....... [side 39](#page-38-1)** Slår metronomen til eller fra. 7 **TRANSPOSE-knapper........................ [side 41](#page-40-1)** Transponerer tonehøjden i halvtonetrin.
- 8 **[TAP TEMPO]/TEMPO-knapperne [-]/[+] ............................................................. [side 40](#page-39-2)** Disse styrer tempoet for afspilning af stilart, MIDImelodi og metronom.
- 9 **STYLE-knapper .................................. [side 55](#page-54-2)** Vælger en stilartkategori.
- ) **ASSIGNABLE knapper ....................... [side 32](#page-31-1)** Til tildeling af genveje eller ofte anvendte funktioner.
- ! **STYLE CONTROL-knapper............... [side 57](#page-56-1)** Styrer afspilning af stilarter.
- @ **LCD (berøringsfølsom skærm) .......... [side 24](#page-23-1)** Med denne funktion kan du vælge eller ændre parametrene ved blot at trykke på de 'virtuelle' knapper eller skydeknapper på displayet.
- # **Data drejeknap.................................... [side 30](#page-29-0)** Til valg af et element eller ændring af værdien.
- \$ **[HOME]-knap..................................... [side 30](#page-29-1)** Aktiverer Home-displayet eller det første display, når der tændes for strømmen.
- % **[PIANO ROOM]-knap ....................... [side 44](#page-43-2)** Til omgående aktivering af de optimale indstillinger relateret til klaver, så der kan spilles på instrumentet som et ganske almindeligt klaver eller spilles i en atmosfære som en "session" med komplet band-lyd.
- ^ **SONG CONTROL-knapper ............... [side 68](#page-67-0)** Styrer afspilning af melodi.
- & **VOICE-knapper.................................. [side 48](#page-47-2)** Vælger en klaviaturstemme eller en Voice-kategori.
- \* **REGISTRATION MEMORY-knapper ... [side 88](#page-87-2)** Disse registrerer og gendanner panelopsætninger.
- ( **ONE TOUCH SETTING-knapper ..... [side 60](#page-59-1)** Aktiverer de relevante panelindstillinger for stilarten.

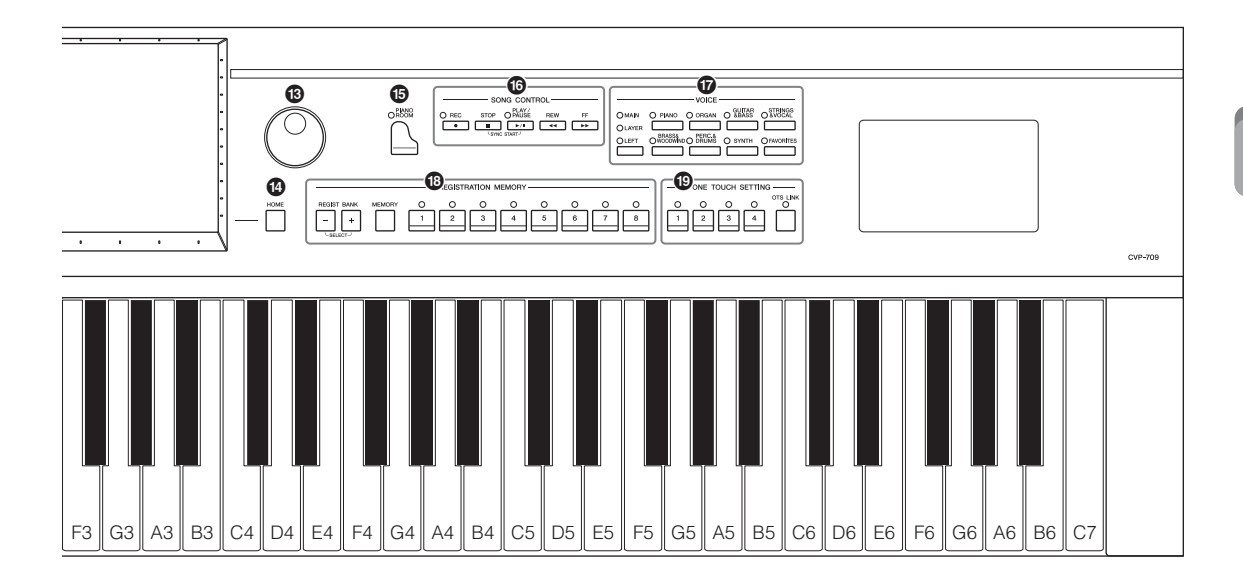

<span id="page-14-0"></span>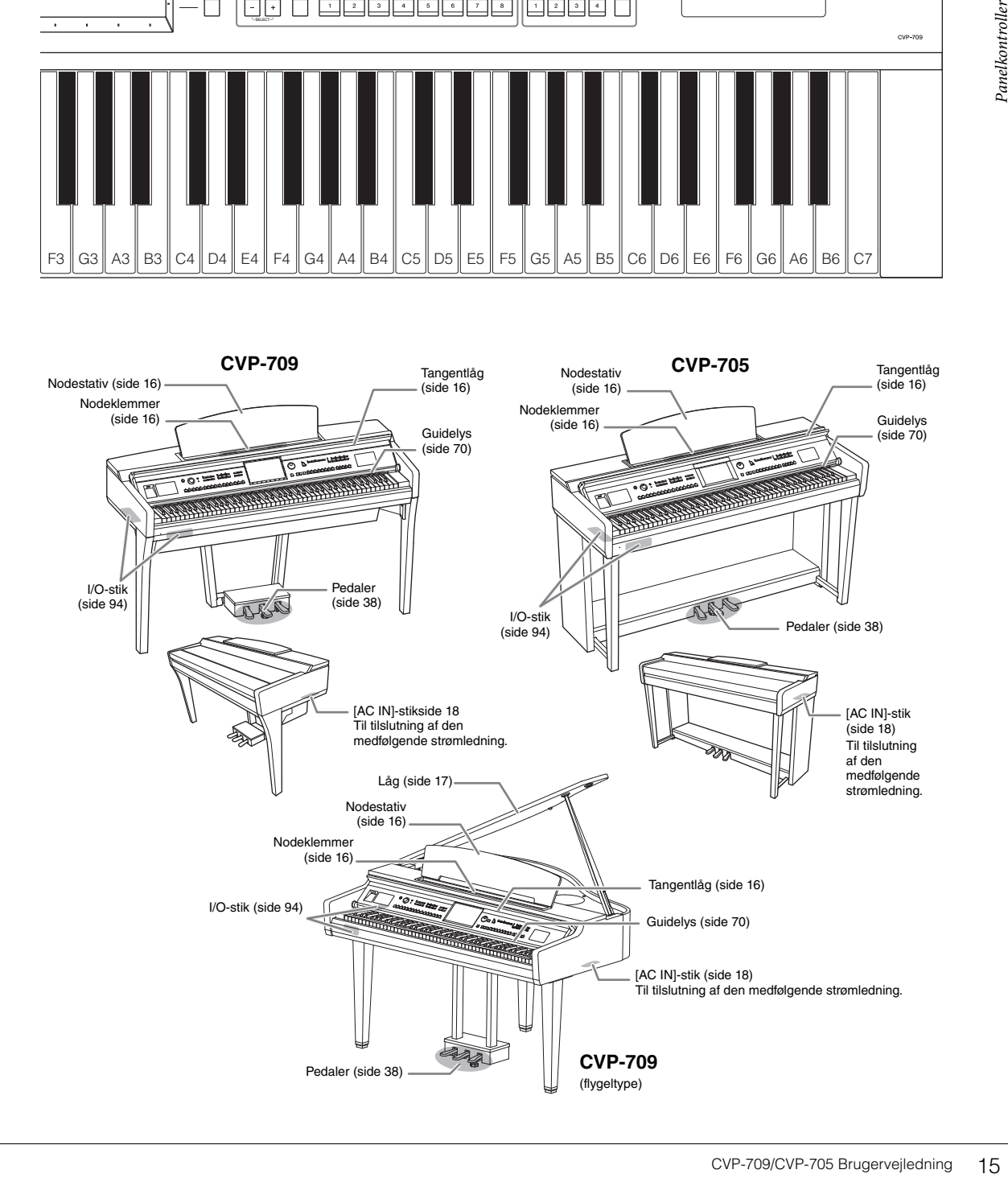

# <span id="page-15-0"></span>Klargøring

# <span id="page-15-3"></span><span id="page-15-1"></span>**Åbning/lukning af tangentlåget**

Hold i håndtaget med begge hænder, løft tangentlåget en smule, og skub det op og tilbage for at åbne det. Sænk forsigtigt tangentlåget tilbage med begge hænder for at lukke det.

### *FORSIGTIG*

- **Hold låget med begge hænder, når du åbner og lukker det. Slip det ikke, før det er helt åbnet eller lukket. Pas på ikke at få fingrene i klemme (dine egne eller andres, pas især på med børn) mellem låget og selve enheden.**
- **Anbring ikke noget (f.eks. metalgenstande eller papir) oven på låget. Små genstande kan falde ned i instrumentet, når låget åbnes, og kan være næsten umulige at fjerne. Dette kan forårsage elektrisk stød, kortslutning, brand eller anden alvorlig skade på instrumentet.**

# <span id="page-15-4"></span><span id="page-15-2"></span>**Brug af nodestativet**

Træk nodestativet så langt ind mod dig selv, som det kan komme. Når det er lukket helt op, står det fast i en bestemt vinkel og kan ikke justeres. Klemmerne bruges til at holde siderne i nodehæftet på plads.

*FORSIGTIG*

**Pas på ikke at få fingrene i klemme, når du åbner/lukker låget.**

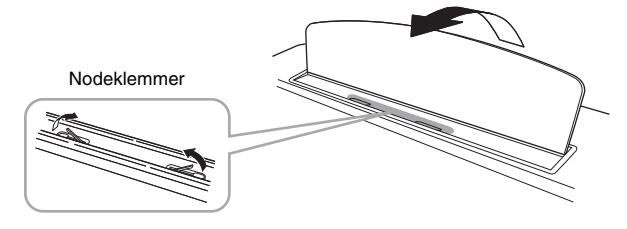

# *FORSIGTIG*

**Når du åbner eller lukker nodestativet, må du ikke slippe det, før det er helt oppe eller helt nede.**

Luk nodeklemmerne, løft nodestativet en smule og drej det langsomt tilbage for at sænke det.

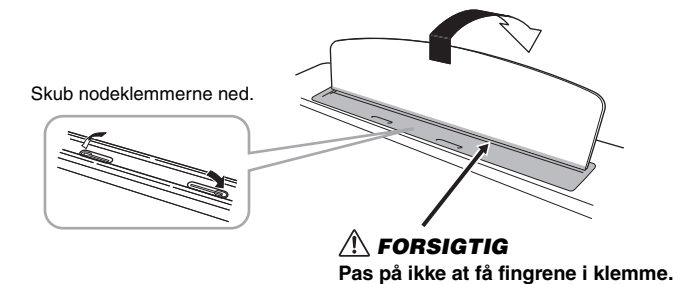

## *FORSIGTIG*

**Før du lukker nodestativet, skal du skubbe nodeklemmerne ned. Ellers kan du få fingrene i klemme mellem nodestativet og nodeklemmerne og beskadige dem.**

# <span id="page-16-1"></span><span id="page-16-0"></span>**Åbning/lukning af låget (CVP-709 flygeltype)**

Der medfølger en lang og en kort holder til låget. Brug en af dem til at holde låget åbent i den ønskede vinkel.

## **Åbning af låget**

- <sup>1</sup> Hæv nodestativet.
- 2 Hæv og hold højre side af låget (set fra klaviatursiden på instrumentet).
- 3 Hæv lågets holder og sænk langsomt låget, sådan at enden af holderen passer ind i fordybningen på låget.

### *FORSIGTIG*

**Lad ikke børn åbne eller lukke låget. Vær forsigtig for at undgå at klemme fingrene (dine egne eller andres, pas især børns), når du hæver eller sænker låget.**

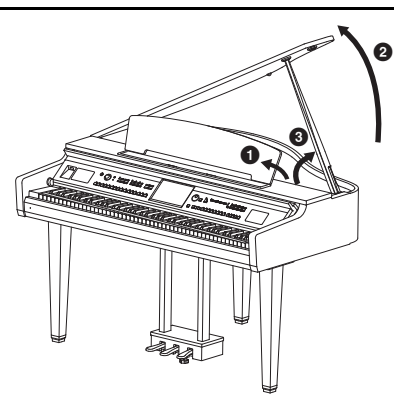

Brug den indvendige fordybning, hvis låget skal stå åbent i længere tid, og den udvendige, hvis det skal stå åbent i kortere tid.

### *FORSIGTIG*

- **Brug ikke den ydre fordybning, hvis låget skal stå åbent i længere tid. Ellers bliver låget ustabilt og kan risikere at falde ned. Dette kan føre til skader eller ulykker.**
- **Sørg for, at enden af holderen sidder sikkert fast i fordybningen. Hvis holderen ikke sidder rigtig fast i fordybningen, kan låget falde ned og forårsage skader eller ulykker.**
- **Vær opmærksom på, at du selv eller andre ikke skubber til holderen, mens låget er hævet. Holderen kan blive skubbet ud af fordybningen i låget, som kan falde ned.**

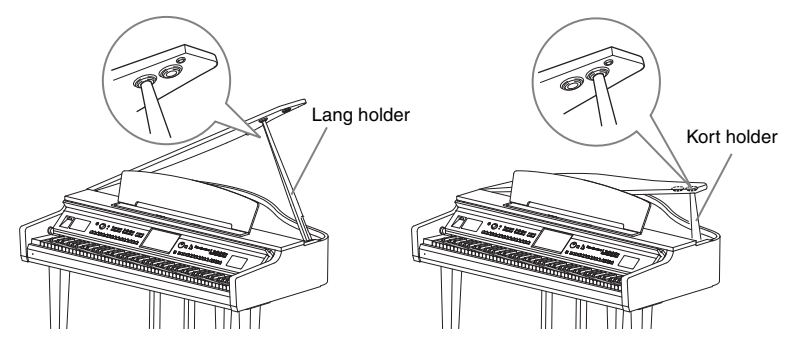

### **Lukning af låget**

- 1 Hold på holderen, og hæv forsigtigt låget.
- 2 Hold fortsat låget i den hævede position, og sænk holderen.
- <sup>3</sup> Sænk forsigtigt låget.

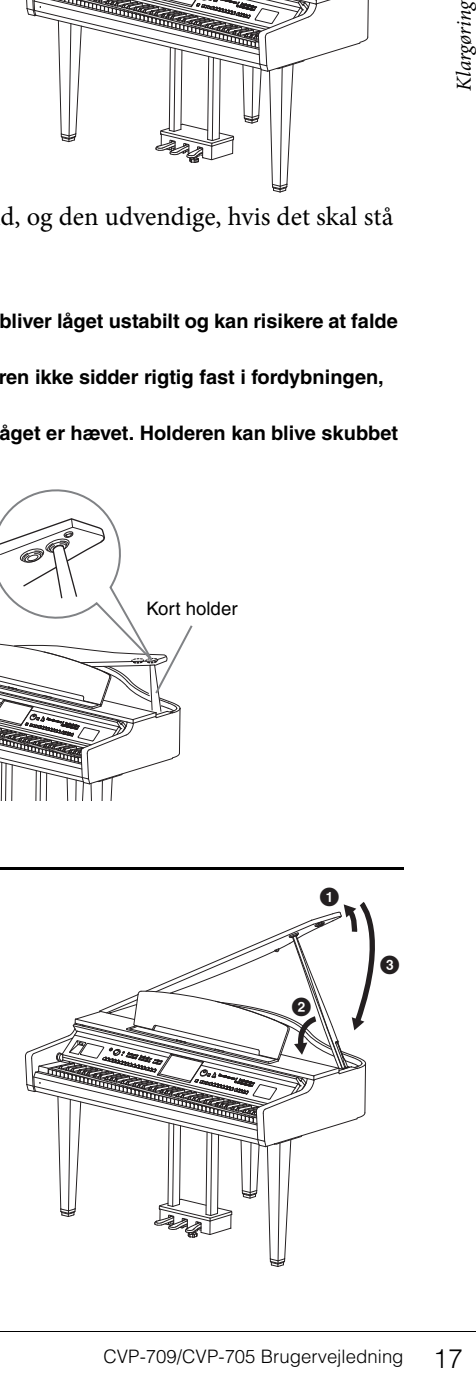

# <span id="page-17-1"></span><span id="page-17-0"></span>**Strømforsyning**

Isæt strømledningens stik i den rækkefølge, der er vist på illustrationen.

Der kan medfølge en stikadapter, der er tilpasset stikkontakternes udformning i det pågældende område.

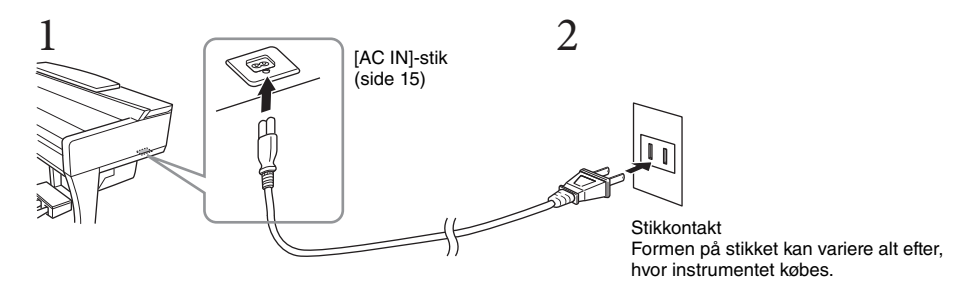

# Klargøring

*ADVARSEL*

**Brug kun den medfølgende strømledning.**

#### *FORSIGTIG*

**Sørg for at placere produktet, så der er nem adgang til den stikkontakt, du vil bruge. Hvis der opstår problemer eller fejl, skal du omgående slukke instrumentet via strømkontakten og tage stikket ud af stikkontakten.**

#### **BEMÆRK**

Sluk først for strømmen, og følg denne procedure i omvendt rækkefølge for at tage strømledningen ud.

## <span id="page-18-2"></span><span id="page-18-1"></span>**Sådan tændes/slukkes strømmen**

1 **Skru drejeknappen [MASTER VOLUME] ned på "MIN".** 

## 2 **Tryk på kontakten [**P**] (Standby/On) for at tænde for strømmen.**

Displayet og strømindikatoren nederst til venstre for klaviaturet tændes. Justér volumenen efter ønsker, mens du spiller på tangenterne.

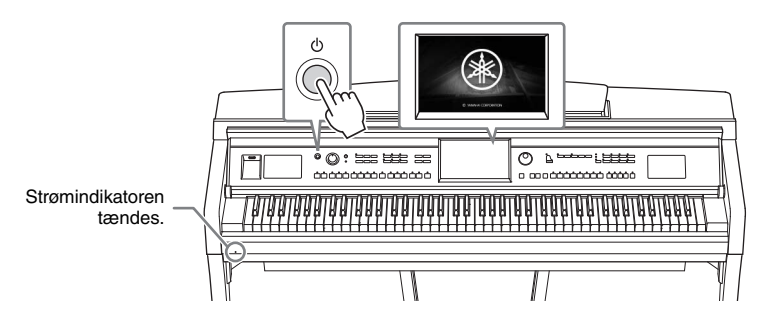

### 3 **Tryk på og hold kontakten [**P**] (Standby/On) nede i ca. et sekund for at slukke for strømmen.**

### *FORSIGTIG*

**Der afgives hele tiden små mængder elektricitet til instrumentet, selv om kontakten [**P**] (Standby/On) har standbystatus. Tag stikket ud af stikkontakten i tordenvejr, eller hvis instrumentet ikke skal bruges i længere tid.** 

#### *OBS!*

EVERTHEREND SERVICE THE REV.<br>
SEKUND for at slukke<br>
ten [b] (Standby/On) har<br>
tikke skal bruges i længere tid.<br>
My/On), mens der indspilles eller<br>
Mn), efter indspilling, redigering<br>
matisk alkning, der<br>
matisk slukning, d **Der kan ikke slukkes for strømmen, selvom der trykkes på kontakten [**P**] (Standby/On), mens der indspilles eller redigeres, eller mens der vises en meddelelse. Tryk på kontakten [**P**] (Standby/On), efter indspilning, redigering eller efter at meddelelsen er forsvundet, hvis du vil slukke for strømmen. Hold kontakten [**P**] (Standby/On) nede i mere end tre sekunder, hvis det er nødvendigt at gennemtvinge nedlukning. Bemærk, at gennemtvunget nedlukning kan medføre tab af data og beskadige instrumentet.**

### <span id="page-18-3"></span><span id="page-18-0"></span>**Automatisk slukkefunktion**

For at undgå unødvendigt strømforbrug har dette instrument funktionen Automatisk slukning, der automatisk afbryder strømmen, når instrumentet ikke har været anvendt i en given periode. Den tid, der går, før strømmen automatisk afbrydes, er som standard ca. 30 minutter; men du kan ændre denne indstilling ([side 22](#page-21-1)).

#### *OBS!*

**Data, der ikke er gemt, går tabt, hvis der automatisk slukkes for strømmen. Sørg for at gemme dine data, før dette sker.**

### **Deaktivering af automatisk slukning (enkel metode)**

Tænd for strømmen, mens du holder den dybeste tangent på tastaturet nede. "Auto power off disabled" vises kort, og automatisk slukning er deaktiveret.

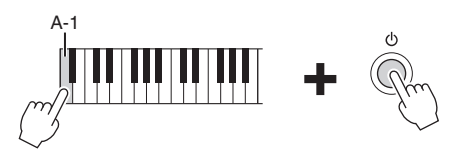

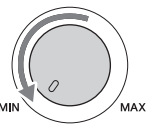

### <span id="page-19-1"></span><span id="page-19-0"></span>**Justering af mastervolumen**

Brug [MASTER VOLUME]-drejeknappen, mens du spiller på klaviaturet, til at justere volumenen for hele instrumentets lyd.

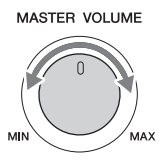

### *FORSIGTIG*

**Brug ikke instrumentet i længere tid ved et højt eller ubehageligt lydniveau, da det kan medføre permanente høreskader.** 

### **Intelligent Acoustic Control (IAC)**

Enter Einstein, som automatic Constantinoper in Finanz volumen. Selv när volumenen lyden, der udsenes via instruction IAC kan aktiveres, deaktiver på webstedet (side 9). IAC er en funktion, som automatisk justerer og styrer lydkvaliteten i henhold til instrumentets generelle volumen. Selv når volumenen er lav, tillader den, at såvel lave som høje lyde høres klart. IAC påvirker kun lyden, der udsendes via instrumentets højttalere. Denne funktions standardindstilling er "aktiveret". IAC kan aktiveres, deaktiveres og dybden justeres. Yderligere oplysninger finder du i Referencevejledning på webstedet ([side 9](#page-8-2)).

## <span id="page-20-0"></span>**Brug af hovedtelefoner**

Slut et sæt hovedtelefoner til stikket [PHONES]. Da dette instrument er forsynet med to [PHONES]-stik, kan der tilsluttes to par standardhovedtelefoner. Hvis du kun skal bruge ét par, kan det tilsluttes et hvilket som helst af stikkene.

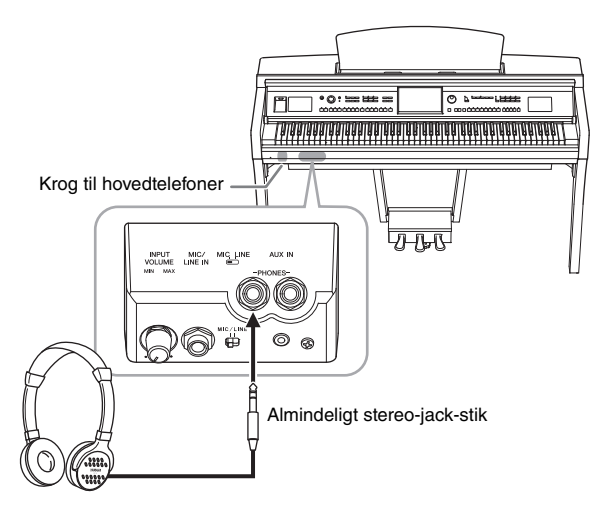

### *FORSIGTIG*

**Brug ikke hovedtelefonerne i længere tid ved et højt eller ubehageligt lydniveau, da det kan medføre permanente høreskader.**

### **Gengivelse af naturlig lydafstand (stereofonisk optimering)**

Star, når der spilles på et<br>
spatår, når der spilles på et<br>
elydafstand, som hvis lyden<br>
elydafstand, som hvis lyden<br>
elefonerne oplysninger finder du<br>
et, anvendes den stereotoniske<br>
elefonerne under<br>
thingen af denne vej Funktionen til stereofonisk optimering genskaber fornemmelsen af rum, der opstår, når der spilles på et akustisk klaver, i hovedtelefonerne. Generelt er lyden fra hovedtelefonerne alt for tæt på dine ører til, at den bliver naturlig. Når denne funktion er aktiveret, kan du fornemme den naturlige lydafstand, som hvis lyden kom fra klaveret – selvom du hører den i hovedtelefoner. Denne funktion virker kun på VRM-lyde ([side 52](#page-51-1)) og påvirker ikke lyden, der udsendes via instrumentets højttalere. Standardindstillingen for denne funktion er "aktiveret", men du kan deaktivere den, hvis du ønsker det. Yderligere oplysninger finder du i Referencevejledning på webstedet ([side 9\)](#page-8-2).

#### **BEMÆRK**

Hvis du indspiller en VRM-lyd ([side 52\)](#page-51-1) med lydindspilning [\(side](#page-74-2) 75), mens denne funktion er aktiveret, anvendes den stereofoniske optimering til den indspillede lyd.

### **Brug af krogen til hovedtelefoner**

Der følger en krog til hovedtelefoner med instrumentet, så du kan hænge hovedtelefonerne under instrumentet. Monter krogen til hovedtelefoner ved at følge instruktionerne i slutningen af denne vejledning.

#### *OBS!*

**Hæng ikke andet end hovedtelefonerne på krogen. Det kan beskadige instrumentet eller krogen.**

## <span id="page-21-0"></span>**Basisindstillinger**

<span id="page-21-2"></span>Foretag efter behov basisindstillinger for instrumentet, f.eks. sproget, som vist på displayet.

### 1 **Åbn betjeningsdisplayet (Utility).**

Tryk først på [Menu] i nederste højre hjørne på Home-displayet, som vises, når strømmen tændes. Tryk på  $[\triangleright]$  for at gå til side 2 (hvis det er nødvendigt), og tryk på [Utility].

## 2 **Tryk på [System] på displayet.**

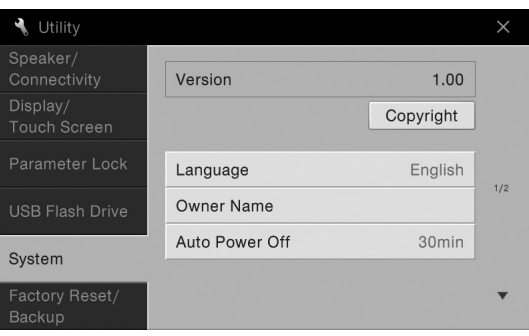

# <span id="page-21-1"></span>3 **Foretag de ønskede indstillinger ved at røre ved displayet.**

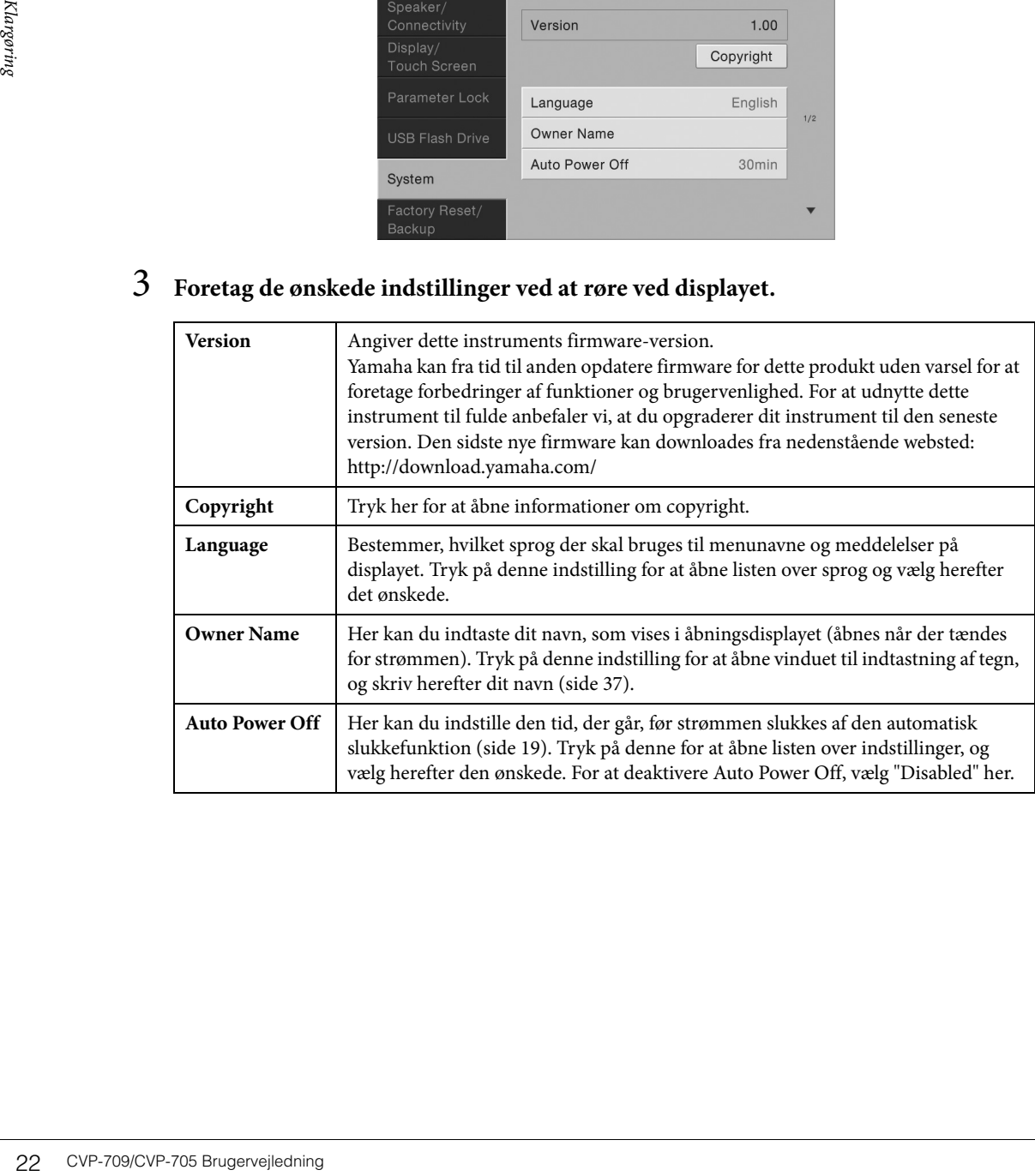

# <span id="page-22-0"></span>**Ændring af displayets lysstyrke**

Her kan du ændre visse displayindstillinger, herunder lysstyrken.

- 1 **Åbn betjeningsdisplayet (Utility) (trin 1 på [side 22\)](#page-21-2).**
- 2 **Tryk på [Display/Touch Screen] på displayet.**

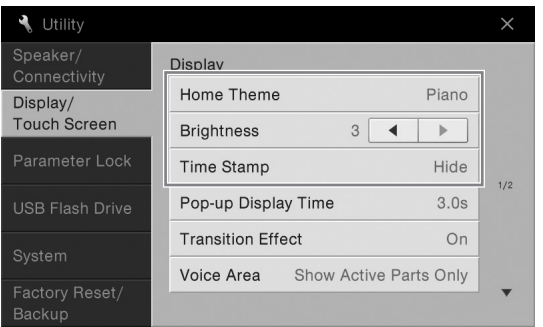

# 3 **Rediger indstillingerne ved at berøre displayet.**

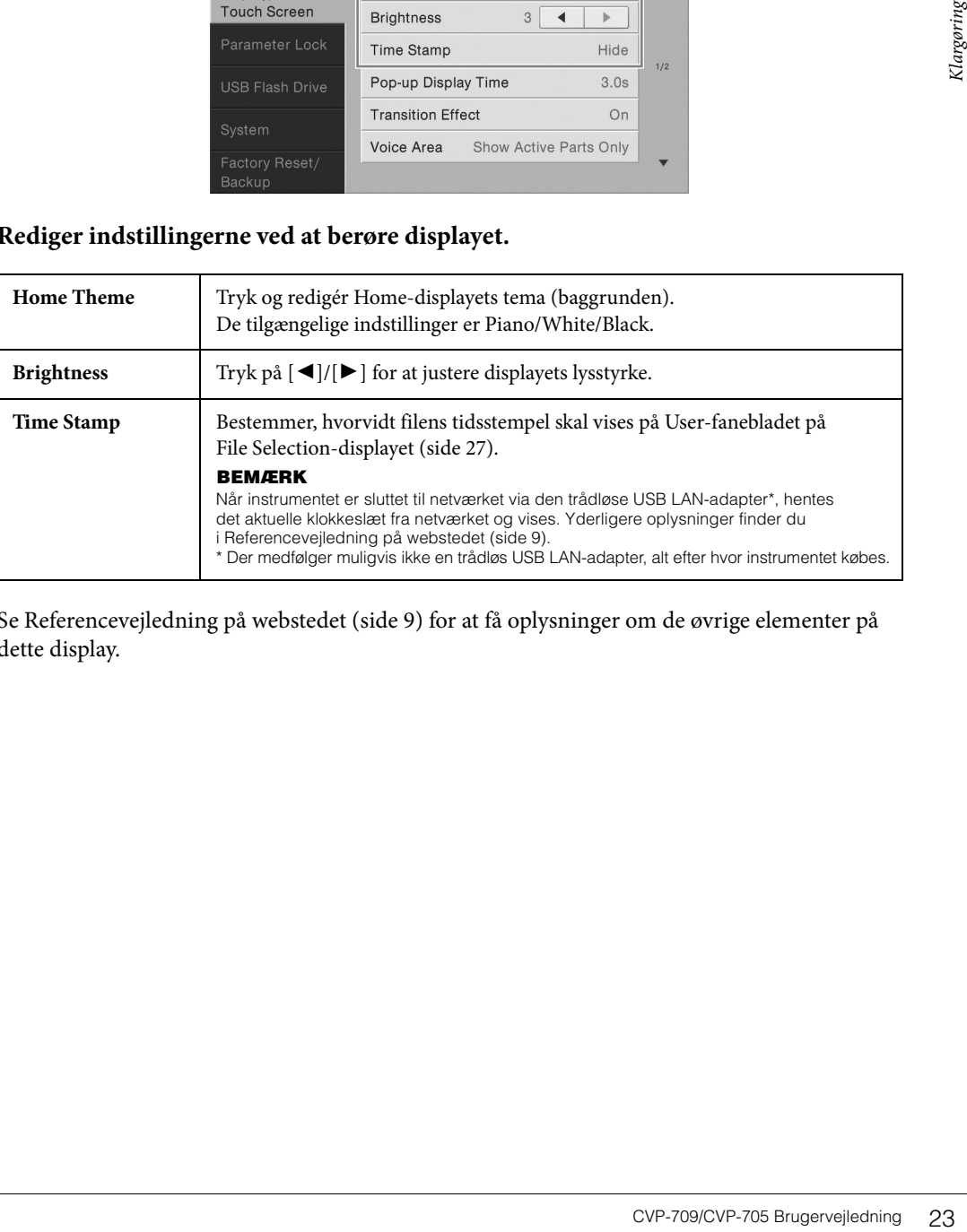

Se Referencevejledning på webstedet ([side 9\)](#page-8-2) for at få oplysninger om de øvrige elementer på dette display.

# <span id="page-23-1"></span><span id="page-23-0"></span>Displaystruktur

Når instrumentet tændes, åbnes Home-displayet, hvorfra du kan åbne displayet File Selection (Filvalg) og displayet Menu, hvor du får adgang til forskellige funktioner, og du kan foretage forskellige indstillinger. Du kan få detaljerede instruktioner vedrørende dette display på [side 26.](#page-25-2)

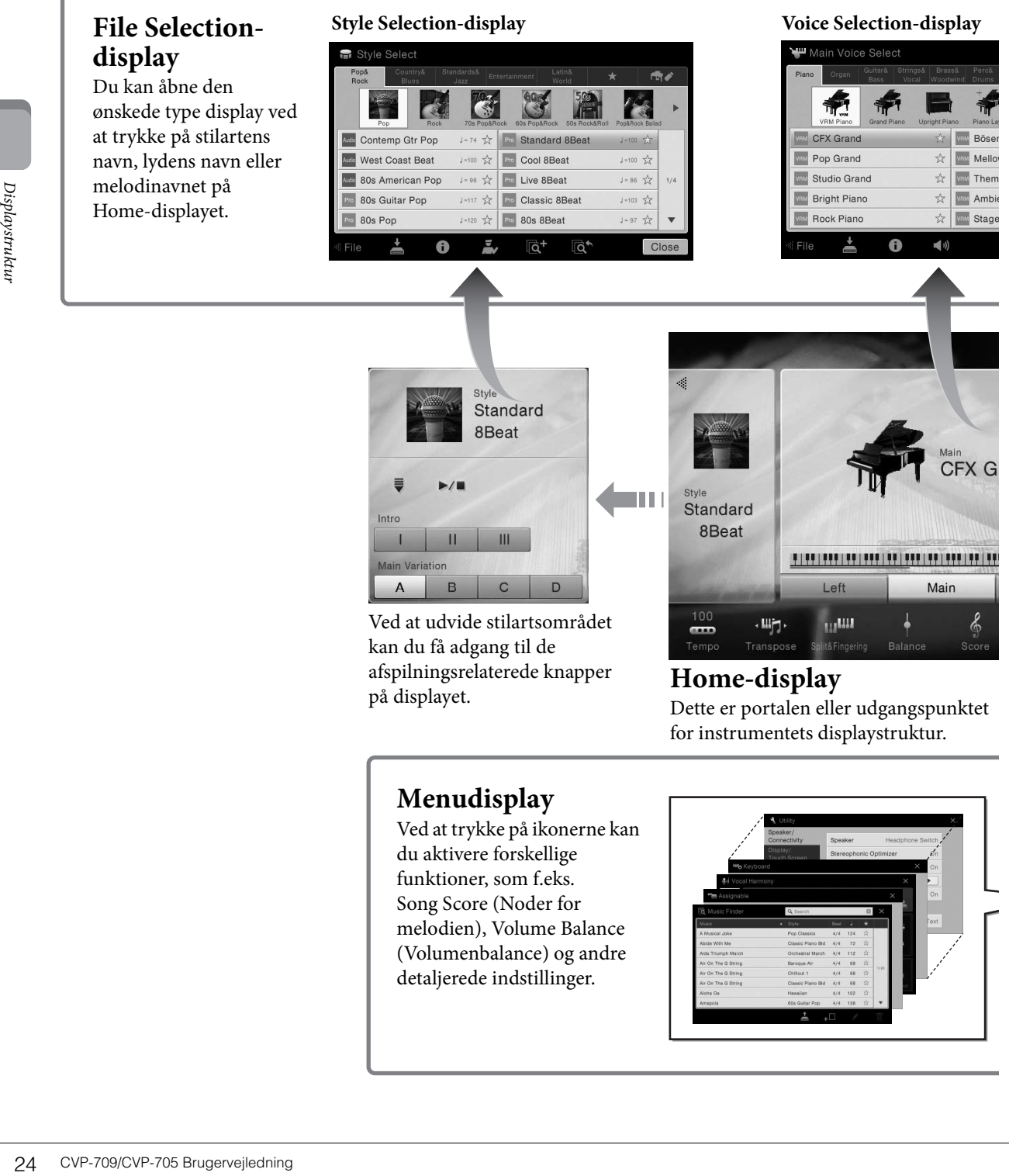

for instrumentets displaystruktur.

# **Menudisplay**

Ved at trykke på ikonerne kan du aktivere forskellige funktioner, som f.eks. Song Score (Noder for melodien), Volume Balance (Volumenbalance) og andre detaljerede indstillinger.

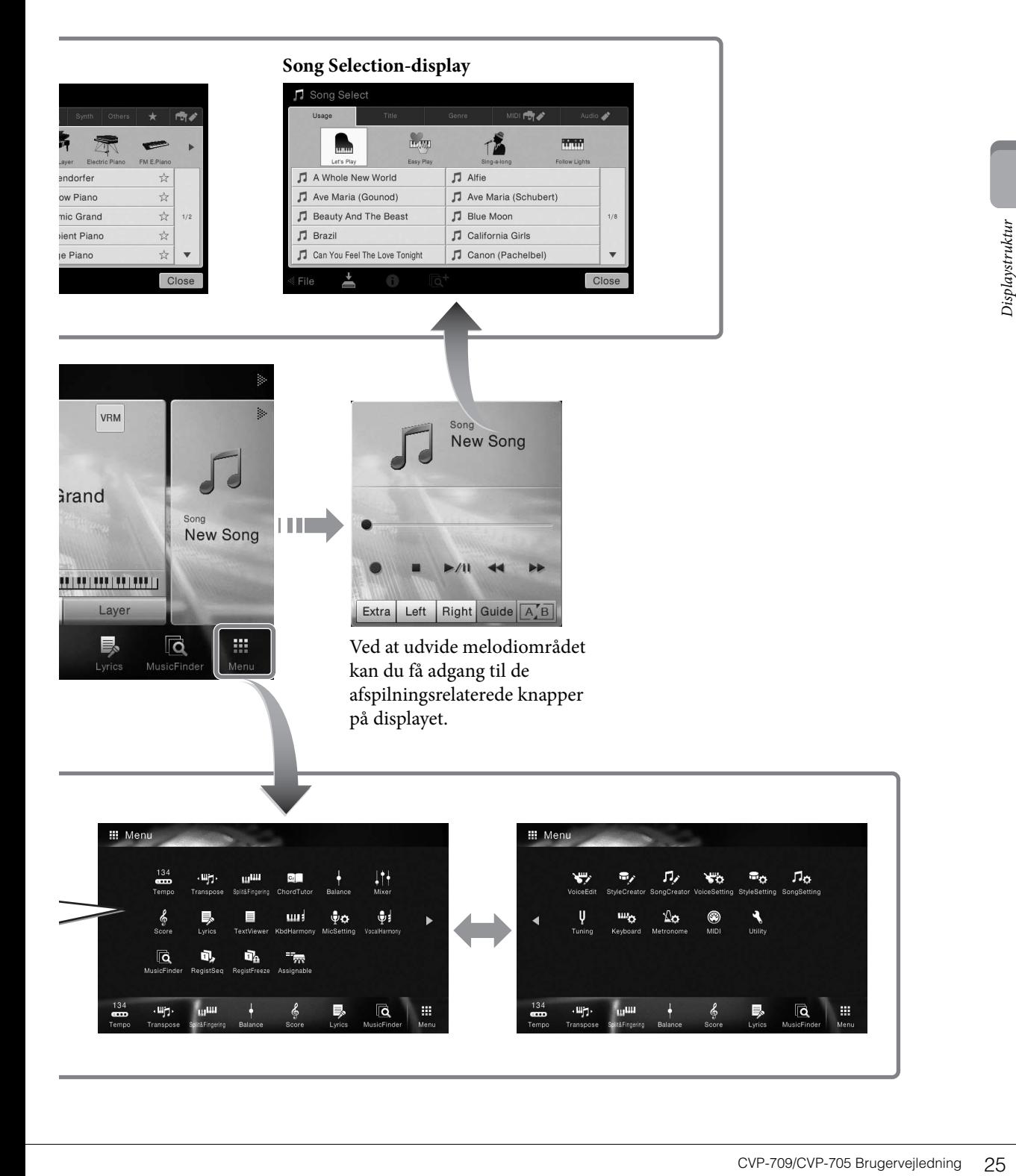

# <span id="page-25-2"></span><span id="page-25-1"></span><span id="page-25-0"></span>**Konfiguration af displayet**

Dette afsnit omhandler de oftest brugte displays: Home (Start), File Selection (Filvalg) og Menu. Home-displayet vises, når der tændes for strømmen. File Selection og Menu kan åbnes fra Home-displayet.

### **Home-display**

Vises, når der tændes for strømmen, og kan åbnes ved, at man trykker på knappen [HOME] (Start). Dette display viser de aktuelle grundlæggende indstillinger, f.eks. den aktuelle lyd og stilart, så du hurtigt kan få overblik over dem. Det betyder, at du normalt skal have Home-displayet åbent, når du spiller på klaveret.

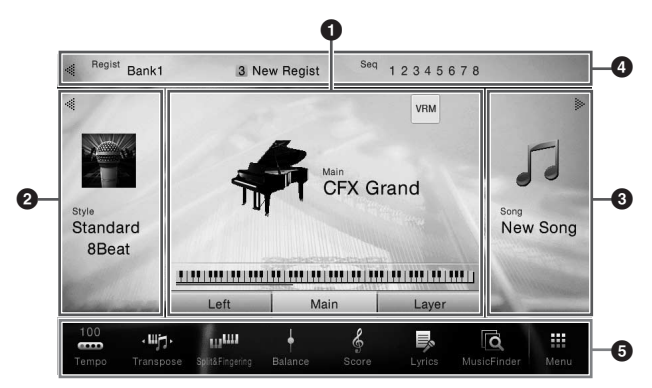

### 1 **Lydområde**

Angiver de aktuelle lyde for hver af klaviaturstemmerne (hoved, venstre og lag) og til/fra-status for disse stemmer [\(side 48](#page-47-3)). Hvis du trykker på et lydnavn, åbnes displayet til valg af lyd.

### **BEMÆRK**

I lydområdet, stilartsområdet eller melodiområdet udvides stilartsområdet, hvis du bladrer til højre, og melodiområdet udvides, hvis du bladrer til venstre.

### 2 **Stilartsområde**

Angiver den aktuelle stilart [\(side 55\)](#page-54-3). Hvis du trykker på et stilartsnavn, åbnes displayet til valg af stilart. Tryk på  $\Box$  øverst til venstre i dette område for at udvide området. Du kan nulstille området til standardstatus ved at trykke på [ $\blacktriangleright$ ], som vises øverst til højre i lydområdet.

### 3 **Melodiområde**

Angiver den aktuelle melodi [\(side 66\)](#page-65-2). Hvis du trykker på et melodinavn, åbnes displayet til valg af melodi. Tryk på  $\Box$  øverst til højre i dette område for at udvide området. Du kan nulstille området til standardstatus ved at trykke på [<], som vises øverst til venstre i lydområdet.

### 4 **Registreringsområde**

9<br>
26 CVP-709/CVP-705 Brugervejledning<br>
26 CVP-709/CVP-705 Brugervejledning<br>
26 CVP-709/CVP-705 Brugervejledning<br>
26 CVP-709/CVP-705 Brugervejledning<br>
26 CVP-709/CVP-705 Brugervejledning<br>
26 CVP-709/CVP-705 Brugervejledn Angiver det aktuelt valgte registreringsbanknavn, registreringsnavn og registreringsrækkefølge, når det er aktivt [\(side 88\)](#page-87-3). Hvis du trykker på dette område, åbnes displayet Registration Bank Selection. Du kan skjule eller vise dette område ved at trykke på [◀] eller [▶] i området.

### **BEMÆRK**

Du kan også skjule eller vise dette område ved at bladre til højre eller venstre i registreringsområdet.

### <span id="page-26-2"></span>5 **Menuområde**

Indeholder genvejsikoner, som du kan bruge til at aktivere forskellige funktioner med et enkelt tryk. Hvis du trykker på et genvejsikon, åbnes displayet for den tilsvarende funktion. Tryk på ikonet [Menu] i højre side for at åbne displayet Menu, hvorfra du kan registrere de ikoner, der ønskes her [\(side 31](#page-30-0)).

### <span id="page-26-1"></span><span id="page-26-0"></span>**Displayet File Selection**

Filvalgsdisplayet bruges til at vælge en lyd, stilart, melodi og andre data. Du kan åbne dette display ved at trykke på navnet på lyden, stilarten eller melodien på Home-displayet eller ved at trykke på knappen VOICE eller STYLE osv.

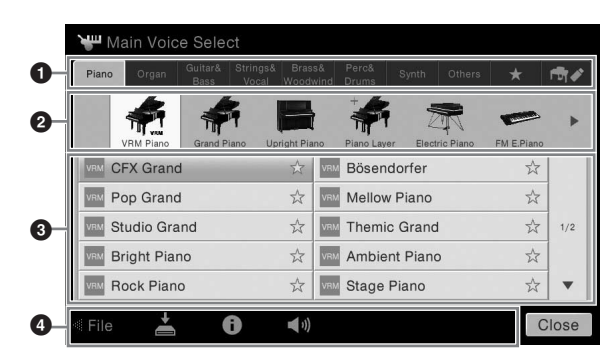

### **1** Kategori

En lang række data, f.eks. lyde og stilarter, er opdelt i flere kategorier (faneblade) afhængigt af datatypen. Bortset fra de følgende to omtales alle faneblade som "forprogrammerede" faneblade, fordi de indeholder forprogrammerede data.

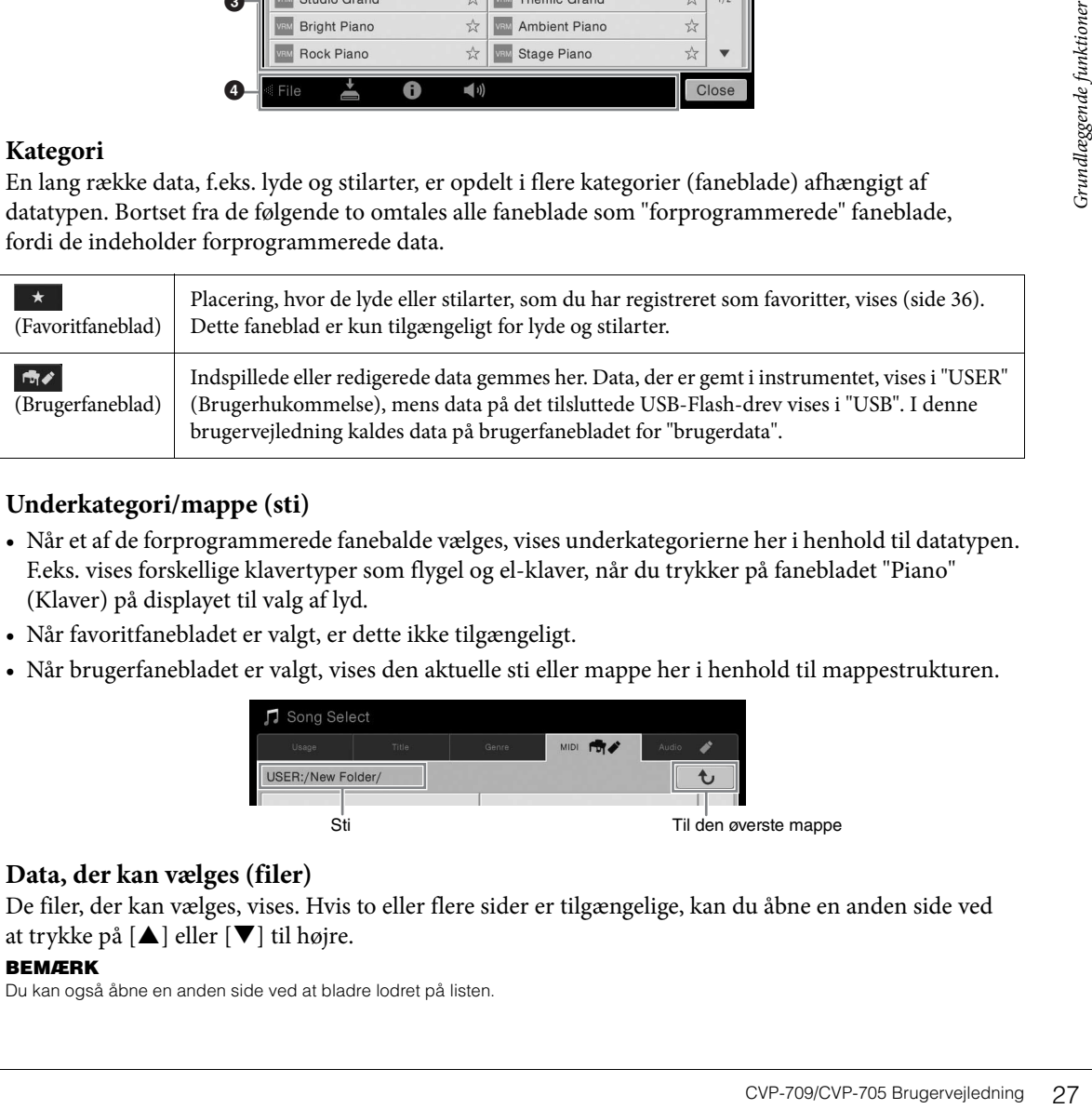

### <span id="page-26-3"></span>2 **Underkategori/mappe (sti)**

- Når et af de forprogrammerede fanebalde vælges, vises underkategorierne her i henhold til datatypen. F.eks. vises forskellige klavertyper som flygel og el-klaver, når du trykker på fanebladet "Piano" (Klaver) på displayet til valg af lyd.
- Når favoritfanebladet er valgt, er dette ikke tilgængeligt.
- Når brugerfanebladet er valgt, vises den aktuelle sti eller mappe her i henhold til mappestrukturen.

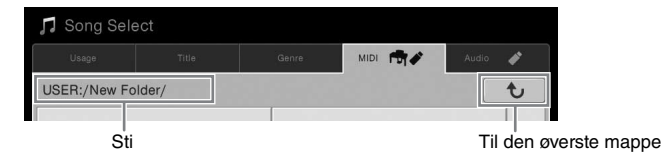

### 3 **Data, der kan vælges (filer)**

De filer, der kan vælges, vises. Hvis to eller flere sider er tilgængelige, kan du åbne en anden side ved at trykke på  $[\triangle]$  eller  $[\blacktriangledown]$  til højre.

### **BEMÆRK**

Du kan også åbne en anden side ved at bladre lodret på listen.

### 4 **Betjeningsikoner**

Funktionerne (gem, kopier, slet osv.), som kan betjenes via filvalgsdisplayet, vises. De ikoner, der vises her, kan være anderledes, afhængigt af hvilket filvalgsdisplay der er valgt. Du kan finde detaljerede instruktioner på side [33](#page-32-1) – [37](#page-36-2) eller i instruktionerne til de enkelte funktioners filvalgsdisplay.

### **Menudisplay**

Dette er portaldisplayet til brug af forskellige funktioner, og det kan åbnes ved, at man trykker på ikonet [Menu] i nederste højre hjørne af Home-displayet.

#### **BEMÆRK**

Du kan også åbne menudisplayet ved at bladre opad fra bunden af Home-displayet. Hvis du bladrer nedad i menudisplayet, åbnes Home-displayet.

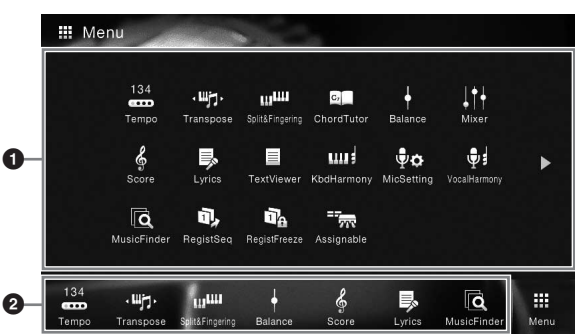

### 1 **Funktioner**

Forskellige praktiske funktioner vises via ikoner. Hvis du trykker på et ikon, aktiveres den tilsvarende funktion. Listen består af to sider, som du kan vælge ved at trykke på  $[\blacktriangleright]$  eller  $[\blacktriangleleft]$ . Du kan få oplysninger om hver enkelt funktion i "Liste over funktioner i menudisplayet" ([side 100](#page-99-1))

eller i Referencevejledning på webstedet ([side 9\)](#page-8-2).

#### **BEMÆRK**

Du kan også skifte side ved at bladre vandret.

### 2 **Genveje**

Her kan du registrere ofte brugte funktioner som genveje, så du hurtigt kan aktivere dem fra Home-displayet. Du kan finde instruktioner på [side 31.](#page-30-0)

### **Konventioner for instruktioner i menudisplayet**

I hele denne brugervejledning vises instruktioner med flere trin på en overskuelig måde med pile, der angiver den korrekte rækkefølge.

Eksempel: [Menu]  $\rightarrow$  [Utility]  $\rightarrow$  [System]  $\rightarrow$  [Language]

Ovenstående eksempel beskriver en handling med tre trin:

1) Tryk på [Utility] (Hjælpeprogram) i menudisplayet.

2) Tryk på [System] (System).

3) Tryk på [Language] (Sprog).

# <span id="page-27-0"></span>**Lukning af det aktuelle display**

**28** CVP-709/CVP-705 Brugervejledning meddelelsen ved (dialogboks meddelelsen ved (dialogboks meddelelsen ved (dialogboks meddelelsen ved (dialogboks meddelelsen ved (dialogboks meddelelsen ved (dialogboks meddelelsen ved Du kan lukke det aktuelle display ved at trykke på [×] øverst til højre på displayet (eller vinduet) eller trykke på [Close] (Luk) nederst til højre på displayet (eller vinduet). Når der vises en meddelelse (dialogboks med oplysninger eller dialogboks, hvor du skal bekræfte en handling), kan du lukke meddelelsen ved at trykke på det relevante element, f.eks. "Ja" eller "Nej".

Hvis du hurtigt vil vende tilbage til Home-displayet, skal du trykke på knappen [HOME] på panelet.

# <span id="page-28-0"></span>**Displaybaserede knapper**

Displayet på dette instrument er en speciel berøringsskærm, som giver dig mulighed for at vælge eller ændre den ønskede parameter ved blot at berøre den tilsvarende indstilling på displayet.

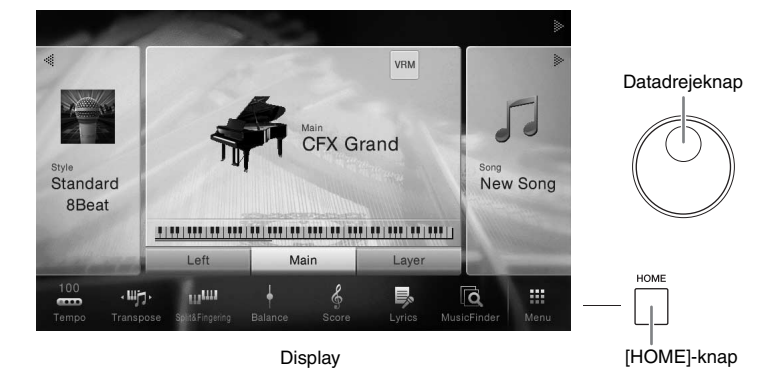

### **Brug af displayet (berøringsskærmen)**

#### *OBS!*

**Undlad at bruge skarpe eller hårde genstande til at betjene berøringsskærmen med. Hvis du gør det, kan det beskadige displayet.**

#### **BEMÆRK**

Vær opmærksom på, at det ikke er muligt at betjene displayet ved at berøre to eller flere punkter på displayet på en gang.

### **Tryk**

Du kan vælge et element ved at trykke let på den tilsvarende angivelse på displayet.

#### **BEMÆRK**

Du kan slå de systemlyde, der udsendes, når du berører skærmen, til eller fra via [Menu] → [Utility] → [DisplayTouch Screen] → Touch Screen [Sound]

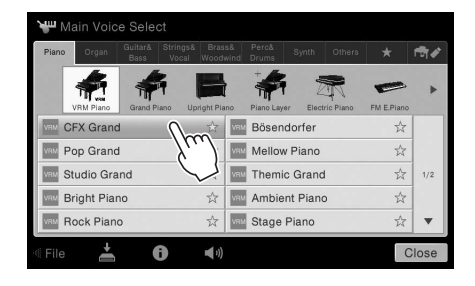

### **Glid**

Hold displayskyderen nede, og lad derefter din finger glide lodret eller vandret for at ændre parameterværdien.

Lad fingeren glide lodret eller vandret over displayet for at vende siderne eller vise/skjule en del af et bestemt display.

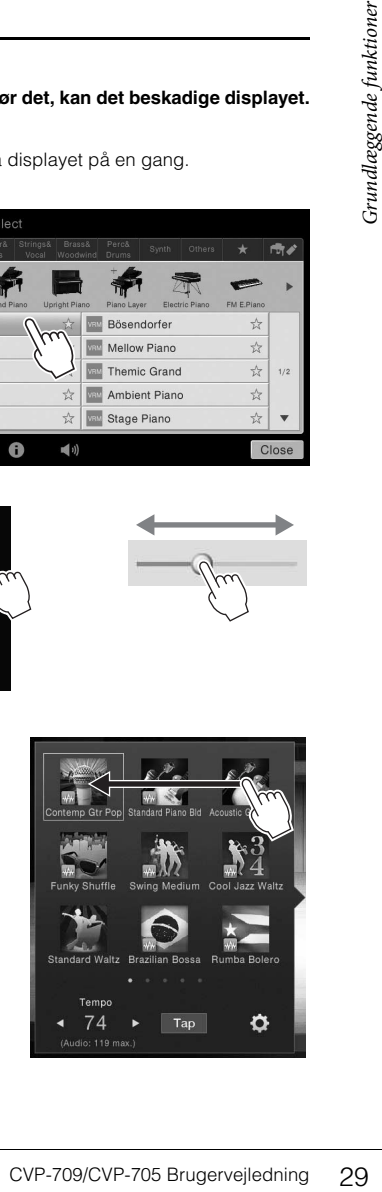

### **Drej**

Tryk på displayknappen, og hold den nede, og drej din finger rundt om knappen for at ændre parameterværdien.

### **Tryk på og hold nede**

Denne instruktion betyder, at du skal trykke på objektet og holde det nede et stykke tid.

Når du indstiller værdier ved hjælp af  $[\blacktriangleleft]/[\blacktriangleright]$ , en skyder eller en knap, kan du gendanne standardværdien ved at trykke på værdien på displayet og holde den nede.

### <span id="page-29-0"></span>**Drejning af datadrejeknappen**

Alt efter displayet kan datadrejeknappen bruges på følgende to måder.

### **Justering af parameterværdierne**

Når du har valgt den ønskede parameter, kan du bruge datadrejeknappen til at justere værdien. Dette er nyttigt, hvis du har svært ved at justere ved at trykke på displayet, eller hvis du ønsker finere kontrol over justeringen.

### **Valg af et element på en liste**

På filvalgsdisplays [\(side 27\)](#page-26-1) og i listevinduer til indstilling af parametre kan du bruge datadrejeknappen til at vælge et element.

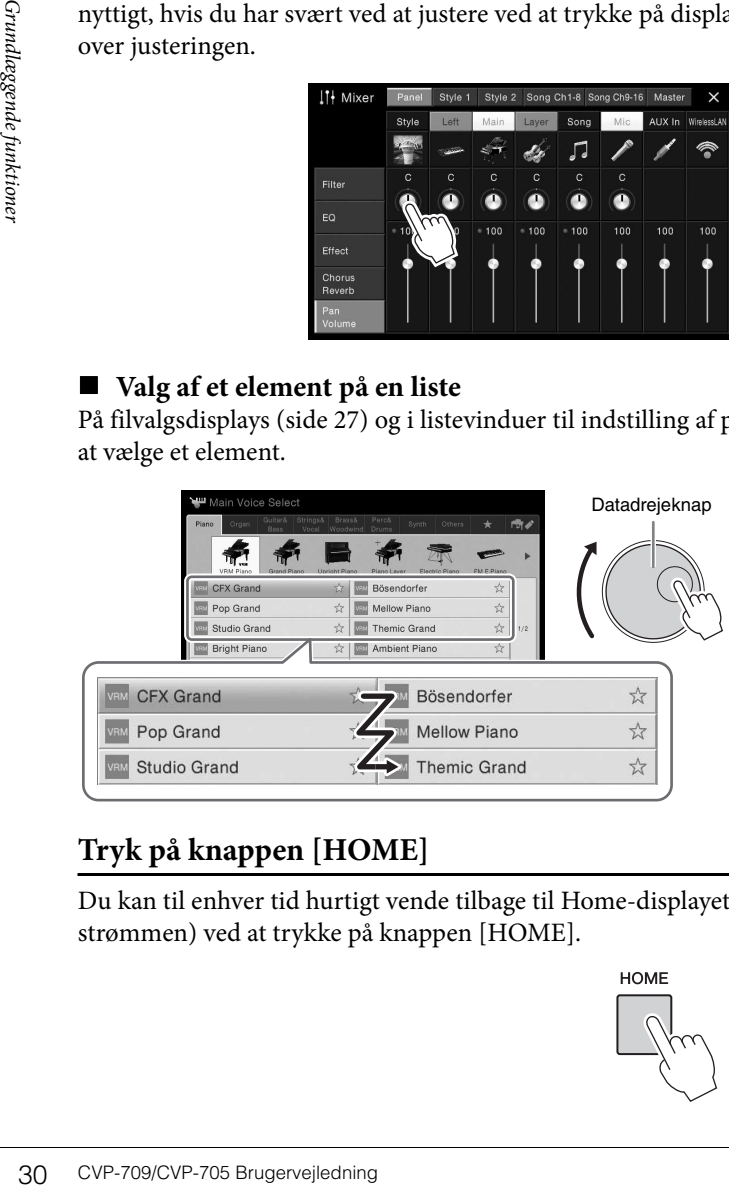

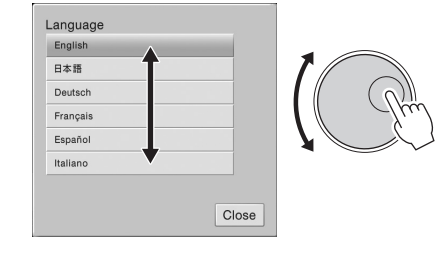

# <span id="page-29-1"></span>**Tryk på knappen [HOME]**

Du kan til enhver tid hurtigt vende tilbage til Home-displayet (det display, der vises, når der tændes for strømmen) ved at trykke på knappen [HOME].

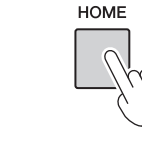

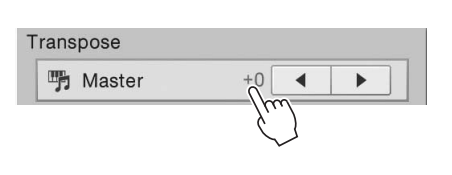

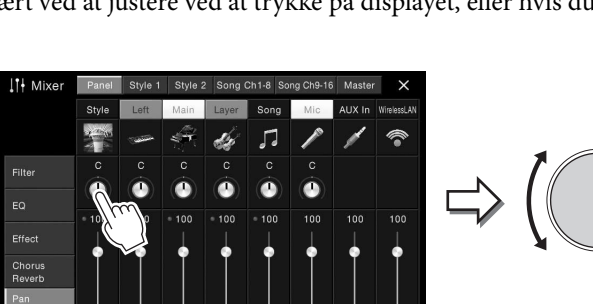

# <span id="page-30-0"></span>**Aktivering af de ønskede funktioner fra Home-displayet**

Blandt alle de funktioner, der vises på menudisplayet, kan du udvælge en, du ofte bruger, og knytte en genvej til den. Registrerede genveje vises i menuområdet ([side 27\)](#page-26-2) i bunden af Home-displayet, og du kan bruge dem til hurtigt at aktivere den ønskede funktion fra Home-displayet.

### **Gentagelse af en genvej i Home-displayet**

Der er som standard registreret syv genveje, men du kan tilpasse dem efter behov.

### 1 **Tryk på ikonet for en ønsket funktion, og hold det nede, indtil farven på genvejsområdet (nederst i displayet) skifter. BEMÆRK**

Du kan annullere denne handling ved at trykke på en tom placering på displayet, inden du går til trin 2.

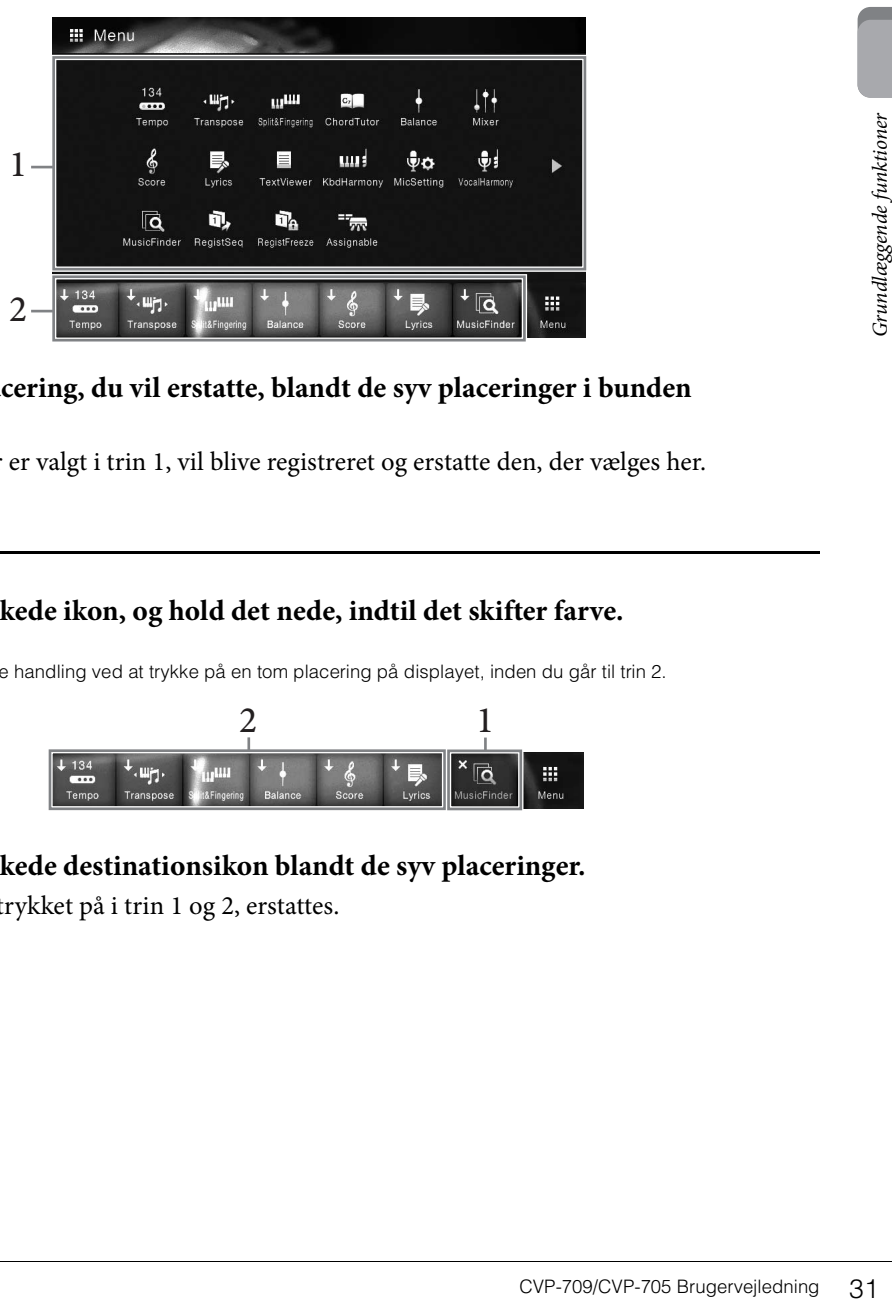

2 **Tryk på den placering, du vil erstatte, blandt de syv placeringer i bunden af displayet.**

Den funktion, der er valgt i trin 1, vil blive registreret og erstatte den, der vælges her.

### **Flytning af en genvej**

1 **Tryk på det ønskede ikon, og hold det nede, indtil det skifter farve. BEMÆRK**

Du kan annullere denne handling ved at trykke på en tom placering på displayet, inden du går til trin 2.

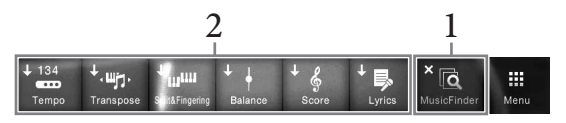

2 **Tryk på det ønskede destinationsikon blandt de syv placeringer.** De ikoner, der er trykket på i trin 1 og 2, erstattes.

### 1 **Tryk på det ønskede ikon, og hold det nede, indtil det skifter farve. BEMÆRK**

Du kan annullere denne handling ved at trykke på en tom placering på displayet, inden du går til trin 2.

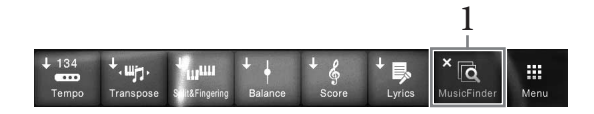

2 **Tryk på det samme ikon igen for at slette det fra genvejene.**

# <span id="page-31-1"></span><span id="page-31-0"></span>**Brug af knapperne, der kan tildeles funktioner**

Du kan tildele funktioner, du bruger ofte, til disse fire panelknapper i venstre side af displayet. Desuden kan de funktioner, der er anført på menudisplayet, også tilknyttes her som genveje.

 $-$  ASSIGNABLE  $-$ 

1 **Åbn betjeningsdisplayet via [Menu] → [Assignable] → [Assignable].**

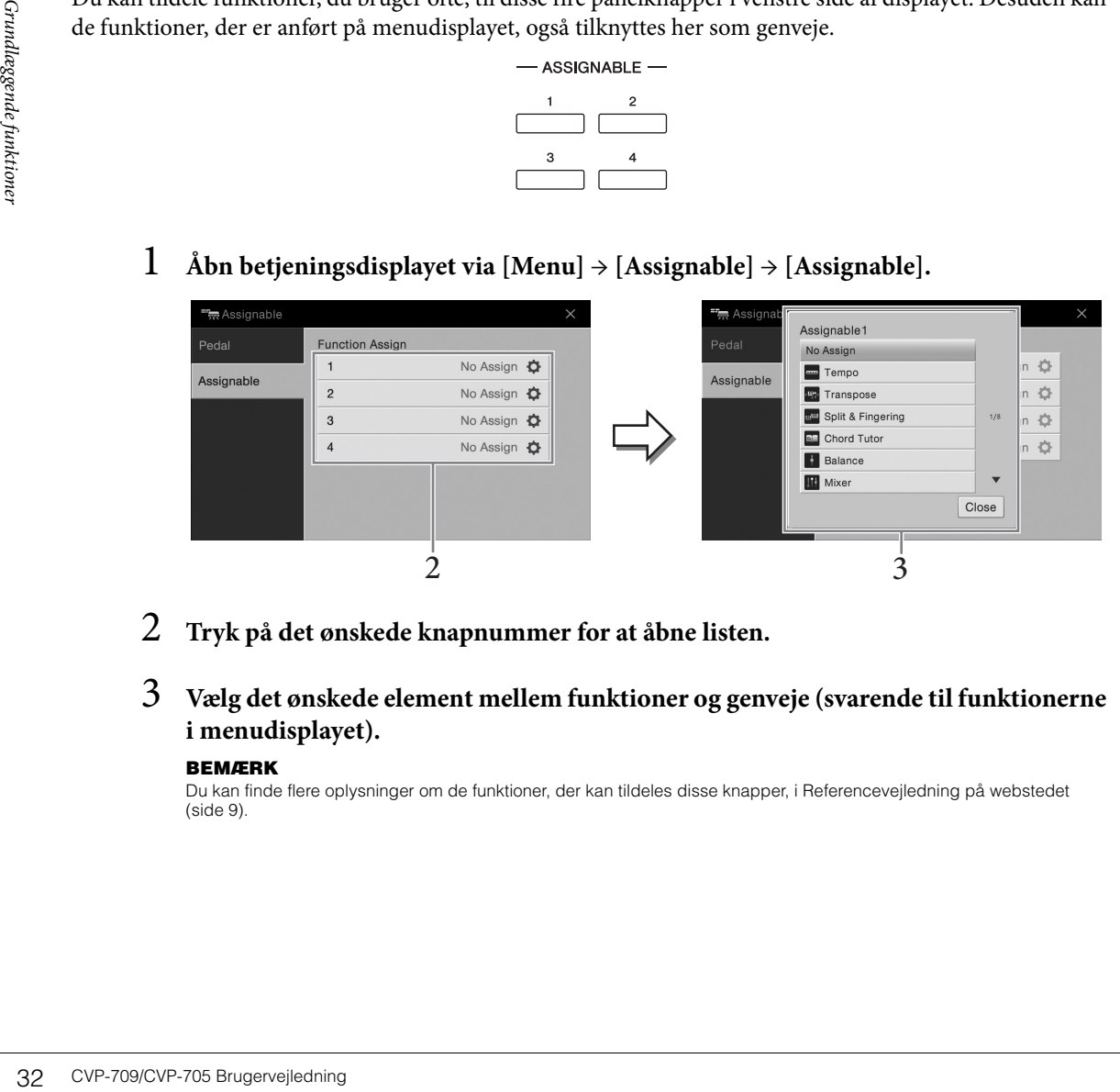

- 2 **Tryk på det ønskede knapnummer for at åbne listen.**
- 3 **Vælg det ønskede element mellem funktioner og genveje (svarende til funktionerne i menudisplayet).**

#### **BEMÆRK**

Du kan finde flere oplysninger om de funktioner, der kan tildeles disse knapper, i Referencevejledning på webstedet [\(side 9](#page-8-2)).

# <span id="page-32-1"></span>**Filhåndtering**

Data, som du har oprettet, f.eks. indspillede melodier og lyde, kan gemmes som filer i instrumentet (i "brugerhukommelsen") og på et USB-Flash-drev. Hvis du har gemt mange filer, kan det være vanskeligt at finde den ønskede fil i en fart. For at gøre det nemmere kan du organisere dine filer i mapper, omdøbe filerne, slette unødvendige filer osv. Det gøres via filvalgsdisplayet.

#### **BEMÆRK**

Før du bruger et USB-Flash-drev, skal du læse "Tilslutning af en USB-lagerenhed" på [side 97](#page-96-0).

### <span id="page-32-0"></span>**Lagring af en fil**

Du kan gemme dine egne data (f.eks. melodier, du har oprettet, og lyde, du har ændret) som en fil i instrumentet eller på et USB-Flash-drev.

### 1 **Tryk på (Gem) på det relevante display for at åbne displayet og vælge lagringsdestinationen.**

# 2 **Vælg den placering, som du vil gemme filen på.**

Tryk på (ovenfor) for at få vist den næste mappe på højere niveau. Du kan oprette en ny mappe ved at trykke på (Ny mappe).

#### **BEMÆRK**

Filer fra redigerede Audio-stilarter (kun CVP-709; [side 57](#page-56-2)) kan kun gemmes i instrumentets brugerhukommelse.

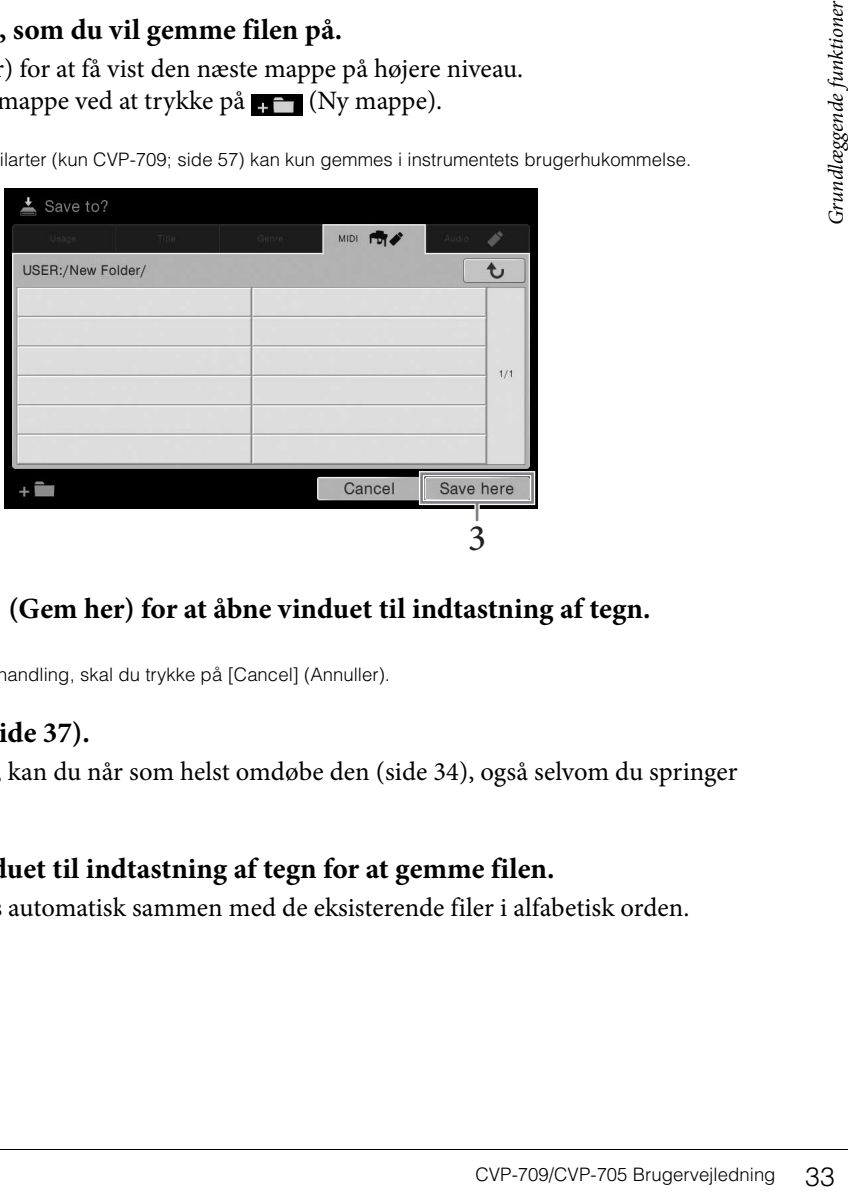

# 3 **Tryk på [Save here] (Gem her) for at åbne vinduet til indtastning af tegn.**

#### **BEMÆRK**

Hvis du vil annullere denne handling, skal du trykke på [Cancel] (Annuller).

### 4 **Indtast filnavnet ([side 37\)](#page-36-0).**

Når du har gemt filen, kan du når som helst omdøbe den [\(side 34\)](#page-33-0), også selvom du springer dette trin over.

# 5 **Tryk på [OK] i vinduet til indtastning af tegn for at gemme filen.**

Den gemte fil placeres automatisk sammen med de eksisterende filer i alfabetisk orden.

### **Oprettelse af en ny mappe**

#### Du kan oprette nye mapper, navngive dem og organisere dem, så det er nemmere at finde de data, du gemmer.

#### **BEMÆRK**

- Der kan kun oprettes tre mappeniveauer i brugerhukommelsen. Det maksimale antal filer/mapper, der kan gemmes, varierer, afhængigt af filstørrelsen og længden af fil-/mappenavnene.
- Der kan maksimalt gemmes 500 filer/mapper i en mappe.

### 1 **Tryk på fanebladet User ([side 27\)](#page-26-3) på filvalgsdisplayet, og vælg derefter den placering, som du vil oprette en ny mappe på.**

Tryk på (ovenfor) for at få vist den næste mappe på højere niveau.

#### **BEMÆRK**

Du kan ikke oprette en ny mappe i mappen "Piano Room".

### 2 **Tryk på [File] for at åbne filhåndteringsikonerne.**

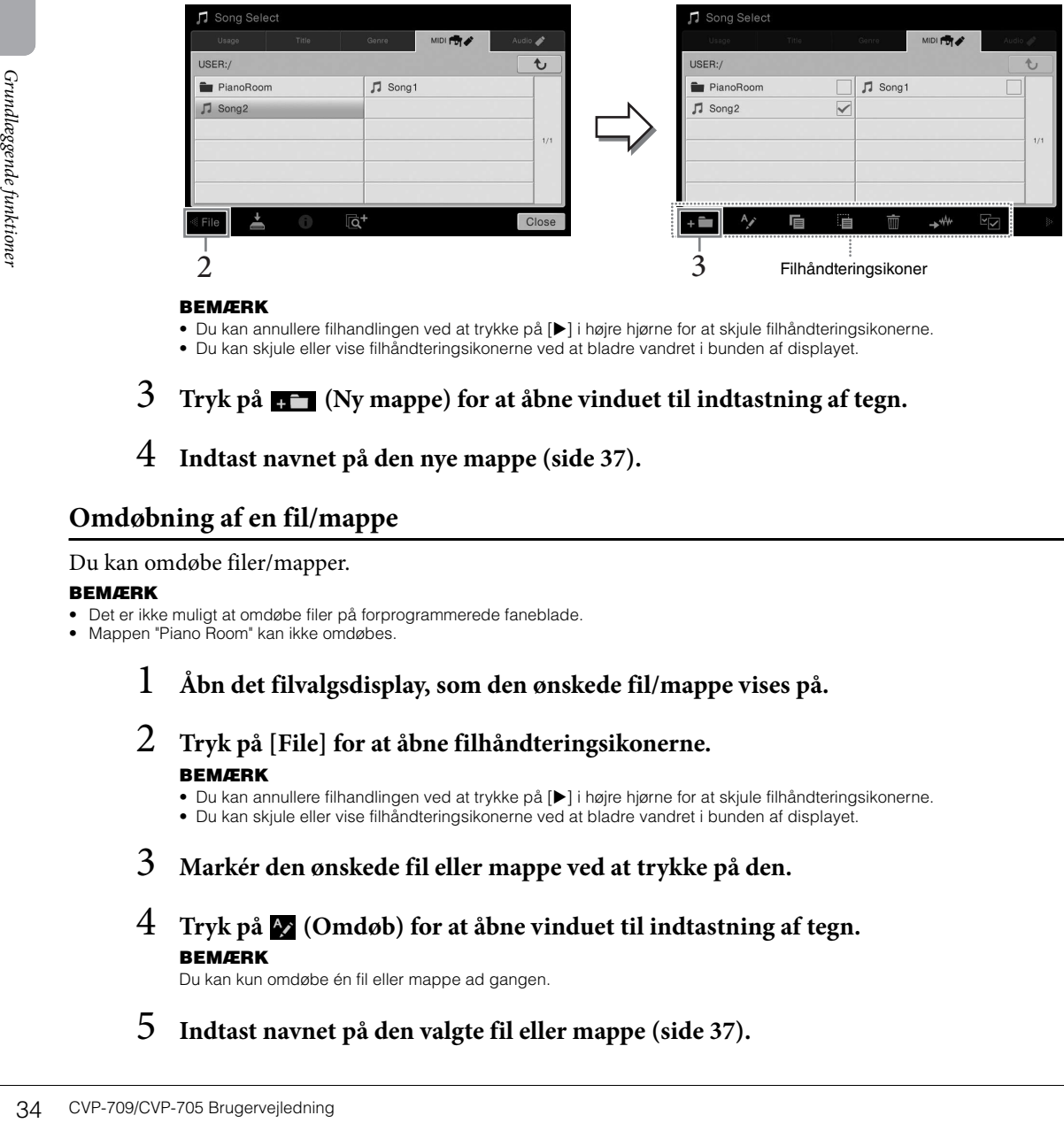

#### **BEMÆRK**

• Du kan annullere filhandlingen ved at trykke på [ $\blacktriangleright$ ] i højre hjørne for at skjule filhåndteringsikonerne. • Du kan skjule eller vise filhåndteringsikonerne ved at bladre vandret i bunden af displayet.

3 **Tryk på (Ny mappe) for at åbne vinduet til indtastning af tegn.**

4 **Indtast navnet på den nye mappe ([side 37](#page-36-0)).**

### <span id="page-33-0"></span>**Omdøbning af en fil/mappe**

#### Du kan omdøbe filer/mapper.

#### **BEMÆRK**

- Det er ikke muligt at omdøbe filer på forprogrammerede faneblade.
- Mappen "Piano Room" kan ikke omdøbes.

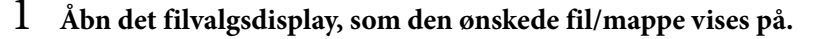

- 2 **Tryk på [File] for at åbne filhåndteringsikonerne. BEMÆRK**
	- Du kan annullere filhandlingen ved at trykke på [ $\blacktriangleright$ ] i højre hjørne for at skjule filhåndteringsikonerne. • Du kan skjule eller vise filhåndteringsikonerne ved at bladre vandret i bunden af displayet.
- 3 **Markér den ønskede fil eller mappe ved at trykke på den.**
- 4 **Tryk på (Omdøb) for at åbne vinduet til indtastning af tegn. BEMÆRK**

Du kan kun omdøbe én fil eller mappe ad gangen.

5 **Indtast navnet på den valgte fil eller mappe ([side 37\)](#page-36-0).**

## **Kopiering eller flytning af filer**

#### Du kan kopiere eller klippe en fil ud og indsætte den et andet sted (i en anden mappe). Du kan også kopiere en mappe, men ikke flytte den, på samme måde.

#### **BEMÆRK**

- Det er ikke muligt at flytte filer på forprogrammerede faneblade.
- Kopiering af kommercielt tilgængelige musikdata, herunder, men ikke begrænset til, MIDI-data og/eller lyddata, er strengt forbudt, medmindre det udelukkende sker til privat brug. Købte melodidata kan være skrivebeskyttede for at forebygge ulovlig kopiering eller utilsigtet sletning.
- Audio-stilarter (kun CVP-709; [side 57](#page-56-2)) kan kun kopieres til instrumentets brugerhukommelse.
- Afhængigt af akkompagnementtypen kan visse filer indspillet i Piano Room med akkompagnement ikke kopieres.
- Filer indspillet i Piano Room [\(side 44](#page-43-2)) med audio-stilarter kan ikke kopieres.

### 1 **Åbn det relevante display til valg af fil, som de ønskede filer/mapper vises på.**

### 2 **Tryk på [File] for at åbne filhåndteringsikonerne. BEMÆRK**

- Du kan annullere filhandlingen ved at trykke på  $[\blacktriangleright]$  i højre hjørne for at skjule filhåndteringsikonerne.
- Du kan skjule eller vise filhåndteringsikonerne ved at bladre vandret i bunden af displayet.

### 3 **Markér de ønskede filer/mapper ved at trykke på dem.**

Én eller flere filer/mapper kan markeres. Hvis du vil markere alle de viste elementer, skal du trykke på (Markér alle). Tryk på (Markér alle) igen for at fjerne alle markeringer.

### 4 **Tryk på (Kopier) eller (Flyt) for at åbne displayet, hvor du kan vælge destinationen.**

### 5 **Vælg den ønskede destination (sti) for at indsætte filerne/mapperne.** Du kan oprette en ny mappe ved at trykke på  $\Box$  (Ny mappe).

#### **BEMÆRK**

Du kan annullere denne handling ved at trykke på [Cancel] (Annuller), inden du går til trin 6.

6 **Tryk på [CopyHere] (Kopier her) eller [MoveHere] (Flyt her) for at indsætte de filer/mapper, du har valgt i trin 3.**

Den indsatte fil/mappe vises på displayet sammen med de andre filer arrangeret i alfabetisk orden.

### **Sletning af filer/mapper**

Du kan slette filer/mapper.

#### **BEMÆRK**

- Det er ikke muligt at slette filer på forprogrammerede faneblade.
- Mappen "Piano Room" kan ikke slettes.
	- 1 **Åbn det relevante display til valg af fil, som de ønskede filer/mapper vises på.**

# 2 **Tryk på [File] for at åbne filhåndteringsikonerne.**

#### **BEMÆRK**

• Du kan annullere filhandlingen ved at trykke på [ $\blacktriangleright$ ] i højre hjørne for at skjule filhåndteringsikonerne. • Du kan skjule eller vise filhåndteringsikonerne ved at bladre vandret i bunden af displayet.

# 3 **Markér de ønskede filer/mapper ved at trykke på dem.**

e viste elementer, skal du<br>
erne alle markeringer.<br> **Cor du kan**<br> **napperne.**<br>
I trin 6.<br>
I trin 6.<br> **er) for at indsætte**<br>
arrangeret i alfabetisk orden.<br> **For at indsætte**<br> **corrangerer vises på.**<br>
deringsikonerne.<br>
play Én eller flere filer/mapper kan markeres. Hvis du vil markere alle de viste elementer, skal du trykke på (Markér alle). Tryk på (Markér alle) igen for at fjerne alle markeringer.

- $4$  Tryk på  $\overline{\mathbf{m}}$  (Slet).
- 5 **Når bekræftelsesmeddelelsen vises, skal du trykke på [Yes] (Ja) for at slette de filer/mapper, du har valgt i trin 3.**

Hvis du vil annullere denne handling, skal du trykke på [No] i stedet for [Yes].

### <span id="page-35-0"></span>**Registrering af filer på fanebladet Favorit**

Du kan hurtigt åbne dine favoritlyde eller -stilarter eller dine ofte brugte lyde eller stilarter ved at registrere dem på fanebladet Favorite (Favorit). Tryk på stjernen ( $\star$ ) til højre for hver enkelt fil for at registrere den tilsvarende fil på fanebladet Favorite. Du kan fjerne den registrerede fil fra fanebladet Favorite ved at trykke på den farvede stjerne ( $\star$ ) på fanebladet Favorite eller på det faneblad, der indeholder den tilsvarende fil.

#### **BEMÆRK**

- Hvis du ændrer navnet på den oprindelige fil eller flytter/sletter den oprindelige fil, kan du ikke åbne filen ved at trykke på filnavnet på fanebladet Favorite.
- Hvis du vil fjerne filen via fanebladet Favorite, skal du trykke på den farvede stjerne og derefter lukke displayet eller skifte display.

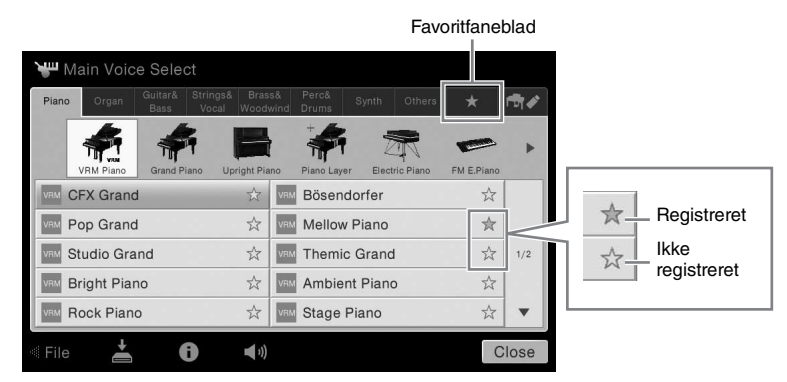

### **Sortering filrækkefølgen på fanebladet Favorite (Favorit)**

Du kan ændre rækkefølgen af filer, f.eks. lyde og stilarter, på favoritfanebladet.

- 1 **Tryk på fanebladet Favorite (Favorit) på displayet til valg af lyd eller displayet til valg af stilart.**
- 2 **Tryk på (Rækkefølge) for at åbne displayet til ændring af rækkefølgen.**
- 3 **Vælg den fil, du vil flytte.**

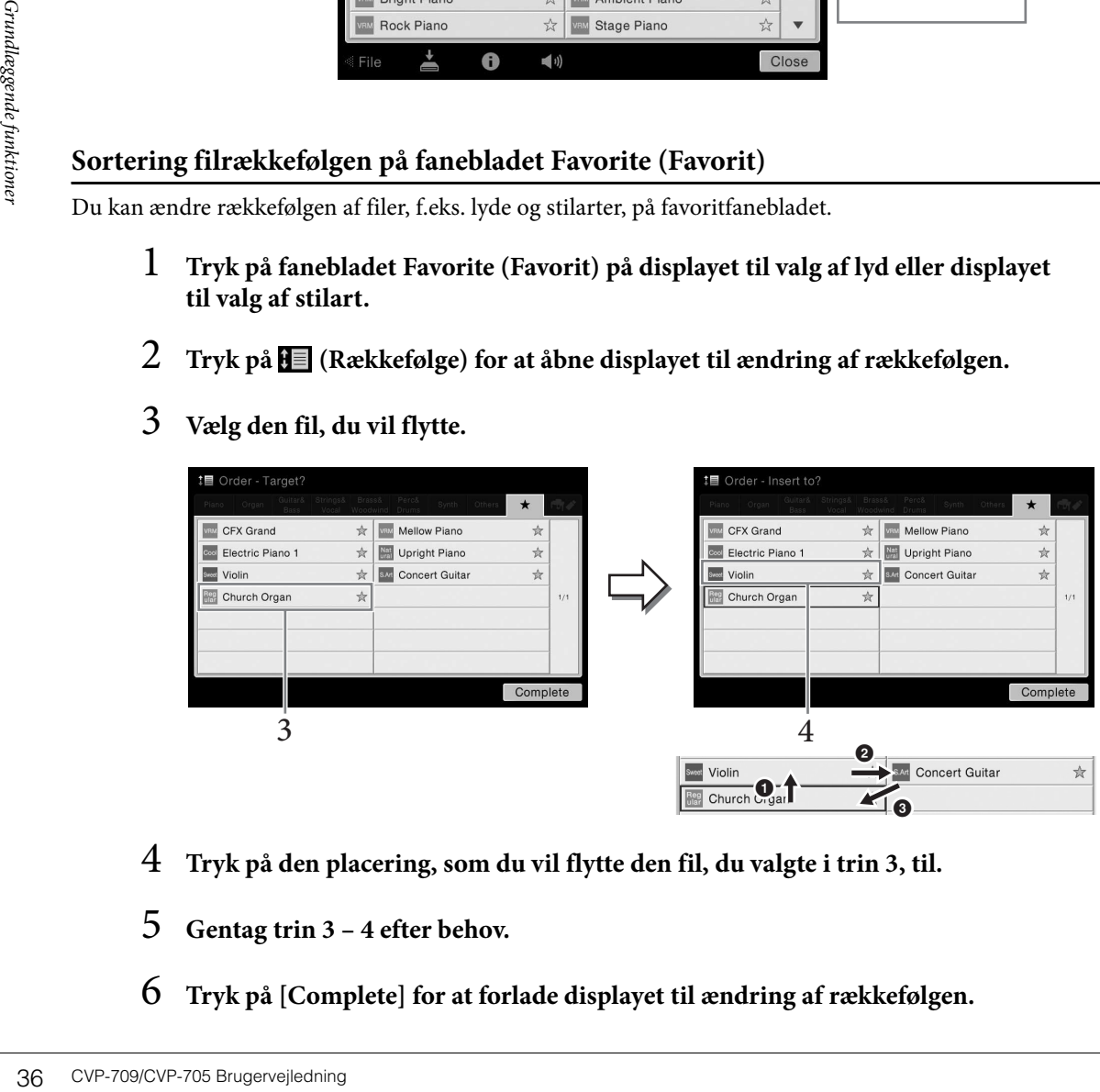

- 4 **Tryk på den placering, som du vil flytte den fil, du valgte i trin 3, til.**
- 5 **Gentag trin 3 4 efter behov.**
- 6 **Tryk på [Complete] for at forlade displayet til ændring af rækkefølgen.**
### **Restriktioner for skrivebeskyttede melodier**

Købte melodidata kan være skrivebeskyttede for at forebygge ulovlig kopiering eller utilsigtet sletning. Dette er angivet i det øverste hjørne til venstre for filnavnet. Nedenfor beskrives de forskellige angivelser og restriktioner.

- **(grå) Protected 1:** Er angivet ved: Forprogrammerede melodier, der er gemt i "USER" (brugerhukommelse) og Disklavier Piano Soft-melodier. Disse kan ikke kopieres til/flyttes til/gemmes på eksterne enheder.
- **(gul) Protected 2 Original:** Angiver melodier med Yamahas beskyttelsesformatering. Disse kan ikke kopieres. De kan kun flyttes til/gemmes i "USER" (brugerhukommelse) og USB-lagermedier med id.
- **(gul) Protected 2 Edited:** Angiver redigerede "Protected 2 Original"-melodier. Disse kan ikke kopieres. De kan kun flyttes til/gemmes i "USER" (brugerhukommelse) og USB-lagermedier med id.

**Bemærkning vedrørende betjening af "Protected 2 Original"- og "Protected 2 Edited"-melodifiler** Sørg for at gemme "Protected 2 Edited"-melodien i den mappe, som indeholder den oprindelige "Protected 2 Original" melodi. Ellers kan "Protected 2 Edited"-melodien ikke afspilles. Hvis du flytter en "Protected 2 Edited"-melodi, skal du huske at flytte den oprindelige "Protected 2 Original"-melodi til den samme placering (mappe) samtidigt.

## <span id="page-36-0"></span>**Indtastning af tegn**

r/mapper, indtaste søgeord<br>
s, der er vist nedenfor.<br>
s, der er vist nedenfor.<br>
s, der er vist nedenfor.<br>
andres symboler eller<br>
s, der stranger ved at trykke på  $\triangleq$  (Skift).<br>
else)<br>
s, s, s, s, s, s, s, s, s, s, s, s, s I dette afsnit beskrives det, hvordan du indtaster tegn, når du skal navngive filer/mapper, indtaste søgeord på Music Finder [\(side 85\)](#page-84-0) osv. Når du indtaster tegn, skal det ske på det display, der er vist nedenfor.

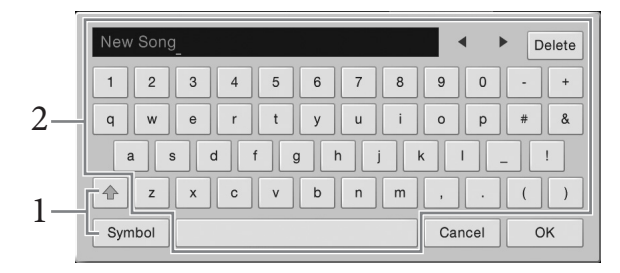

## 1 **Tryk på tegntypen.**

### **Når sproget ([side 22\)](#page-21-0) er indstillet til andet end japansk:**

Hvis du trykker på [Symbol] (eller [abc]), kan du skifte mellem at indtaste symboler eller latinske bogstaver (og tal).

Du kan skifte mellem at indtaste store og små bogstaver ved at trykke på <sup>+</sup> (Skift).

### **Når sproget ([side 22\)](#page-21-0) er indstillet til japansk:**

- a **b** c (全角 abc): Latinske bogstaver og tal i halv størrelse (fuld størrelse)
- •記号 (全角記号): Symboler i halv størrelse (fuld størrelse)
- カナ(半角カナ): Katakana i fuld størrelse (halv størrelse)
- かな漢: Hiragana og Kanji

Du kan skifte mellem fuld størrelse og halv størrelse ved at trykke på tegntypen og holde den nede. [ $\#$  $\#$  $\#$ ] kan f.eks. aktiveres ved, at man holder [ $\#$  $\#$ ] nede.

Når du indtaster latinske bogstaver, kan du skifte mellem store og små bogstaver ved at trykke på (Skift).

2 **Tryk på []/[], eller drej datadrejeknapper for at flytte markøren til den ønskede placering.**

## 3 **Indtast de ønskede tegn ét for ét.**

Du kan slette et enkelt tegn ved at trykke på [Delete] (Slet). Du kan slette alle tegn på en gang ved at trykke på [Delete] (Slet) og holde den nede. Du kan indsætte et mellemrum ved at trykke på mellemrumstasten, som er vist på illustrationen på den foregående side.

### **BEMÆRK**

- Ikke alle tegntyper kan indtastes, afhængigt af det display til indtastning af tegn du anvender.
- Et filnavn kan indeholde op til 46 tegn, og et mappenavn kan indeholde op til 50 tegn.
- Følgende tegn (halv størrelse) kan ikke bruges:  $\frac{1}{2}$  \* ? " < > |
- **Sådan indtaster du bogstaver med hjælpesymboler (når sproget er indstillet til andet end japansk):**

Du kan indtaste bogstaver med hjælpesymboler, som f.eks. umlaut, ved at trykke på et bogstav og holde det nede for at åbne en liste. Du kan f.eks. trykke på "E" og holde det nede for at indtaste "Ё" fra listen.

### **Sådan konverterer du til Kanji (når sproget er indstillet til japansk):**

Når de indtastede "hiragana"-tegn vises markeret, skal du trykke på [変換] flere gange for at få adgang til konverteringsindstillingerne. Du kan ændre det markerede område ved at trykke på  $[\blacktriangleleft]$  eller  $[\blacktriangleright]$ . Når du finder det ønskede Kanji-tegn, skal du trykke på [確定].

Du kan ændre det konverterede kanji-tegn tilbage til "hiragana" ved at trykke på [戻す].

Du kan rydde det markerede område på en gang ved at trykke på  $[\pm \gamma \rightarrow \pm \nu]$ .

### **BEMÆRK**

Du kan annullere denne handling ved at trykke på [Cancel] (Annuller), inden du går videre til trin 4.

### 4 **Tryk på [OK] for at færdiggøre de tegn (navn, nøgleord osv.), du har indtastet.**

## **Brug af pedalerne**

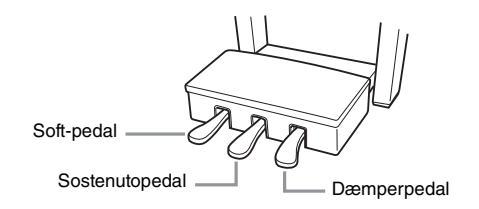

### **BEMÆRK**

Hvis pedalkassen rasler eller bevæger sig, når du træder på pedalerne, skal du dreje regulatoren, så den sidder fast mod gulvet (side [104](#page-103-0), [107](#page-106-0), [110\)](#page-109-0).

### **Dæmperpedal (højre)**

EXAMPLE BRANCHAR<br>
SEMIES CURRIS TRING (DK)<br>
20 Kan annullere der<br>
Du Kan annullere der<br>
BEMIES du Tryk på [OK]<br>
BEMIES du Tryk på [OK]<br>
SEMIES du Trykker på denne pe<br>
(side 104, 107, 110).<br>
■ Dæmperpedal (højre)<br>
Hvis du Hvis du trykker på denne pedal, får tonerne efterklang. Hvis du slipper denne pedal, stoppes (dæmpes) alle toner med efterklang med det samme. Hvis du trykker på denne pedal, mens du spiller en VRM-lyd ([side 52\)](#page-51-0), genskabes den strengresonans, som kendetegner et rigtigt, akustisk klaver. Denne pedal har en "halvpedal"-funktion, som skaber effekter med delvis efterklang, afhængigt af hvor langt du trykker pedalen ned.

### **BEMÆRK**

- Nogle lyde, f.eks. strygere og blæseinstrumenter, kan klinge vedvarende eller have lang efterklang, også efter tangenterne er sluppet, hvis dæmper-/sostenuto-pedalen holdes nede.
- Dæmper/sostenuto-pedalen har muligvis ingen virkning på visse lyde som f.eks. trommesæt.

### **Halvpedalfunktion**

Denne funktion gør det muligt at variere længden af efterklangen, afhængigt af hvor langt pedalen trykkes ned. Jo længere du trykker pedalen ned, jo længere varer efterklangen. Hvis du f.eks. trykker på dæmperpedalen, og de toner, du spiller, lyder lidt grumsede og høje med for meget efterklang, kan du slippe pedalen en smule for at mindske efterklangen (grumsetheden).

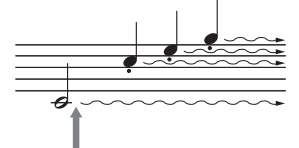

Hvis du trykker på dæmperpedalen og holder den nede her, vil alle de viste toner få efterklang.

### **Fortepedal med flygeleffekt (kun CVP-709)**

Denne specielle pedal er udviklet for at give øget taktil respons, og føles, når den holdes nede, meget mere som pedalen på et rigtigt flygel. Det gør det nemmere at mærke halvpedalpunktet fysisk og anvende halvpedaleffekten nemmere end med andre pedaler.

Da trædefornemmelsen kan variere afhængigt af situationen, herunder hvor instrumentet er placeret, kan du justere halvpedalpunktet til den ønskede indstilling på det display, der åbnes via [Menu] → [Assignable] → [Pedal]. Yderligere oplysninger finder du i Referencevejledning på webstedet [\(side 9\)](#page-8-0).

### **BEMÆRK**

Pedalerne er dækket med omslag, når de leveres fra fabrikken. Tag omslaget af dæmperpedalerne for at opnå den optimale anvendelse af fortepedalen med flygeleffekt.

### **Sostenutopedal (midt)**

Når klaverlyden er valgt, og du spiller en tone eller akkord på klaviaturet og trykker på denne pedal, mens tonerne holdes, klinger tonerne, så længe pedalen holdes nede. Men de efterfølgende toner klinger ikke længere. Når en anden lyd end klaver er valgt, tildeles en bestemt funktion, der er passende til lyden, automatisk til midterpedalen.

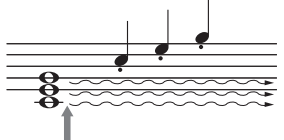

Hvis du trykker på sostenutopedalen og holder den nede her, vil alle de toner, der holdes på dette tidspunkt, få efterklang.

### ■ Pianopedal (venstre)

Hvis klaverlyden er valgt, bliver tonerne en anelse svagere og klangen en smule anderledes, hvis pedalen trykkes ned. Når en anden lyd end klaver er valgt, tildeles en bestemt funktion, der er passende til lyden, automatisk til den venstre pedal.

Du kan justere dybden af pianopedaleffekten på det display, der åbnes via [Menu] → [Assignable] → [Pedal]. Yderligere oplysninger finder du i Referencevejledning på webstedet ([side 9\)](#page-8-0).

### **Tildeling af en funktion til hver pedal**

pedalen op holder den nede her,<br>vil alle de toner, der holdes på<br>dette tidspunkt, få efterklang.<br>anderledes, hvis pedalen<br>der er passende til lyden,<br> $u$ ]  $\rightarrow$  [Assignable]  $\rightarrow$  [Pedal].<br> $u$ ]  $\rightarrow$  [Assignable]  $\rightarrow$  [Pedal] Der kan tildeles forskellige funktioner til hver af de tre pedaler og en fodpedal/fodkontakt (sælges særskilt) herunder start/stop afspilning af melodier og kontrol af Super Articulation-lyd. Disse kan indstilles på det display, der åbnes via [Menu] → [Assignable] → [Pedal]. Yderligere oplysninger finder du i Referencevejledning på webstedet [\(side 9\)](#page-8-0).

## **Brug af metronomen**

Med [METRONOME ON/OFF]-knappen kan du starte eller stoppe metronomen. Metronomen sikrer et præcist tempo, når du øver, ved hjælp af en kliklyd, der følger takten for det valgte tempo. Den kan også bruges, hvis du blot vil høre, hvordan et bestemt tempo lyder.

### **BEMÆRK**

Du kan også ændre taktarten, volumenen og lyden for metronomen på det display, der åbnes via [Menu]  $\rightarrow$  [Metronome]  $\rightarrow$  [Metronome].

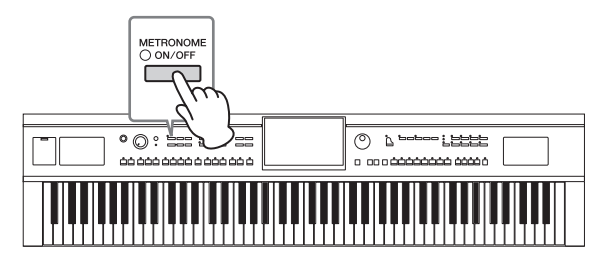

## <span id="page-39-0"></span>**Justering af tempoet**

Med TEMPO-knapperne [-] og [+] kan du ændre afspilningstempoet for metronom, stilart og MIDI-melodi. Tempoet for stilarten og MIDI-melodien kan også justeres via [TAP TEMPO]-knappen.

### **BEMÆRK**

Hvis du vil justere tempoet for en lydmelodi, skal du bruge Time Stretch-funktionen på [side 74.](#page-73-0)

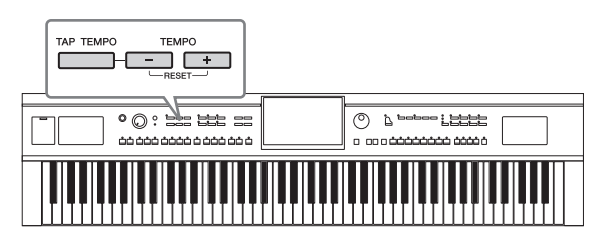

### **TEMPO-knapperne [-]/[+]**

Tryk på TEMPO-knappen [-] eller [+] for at få vist pop-op-vinduet Tempo. Brug TEMPO-knapperne [-]/[+] til at mindske eller øge tempoet over et område på 5–500 taktslag i minuttet. Hvis du holder en af knapperne nede, ændres værdien løbende. Hvis du trykker på TEMPOknappen [-]- og [+], aktiveres standardtempoet for den senest valgte stilart eller melodi.

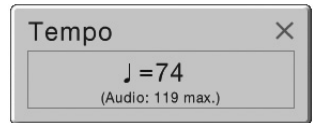

Når du vælger en Audio-stilart (kun CVP-709; [side 57](#page-56-0)), vises øvre tempogrænse under værdien for tempo. Lydstemmen dæmpes, hvis tempoet er over øvre grænse.

### **Knappen [TAP TEMPO]**

Straite over et område på 5–500 tak<br>
knapperne nede, ændres vær<br>
knappen [-]- og [+], aktivere<br>
stilart eller melodi.<br>
Mår du vælger en Audio-stila<br>
Lydstemmen dæmpes, hvis t<br>
■ Knappen [TAP TEMPO] i de<br>
knappen [TAP TEMP Du kan ændre tempoet under afspilning af en stilart eller en MIDI-melodi ved at trykke to gange på knappen [TAP TEMPO] i det ønskede tempo. Når stilarten og melodien er stoppet, kan du trykke på knappen [TAP TEMPO] (fire gange, hvis taktarten er 4/4), hvorefter afspilningen af stilartens rytmestemme starter i det tempo, du trykkede.

## **Indstilling af klaviaturets anslagsfølsomhed**

Anslagsfølsomheden bestemmer, hvordan lyden reagerer på dit anslag. Denne indstilling påvirker ikke tangenternes vægt.

1 **Åbn displayet via [Menu] → [Keyboard].**

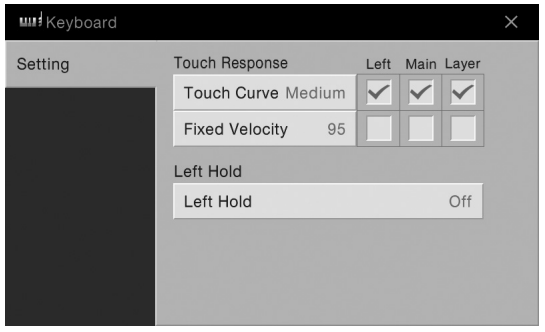

## 2 **Foretag indstillingerne ved at berøre displayet.**

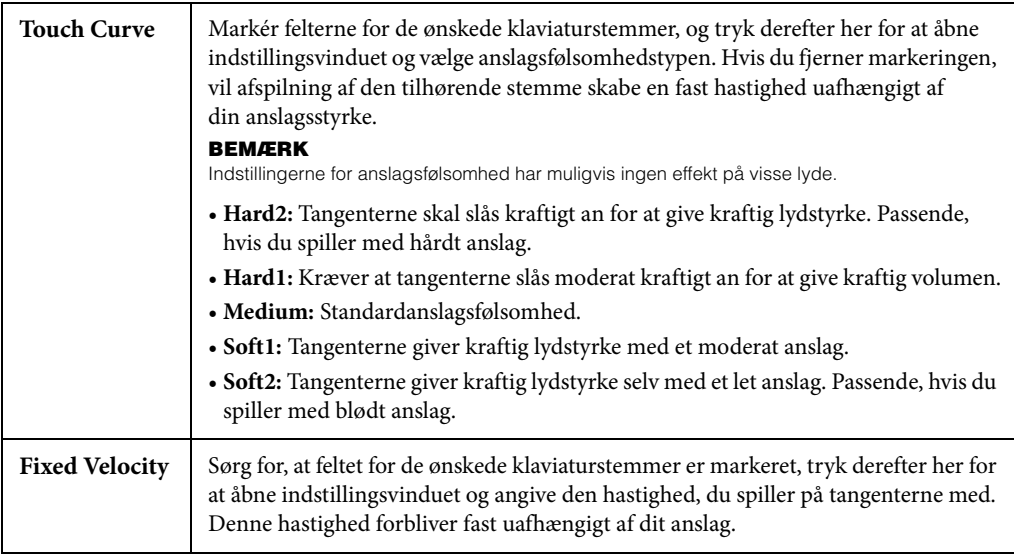

Se [side 51](#page-50-0) for at få oplysninger om Left Hold-funktionen.

## **Transponering af tonehøjden i halvtoner**

Med TRANSPOSE-knapperne [-]/[+] kan du transponere instrumentets overordnede tonehøjde (klaviaturlyden, afspilning af stilarter, afspilning af MIDI-melodier osv.) i halvtonetrin (fra -12 til 12). Hvis du trykker på knapperne [-] og [+] samtidigt, nulstilles værdien til 0.

### **BEMÆRK**

- Hvis du vil transponere tonehøjden for lydmelodien, skal du bruge parameteren Pitch Shift (Ændring af tonehøjde) på [side 73.](#page-72-0)
- Transponeringsfunktionerne påvirker ikke trommesæt- og SFX Kit-lyden.

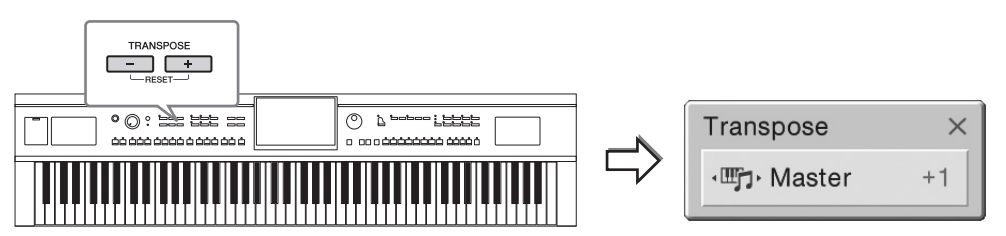

Du kan efter behov vælge den stemme, der skal transponeres. Tryk flere gange på transponerings-pop op-vinduet, indtil den ønskede stemme vises. Brug derefter TRANSPOSE-knapperne [-]/[+] til at transponere den.

### **BEMÆRK**

Transponering kan også foretages på displayet via [Menu] → [Transpose].

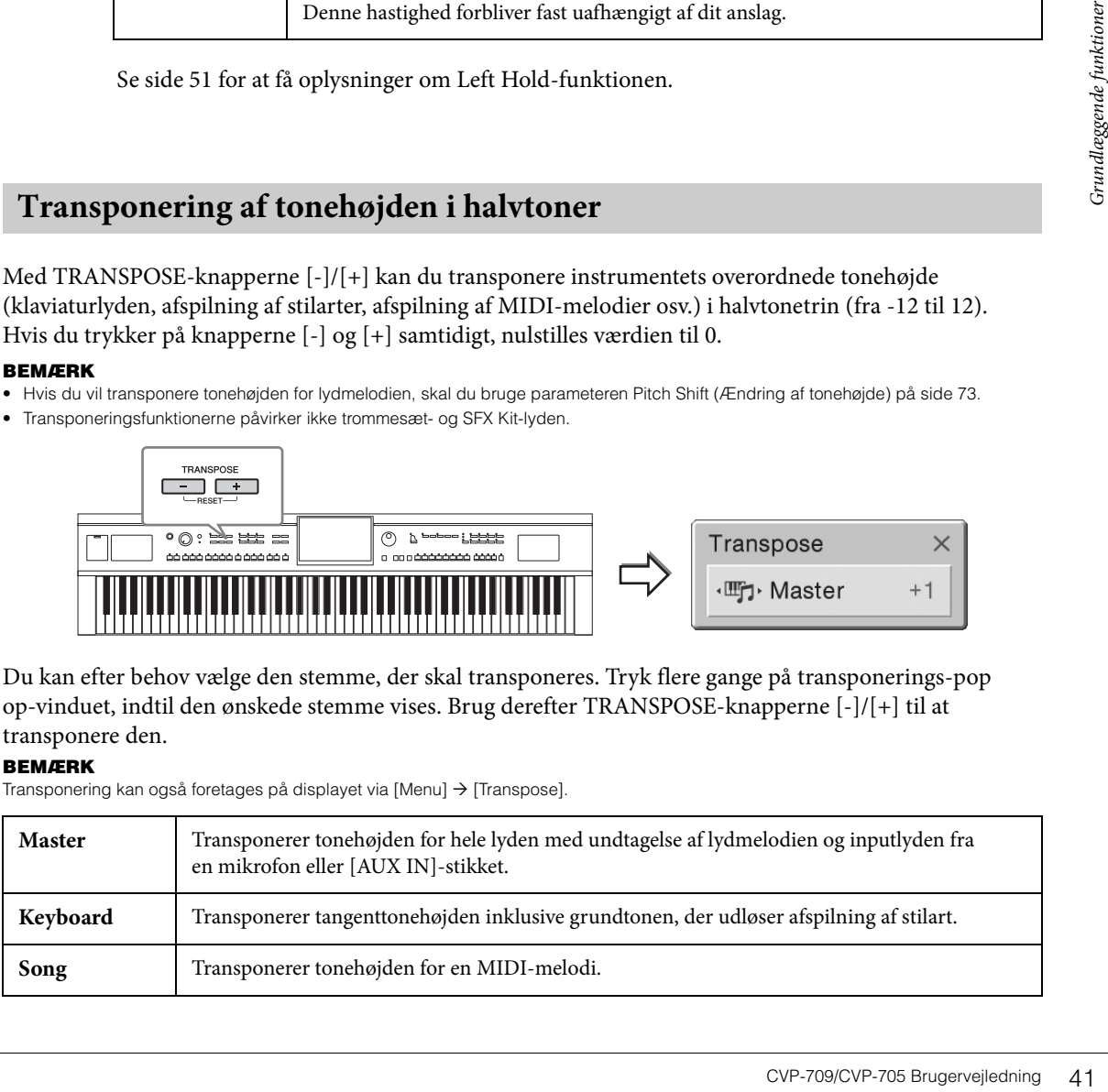

### **Finstemning af tonehøjden**

Som standard er instrumentets overordnede tonehøjde sat til 440,0 Hz i henhold til ligesvævende stemning. Denne indstilling kan ændres fra det display, der åbnes via [Menu] → [Tuning]. Yderligere oplysninger finder du i Referencevejledning på webstedet [\(side 9\)](#page-8-0).

#### **Hz (hertz):**

En måleenhed for en lyds frekvens eller det antal gange, en lydbølge svinger pr. sekund. Dette instrument er som standard stemt til 440,0 Hz for at overholde den almindelige stemningsværdi (440,0 Hz) for akustiske klaverer.

## **Indstilling af volumenbalancen**

Fra balancedisplayet, som åbnes via [Menu] → [Balance], kan du justere volumenbalancen mellem klaviaturstemmerne (hoved, lag og venstre), stilarten, melodien, mikrofonlyden og [AUX IN] lydindgangsstikkene. Lad din finger glide lodret for hver stemme for at justere lydstyrken. Du kan også justere lydindgangens volumenbalance via den trådløse USB LAN-adapter, hvis den er tilsluttet. Lydstyrken for MIDI-melodier og lydmelodier håndteres hver for sig, så du skal indstille volumenbalancen for hvert enkelt tilfælde (hvis der er valgt en MIDI-melodi, eller hvis der er valgt en lydmelodi).

### **BEMÆRK**

Der medfølger muligvis ikke en trådløs USB LAN-adapter, alt efter hvor instrumentet købes.

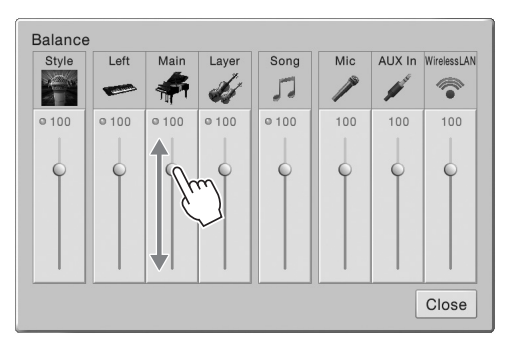

## **Gendannelse af fabriksindstillingerne**

Hold tangenten C7 (længst til højre) nede, mens du tænder for strømmen. Derved nulstilles alle indstillinger til fabriksindstillingerne.

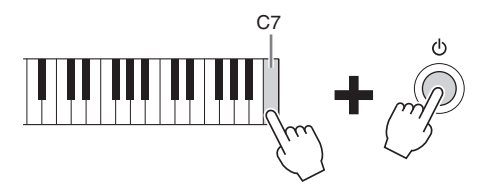

#### **BEMÆRK**

62 CVP-709/CVP-705 Brugervejledning<br>
Her and Market till field (hvis<br>
Der medfølger muligvis ikke en trådl<br>
Der medfølger muligvis ikke en trådl<br>
Hold tangenten C7 (længst t<br>
indstillinger til fabriksindstil<br>
der åbnes vi Du kan også gendanne fabriksindstillingerne for bestemte indstillinger eller slette alle filer/mapper i brugerhukommelsen på det display, der åbnes via [Menu] → [Utility] → [Factory Reset/Backup] → side 1/2. Yderligere oplysninger finder du i Referencevejledning på webstedet [\(side 9](#page-8-0)).

Hvis du vil gendanne standardværdien for en parameter, som du har ændret, skal du trykke på værdien og holde den nede på displayet ([side 30\)](#page-29-0).

## **Sikkerhedskopiering af data**

Du kan sikkerhedskopiere alle data i brugerhukommelsen på dette instrument (bortset fra skrivebeskyttede melodier) og alle indstillinger på USB-Flash-drevet som en enkelt fil. Denne fremgangsmåde anbefales af hensyn til datasikkerheden og for at have en sikkerhedskopi i tilfælde af beskadigelse.

### **BEMÆRK**

- Før du bruger et USB-Flash-drev, skal du læse "Tilslutning af en USB-lagerenhed" på [side 97](#page-96-0).
- Du kan sikkerhedskopiere brugerdata som f.eks. lyd, melodi, stilart og registreringshukommelse ved at kopiere dem individuelt til USB-Flash-drevet. Du kan finde instruktioner på [side 35](#page-34-0).
- Du kan sikkerhedskopiere systemindstillingerne, MIDI-indstillingerne, brugereffektindstillingerne og Music Finder-records individuelt.

### 1 **Slut USB Flash-drevet til stikket [USB TO DEVICE] som sikkerhedskopieringsdestination.**

2 **Åbn displayet via [Menu]**  $\rightarrow$  [Utility]  $\rightarrow$  [Factory Reset/ Backup]  $\rightarrow$  side 2/2.

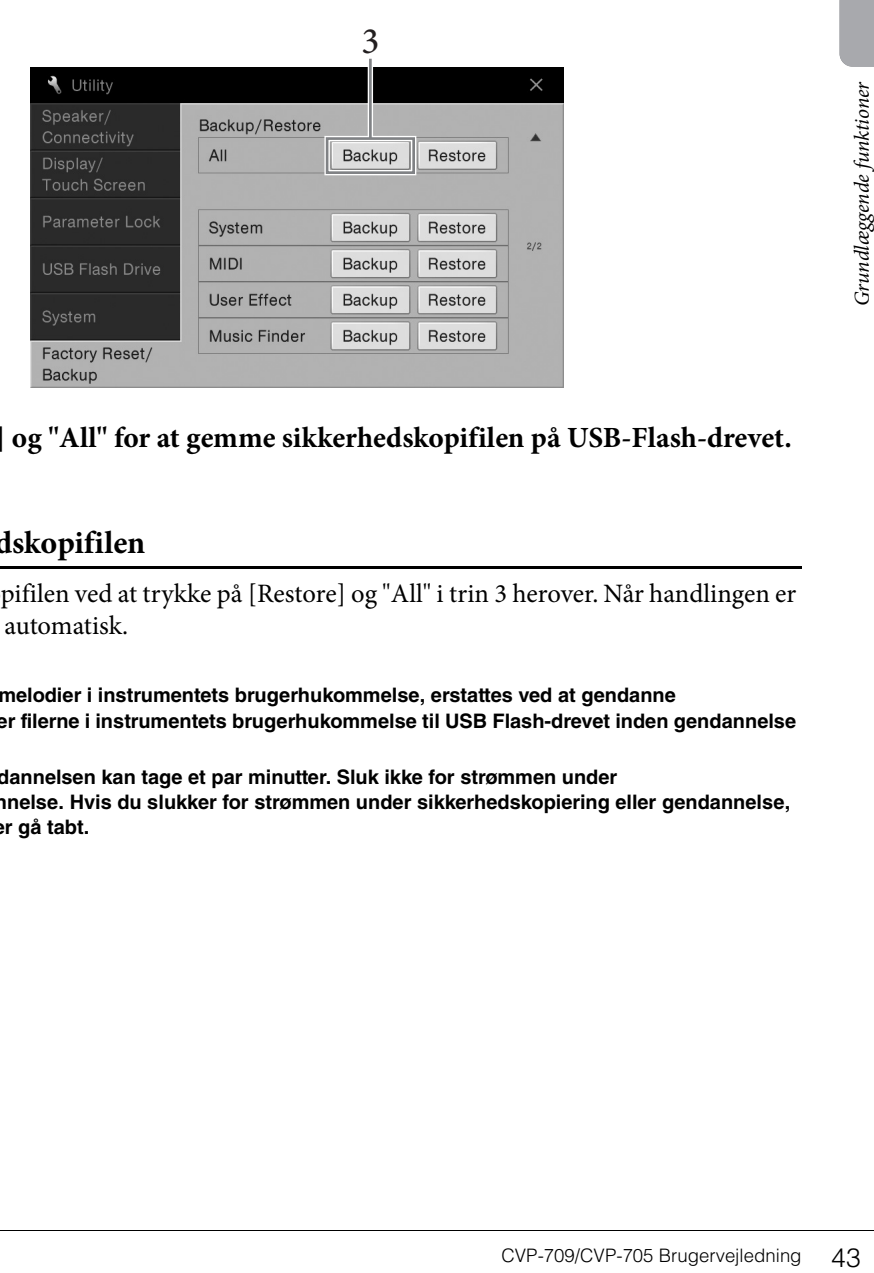

3 **Tryk på [Backup] og "All" for at gemme sikkerhedskopifilen på USB-Flash-drevet.**

### **Gendannelse af sikkerhedskopifilen**

Du kan gendanne sikkerhedskopifilen ved at trykke på [Restore] og "All" i trin 3 herover. Når handlingen er udført, genstarter instrumentet automatisk.

### *OBS!*

- **Filer, inklusive skrivebeskyttede melodier i instrumentets brugerhukommelse, erstattes ved at gendanne sikkerhedskopien. Flyt eller kopier filerne i instrumentets brugerhukommelse til USB Flash-drevet inden gendannelse [\(side 35\)](#page-34-0).**
- **Sikkerhedskopieringen eller gendannelsen kan tage et par minutter. Sluk ikke for strømmen under sikkerhedskopiering eller gendannelse. Hvis du slukker for strømmen under sikkerhedskopiering eller gendannelse, kan dataene blive beskadiget eller gå tabt.**

<span id="page-43-0"></span>Funktionen Piano Room er for dem, der blot vil nyde at spille på instrumentet som et klaver. Uanset hvilke indstillinger, du har foretaget på panelet, kan du øjeblikkeligt aktivere optimale indstillinger for klaverspil med et tryk på en enkelt knap. Du kan også ændre klaverindstillingerne efter ønske, eller du kan spille på klaveret, som spillede du i et lille ensemble.

## **Sådan spiller du på klaveret i Piano Room**

1 **Tryk på [PIANO ROOM]-knappen for at få vist Piano Room-displayet.** Derved åbnes de relevante panelindstillinger til klaverspil. Alle andre funktioner på nær displayet (berøringsskærm), knappen [PIANO ROOM], knappen [HOME], datadrejeknappen og indstillingen for master-volumen er deaktiveret.

Akkompagnement [\(side 45](#page-44-0))

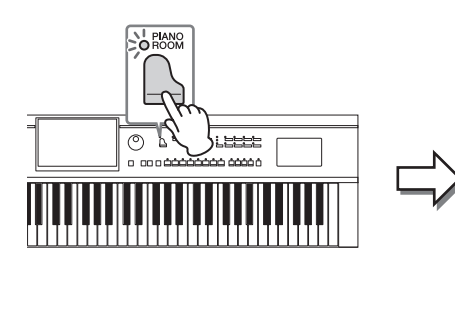

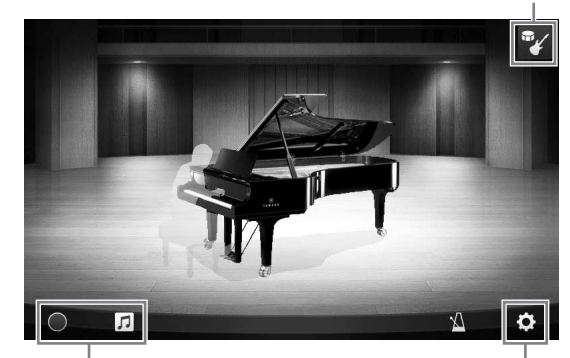

Indspilning/Afspilning [\(side 47\)](#page-46-0) Detaljerede indstillinger [\(side 46\)](#page-45-0)

## 2 **Spil på tangenterne.**

Du kan ændre klaverindstillingerne, f.eks. Piano Type, Environment (Reverb Type) osv. iht den type musik, du vil spille.

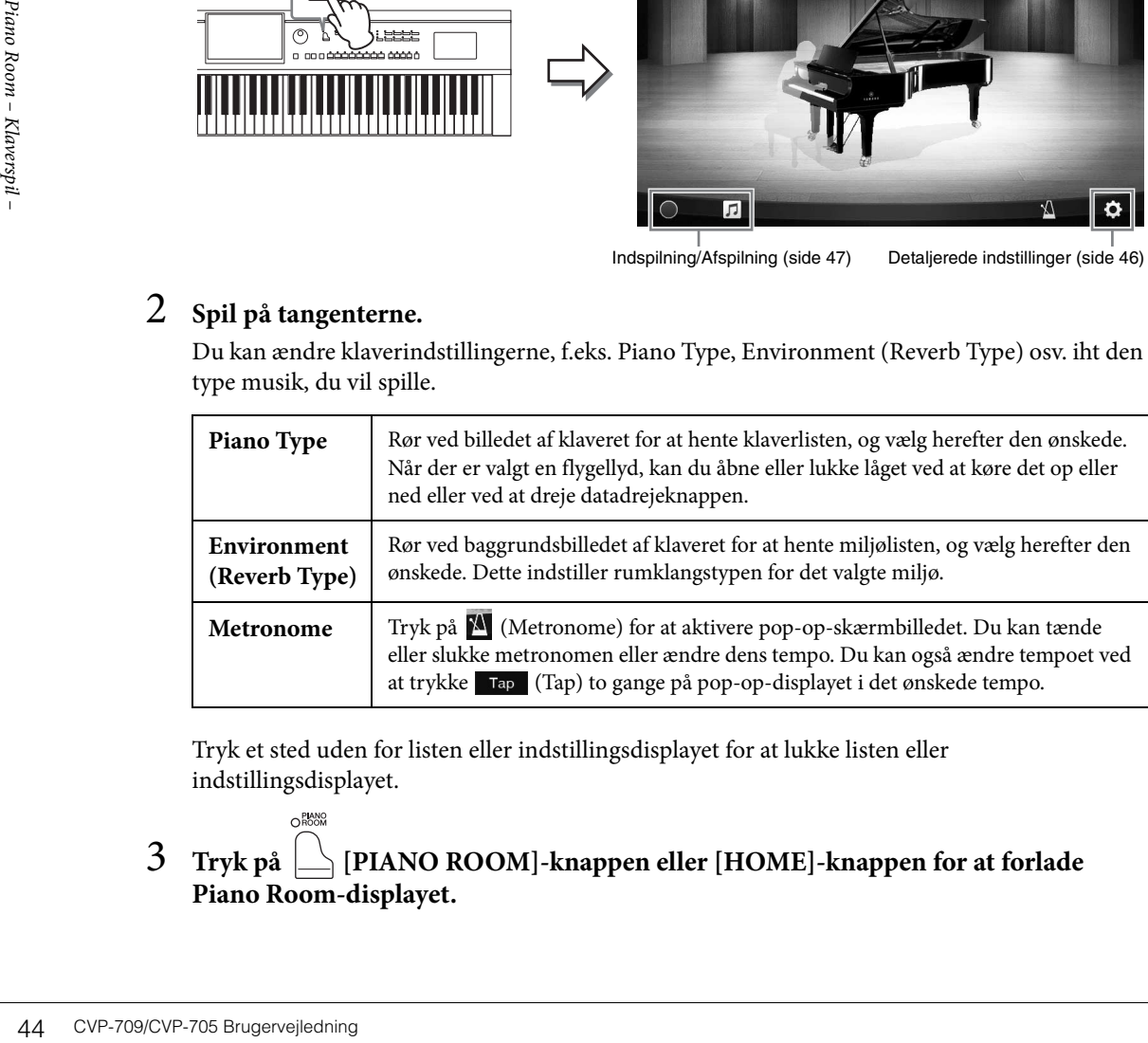

Tryk et sted uden for listen eller indstillingsdisplayet for at lukke listen eller indstillingsdisplayet.

3 **Tryk på [PIANO ROOM]-knappen eller [HOME]-knappen for at forlade Piano Room-displayet.**

## <span id="page-44-0"></span>**Sådan spiller du på klaveret i en session med andre instrumenter**

**ORANO** 1 **Tryk på [PIANO ROOM]-knappen for at få vist Piano Room-displayet.**

## 2 **Tryk på øverst til højre på displayet.**

Sessionens deltagere vises på displayet. Sessionens deltagere kan vises eller skjules ved at trykke  $p\mathbf{a}$   $\mathbf{v}$  eller  $\mathbf{m}$ 

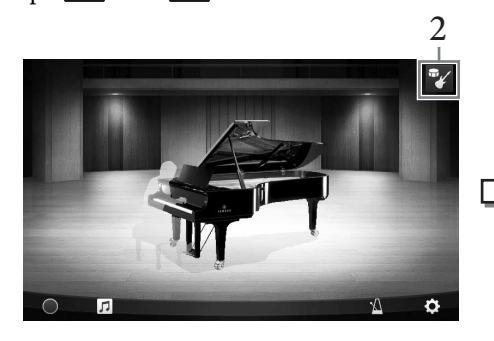

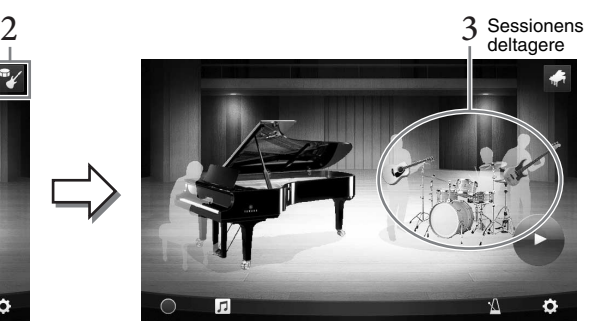

## <span id="page-44-1"></span>3 **Vælg akkompagnementstypen.**

Tryk på billedet af sessionens deltagere for at hente listen, hvor du kan vælge det ønskede akkompagnement. Tryk et sted uden for listen for at lukke listen.

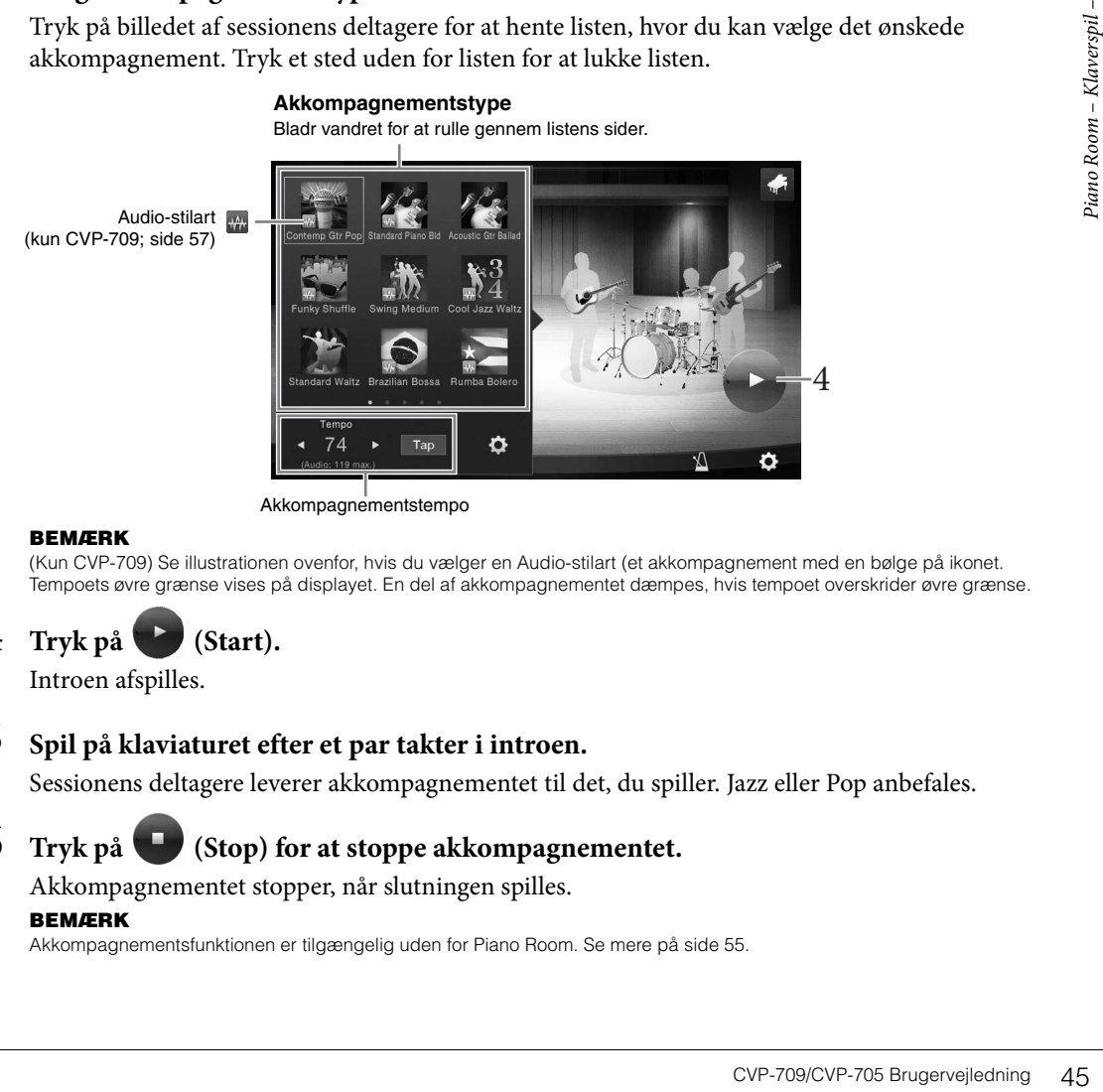

### **BEMÆRK**

(Kun CVP-709) Se illustrationen ovenfor, hvis du vælger en Audio-stilart (et akkompagnement med en bølge på ikonet. Tempoets øvre grænse vises på displayet. En del af akkompagnementet dæmpes, hvis tempoet overskrider øvre grænse.

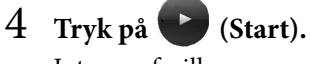

Introen afspilles.

## 5 **Spil på klaviaturet efter et par takter i introen.**

Sessionens deltagere leverer akkompagnementet til det, du spiller. Jazz eller Pop anbefales.

## 6 **Tryk på (Stop) for at stoppe akkompagnementet.**

Akkompagnementet stopper, når slutningen spilles.

### **BEMÆRK**

Akkompagnementsfunktionen er tilgængelig uden for Piano Room. Se mere på [side 55](#page-54-0).

## **Ændring af akkompagnementsindstillingerne**

Tryk på (Setting) på displayet fra trin 3 på [side 45,](#page-44-1) for at aktivere displayet til justering af akkompagnementets volumen eller for at aktivere eller deaktivere akkompagnementets enkelte stemmer. Yderligere oplysninger finder du i Referencevejledning på webstedet ([side 9\)](#page-8-0).

## <span id="page-45-0"></span>**Ændring/nulstilling af indstillinger for Piano Room**

Du kan også ændre forskellige indstillinger for Piano Room, hvis du ønsker det. Desuden kan du gendanne alle indstillinger for Piano Room til fabriksindstillingerne.

**1** Tryk på knappen  $\Box$  [Piano Room] for at **få vist Piano Room-displayet.**

Tryk på for at aktivere sessionens deltagere og ændre indstillingerne for akkompagnementet.

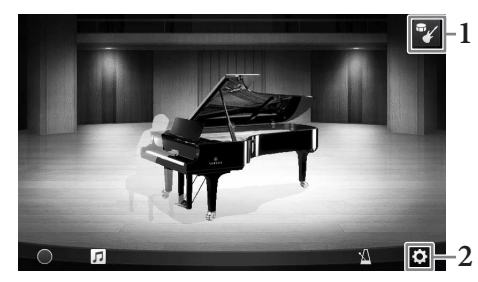

## 2 **Tryk på (Indstillinger) for at ændre indstillingerne.**

: Nedtonede elementer er kun tilgængelige, når sessionens deltagere vises.

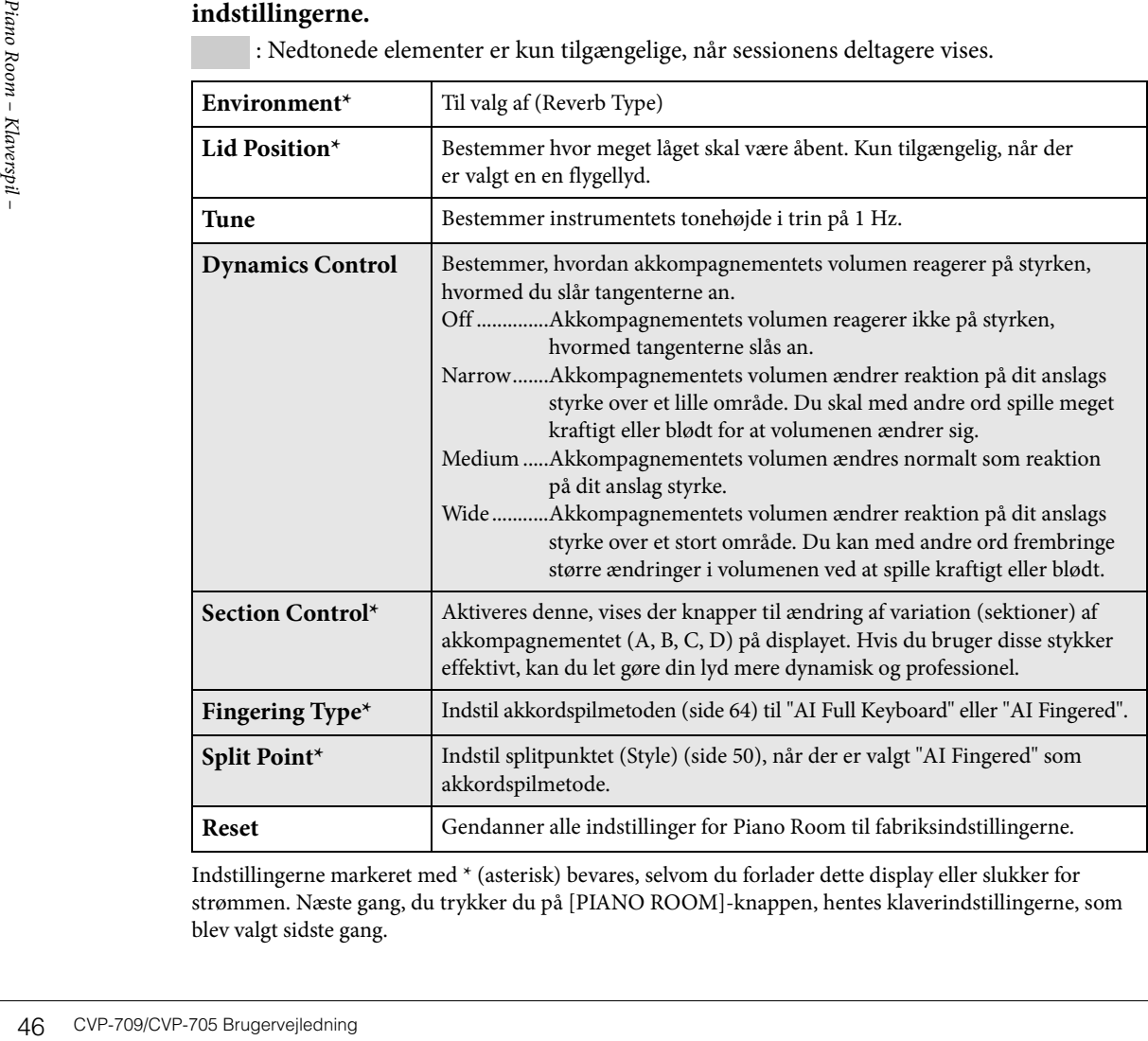

Indstillingerne markeret med \* (asterisk) bevares, selvom du forlader dette display eller slukker for strømmen. Næste gang, du trykker du på [PIANO ROOM]-knappen, hentes klaverindstillingerne, som blev valgt sidste gang.

## <span id="page-46-1"></span><span id="page-46-0"></span>**Indspilning af det, du spiller i Piano Room**

### Du kan indspille det, du spiller i Piano Room på instrumentet eller på et USB-Flash-drev.

### **BEMÆRK**

- Når du indspiller på instrumentet, er indspilningsmetoden MIDI. Når du indspiller på et USB-Flash-drev, er indspilningsmetoden Audio. Se [side 75](#page-74-0) for at få oplysninger om forskellen på MIDI- og Audio-indspilninger.
- I Audio-indspilning gemmes data i WAV-format som standard. Man kan dog også indstille det til MP3-format på displayet, som åbnes via [Menu]  $\rightarrow$  [SongSetting]  $\rightarrow$  [Rec]  $\rightarrow$  [Audio Rec Format].
- (Kun CVP-709) Når du indspiller det, du spiller med en Audio-stilart på et USB-Flash-drev, skal du vælge Audio-indspilning i WAV-format (standard). Du kan ikke vælge Audio-indspilning i MP3-format.
	- 1 **Hvis du vil indspille på et USB-Flash-drev, skal du læse "Tilslutning af en USBenheder" på [side 97](#page-96-0) og derefter slutte USB-Flash-drevet til [USB TO DEVICE] drevet inden indspilning.**
	- 2 **Tryk på knappe [Piano Room] for at få vist Piano Room-displayet.** Foretag de nødvendige indstillinger, f.eks. typen af klaver, og aktivér sessionsdeltagerne osv.
	- 3 **Tryk på for at åbne fillisten og vælge det sted, hvor filen skal gemmes.**

(USER): Selve instrumentet <sup>₩→</sup> USB (USB): Tilsluttet USB-Flash-drev

- 4 **Tryk et sted uden for displayet for at lukke displayet, der blev åbnet i trin 3.**
- 5 **Tryk på [**I**] (Start recording) for at starte indspilningen, og spil derefter på tangenterne.**
- 6 **Tryk på [**J**] (Stop indspilning) for at stoppe indspilningen.**
- 7 **Tryk på "Yes" for at gemme filen, når der vises en meddelelse, hvor du bliver spurgt, om du vil gemme.**

**3**

**5**

 $\overline{\mathbb{F}}$  .  $n \oplus$  user

**8 3**

### *OBS!*

**De indspillede data mistes, hvis du slukker for strømmen uden at gemme.**

- 8 Tryk på  $\Pi$  og derefter på  $[\blacktriangleright]$  (Playback) på displayet, der vises. Tryk på  $[\blacksquare]$  (Stop) for at stoppe afspilningen. **BEMÆRK**
	- Data, der er optaget i Piano Room, kan afspilles uden for Piano Room. Se [side 66](#page-65-0) for at få oplysninger.
	- (Kun CVP-709) Melodier, du har optaget med Audio-stilarter på instrumentet, skal konverteres til lydmelodier, hvis du vil afspille dem uden for Piano Room. (Følg meddelelserne på skærmen).

## **Afspilning af indspillede filer, ændring af filnavne, sletning af filer**

- 1 **Vælg stedet, hvor den ønskede fil er gemt, jf. trin 1 3 ovenfor.**
- 2 **Tryk på den ønskede fil.**
- 3 **Tryk på det ønskede ikon.**

**CVP-709/CVP-705 Brugervejledning 47**<br>COVP-709/CVP-705 Brugervejledning 47<br>COVP-709/CVP-705 Brugervejledning 47<br>COVP-709/CVP-705 Brugervejledning 47 Tryk på  $[\blacktriangleright]$  (Playback) for at starte afspilningen. Tryk på  $[\blacktriangleright]$  (Stop) for at stoppe afspilningen. Tryk på  $\triangledown$  for at ændre filens navn. Oplysninger om indtastning af tegn finder du på [side 37](#page-36-0). Tryk på **in** for at slette filen.

Instrumentet har en lang række utroligt naturtro instrumentlyde, herunder piano, guitar, strygeog blæseinstrumenter m.m.

## **Afspilning af de forprogrammerede lyde**

Lydene kan spilles via tre klaviaturstemmer: Main, Layer og Left. Med disse spilletilstande kan du spille en enkelt lyd (Main), spille to forskellige lyde i lag (Main og Layer), eller spille forskellige lyde i højreog venstrehåndsområdet på klaviaturet (Main/Layer og Left). Ved at kombinere disse tre dele kan du skabe fyldige instrumentteksturer og passende spillekombinationer.

### **BEMÆRK**

Du kan også nøjes med at spille Layer-delen og slukke for hovedstykket.

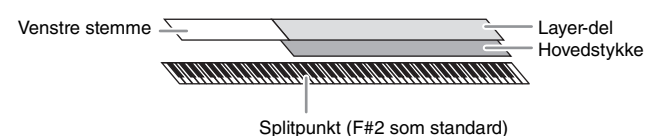

Architectura I<sup>w</sup>2) of uges the intervalsed ventice hands. Lydene for de dele, only and tangent supplies that the spill punktet kan andres (side 50).<br> **EXERCITE:**<br>
Splittpunktet kan andres (side 50).<br> **I** Vælg klaviatur G Når venstrestemmen er slukket, bruges hele klaviaturet til hovedstykket og Layer-delen. Når der er slukket for venstrestemmen, bruges F#2 og de nederste tangenter til venstrestemmen, mens de øverste tangenter (bortset fra F#2) bruges til hovedstykket og Layer-delen. Den tangent, som deler klaviaturet i et venstrehånds- og et højrehåndsområde, kaldes "splitpunkt", og dens guidelampe lyser, når venstrestemmen tændes. Lydene for de dele, der tændes for kan bekræftes på Home-displayet.

### **BEMÆRK**

Splitpunktet kan ændres ([side 50](#page-49-1)).

- 1 **Vælg klaviaturstemmen, og åbn herefter Voice Selection-displayet.** Gør dette for at vælge en lyd for hver klaviaturstemme.
	- **Berøring af displayet**
	- **1-1 På Home-displayet tryk på [Main], [Left], eller [Layer] for at tænde den ønskede klaviaturstemme.**

Midten af displayet viser klaviaturstemmerne, som tændes, og deres respektive lyde.

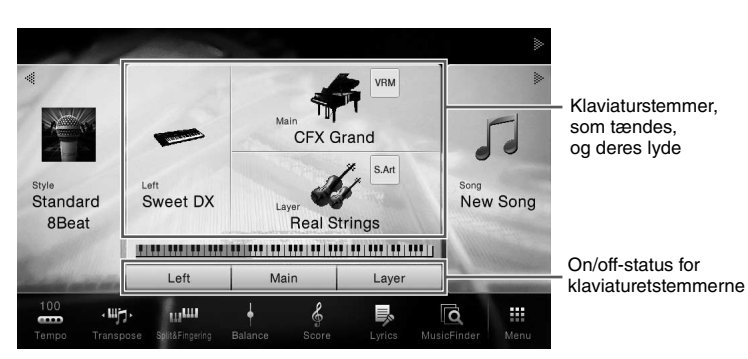

**1-2 Tryk på lyden for den ønskede stemme for at åbne Voice Selection-displayet.**

### **Brug af panelknapperne**

**1-1 For at vælge klaviaturstemmen tryk på VOICE-knappen [MAIN/LAYER/LEFT] gentagne gange, hvis det er nødvendigt, indtil lampen for den ønskede stemme lyser.** 

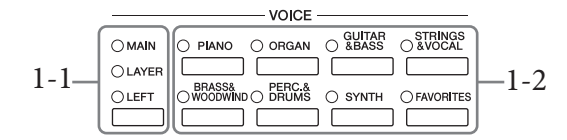

**1-2 Tryk på en af de ønskede VOICE-kategorier for at åbne dem i Voice Selectiondisplayet.**

#### **BEMÆRK**

- Du kan vælge lyde i hovedstykket og Layer-delen blot ved blot at knapperne til valg af lydkategori. Mens du holder en af knapperne til valg af lydkategori nede, kan du trykke på en anden knap til valg af lydkategori. Den lyd, som svarer til den knap, der først blev trykket på, tildeles hovedstykket, mens lyden for knappen, der blev trykket på anden gang, tildeles Layer-delen.
- Du kan ændre underkategorien ved at trykke to eller flere gange på den samme lydkategoriknap.

## 2 **Tryk på den ønskede lyd.**

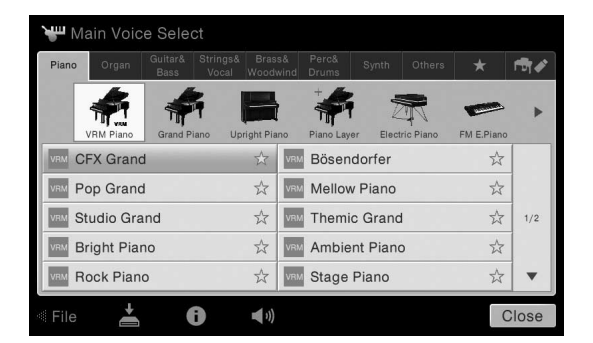

#### **BEMÆRK**

Fanebladet "Others" indeholder XG-lyde osv. Se Referencevejledning på webstedet [\(side 9](#page-8-0)) for at få oplysninger om at vælge disse lyde.

### **For at høre lydenes karakteristiske klang:**

Tryk på  $\Box$  (Demo) for at starte afspilning af demoen for den valgte lyd. Tryk på  $\Box$  (Demo) igen for at stoppe afspilningen.

Tryk på (Information) for at åbne Voice Information-vinduet, som kan være tilgængeligt eller ej afhængigt af lyden.

### **BEMÆRK**

Du kan også afspille Demo ved at trykke på Demo-ikonet, som vises i informationsvinduet.

## 3 **Sørg for at den ønskede klaviaturstemme er tændt.**

Example 2<br>
Close<br>
Side 9) for at få oplysninger om at<br>
Tryk på (D) (Demo) igen for<br>
can være tilgængeligt eller ej<br>
ej<br>
cinduet.<br>
Pet i trin 1-1 i "Berøring af<br>
Tryk på (D) (Demo) igen for<br>
Cinduet.<br>
Pet i trin 1-1 i "Ber On/off-indstillingen for klaviaturstemmen kan vælges som beskrevet i trin 1-1 i "Berøring af displayet" herover.

### 4 **Spil på tangenterne.**

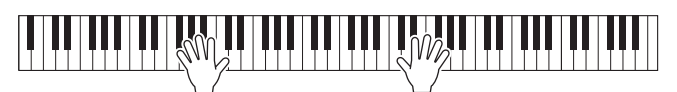

#### **BEMÆRK**

Lyd-indstillingerne kan gemmes i registreringshukommelsen ([side 88\)](#page-87-0).

Til venstre for hvert lydnavn på Voice Selection-displayet er ikonet, som repræsenterer dets definerende kendetegn, angivet. Der er forskellige kendetegn for lydene; dog er det kun de følgende, som her er dækket. Se Referencevejledningen på webstedet [\(side 9\)](#page-8-0) for at få yderligere forklaringer.

- **: VRM-lyde [\(side 52\)](#page-51-1)** Disse genskaber strengresonansen, som kendetegner et akustisk klaver.
- **/ : Super Articulation-lyde (S.Art, S.Art2) ([side 53](#page-52-0))**  Ordet "artikulation" i musik henviser normalt til overgange eller kontinuitet mellem tonerne. Dette afspejles ofte i bestemte spilleteknikker, f.eks. staccato, legato og overhængende toner.
- **: Orgelpibelyde [\(side 54\)](#page-53-0)**

Giver dig mulighed for at genskabe den klassiske orgellyd ved at justere længden af orgelpiberne og lyde med kraftigt anslag, ligesom på et rigtigt orgel.

**• Drums /**  $\frac{1}{2}$ **live: Trommelyde, SFX lyde** 

Giver dig mulighed for at spille forskellige trommer og percussioninstrumenter eller SFX-lyde (lydeffekter) på klaviaturet. Se mere om dette under Drum/Key Assignment List i det særskilte hæfte Data List. Når ikonet (Drum Kit Tutor) vises i Home-displayets lydområde eller under Voice Selection-displayet, kan du få tildelingen af toneart vist ved at trykke på ikonet. Yderligere oplysninger finder du i Referencevejledning på webstedet [\(side 9\)](#page-8-0).

## <span id="page-49-1"></span><span id="page-49-0"></span>**Indstilling af splitpunktet**

France Coverage Coverage Suppliers (Spitter and the spilit of the spiling of  $\frac{1}{2}$  CVP-709/CVP-705 Brugervejledning<br>
50 CVP-709/CVP-705 Brugervejledning<br>
50 CVP-709/CVP-705 Brugervejledning<br>
50 CVP-709/CVP-705 Brugerv Tangenten, som deler klaviaturet i to eller tre områder, kaldes "splitpunktet". Der er to typer splitpunkt: "Venstre splitpunkt" og "Stilartsplitpunkt". Det "venstre splitpunkt" deler klaviaturet i venstre lydområde og hovedlydområde, mens "stilartsplitpunktet" deler klaviaturet i akkordområdet og hoved- eller venstre lydområdet. Selvom begge splitpunkter er ved samme tangent (F<sup>#</sup>2) som standard, kan de også indstilles individuelt (som vist).

1 **Åbn vinduet Split Point/Fingering (splitpunkt/akkordspil): [Menu] → [Split&Fingering].**

### **BEMÆRK**

Splitpunkt/akkordspil-vinduet kan også åbnes ved at holde klaviaturillustrationen på Home-displayet nede.

## 2 **Tryk på [Left] eller [Style] for at tænde det.**

Hvis du ønsker at indstille begge splitpunkter til samme tangent, skal du tænde for dem begge.

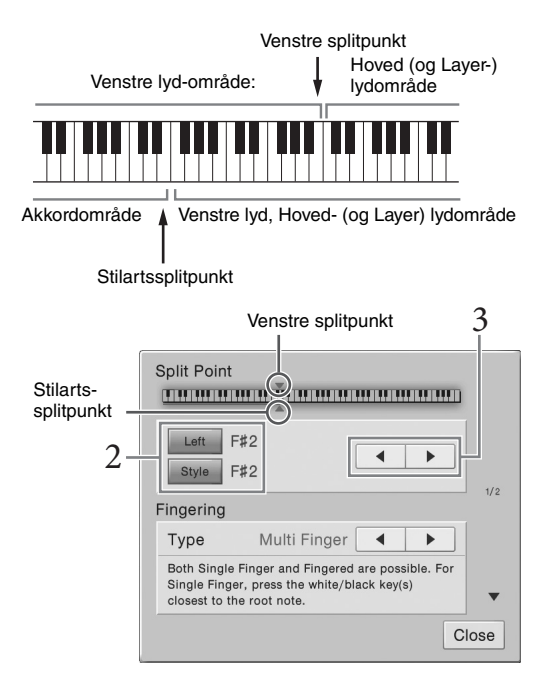

## 3 **Tryk på []/[] for at vælge den ønskede tangent som splitpunkt.**

Du kan også indstille splitpunktet ved at trykke på den aktuelle tangent, mens du holder klaviaturillustrationen på displayet nede.

### **BEMÆRK**

Det venstre splitpunkt kan ikke sættes lavere end stilartssplitpunktet.

**CFX Grand** 

 $\frac{1}{2}$ 

## <span id="page-50-0"></span>**Bibeholdelse af venstrelyden (selv når tangenterne slippes)**

Når Left Hold-funktionen er indstillet til "On" (Til), holdes venstrelyden, selvom tangenterne slippes ([Menu] → [Keyboard] → [Setting]). Lyde uden efterklang (f.eks. strygere) holdes kontinuerligt, og lyde med naturlig efterklang, f.eks. klaver, klinger længere end normalt (som hvis fortepedalen var trykket ned). Når Left Hold er indstillet til "On", vises der et "H" i venstre side af klaviaturillustrationen midt på Home-displayet.

## 

## **Åbning af standard klaverindstillingerne (Piano Reset)**

Når du tænder for strømmen, indstilles lyden til "CFX Grand", så du kan spille på instrumentet som et klaver over hele klaviaturet. Uanset hvilke indstillinger du har foretaget på panelet, kan du hurtigt hente disse standardindstillinger.

### **BEMÆRK**

Denne funktion kan ikke bruges, mens Piano Room-displayet ([side 44](#page-43-0)) eller Piano Lock-displayet (siden nedenfor) vises.

- 1 **Tryk på [PIANO ROOM]-knappen, og hold den nede i to sekunder eller derover.** Der vises en meddelelse på displayet.
- 2 **Tryk på [Reset] for at hente standard piano-indstillingerne.**

## **Piano Lock-funktionen**

Property of the set of the set of the set of the set of the set of the set of the set of the set of the set of the set of the set of the set of the set of the på tangenterne, bruge set of the set of the set of the set of t Du kan med det samme "låse" panelindstilllingerne til standardindstillingerne, ligegyldigt hvilke indstillinger du har foretaget på panelet. Når de er låst, bevarer instrumentet klaverets standardindstillinger, selvom der trykkes på andre knapper – så du kun kan spille på tangenterne, bruge pedalerne eller justere mastervolumenen. Med andre ord, så forhindrer pianolåsen, at du ved en fejltagelse vælger eller spiller en anden lyd, mens du spiller på klaveret.

- 1 **Tryk på [PIANO ROOM]-knappen, og hold den nede i to sekunder eller derover.** Der vises en meddelelse på displayet.
- 2 **Tryk på [Lock] for at åbne Piano Lock-displayet.** Panelindstillingerne vil være låst i standardindstillingerne for piano.

For at deaktivere Piano Lock, skal du trykke på og holde [PIANO ROOM]-knappen nede igen i to sekunder eller længere.

Hvis du slukker for strømmen, mens Piano Lock er aktiveret, åbnes det samme Piano Lock-display, næste gang der tændes for strømmen.

## <span id="page-51-1"></span><span id="page-51-0"></span>**Sådan spiller du klaverlyde med realistisk forstærket resonans (VRM-lyde)**

Hvis du trykker på dæmperpedalen på et rigtigt akustisk klaver og slår en tangent an, vibrerer ikke alene strengen for den tangent, du trykkede på, men også andre strenge og sangbunden, og det vil påvirke helheden og skabe en fyldig og brillant resonans, der spredes og giver efterklang. VRM-teknologien (Virtual Resonance Modeling), som dette instrument har, gengiver den komplicerede interaktion af såvel streng- som sangbundsresonans på en naturtro måde vha. et virtuelt musikinstrument (fysisk modellering) og får lyden til at lyde som et ægte akustisk klaver. Da resonansen frembringes her og nu i øjeblikket i henhold til klaviaturets eller pedalens tilstand, kan du variere lydudtrykket ved at ændre dine anslags timing og timingen og dybden af dit tryk på pedalen. Denne funktions standardindstilling er "aktiveret". Et ikon ( $\sqrt{m}$ ) vises til venstre for en VRM-lyds lydnavn på Voice Selection-displayet. Du kan udnytte VRMeffekten blot ved at vælge en VRM-lyd.

VRM-funktionen kan aktiveres, og dybden justeres. ([Menu] → [Voice Setting] → [Piano] → 1/2 page)

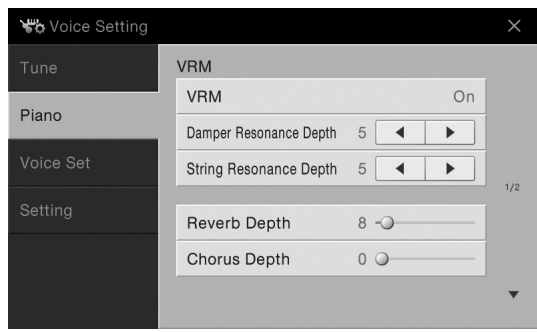

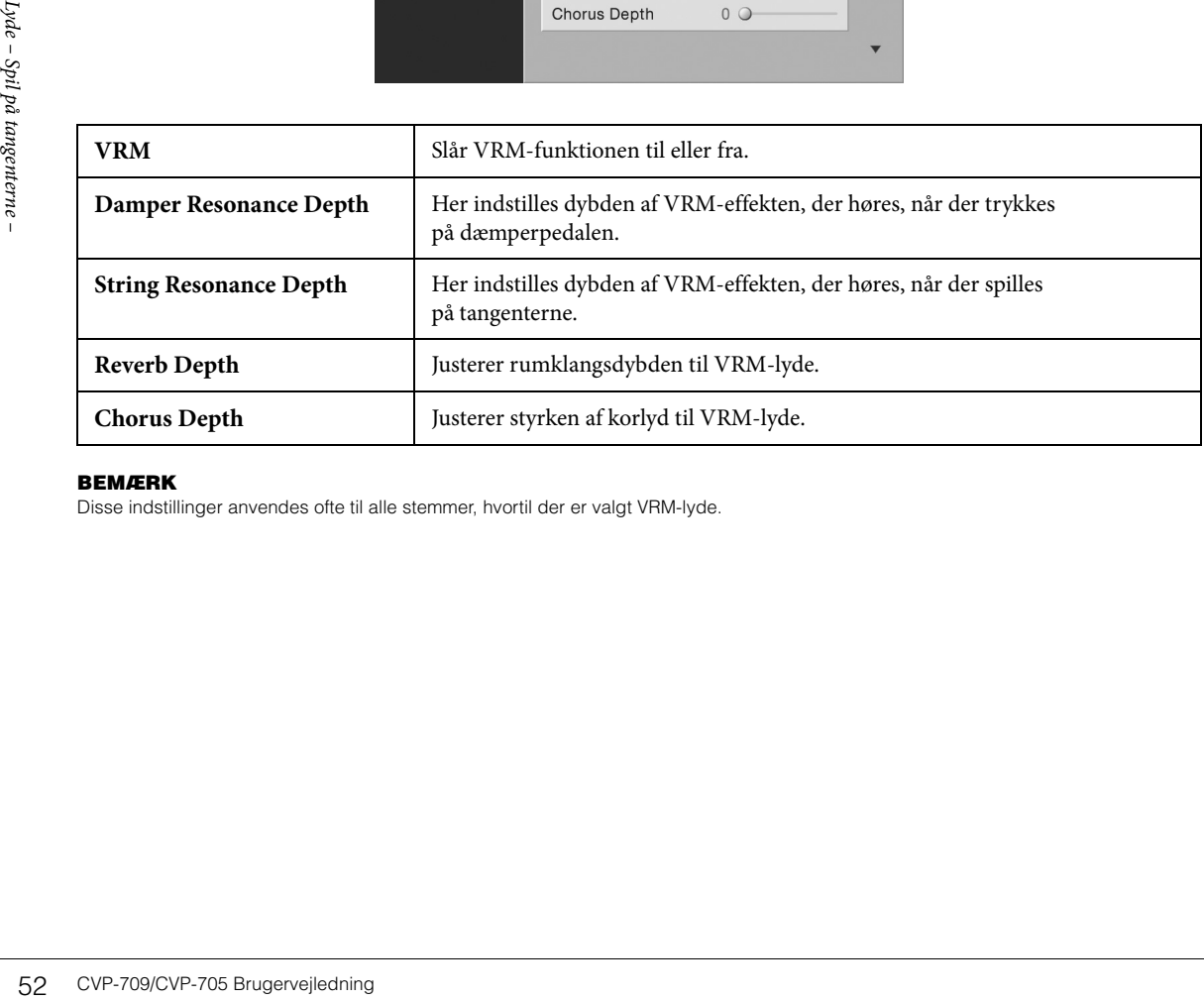

### **BEMÆRK**

Disse indstillinger anvendes ofte til alle stemmer, hvortil der er valgt VRM-lyde.

## <span id="page-52-0"></span>**Afspilning af Super Articulation-lyde**

Med Super Articulation-lyde (S.Art-lyde og S.Art2-lyde) kan du oprette fine, meget realistiske musikalske udtryk, efter hvordan du spiller. Ikonerne **san sår vises til venstre for en navnet** på Super Articulation-lydens lydnavn (S.Art, S.Art2) på Voice Selection-displayet.

## **S. Art-lyde**

S.Art-lyde giver mange fordele, gør det nemt at spille og giver god styring af dynamikken i realtid.

### **Eksempel: Saxofonlyd**

Hvis du spiller et C og derefter et D legato, vil du høre tonen skifte uden overgang, som om en saxofonist spillede det i én enkelt udånding.

### **Eksempel: Guitarlyd**

Hvis du spiller et C efterfulgt af E'et lige over på en meget legato men fast måde, flyttes tonehøjden op fra C til E.

### **S.Art2-lyde (kun CVP-709)**

I forbindelse med blæseinstrument- og violinlyde bruges den særlige Yamaha-teknologi AEM, som omfatter detaljerede samples af særligt udtryksfylde teknikker, der bruges på de pågældende instrumenter – det kan være en glidende overgang mellem tonerne, "sammenkædning" af tonerne eller tilføjelse af udtryksfulde nuancer i slutningen af en tone osv.

### **BEMÆRK**

AEM er en teknologi, som simulerer lyden af akustiske instrumenter naturligt ved glidende at sammenkæde de mest passende lydprøver valgt fra databasen i realtid, mens du spiller.

### **Eksempel: Klarinetlyd**

Hvis du holder C nede og spiller  $B^{\flat}$  ovenfor, hører du et glissando op til  $B^{\flat}$ . Der anvendes også automatisk nogle "tangent op"-effekter, når du holder en tone i et vist tidsrum.

### **Tilføjelse af artikulationseffekter med pedalen**

Neade de Hiest passende lydpløver<br>
are i et<br>
are i et<br>
Fredalen og/eller den venstre<br>
engigt af dit spil på<br>
lyd kan der produceres<br>
abringes gribebåndslyde eller<br>
måde, mens du spiller.<br>
n tone tilføje<br>
bice via [Menu] → Når du vælger en S.Art- eller S.Art2-lyd til hovedstykket, skifter funktionen for midterpedalen og/eller den venstre pedal til styring af artikulationseffekter. Du kan udløse forskellige spilleeffekter, uafhængigt af dit spil på tangenterne, ved at trykke på en pedal. Ved f.eks. at trykke på en pedal for en saxofonlyd kan der produceres åndedrætslyde eller toneartslyde, og når det samme gøres for en guitarlyd kan der frembringes gribebåndslyde eller lyden af en person, der slår takten. Du kan flette disse lyde ind i tonerne på en naturlig måde, mens du spiller. Når en S.Art2-lyd er valgt, kan du ved at trykke på en pedal og slå en tone an/slippe en tone tilføje artikulationseffekter såsom bøje op/ned, glissando op/ned, brass falls osv.

### **BEMÆRK**

- Hvis du vil låse pedalfunktionen uanset lyden, skal du slukke for parameteren Switch With Main Voice via [Menu]  $\rightarrow$  [Assignable]  $\rightarrow$  $[Pedal]$   $\rightarrow$   $[Switch With Main Voice]$ .
- Hvis du tildeler en artikulationsfunktion til ASSIGNABLE-knapperne ([side 32\)](#page-31-0), kan du styre artikulationseffekterne ved hjælp af knapperne i stedet for pedalerne.

For specifikke spilleinstruktioner om bestemte lyde kan du åbne informationsvinduet for den valgte S.Art-lyd eller S.Art2-lyd ved at trykke på ikonet / , som vises øverst til højre for lydnavnet på Home-displayet.

### **BEMÆRK**

- S.Art- og S.Art2-lyde er kun kompatible med andre modeller, der har disse typer lyde installeret. Melodi- eller stilartsdata, du har oprettet på instrumentet ved hjælp af disse lyde, lyder ikke rigtigt, hvis de afspilles på andre instrumenter.
- S.Art- og S.Art2-lyde lyder forskelligt, afhængigt af klaviaturets register, anslagsstyrke, anslagsfølsomhed osv. Hvis du anvender en Keyboard Harmony-effekt, ændrer transponeringsindstillingen eller ændrer lydindstillingerne, kan der opstå uønskede lyde.
- S.Art2-lydenes effekter (standardvibratoindstilling og artikulationseffekter, der frembringes med pedalerne), kan bruges til direkte spil, men effekterne gengives muligvis ikke fuldt ud, når du afspiller en melodi, som er indspillet med S.Art2-lyde.

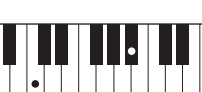

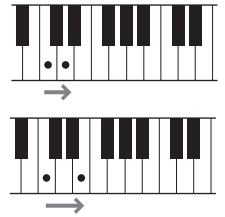

## <span id="page-53-0"></span>**Oprettelse af dine egne Organ Flutes-lyde**

Instrumentet bruger en avanceret digitallydteknologi til at genskabe den legendariske lyd af gamle orgelpiber. Ligesom på et traditionelt orgel kan du skabe din egen lyd ved at forlænge eller formindske størrelsen og længden af orgelpiberne. Den skabte lyd kan gemmes til senere brug.

### **BEMÆRK**

Begrebet "footage" (pibelængde målt i fod) er et udtryk fra de gamle kirkeorgler, hvor længden af piberne er afgørende.

- 1 **Vælg i Voice Selection-displayet den ønskede orgelpibelyd.** Tryk på fanebladet [Organ Flutes] i kategorien [Organ], og vælg herefter den ønskede orgellyd.
- $2$  Gå tilbage til Home-displayet, og tryk herefter på **FU** (Organ Flutes) øverst til **højre for lydnavnet for at åbne Organ Flutes Voice Edit-displayet.**
- 3 **Træk orgelpibelængderne for at justere orgelpibeindstillingerne.** Indstillingerne for orgelpiberne bestemmer orgelpibernes grundlæggede lyd.

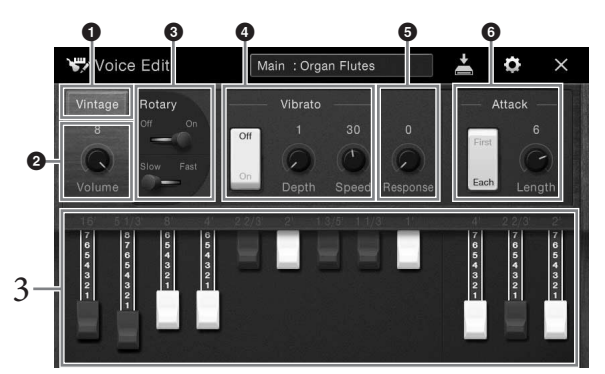

Hvis du ønsker det, kan du vælge orgeltypen og ændre indstillingerne, f.eks. roterende højttaler og vibrato.

### **BEMÆRK**

Du kan også vælge effekter og EQ-indstillinger. Yderligere oplysninger finder du i Referencevejledning på webstedet [\(side 9](#page-8-0)).

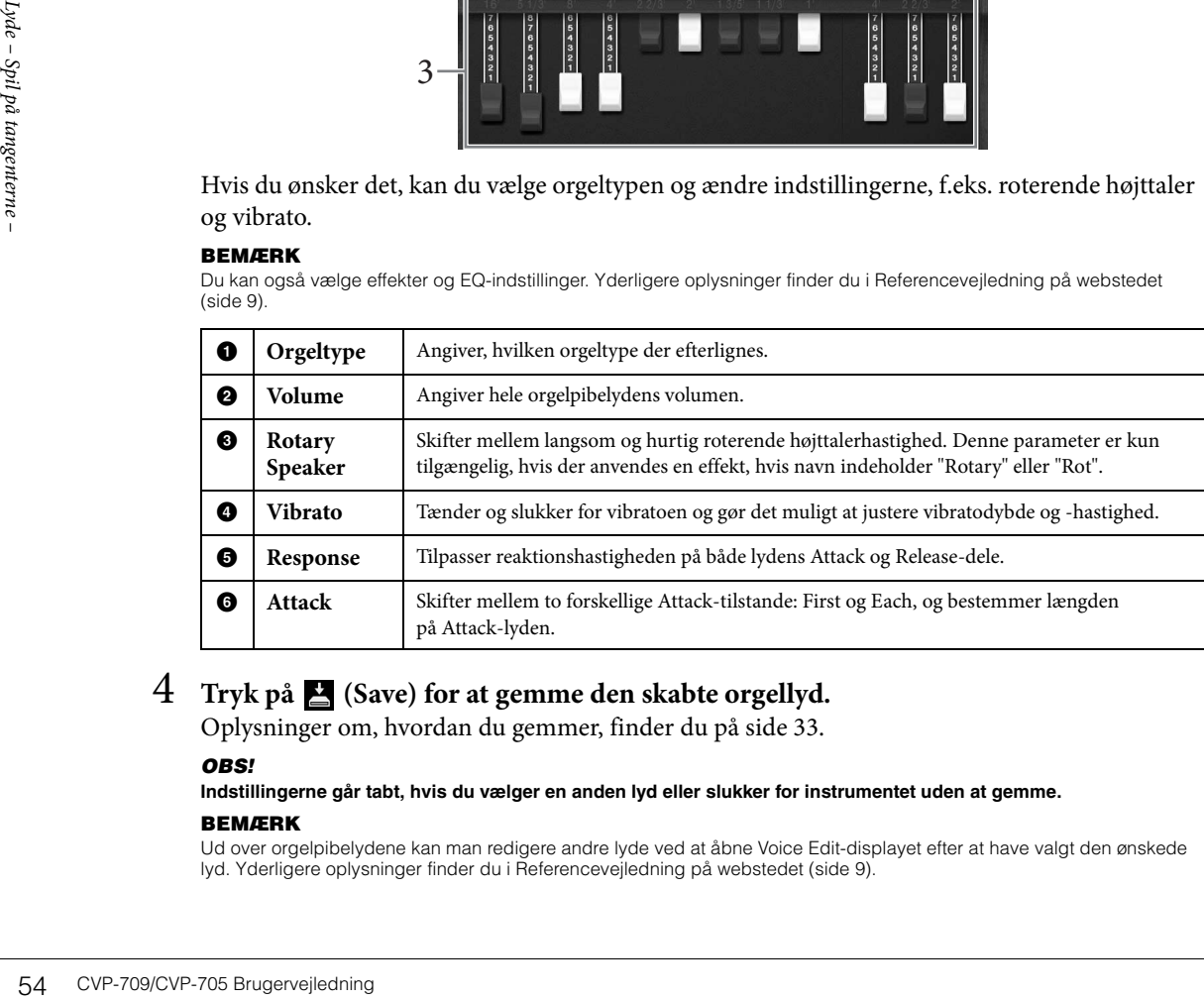

## 4 **Tryk på (Save) for at gemme den skabte orgellyd.**

Oplysninger om, hvordan du gemmer, finder du på [side 33.](#page-32-0)

### *OBS!*

**Indstillingerne går tabt, hvis du vælger en anden lyd eller slukker for instrumentet uden at gemme.**

### **BEMÆRK**

Ud over orgelpibelydene kan man redigere andre lyde ved at åbne Voice Edit-displayet efter at have valgt den ønskede lyd. Yderligere oplysninger finder du i Referencevejledning på webstedet [\(side 9\)](#page-8-0).

# <span id="page-54-0"></span>Stilarter – Sådan spiller du rytme og akkompagnement –

Instrumentet indeholder forskellige akkompagnementer og rytmer (kaldet "stilarter") inden for flere forskellige musikalske genrer, herunder pop, jazz og mange andre. Hver stilart indeholder autoakkompagnement, som giver dig mulighed for at oprette et automatisk akkompagnement, der tilpasses de akkorder, du spiller eller angiver med venstre hånd. På denne måde kan det lyde som et helt band eller fuldt orkester – selvom du spiller helt alene.

## <span id="page-54-3"></span>**Spil med en stilart**

Prøv akkompagnement med stilart med følgende melodi. Når du ved, hvordan du bruger stilart, kan du afprøve andre melodier med forskellige stilarter.

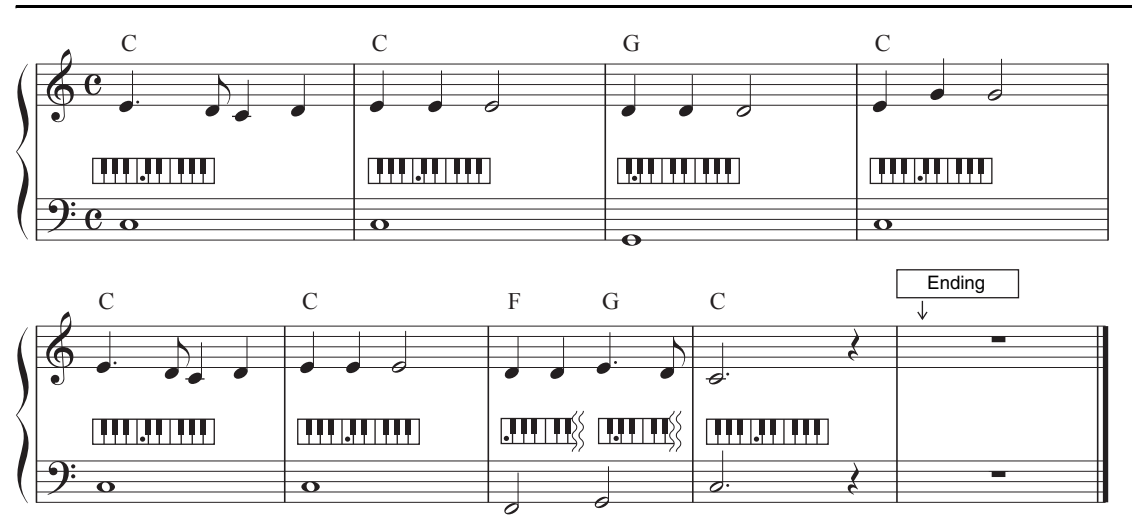

## <span id="page-54-1"></span>**Mary Had a Little Lamb (stilart: Country 8Beat)**

### **BEMÆRK**

Akkordspilstypen [\(side 64](#page-63-1)) "Multi Finger" (standardindstilling) eller "Single Finger" kan bruges som eksempel på noder her. Vejledningen i det følgende tager udgangspunkt i, at den ene eller den anden anvendes..

## 1 **Tryk på Home-displayet på navnet på stilarten for at åbne Style Selection-displayet.**

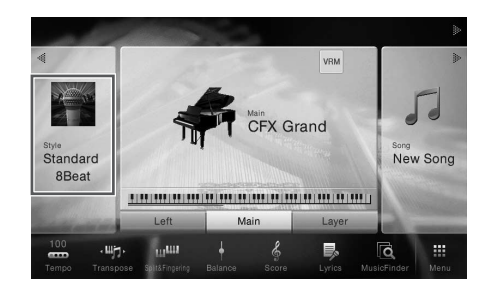

<span id="page-54-2"></span>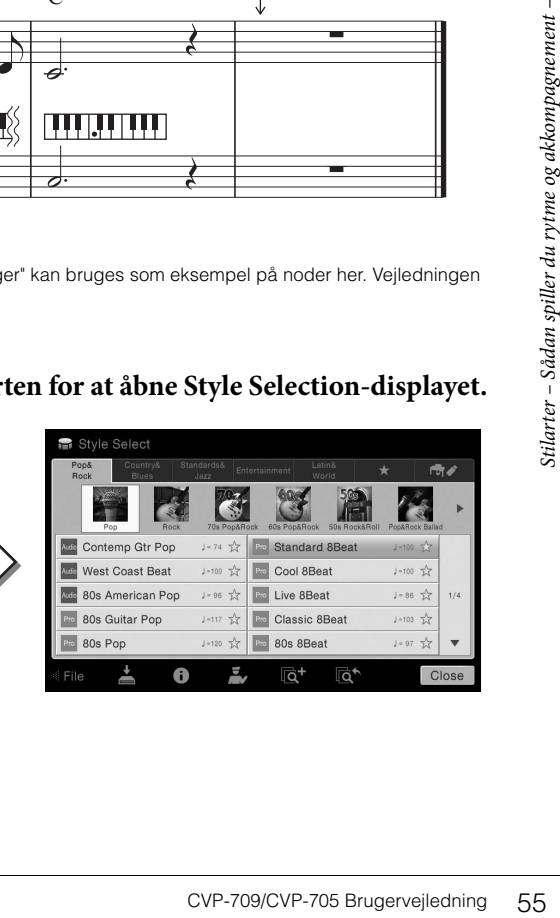

## 2 **Tryk på den ønskede stilart.**

Til nodeeksemplet overfor, skal du trykke på [Country & Blues]-kategorien, på [Modern Country], og derefter på [Country 8Beat].

Stilkategorien kan også vælges ved at trykke på en af STYLE-knapperne.

### **BEMÆRK**

<span id="page-55-0"></span>Du kan ændre underkategorien ved at trykke to eller flere gange på den samme stilartskategoriknap.

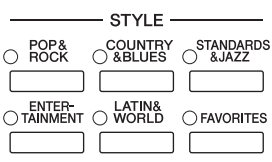

## 3 **Sørg for, at STYLE CONTROL-knappen [ACMP ON/OFF] er aktiveret.**

Når den særlige venstrehåndssektion på klaviaturet er tændt, kan den bruges til en akkordsektion. Akkorder, du spiller her, bliver automatisk aflæst og brugt som grundlag for et automatisk akkompagnement med den valgte stilart.

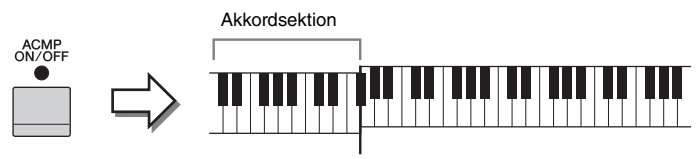

Splitpunkt (F<sup>#</sup>2 som standard)

### **BEMÆRK**

Splitpunktet kan ændres efter behov ([side 50\)](#page-49-0).

4 **Gå tilbage til Home-displayet, tryk på [] øverst til venstre for at udvide stilartsområdet, tryk herefter på [ ] (SYNC START) for at aktivere synkroniseret start.**

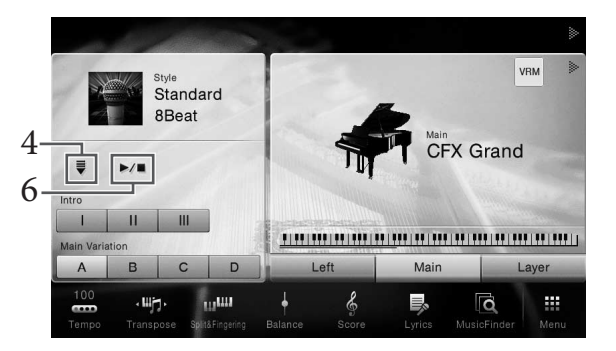

Stilarter – Samment Propinsies<br>
Stilarter – Stilarter – STYLE CONTRO<br>
Spiller akkord<br>
Spiller akkord<br>
Spiller Man kan også stat i positionen "Slumbagnement Propinsies"<br>
Stiller – Man kan også stat i positionen "Slumbagneme Her og i de senere trin kan betjeningen i stilartsområdet på Home-displayet styres med STYLE CONTROL-knapperne [\(side 57](#page-56-1)).

## 5 **Spil en akkord med venstre hånd for at starte den valgte stilart.**

Spil ved hjælp af noderne på [side 55](#page-54-1) akkorderne med venstre hånd og melodien med højre.

## 6 **Tryk på [**R**/**J**] (START/STOP) for at starte afspilningen.**

Man kan også stoppe afspilningen ved at trykke på en af ENDING-knapperne [I] – [III] i positionen "Slutning" på noderne [\(side 55\)](#page-54-2).

### **Stilarternes kendetegn**

Stilarten og dens definerende kendetegn er angivet på det

forprogrammerede stilartsikon, f.eks. Audio (kun CVP-709) og Pro. Der er forskellige kendetegn for stilarter. Dog er det kun audio-stilarter, der er dækket her.

<span id="page-56-0"></span>Se Referencevejledning på webstedet [\(side 9\)](#page-8-0) for at få oplysninger om de øvrige ikoner.

## **• : Audio-stilarter (kun CVP-709)**

Audio-stilarterne er skabt specielt ved at tilføje lydoptagelser fra studiemusikere, der spiller i forskellige lydstudier over hele verden. Dette giver en naturlig lyd og føjer stemning og varme til stilartens trommer og percussion, så resultatet bliver mere udtryksfuldt. Det bevarer især de fine nuancer og særlige lyd, der er svære at gengive med de forprogrammerede tromme-/percussionlyde. Yamaha Time Stretch-teknologien gør det muligt for lyden at følge dine tempoændringer uden at ændre tonehøjden, så det hele forbliver perfekt synkroniseret.

Contemp Gtr Pop

 $J = 74$ 

### **BEMÆRK**

- Det kan tage længere tid at indlæse audio-stilarterne end andre.
- Hvis tempoet er indstillet til over 160 % af standardtempoet, afbrydes lydstemmen.
- Audio-stilarter kan ikke kopieres til USB-Flash-drev. (Audio-stilarter kan kun kopieres til instrumentets brugerhukommelse.
- Du kan indspille det, du spiller, vha. en audio-stilart, når lydindspilningsmetoden er WAV-format, men ikke MP3-format. Desuden kan lydstemmen ikke indspilles, hvis du indspiller melodien som en MIDI-indspilning. Se [side 75](#page-74-0) for at få oplysninger. Det er imidlertid kun i Piano Room, at lydstemmen kan indspilles ved brug af MIDI-indspilning ([side 47\)](#page-46-1).

En stilart består generelt af otte dele (kanaler): rytme, bas, osv, selvom audio-stilarter (kun CVP-709) består af ni stemmer, inklusive yderligere en lydstemme. Du kan tilføje variationer og ændre stemningen for en stilart ved at aktivere/deaktivere de forskellige lyde [\(side 93\)](#page-92-0).

### **Kompatible stilartsfiler**

Dette instrument anvender filformatet SFF GE ([side 8\)](#page-7-0) og kan afspille eksisterende SFF-filer, men de bliver gemt i SFF GE-formatet, når filen gemmes (eller indlæses) på dette instrument. Husk på, at den gemte fil kun kan afspilles på instrumenter, der er kompatible med SFF GE-formatet.

## <span id="page-56-1"></span>**Styring af stilarter:**

Dette gøres ved hjælp af knapperne som åbnes ved at trykke på  $\lceil \blacktriangleleft \rceil$  i stilartområdet på Home-displayet, eller med STYLE CONTROL-knapperne.

### **BEMÆRK**

Oplysninger om justering af tempo finder du på [side 40.](#page-39-0)

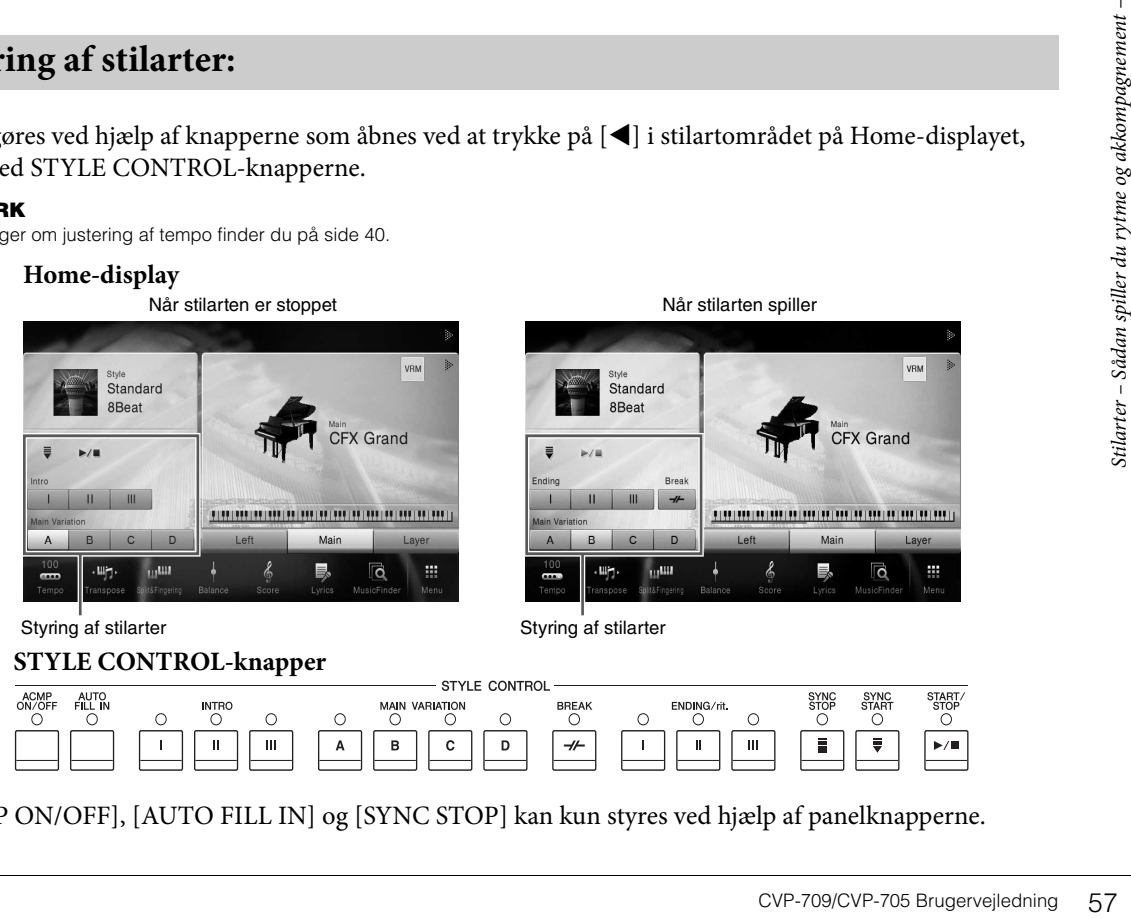

[ACMP ON/OFF], [AUTO FILL IN] og [SYNC STOP] kan kun styres ved hjælp af panelknapperne.

**Sådan starter/stopper du afspilningen**

### $\blacktriangleright$   $\blacktriangleright$   $\blacktriangleright$   $\blacktriangleright$   $\blacktriangleright$   $\blacktriangleright$  (START/STOP)

Starter afspilning af den aktuelle stilarts rytmestemme. Tryk på knappen igen for at stoppe afspilningen.

#### **BEMÆRK**

Starter afspilningen af rytme- og lydstemmen, hvis den aktuelle stilart er en audio-stilart (kun CVP-709).

### **Afspilning af både rytme og autoakkompagnement**

Hvis du tænder for [ACMP ON/OFF]-knappen, kan både rytmestemmen og autoakkompagnement afspilles, når du spiller akkorder i akkordsektionen under afspilning af stilarter.

#### **BEMÆRK**

Der høres ingen rytme, når der spilles visse stilarter. Hvis du bruger en af disse stilarter, skal du altid kontrollere, at [ACMP ON/OFF] knappen er aktiveret.

### $\blacksquare$  [ $\equiv$ ] (SYNC START)

Dette sætter afspilningen af stilarten på standby. Afspilningen af stilarten begynder, når du spiller en akkord med venstre hånd (når [ACMP ON/OFF] er tændt), eller når du trykker på en tangent på klaviaturet (når [ACMP ON/OFF] er slukket). Ved at trykke på denne knap under afspilningen af stilarten stopper afspilningen, og afspilningen sættes på standby.

### **Knappen [SYNC STOP]**

Du kan starte og stoppe stilarten på et hvilket som helst tidspunkt, du ønsker, ved at spille på eller slippe tangenterne i klaviaturets akkordsektion. Kontrollér, at [ACMP ON/OFF]-knappen er tændt, tryk på [SYNC STOP]-knappen, og spil derefter på klaviaturet.

#### **BEMÆRK**

Hvis akkordspilmetoden ([side 64\)](#page-63-1) er sat til "Full Keyboard" eller "AI Full Keyboard", kan Sync Stop-funktionen ikke aktiveres.

### **INTRO [I]–[III]**

Instrumentet har tre forskellige introstykker, der kan føjes til en introduktion, før du starter afspilningen af stilarten. Start afspilningen af stilarten, når du har trykket på en af INTRO-knapperne [I] – [III]. Når introen er færdig, skifter afspilningen af stilarten automatisk til hovedstykket.

#### **BEMÆRK**

Når du vælger INTRO [II] eller [III], skal du spille akkorder i akkordsektionen, hvis hele introstykket skal spilles.

### **ENDING [I] – [III]**

Still the state of state of state of state in the state of state in the state of state in the state of  $\frac{24}{100}$  and the state in this akkordspilmetoden (side 64) errors and  $\frac{24}{100}$  and  $\frac{24}{100}$  and  $\frac{24}{100$ Instrumentet har tre forskellige afslutningsstykker, der kan føjes til en afslutning, før du standser afspilningen af stilarten. Hvis du trykker på en af ENDINGknapperne [I] – [III], mens stilarten afspilles, standser stilarten automatisk, når afslutningen er afspillet. Du kan spille afslutningen gradvist langsommere (ritardando), hvis du trykker på den samme [ENDING]-knap igen, mens afslutningen spilles.

#### **BEMÆRK**

Hvis du trykker på ENDING [I]-knappen, mens stilarten afspilles, spilles der automatisk et fill-in før ENDING [I].

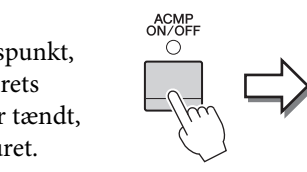

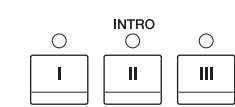

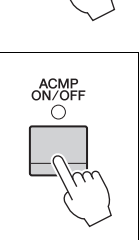

START<br>STOP

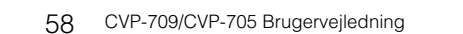

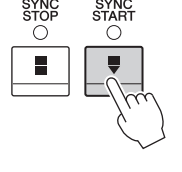

C

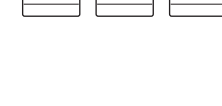

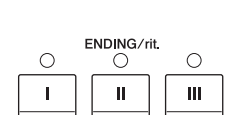

## **Ændring af akkompagnementsvariationer (stykker) under afspilning af stilart**

Hver stilart indeholder fire forskellige hovedstykker, fire fill-in-stykker og et afslutningsstykke. Hvis du bruger disse stykker effektivt, kan du let gøre din lyd mere dynamisk og professionel. Stykket kan frit ændres, mens stilarten afspilles.

### **MAIN VARIATION [A] − [D]**

Tryk på en af MAIN VARIATION-knapperne [A]–[D] for at vælge det ønskede hovedstykke (knappen lyser rødt). Hvert stykke er en akkompagnementsfigur på nogle få takter, og det afspilles uendeligt. Hvis du trykker på den valgte MAIN VARIATION-knap igen, bibeholdes samme stykke, men der afspilles en passende fill-in-figur for at sætte krydderi på rytmen og afbryde gentagelsen.

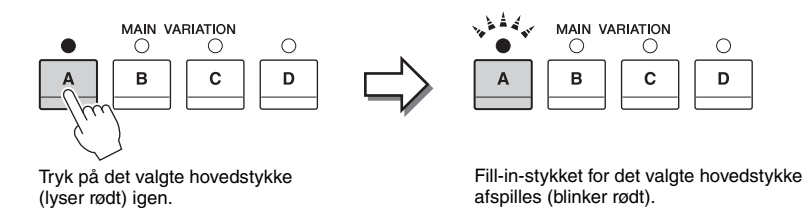

### **AUTO FILL-funktion**

Når [AUTO FILL IN]-knappen lyser, afspilles der automatisk et fill-in-stykke, når du trykker på en af Main-knapperne [A] – [D], mens du spiller.

## $\blacksquare$   $\lbrack \rightarrow \nightharpoonup \rbrack$  (BREAK)

Giver dig mulighed for at tilføje dynamiske breaks i akkompagnementets rytme. Tryk på knappen under afspilning af en stilart. Når afspilningen af break-mønsteret på én takt er færdig, skifter afspilningen af stilarten automatisk til hovedstykket.

### **Om knappernes lampestatus ved stykkerne (INTRO/MAIN VARIATION/BREAK/ENDING)**

- **Rød:** Stykket er valgt.
- **Rød (blinker):** Stykket spilles som det næste efter det stykke, der er valgt i øjeblikket. \* Main-knapperne [A] − [D] blinker også rødt.
- **Grøn:** Stykket indeholder data, men er ikke valgt i øjeblikket.
- **Slukket:** Stykket indeholder ingen data og kan ikke afspilles.

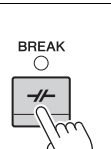

AUTO<br>FILL IN

ACMP<br>ON/OFF

 $\circ$ 

## **Aktivering af passende panelindstillinger til den aktuelle stilart (Enkeltknapindstilling)**

Den praktiske funktion One Touch Setting gør det nemt med et enkelt tryk på knappen at åbne de mest passende panelindstillinger (lyde og effekter, osv.), som passer til den stilart, du har valgt. Hvis du allerede har besluttet, hvilken stilart du vil bruge, kan du med One Touch Setting automatisk vælge den ønskede stilart med et enkelt tryk på en knap.

1 **Vælg en stilart (trin 1 – 2 på [side 55](#page-54-3)).**

## 2 **Tryk på en af ONE TOUCH SETTING-knapperne [1] – [4].**

Derved aktiveres alle de indstillinger (lyde, effekter osv.), som passer til stilarten, og desuden aktiveres ACMP og SYNC START automatisk, så du med det samme kan afspille stilarten.

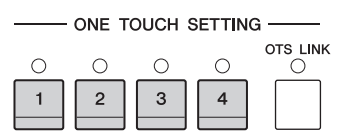

### **Kontrol af indholdet af One Touch Setting**

Tryk på Style Selection-displayet på (Information) for at åbne informationsvinduet som viser, hvilke lyde der er tildelt ONE TOUCH SETTING-knapperne [1] – [4] for den aktuelle stilart. Du kan også åbne de ønskede indstillinger ved at trykke på en af One Touch-indstillingerne 1– 4 direkte i informationsvinduet.

### **BEMÆRK**

Grå ved et lydnavne angiver, at den tilsvarende voice-stemme på det pågældende tidspunkt er slukket.

## 3 **Så snart du spiller en akkord med venstre hånd, starter den valgte stilart.**

Hver stilart har fire One Touch Setting-opsætninger. Tryk på en anden af ONE TOUCH SETTING-knapperne [1] – [4] for at prøve andre opsætninger.

### **Automatisk ændring af One Touch Settings i hovedstykkerne**

Med den praktiske OTS Link-funktion ændres One Touch Settings automatisk, når du vælger et nyt hovedstykke (A – D). Hovedstykkerne A, B, C og D svarer til henholdsvis One Touch Settings 1, 2, 3 og 4. Hvis du vil bruge OTS-link-funktionen, skal du tænde for [OTS LINK]-knappen.

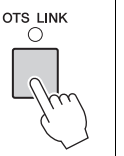

### **BEMÆRK**

Du kan ændre, hvordan One Touch Settings skifter, ved at ændre MAIN VARIATION-[A] – [D]. Dette gøres ved at trykke på [Menu]  $\rightarrow$  [StyleSetting]  $\rightarrow$  [Setting], og indstille parameteren for OTS Link Timing. Yderligere oplysninger finder du i Referencevejledning på webstedet ([side 9\)](#page-8-0).

## **Lagring af oprindelige indstillinger til enkeltknapsindstilling**

Stin and the spin of the spin of the spin of the spin of the spin of the spin of the SETTING-knapp<br>
Hver stilart har f<br>
SETTING-knapp<br>
Hver stilart har f<br>
SETTING-knapp<br>
Mutomatisk and the spin of the spin of the spin of Du kan lagre dine oprindelige panelindstillinger til enkeltknapsindstilling. Den nyoprettede enkeltknapsindstilling vil blive gemt på User-fanebladet som en brugerdefineret stilart, og du kan åbne enkeltknapsindstillingen som en del af stilartsfilen.

- 1 **Vælg den ønskede stilart for at gemme din enkeltknapsindstilling.**
- 2 **Foretag de ønskede panelindstillinger, f.eks. for lyde og effekter.**

## 3 **Tryk på [MEMORY]-knappen i REGISTRATION MEMORY.**

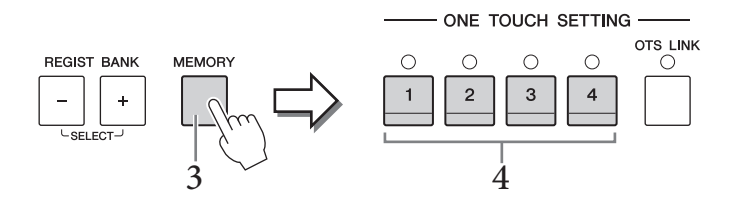

## 4 **Tryk på en af ONE TOUCH SETTING-knapperne [1] – [4].** Der vises en meddelelse, hvor du bliver spurgt, om du vil gemme panelindstillingerne.

5 **Tryk på [Yes] for at åbne Style Selection-displayet og gemme dine data, gem herefter de aktuelle indstillinger som en brugerdefineret stilart.** 

Oplysninger om, hvordan du gemmer, finder du på [side 33.](#page-32-0)

### **BEMÆRK**

For at slette denne handling, tryk på [No].

### *OBS!*

**Enkeltknapindstillingerne, som gemmes, går tabt, hvis du skifter til en anden stilart eller slukker instrumentet uden at gemme indstillingerne.**

## **Søgning efter en passende melodi til den aktuelle stilart**

Du kan søge efter musikstykker og melodier, som egner sig bedst til spil med den aktuelle stilart, ved hjælp af Music Finder-records ([side 85](#page-84-0)). Du kan automatisk åbne passende indstillinger, f.eks. lyd, effekt og pedal, ved at vælge det ønskede musikstykke.

### **BEMÆRK**

Før du følger disse instruktioner, anbefaler vi, at du importerer Music Finder-records [\(side 87](#page-86-0)).

1 **Vælg en stilart (trin 1 – 2 på [side 55](#page-54-3)).**

## 2 **Tryk på Style Selection-displayet på (Search).**

En liste med musikstykker, som kan spilles med den aktuelle stilart, vises på displayet.

### **BEMÆRK**

For at gå ud af denne status, tryk på [Cancel].

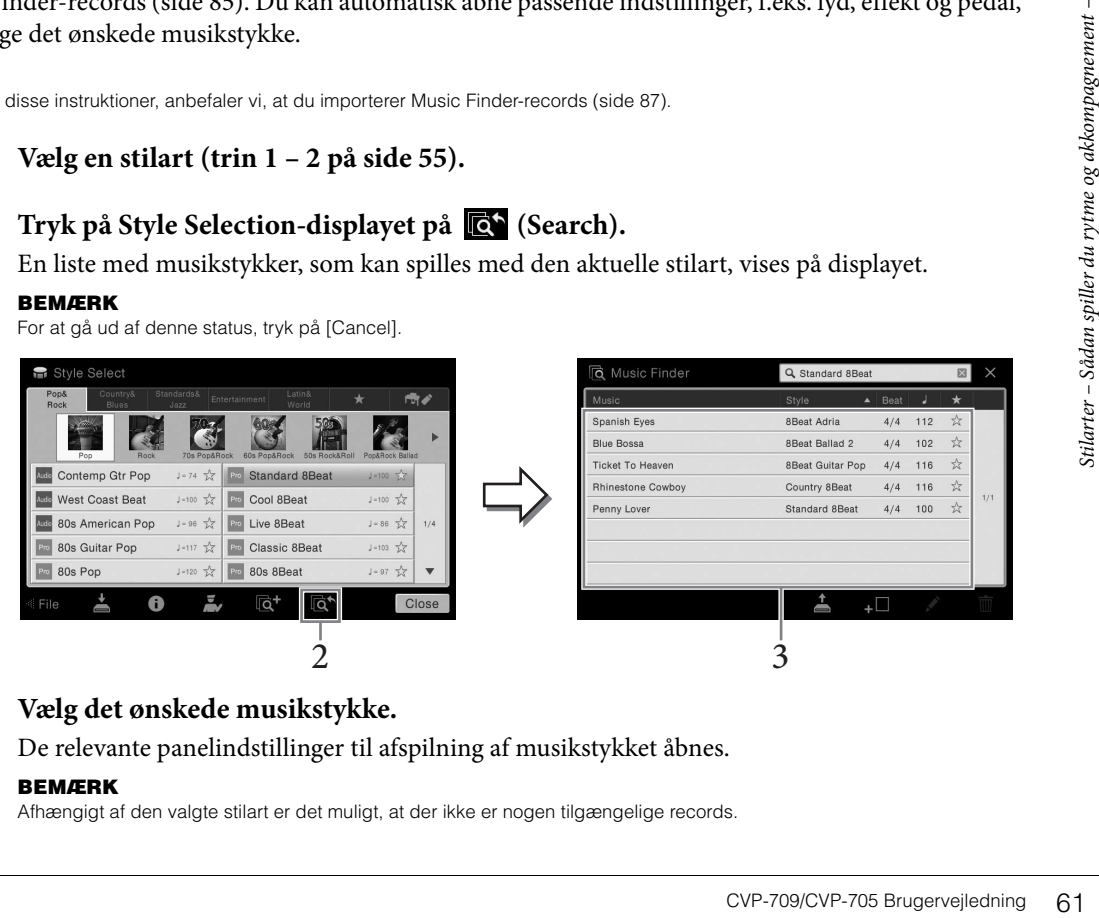

## 3 **Vælg det ønskede musikstykke.**

De relevante panelindstillinger til afspilning af musikstykket åbnes.

### **BEMÆRK**

Afhængigt af den valgte stilart er det muligt, at der ikke er nogen tilgængelige records.

## **Aktivering af de optimale stilarter til det, du spiller (Style Recommender)**

Denne praktiske funktion "anbefaler" optimale stilarter til den melodi, du vil spille, baseret på det, du spiller.

1 **På Style Selection-displayet, tryk på (Recommender) for at åbne Style Recommender-displayet.** 

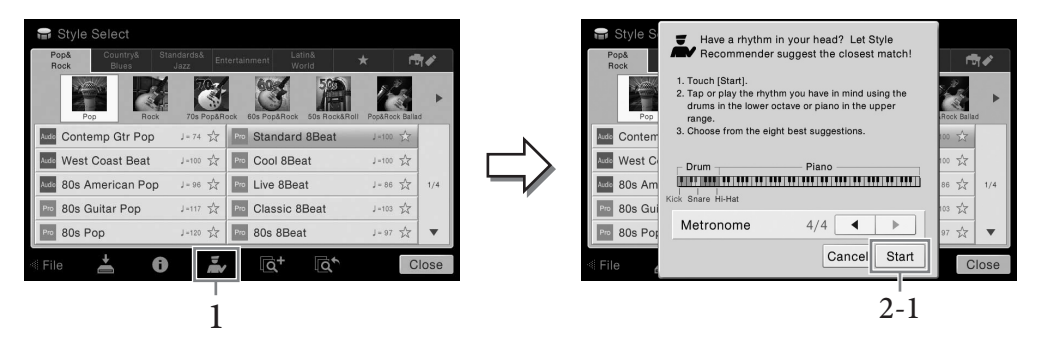

Klaviaturet opdeles (ved B0-tangenten) i to afsnit som nedenfor. Trommeinstrumenterne (Kick, Snare og Hi-Hat) tildeles til venstrehåndssektionen, mens pianolyden tildeles til højre side.

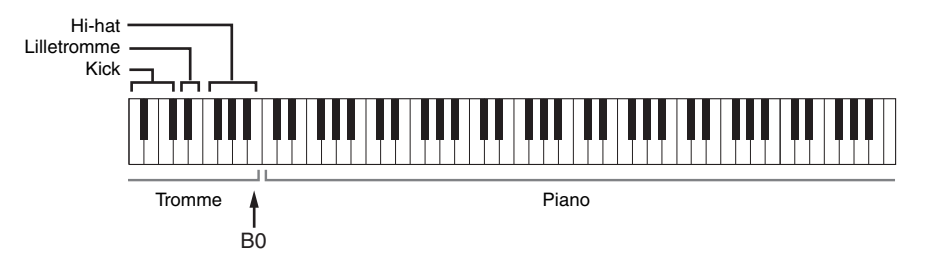

- 2 **Brug Style Recommender-funktionen til at finde stilarten.**
	- **2-1 Tryk på [Start] for at starte metronomen, hvilket angiver, at Style Recommenderfunktionen starter.**

### **BEMÆRK**

For at slette denne handling, tryk på [Cancel].

- **2-2 Brug om nødvendigt TEMPO-knapperne [-]/[+] eller [TAP TEMPO]-knappen til at justere tempoet, og tryk på []/[] på displayet for at vælge taktslaget.**
- Example 1<br>
Still and the spin of the spin of the spin of the spin of the spin of the spin of the spin of the spin of the spin of the spin of the spin of the spin of the spin of the spin of the spin of the spin of the spin **2-3 Spil i klaversektionen en eller to takter sammen med metronomen. Det bedste resultat får du, hvis du prøver at spille med begge hænder. Eller spil en eller to takter i den rytme, du har lyst til, på trommesektionen.**

Det, du spiller, analyseres i et par sekunder, hvorefter afspilningen af den anbefalede stilart begynder. Desuden vises eventuelle andre anbefalede stilarter på displayet.

### **BEMÆRK**

Hvis melodien, du vil spille, begynder midt i en takt eller har en kort pause inden den første tone, opnår du et bedre resultat ved at holde ét taktslags pause og begynde at spille fra næste taktslag.

Eksempel 1: Spil følgende stykke i klaversektionen.

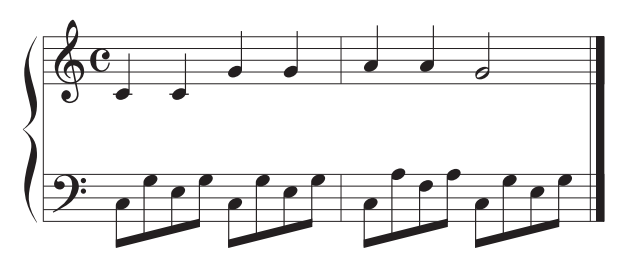

Stilarterne, der passer bedst til det, du spiller, og har et tilsvarende tempo, vises.

### Eksempel 2:

Spil den følgende rytme i trommesektionen på klaviaturet.

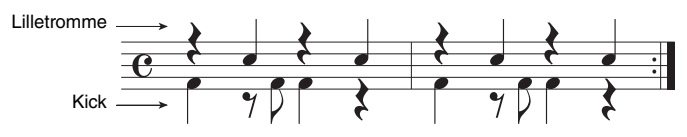

Stilarterne, der indeholder et lignende trommemønster, vises.

## 3 **Vælg den ønskede stilart fra listen.**

Prøv at spille på klaviaturet samtidigt med stilarten, hvis den passer til melodien, du vil spille. Hvis den aktive stilart ikke passer til den melodi, du vil spille, skal du trykke på [Retry] knappen, og derefter vende tilbage til trin 2-2.

- 4 **Når du har fundet en stilart, du er tilfreds med, skal du trykke på [OK] for at gå ud af Style Recommender-displayet.**
- 5 **Spil på tangenterne med den stilart, du netop har fundet.**

## <span id="page-63-1"></span><span id="page-63-0"></span>**Ændring af akkordspilmetoden**

Ved at ændre akkordspilmetoden kan du automatisk frembringe et passende akkompagnement, også selvom du ikke trykker på alle de toner, som en akkord består af.

1 **Åbn vinduet Split Point/Fingering (splitpunkt/akkordspil): [Menu] → [Split&Fingering].**

### **BEMÆRK**

Splitpunkt/akkordspil-vinduet kan også åbnes ved at holde klaviaturillustrationen på Home-displayet nede.

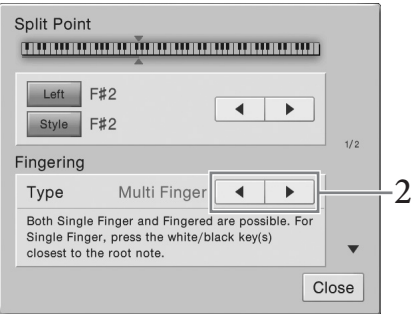

2 **Tryk på []/[] for at vælge det ønskede akkordspil.**

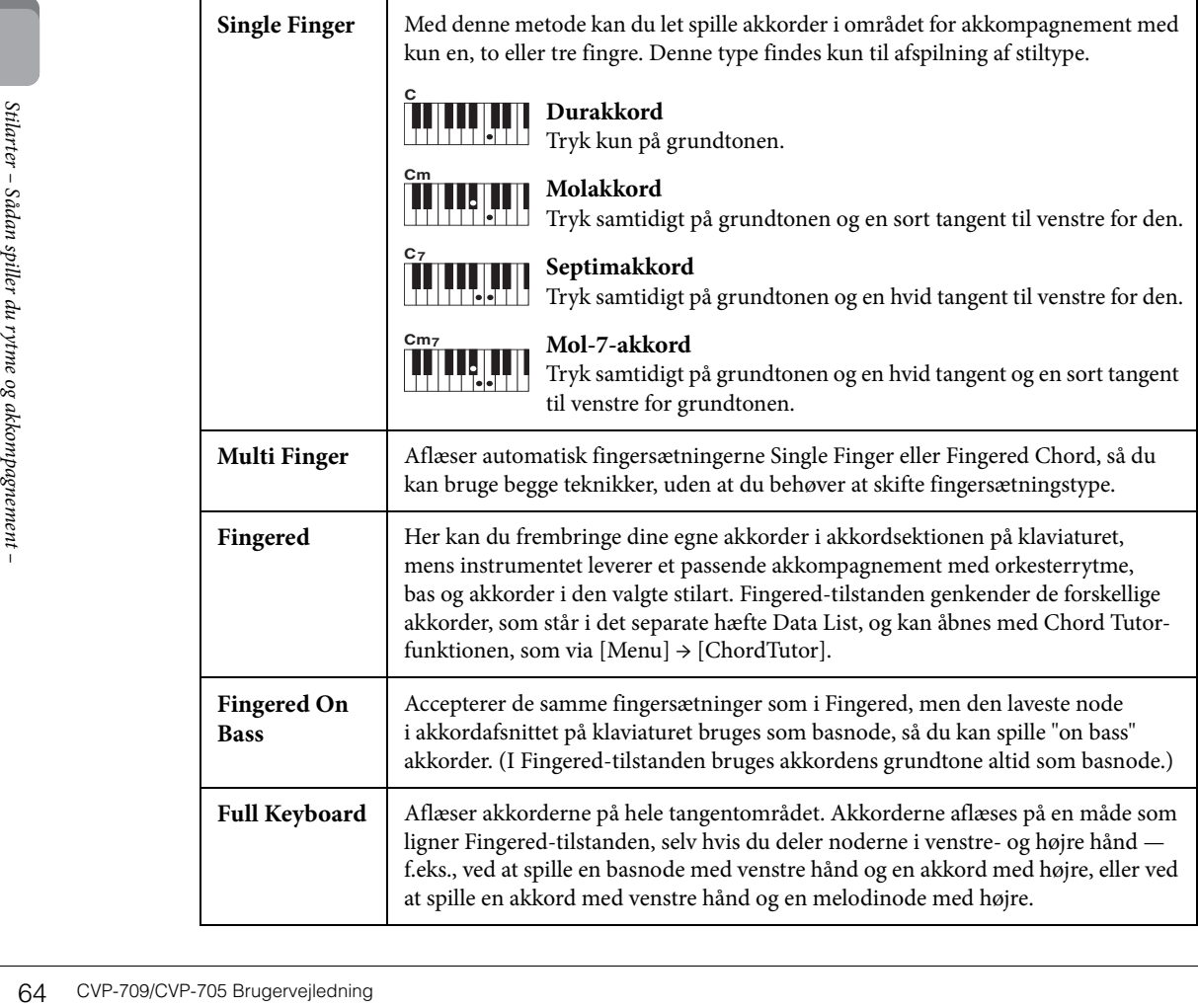

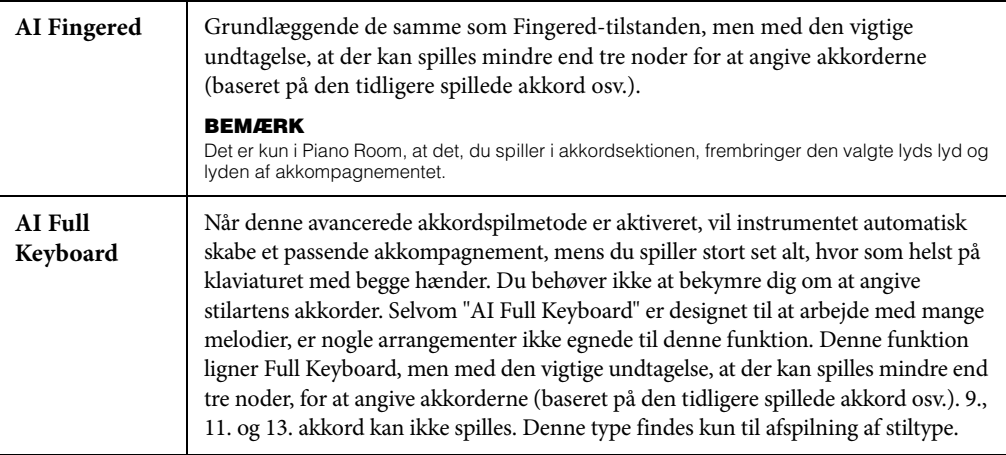

### **BEMÆRK**

Når akkordspiltypen er indstillet til "Fingered\*", kan den ikke ændres. Indstil akkordgenkendelsesområdet til "Lower" via [Menu] → [Split&Fingering] → Side 2/2, og indstil derefter akkordspilmetoden.

Ved at ændre akkordgenkendelsesområdet fra venstrehåndssektionen til højrehåndssektionen kan du spille baslinjen med venstre hånd, mens du bruger højre hånd til at styre afspilningen af stilarten. Yderligere oplysninger finder du i Referencevejledning på webstedet ([side 9](#page-8-0)).

# **Akkorder**

Brugere, der ikke er bekendt med akkorder, kan få hjælp i dette praktiske skema med almindelige akkorder. Da der er mange nyttige akkorder og mange forskellige måder at bruge dem på musikalsk, kan du finde flere oplysninger i akkordbøger, der er tilgængelige i handlen. Angiver grundtonen.

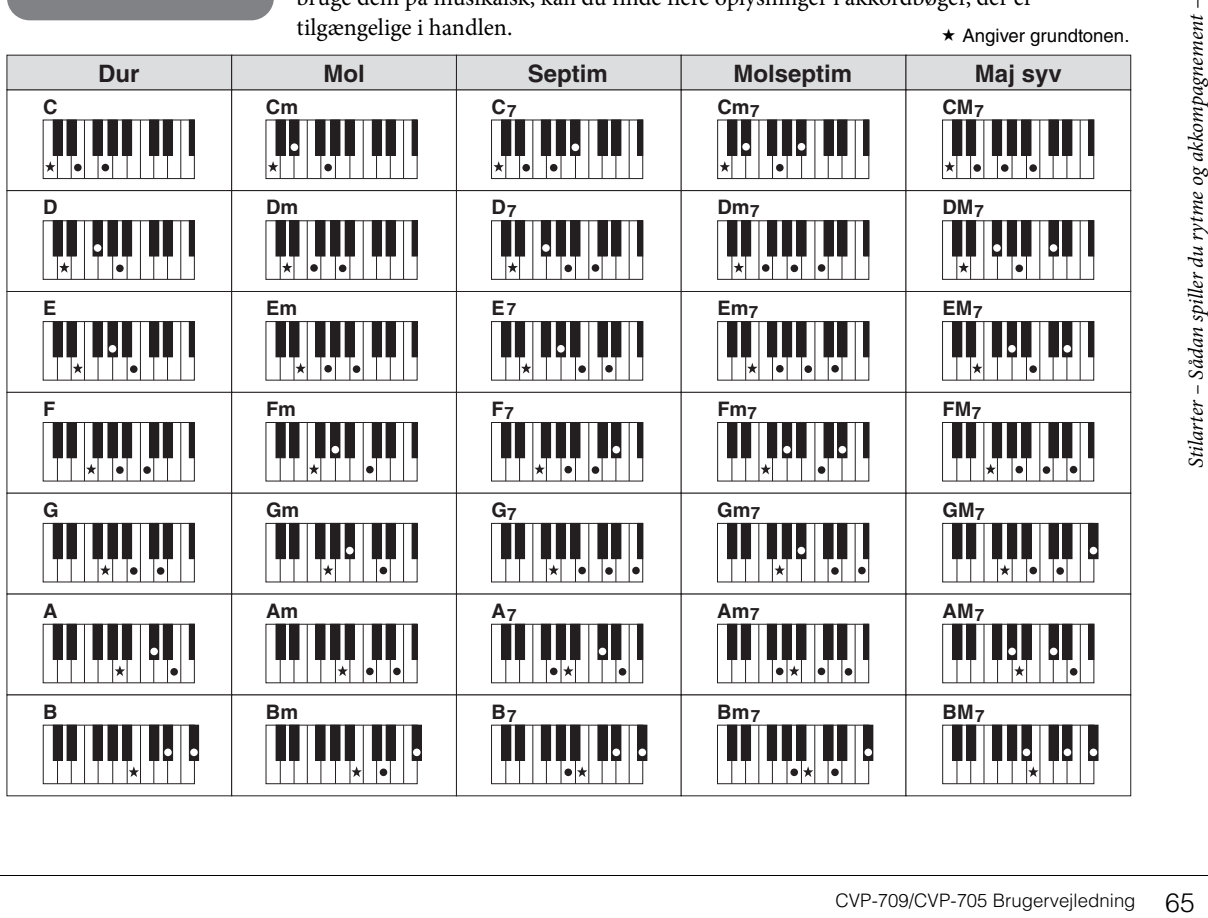

<span id="page-65-0"></span>– Afspilning og øvning af en melodi –

Når det drejer sig om Clavinova, henviser "melodi" til MIDI- eller lyddata, som omfatter forprogrammerede melodier, musikfiler, der kan købes i butikkerne osv. Du kan ikke alene afspille en melodi og høre den, du kan også spille med på klaviaturet, mens melodien afspilles. Der er to typer melodier, som kan indspilles og afspilles på dette instrument: MIDI- og lydmelodier.

### **• Melodi:**

En MIDI-melodi består af informationerne om det, du spiller, og er ikke en indspilning af selve lyden. Informationerne om spillet henviser til, hvilke tangenter der spilles på, hvilket tidspunkt og med hvilken styrke – nøjagtig ligesom et partitur. Baseret på den indspillede information om spillet, spiller (Clavinovas, osv.) lydmodul den tilsvarende lyd. Eftersom MIDI-melodidata indeholder information så som klaviaturstemme og lyd, kan du øve dig effektivt ved at se på noderne, tænde eller slukke for den bestemte stemme, eller skifte lyde.

### **• Lydmelodi**

En lydmelodi er en optagelse af lyden, der spilles. Disse data indspilles på samme måde som på kassettebånd eller med diktafoner osv. Du kan afspille lydmelodier på bærbare musikafspillere og mange andre enheder, så andre nemt kan høre, hvad du har spillet.

Funktionernes tilgængelighed er forskellig for MIDI-melodier og lydmelodier. I dette kapitel angiver de følgende ikoner, om forklaringen gælder MIDI-melodier eller lydmelodier.

Eksempel: … Angiver at forklaringen kun gælder MIDI-melodier. **MIDI Audio**

## **Afspilning af melodier**

**MIDI Audio**

Du kan afspille følgende typer melodier:

- Forprogrammerede melodier (MIDI-melodier)
- Melodier, du selv har indspillet (se [side 75](#page-74-0) for at få oplysninger om indspilning)
- Melodier tilgængelige i handelen: MIDI-filer i SMF (Standard MIDI-fil) format, lydfiler i WAV eller MP3-format.

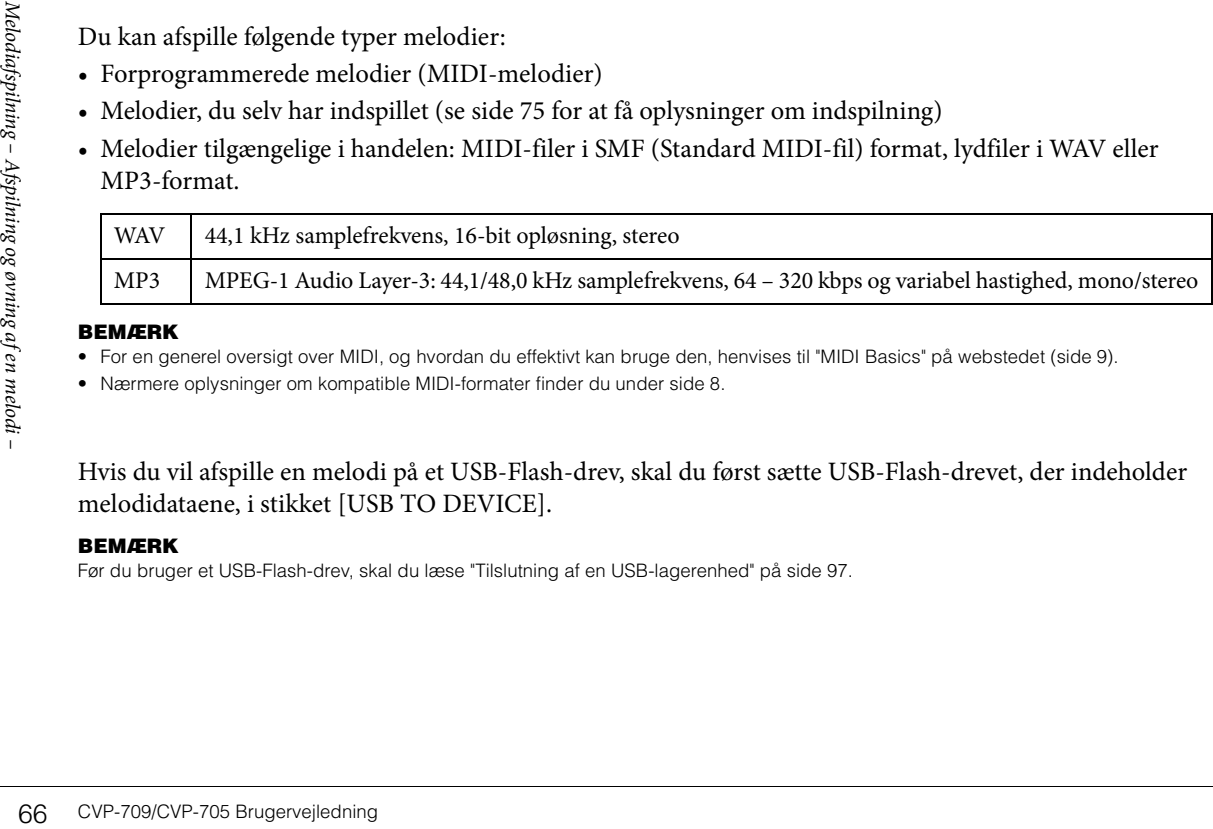

### **BEMÆRK**

• For en generel oversigt over MIDI, og hvordan du effektivt kan bruge den, henvises til "MIDI Basics" på webstedet [\(side 9](#page-8-0)).

• Nærmere oplysninger om kompatible MIDI-formater finder du under [side 8](#page-7-1).

Hvis du vil afspille en melodi på et USB-Flash-drev, skal du først sætte USB-Flash-drevet, der indeholder melodidataene, i stikket [USB TO DEVICE].

### **BEMÆRK**

Før du bruger et USB-Flash-drev, skal du læse "Tilslutning af en USB-lagerenhed" på [side 97](#page-96-0).

## <span id="page-66-0"></span>1 **Tryk på navnet på melodien på Home-displayet for at åbne Song Selection-displayet.**

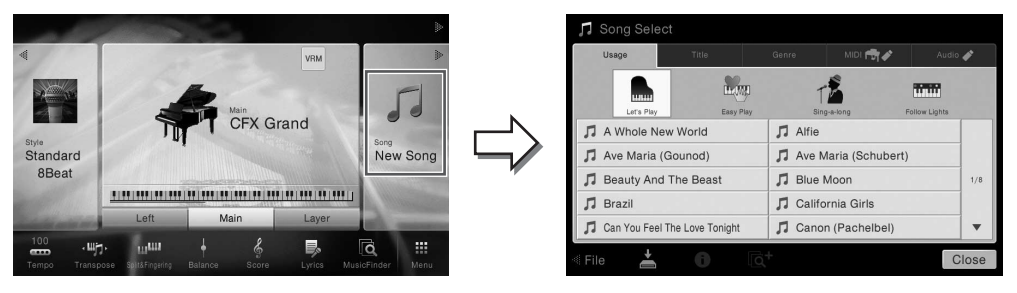

### **BEMÆRK**

Melodi-filer (MIDI-filer), som svarer til den medfølgende nodebog, kan downloades gratis fra webstedet [\(side 9](#page-8-1)).

## 2 **Tryk på den ønskede melodi på displayet for at vælge den.**

En forprogrammeret melodi kan vælges fra en af følgende faneblade:

- **•** Usage: Melodierne er opdelt til forskellig anvendelse.
- Title: Melodierne er sorteret i alfabetisk orden.
- Genre: Melodierne er inddelt i forskellige genrer.

De melodier, du har indspillet eller købte, kan vælges fra en af følgende faneblade:

- **:** Viser en oversigt over MIDI-melodier på instrumentet eller på USB-Flash-drevet.
- **• \* \* \* :** Viser en oversigt over lydmelodier på USB-Flash-drevet.

### **BEMÆRK**

- Melodier indspillet på instrumentet i Piano Room findes i mappen "Piano Room" (i mappen "User" på fanebladet MIDI).
- Melodier indspillet på USB-Flash-drevet i Piano Room findes på fanen "Audio".
- På Song Selection-displayet eller Home-displayet kan du skelne mellem lydmelodiernes dataformat vha. ikonet, der vises ud fra melodiens navn. Hvis formatet er MP3, vises ikonet "MP3", og er det WAV, vises ingenting.
- (Kun CVP-709) MIDI-melodier, du har optaget med audio-stilarter i Piano Room, skal konverteres til lydmelodier. (Følg meddelelserne på skærmen).

### **Visning af melodiinformationer**

Hvis en Audio-melodi eller en beskyttet MIDI-melodi vælges, vil man ved at trykke på D (Information) åbne Song Information-vinduet.

3 **Gå tilbage til Home-displayet, tryk på [] øverst til højre for at udvide**  melodiområdet, tryk herefter på [▶/II] (PLAY/PAUSE) for at starte afspilning.

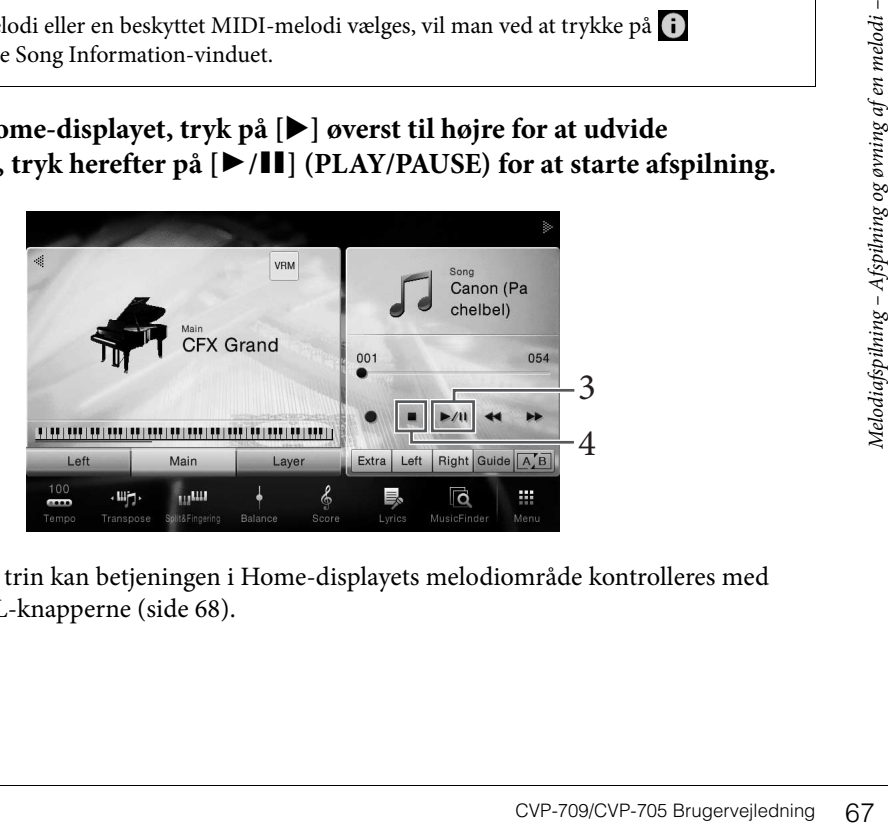

Her og i de senere trin kan betjeningen i Home-displayets melodiområde kontrolleres med SONG CONTROL-knapperne ([side 68](#page-67-0)).

### **Sådan sættes den næste melodi, der skal afspilles, i kø (kun MIDI-melodier)**

Mens en MIDI-melodi afspilles, kan du sætte den næste MIDI-melodi, der skal afspilles, i kø. Det kan være praktisk, hvis du hurtigt og nemt vil gå videre til næste melodi, f.eks. under en optræden. Vælg under afspilning af den aktuelle melodi den melodi, der skal afspilles næsten gang, på i Song Selection-displayet. Ikonet [Next] vises i øverste højre hjørne ved melodinavnet. Tryk på ikonet [Next] for at slette denne indstilling.

## 4 **Tryk på [**J**] (STOP) for at stoppe afspilningen.**

## <span id="page-67-0"></span>**Fremgangsmåde for Song Control**

Til at styre melodiafspilningen kan du bruge knapperne på skærmen, som åbnes ved at trykke på  $\blacktriangleright$  | på startskærmbilledets melodiområde eller bruge SONG CONTROL-knapperne på panelet.

### **BEMÆRK**

For instruktioner om justering af tempoet, se [side 40](#page-39-0) for MIDI-melodier og [side 74](#page-73-1) for lydmelodier.

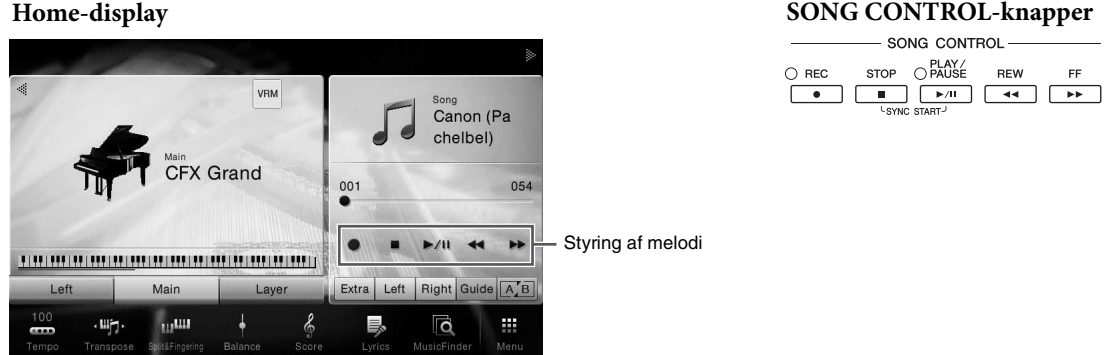

Husk, at du i modsætning til, hvad der er tilfældet med bestemte funktioner med panelknapperne, ikke kan trykke på to knapper på displayet samtidigt.

### **BEMÆRK**

For informationer om [<sup>●</sup>] (REC), se[side 75.](#page-74-0)

### **Pause**

Tryk på (eller rør ved) [▶/II] (PLAY/PAUSE) under afspilningen. Hvis du trykker på den igen, genoptages afspilningen af melodien fra den aktuelle position.

### **Spol tilbage/Spol fremad**

**BEMÆRK**<br>
For informationer om [ $\bullet$ ] (REC), ses<br> **EVALUATELY COVE COVATELY**<br>
For informationer om [ $\bullet$ ] (REC), ses<br> **CVALUATELY A** dividend position.<br> **CVALUATELY A** dividend after position.<br> **CVALUATELY A** dividend af Tryk på (eller rør ved)  $\left[\blacktriangleleft\blacktriangleleft\right]$  (REW) eller  $\left[\blacktriangleright\blacktriangleright\right]$  (FF) under afspilningen, eller mens melodien er stoppet. Ved at trykke på en af dem én gang flyttes én takt frem/tilbage for MIDI-melodier, eller én gang til lydmelodier. Ved at holde en af knapperne nede flytter man flere takter tilbage/frem.

Når du trykker på (eller rører ved) [◀◀] (REW) eller [▶▶] (FF), vises et indstillingsdisplay med melodiens aktuelle position.

Figurmarkørnummeret vises kun, når der vælges en MIDI-melodi, som indeholder figurmarkør. Du kan vælge at spole melodien tilbage/ frem i "Bar"- eller "Phrase Mark"-enheder ved på forhånd at røre ved indstillingsdisplayet.

### **BEMÆRK**

• Pop-op-vinduet, som nævnes her, vises ikke, når du spoler en MIDI-melodi, som ikke har figurmærker, eller en lydmelodi tilbage eller frem ved at trykke på displayet.

**For MIDI-melodier**

Song Position

π  $\Box$ 

 $\bigcirc$  REC

 $\cap$  REC

Bar

SONG CONTROL STOP OPLAY

SONG CONTROL STOP OPLAY

 $\times$ 

 $001$ 

000

00:01

REW

REW

 $\overline{44}$ 

 $\overline{\phantom{a}}$ 

EF  $\overline{\phantom{a}}$ 

Nummeret på den aktuelle takt Figurmarkørnummer

Forløbet tid

**For lydmelodier**

Song Position Time

**Phrase Mark** 

• En figurmarkør er en forprogrammeret markør i en bestemt MIDI-melodidata, som angiver et bestemt sted i melodien.

### **Flytning af melodiafspilningspositionen**

I startskærmbilledets melodiområde vises (når det er udvidet) den aktuelle melodiafspilningsposition. Denne kan flyttes frem eller tilbage ved at bevæge skydeknappen på displayet.

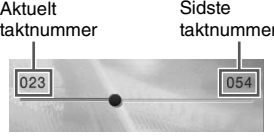

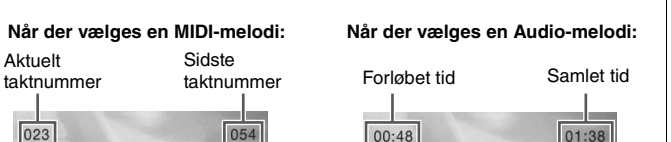

# **Synchro Start (MIDI-melodi)**

Du kan nemt starte afspilning af en MIDI-melodi, så snart du begynder at spille på tangenterne. Hold SONG CONTROL-knappen [STOP] nede, og tryk på [PLAY/PAUSE]-knappen, mens melodien ikke afspilles. Gentag denne handling for at annullere den synkroniserede startfunktion.

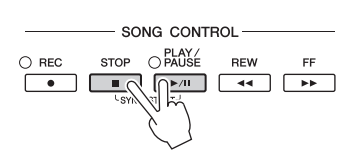

### **BEMÆRK**

Du kan også aktivere den synkroniserede startfunktion ved at holde [ $\blacktriangleright$ /II] (PLAY/PAUSE) i Home-displayets melodiområde nede (hvis det er udvidet).

## <span id="page-68-0"></span>**Visning af noder (Score) MIDI Audio**

Det er muligt at få vist noderne til den valgte melodi. Det anbefales, at du gennemser noderne, før du begynder at øve.

1 **Vælg en MIDI-melodi (trin 1 – 2 på [side 67](#page-66-0)).**

## 2 **Åbn nodedisplayet via [Menu] → [Score].**

Du kan gennemse alle noderne ved hjælp af  $\Box$  eller  $\Box$ , når afspilningen af melodien er stoppet. Under afspilningen følger en rød markering med i noderne og angiver den aktuelle position.

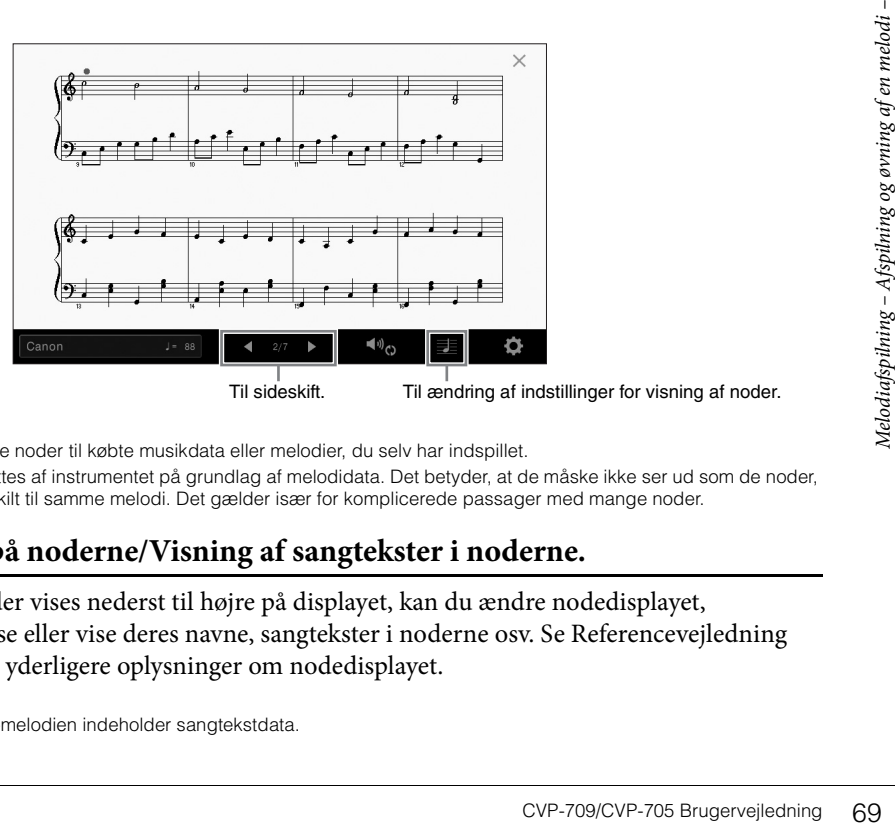

#### Til sideskift. Til ændring af indstillinger for visning af noder.

### **BEMÆRK**

- Instrumentet kan vise noder til købte musikdata eller melodier, du selv har indspillet.
- De viste noder oprettes af instrumentet på grundlag af melodidata. Det betyder, at de måske ikke ser ud som de noder, man kan købe særskilt til samme melodi. Det gælder især for komplicerede passager med mange noder.

## **Ændring af størrelsen på noderne/Visning af sangtekster i noderne.**

Ved at røre ved nodeikonet, der vises nederst til højre på displayet, kan du ændre nodedisplayet, f.eks. ændre nodernes størrelse eller vise deres navne, sangtekster i noderne osv. Se Referencevejledning på webstedet [\(side 9](#page-8-0)) for at få yderligere oplysninger om nodedisplayet.

### **BEMÆRK**

Sangtekster kan kun vises, hvis MIDI-melodien indeholder sangtekstdata.

## **Visning af sangtekster**

**MIDI Audio**

Når den valgte melodi indeholder sangtekstdata, kan du se dem på instrumentets display under afspilning.

1 **Vælg en MIDI-melodi (trin 1 – 2 på [side 67](#page-66-0)).**

## 2 **Åbn lyrics-displayet via [Menu] → [Lyrics].**

Sangteksterne vises på displayet, hvis melodien indeholder sangtekstdata. Du kan gennemse alle sangteksterne ved hjælp af knapperne [ $\blacktriangleleft$ ] eller [ $\blacktriangleright$ ], når afspilningen af melodien er stoppet. Under afspilningen af melodien ændres sangteksternes farve, så den aktuelle position angives.

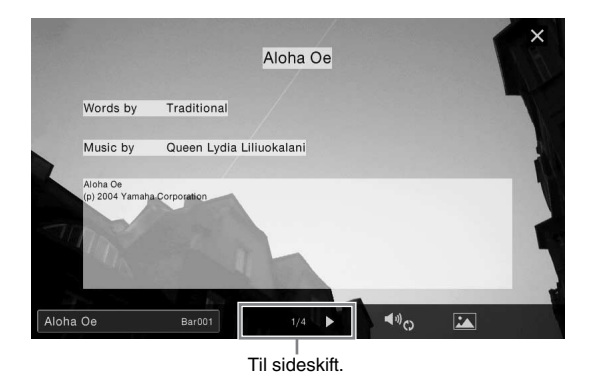

### **BEMÆRK**

Sangteksterne kan blive vist på en ekstern skærm eller tv ([side 95\)](#page-94-0).

Se referencevejledningen på webstedet [\(side 9](#page-8-0)) for at få yderligere oplysninger om lyrics-displayet.

### **Visning af tekst**

Uanset om en melodi vælges eller ej, kan du få vist tekstfilen (.txt), som er oprettet ved hjælp af en computer eller på instrumentets display ([Menu] → [Text Viewer]). Denne funktion giver en række nyttige muligheder, f.eks. visning af sangtekster, navne på akkorder og notater. Se Referencevejledning på webstedet [\(side 9\)](#page-8-0) for at få yderligere oplysninger om tekstdisplayet.

## **Øvelser for én hånd med Guide-funktion**

### **MIDI Audio**

Se referencevejledningen pa<br>
Visning af tekst<br>
Uanset om en melodi velges e<br>
instrumentets display ([Menu<br>
of sangtekster, navne på akkoo<br>
oplysninger om tekstdisplayet<br>
spilles og aversagen i han<br>
Du kan afbryde lyden til Du kan afbryde lyden til højrehåndsstemmen for at øve den. Her anvendes forklaringerne, når du øver højrehåndsstemmen med "Follow Lights" i guidefunktionerne. Guidelysene angiver noderne, der skal spilles, og hvornår de skal spilles Du kan også øve i dit eget tempo, da akkompagnementet venter på, at du spiller de rigtige toner.

### **BEMÆRK**

Guide-funktionen fungerer ikke til akkordsektionen ([side 56\)](#page-55-0). Slå om nødvendigt knappen [ACMP ON/OFF] fra, når den bruges.

- 1 **Vælg en MIDI-melodi, og åbn Score-displayet [\(side 69\)](#page-68-0).**
	- 倦 **Play Setting**  $\left( \psi \right)$ 2 4 3
- <span id="page-70-0"></span>2 **Rør ved (Playback Settings) for at hente Playback Settings-menuen.**

### **BEMÆRK**

Indstillingerne for melodiafspilning kan også styres fra Home-displayet og lyrics-displayet.

## 3 **Tryk på [Guide] for at tænde det.**

## 4 **Tryk på [Right] for at slukke højrehåndsområdet.**

Lyden til højrehåndsområdet afbrydes, og guiden til højrehåndsdelen aktiveres.

### **BEMÆRK**

Normalt tildeles Ch 1 til [Right], Ch 2 til [Left], og Ch 3 − 16 til [Extra]. Man kan tænde eller slukke for hver kanal fra Mixerdisplayet ([side 93\)](#page-92-0).

## 5 **Tryk på SONG CONTROL-knappen [PLAY/PAUSE] for at starte afspilningen.**

Øv dig på højrehåndsdelen i dit eget tempo sammen med guidelysene. Afspilningen af venstreog ekstrastemmerne venter, indtil du spiller noderne korrekt.

### **BEMÆRK**

Guidelysene blinker rødt for de hvide tangenter og grønt for de sorte tangenter.

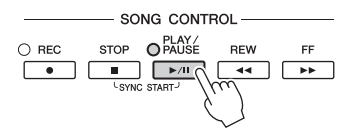

Tryk på [Guide] for at slukke Guide-funktionen, når du er færdig med at øve.

### **Andre guidefunktioner**

CVP-709/CVP-705 Brugervejledning 71<br>CVP-709/CVP-705 Brugervejledning 71 Udover "Follow Lights"-funktionen, som er forklaret herover, er der flere funktioner under Guide-funktionen, så du kan øve timing (tilstanden Any Key) til Karaoke eller indøve en melodi i dit eget tempo (Your Tempo). Du kan vælge funktionerne via [Menu] → [SongSetting] → [Guide] → [Type]. Yderligere oplysninger finder du i Referencevejledning på webstedet [\(side 9\)](#page-8-0).

## **Gentaget afspilning (Repeat Playback)**

**MIDI Audio**

Med Song Repeat-funktionerne er det muligt at gentage afspilningen af en hel melodi eller et angivet antal takter af en melodi. Denne funktion, som styres i melodiområdet (når det er udvidet) på Home-displayet, er nyttig, når man gentagne gange skal øve svære stykker.

### **BEMÆRK**

Når der vælges en MIDI-melodi, kan du også kontrollere gentaget afspilning på Playback Settings-menuen som åbnes fra Scoredisplayet eller Lyrics-displayet [\(side 71\)](#page-70-0).

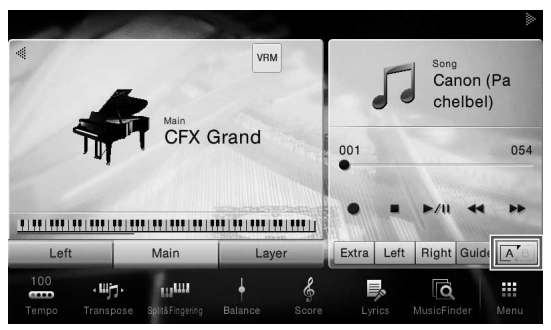

## **Gentaget afspilning af en hel melodi**

Tænd for (A-B Repeat) på displayet, eller start afspilning af melodien for at gentage hele melodien. Sluk for  $\boxed{A/B}$  (A-B Repeat) for at afbryde gentaget afspilning.

## **Gentaget afspilning af et bestemt antal takter (A-B Repeat)**

- 1 **Vælg en melodi (trin 1 2 på [side 67\)](#page-66-0).**
- Tryk på **[▶/II]** (PLAY/PAUSE) for at starte afspilningen.

### 3 **Angivelse af den sekvens, der skal gentages.**

**72 CVP-709/CVP-705 Brugervejledning**<br>
2 Tryk på  $[$  **Angivelse af dd**<br>
Tand for  $\overline{A}$  **E** dd<br>
startpunktet (A)<br>
at angive som slumates om slumates<br>
gange. For MIDI<br>
for punkt A.<br>
Melodiens<br> **BEMERK**<br>
1. Tand for A-B R Tænd for (A-B Repeat), når afspilningen når til punktet, du ønsker at angive som startpunktet (A). Tænd igen for (A-B Repeat), når afspilningen når til punktet, du ønsker at angive som slutpunktet (B). Området fra punkt A til punkt B vil blive afspillet gentagne gange. For MIDI-melodier tilføjes der en indtælling (der hjælper dig med at komme i gang) før punkt A.

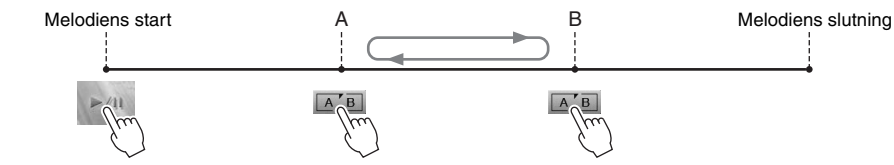

### **BEMÆRK**

- Hvis du vil gentage fra begyndelsen til et sted midt på melodien:
- 1. Tænd for A-B Repeat-ikonet, og start herefter afspilningen af melodien.
- 2. Tryk på A-B Repeat-ikonet igen ved det ønskede slutpunkt (B).
- Hvis du kun vælger position A, gentages sekvensen mellem position A og slutningen af melodien.

## 4 **Tryk på [**J**] (Stop) for at stoppe afspilningen.**

Melodipositionen vender tilbage til punkt A.

Sluk for  $\boxed{A/B}$  (A-B Repeat), når du er færdig med at øve.
#### **Vælg det stykke, der skal gentages, mens den valgte melodi er stoppet**

1. Spol melodien frem til punkt A, og tænd for  $\boxed{A \cdot B}$  (A-B Repeat).

2. Spol melodien frem til punkt B, og tryk på  $\boxed{A/B}$  (A-B Repeat) igen.

# **Gentaget afspilning af flere melodier**

Du kan gentage afspilningen af flere melodier. Vælg "All" under "Repeat Mode" ([Menu] → [Song Setting] → [Play]), og tryk derefter på [ $\blacktriangleright$ / $\blacksquare$ ] (PLAY/PAUSE) for at starte afspilningen. Alle melodier gemmes i en særlig mappe, hvor de afspilles gentagne gange i rækkefølge. Vælg "Off" under "Repeat Mode" ([Menu] → [Song Setting]  $\rightarrow$  [Play]) for at nulstille indstillingen for gentaget afspilning.

#### **BEMÆRK**

De forprogrammerede melodier i mappen "Follow Lights" indeholder guideindstillinger, og passer derfor ikke til brug sammen indstillingen "All" for gentagelse.

# <span id="page-72-0"></span>**Justering af tonehøjden i halvtoner (Pitch Shift)**

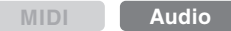

Ligesom transponeringsfunktionen ([side 41\)](#page-40-0) af MIDI-melodierne, kan tonehøjden i en lydmelodi på USB-Flash-drevet justeres i halvtonetrin (fra -12 til 12) på Home-displayet.

1 **Sæt USB-Flash-drevet, der indeholder lydmelodierne, i [USB TO DEVICE]-stikket. BEMÆRK**

Før du bruger et USB-Flash-drev, skal du læse "Tilslutning af en USB-lagerenhed" på [side 97.](#page-96-0)

- 2 **Vælg en lydmelodi (trin 1 2 på [side 67](#page-66-0)).**
- 3 **Tryk i melodiområdet (når det er udvidet) på Home-displayet på (Pitch Shift) for at åbne Setup-vinduet.**

#### **BEMÆRK**

Pitch Shift kan ikke anvendes på MP3-filer med en samplefrekvens på 48,0 kHz.

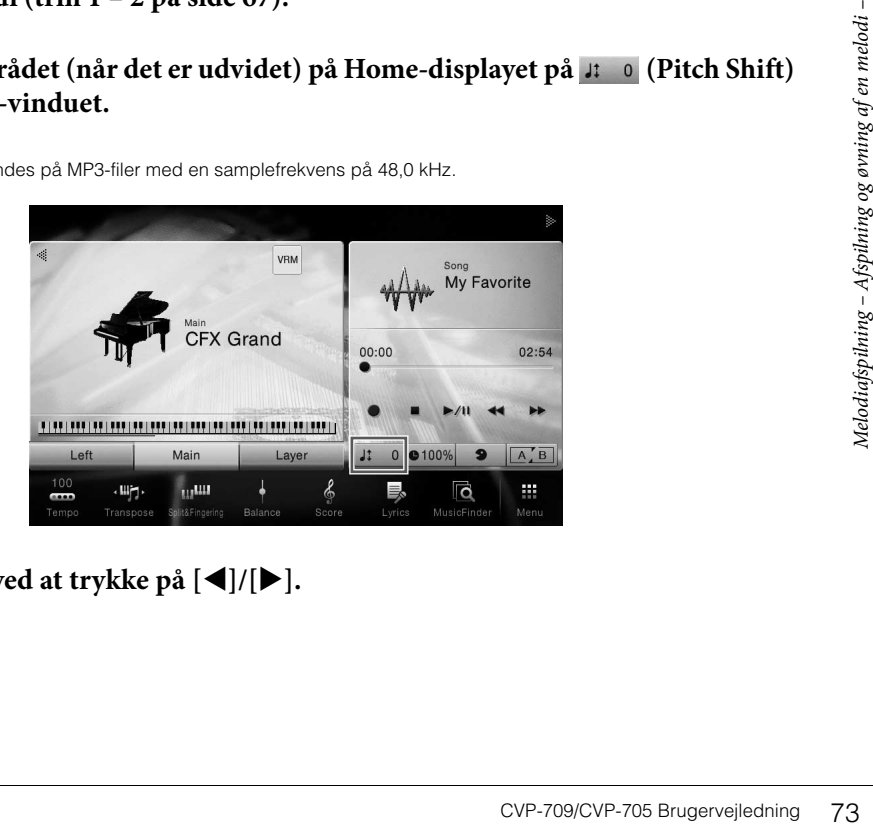

4 **Indstil værdien ved at trykke på []/[].**

# **Justering af afspilningshastigheden (Time Stretch)**

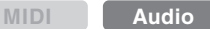

Ligesom tempojustering af en MIDI-melodi [\(side 40\)](#page-39-0) kan man justere afspilningshastigheden af en lydmelodi på et USB-Flash-drev ved at strække/ komprimere den.

For at gøre dette, vælg en lydmelodi, og tryk herefter på @100% (Time Stretch) i melodiområdet på Home-displayet for at åbne Setup-vinduet. Tryk på  $\Box$ i dette vindue for at stille værdien (fra 70 % til 160 %). Jo højere værdi, desto hurtigere tempo.

#### **BEMÆRK**

Afspilningshastigheden kan ikke ændres for MP3 filer på 48 kHz sample frekvens.

# <span id="page-73-0"></span>**Sletning af vokaldelen (Vocal Cancel)**

**MIDI Audio**

Annullerer eller gør stereolydens midterposition svagere. Dette bevirker, at du kan synge "karaoke" blot med instrumental baggrund, eller spille melodistemmen på tastaturet, da vokallyden normalt er midt i stereobilledet i de fleste indspilninger. For at slukke/tænde for Vocal Cancel-funktionen skal man først vælge en Audiomelodi, og herefter tænde/slukke for **9** (Vocal Cancel) i Song-området på Home-displayet.

#### **BEMÆRK**

- Selvom Vocal Cancel-funktionen er højeffektiv på de fleste lydindspilninger kan vokallyden på nogle af sangene ikke altid slettes helt.
- Vocal Cancel påvirker ikke lyden fra [AUX IN]-stikket.

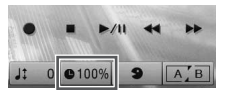

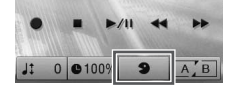

# Indspilning af melodier

 $-$  Indspilning af det, du spiller  $-$ 

Med dette instrument kan du indspille den melodi, du spiller, vha. følgende to metoder.

#### **• MIDI-indspilning**

Med denne metode gemmes det, du indspiller på instrumentet eller et USB-Flash-drev, som en SMF (format 0) MIDI fil. Du kan bruge denne metode, hvis du vil genindspille eller ændre stemmer og redigere andre parametre. Hvis du desuden vil indspille det, du spiller, på hver sin kanal én ad gangen, kan det gøres med MIDI indspilningsmetodens flersporsindspilning. Da en MIDI-melodi kan konverteres til en lydmelodi efter optagelsen [\(side 81](#page-80-0)), vil du måske bruge MIDI-optagelse (med overdubbing og flere stemmer) til først at oprette et komplekst arrangement, som du ikke vil være i stand til at spille live, og derefter konvertere den til en lydmelodi. Med dette instrument har du mulighed for at optage ca. 300 KB pr. melodi.

#### **• Lydindspilning**

Med denne metode gemmes det, du indspiller, som en lydfil på et USB-Flash-drev. Indspilningen sker uden angivelse af, hvilken stemme der skal indspilles i. Da den gemmes i stereo-WAV-format i normal cd-kvalitet (44,1 kHz/16 bit) som standard, kan den overføres til og afspilles på bærbare musikafspillere vha. en computer. Filformatet kan ændres til MP3 via [Menu] → [SongSetting] → [Rec] → [Audio Rec Format]. Med dette instrument kan du indspille op til 80 minutter pr. indspilning.

# <span id="page-74-0"></span>**Grundlæggende fremgangsmåde for indspilning (MIDI/Audio Recording)**

Før indspilningen skal man foretage de nødvendige indstillinger så som valg af lyd/stilart (til MIDIindspilning og lydindspilning) og mikrofonforbindelsen (kun til lydindspilning, hvis du ønsker at indspille din stemme). Sæt om nødvendigt USB-Flash-drevet i [USB TO DEVICE] stikket, især hvis du ønsker at foretage lydindspilning.

#### **BEMÆRK**

- Før du bruger et USB-Flash-drev, skal du læse "Tilslutning af en USB-lagerenhed" på [side 97](#page-96-0).
- Du kan indspille det, du spiller, vha. en audio-stilart, når der optages lyd i WAV-format, men ikke i MP3-format. Desuden kan lydstemmen ikke indspilles, hvis du indspiller melodien som en MIDI-indspilning. Det er kun i Piano Room, at lydstemmen kan indspilles ved brug af MIDI-indspilning ([side 47\)](#page-46-0).

#### **Før lydindspilningen påbegyndes:**

Extage lydindspilning, skal du spiller<br>
The metal of determining af mediation<br>
The mediation of the mediation<br>
The metal mediation<br>
The metal of the metal of the metal of the metal of the metal of the metal<br>
The metal of t Data indspillet via Audio kan kun gemmes på et USB-Flash-drev. Hvis du ønsker at foretage lydindspilning, skal du sørge for at tilslutte USB-Flash-drevet først.

1 **Tryk på Home-displayet på [] øverst til højre for at udvide melodiområdet. Tryk herefter på [**I**] (Rec) for at åbne vinduet til melodiindspilning.**

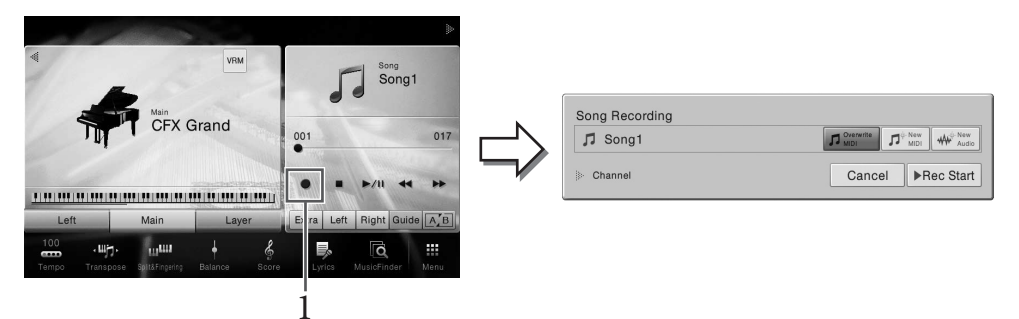

#### **BEMÆRK**

- Indholdet af vinduet til melodiafspilning varierer afhængigt af panelindstillingerne.
- Her og i de senere trin kan betjeningen i Home-displayets melodiområde kontrolleres med SONG CONTROLknapperne [\(side 68](#page-67-0)).
- <span id="page-75-0"></span>2 **Tryk på [New MIDI] eller [New Audio] for at vælge den ønskede type indspilning.** Hvis du ønsker at slette indspilningen, skal du trykke på [Cancel] på displayet eller trykke på SONG CONTROL-knappen [REC].

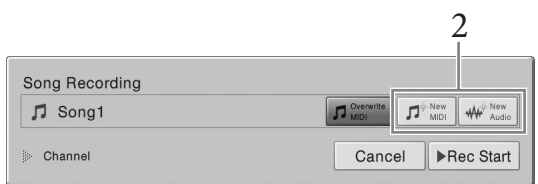

#### **BEMÆRK**

Der står kun [Overwrite MIDI], hvis der blev valgt en MIDI-melodi, inden indspilningen startes.

# 3 **Start indspilningen.**

Med MIDI indspilning kan du begynde at indspille enten ved at spille på tangenterne eller ved at trykke på [Rec Start]. Ved lydindspilning startes indspilningen ved at trykke på [Rec Start].

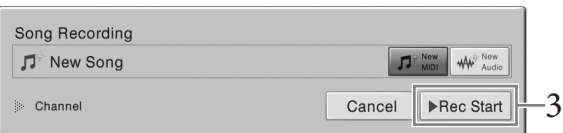

#### Man kan også starte indspilningen ved at trykke på SONG CONTROL-knappen [PLAY/PAUSE].

#### **Tildeling af stemmer til kanaler (MIDI Recording)**

The CVP-709/CVP-705 Brugervejledning<br>
Tildeling af stemm<br>
Med MIDI-indspilning<br>
Man kan også sta<br>
Tildeling af stemme<br>
Man kan også sta<br>
Tildeling af stemme<br>
kanalerne 9 – 16.<br>
4 Spil på tangen<br>
76 CVP-709/CVP-705 Brugerve Med MIDI-indspilning kan du indspille det, du spiller, på hver kanal én ad gangen ([side 78\)](#page-77-0). Ved MIDI-indspilning uden angivelse af stemmen, indspilles, som angivet her, klaviaturstemmerne til kanalerne 1 – 3, og stilartstemmerne indspilles til kanalerne 9 – 16.

# 4 **Spil på tangenterne.**

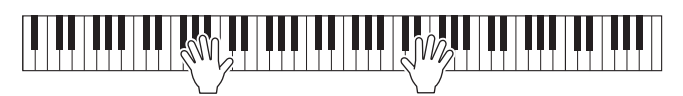

5 **BTryk på [] (Stop) på Home-displayet for at standse indspilningen, når du er færdig med at spille.**

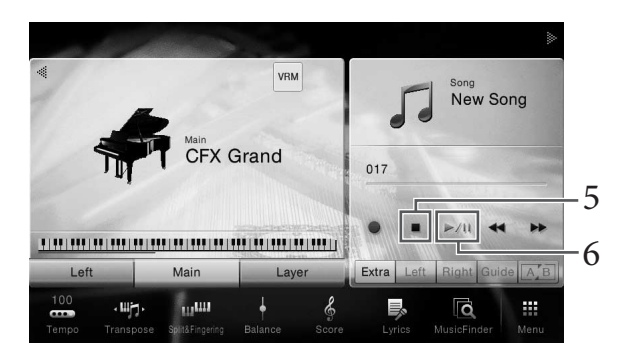

# 6 **Tryk på [**R**/**K**] (Play/Pause) for at lytte til den indspillede musik.**

# 7 **Gem den indspillede musik.**

#### **Som MIDI-indspilning**

Efter indspilning vises  $\pm$  (Save) i melodiområdet på Home-displayet. Dette ikon angiver, at der findes indspillede data, men at de endnu ikke er gemt.

#### *OBS!*

**Den indspillede MIDI-melodi slettes, hvis du vælger en anden melodi eller slukker for instrumentet uden først at have gemt melodien.** 

#### **7-1 Tryk på Home-displayet på (Save) i melodiområdet.**

Song Selection-displayet vises, og det er her muligt at vælge en destination for at gemme den indspillede melodi.

**7-2 Gem de indspillede data som en fil ved hjælp af følgende instruktioner [side 33,](#page-32-0) trin 2 – 5.** MIDI-melodier kan gemmes på **MIDI-melodier kan gemmes på** (fanebladet User MIDI Song).

#### **Som lydindspilning**

Externe ved at følge<br>
CVP-709/CVP-705 Brugervejledning 77<br>
CVP-709/CVP-705 Brugervejledning 77 Eftersom lydmelodien automatisk gemmes på USB-Flash-drevet under indspilningen, er lagring ikke nødvendig. Den indspillede lydmelodi vil blive vist på (fanebladet User Audio Song) på Song Selection-displayet. Omdøb eventuelt filnavnene ved at følge instruktionerne på [side 34.](#page-33-0)

#### **Hvis du ønsker at genindspille en allerede indspillet MIDI-melodi:**

Du kan overskrive en MIDI-melodi, som allerede er indspillet. Det gøres ved at markere den ønskede MIDI-melodi (trin 1 – 2 på [side 67](#page-66-1)) og derefter starte indspilningen. Kontrollér i trin 2 på [side 76](#page-75-0), at [Overwrite MIDI] er valgt, og gå til trin 3.

# <span id="page-77-0"></span>**Indspilning til bestemte kanaler (MIDI-indspilning)**

Med MIDI-indspilning kan du oprette en MIDI-melodi med 16 kanaler ved at indspille det, du spiller, til hver kanal én ad gangen. Ved at indspille f.eks et klaverstykke kan du indspille højrehåndsstemmen til kanal 1, og herefter indspille venstrehåndsstemmen til kanal 2, så du kan skabe et komplet stykke, som kan være svært at spille live med begge hænder. For at indspille det, du spiller, med afspilning af stilarten, kan du f.eks. indspille stilartafspilningen til kanal 9 – 16, og herefter indspille melodier til kanal 1, mens du lytter til de allerede indspillede stilartafspilningerne. På denne måde kan du skabe en hel melodi, som ellers ville være svær eller måske umulig at spille live.

1 **Hvis du vil genindspille en eksisterende MIDI-melodi, skal du vælge den ønskede melodi (trin 1 – 2 på [side 67\)](#page-66-1).**

Spring dette trin over, hvis du ønsker at indspille fra bunden.

2 **Tryk på Home-displayet på [] øverst til højre for at udvide melodiområdet, tryk herefter på [**I**] (Rec) for at åbne vinduet til melodiindspilning.**

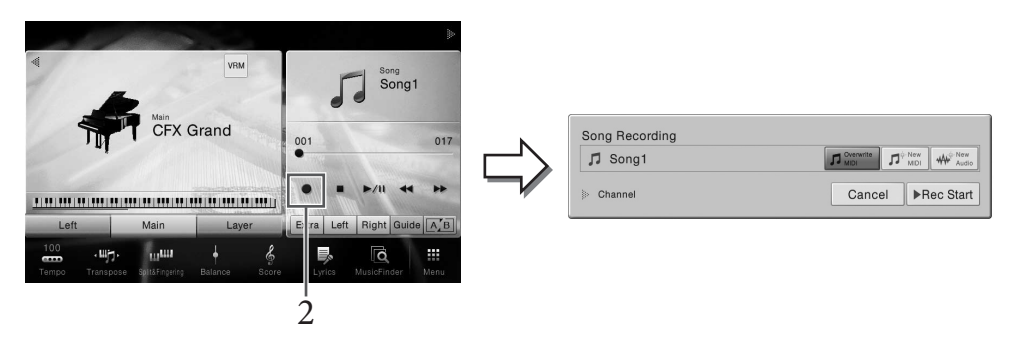

#### **BEMÆRK**

- Indholdet af vinduet til melodiafspilning varierer afhængigt af panelindstillingerne.
- Her og i de senere trin kan betjeningen i Home-displayets melodiområde kontrolleres med SONG CONTROLknapperne [\(side 68](#page-67-0)).
- 78 CVP-709/CVP-705 Brugervejledning<br>
78 CVP-709/CVP-705 Brugervejledning 3 **Tryk på [NEW MIDI], når der indspilles fra begyndelsen. Kontrollér, at [Overwrite MIDI] er valgt, og gå til trin 4, hvis en eksisterende MIDI-melodi skal genindspilles.**

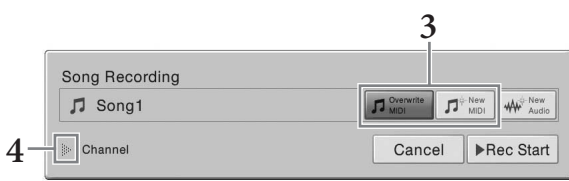

# 4 **Tryk på [] til venstre for "Channel" for at udvide kanalområdet.**

# 5 **Angiv målkanalen og delen, som skal indspilles.**

- **5-1 Indstil på displayet den eller de stemmer, der skal indspilles til [Rec], og indstil alle de øvrige stemmer til [Off].**
- **5-2 Tryk på kanalnummeret under den eller de stemmer, der blev indstillet til [Rec] i trin 5-1. Angiv på indstillingsdisplayet, der vises, kanalen (1 – 16) der skal indspilles på.**

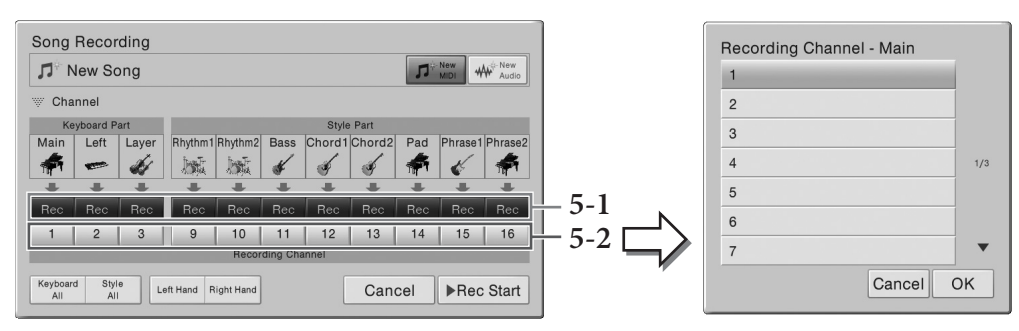

#### *OBS!*

**Tidligere indspillede data overskrives, hvis du indstiller kanaler med indspillede data til [Rec]. BEMÆRK**

- Der kan ikke indspilles flere stemmer på én kanal.
- Hvis du ønsker at slette indspilningen, skal du trykke på [Cancel] på displayet eller trykke på SONG CONTROLknappen [REC], før du går videre til trin 6.
- Hovedstykke, Layer-del og venstre-stemme tildeles hhv. kanal 1 3 som standard, selvom man kan ændre tildelingen på displayet, som åbnes via [Menu] > [SongSetting] > [Part Ch].

Vælg klaviaturstemmen ([Keyboard All], [Style All], [Left Hand] eller [Right Hand] nederst til venstre) for at foretage indstillingerne hurtigt.

- **Keyboard All:** Du kan indstille alle klaviaturstemmerne (Main, Left og Layer) til [Rec] eller [Off] samtidigt. Hovedstykket, venstre stemme og Layer-delen indspilles som standard til kanal  $1 - 3$ .
- **Style All:** Du kan indstille alle stilartstemmerne til [Rec] eller [Off] samtidigt. Stilartsstemmerne indspilles som standard til kanal 9 – 16.
- **Right Hand:** Kan vælges, når kun højrehåndsstemmen indspilles. Lydens hovedstykke indspilles til kanal 1, og Layer-delen indspilles til kanal 3.
- CVP-709/CVP-705 Brugervejledning 79 • **Left Hand:** Kan vælges, når kun venstrehåndsstemmen indspilles. Den venstre stemme indspilles på kanal 2. Når venstre stemme er slukket, indspilles hovedstykket på kanal 2, og Layer-delen indspilles på kanal 4.

#### 6 **Spil på tangenterne for at starte indspilningen.**

Man kan også starte indspilningen ved at trykke på [Rec Start] eller på SONG CONTROLknappen [PLAY/PAUSE].

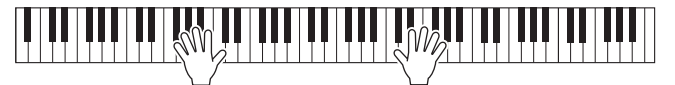

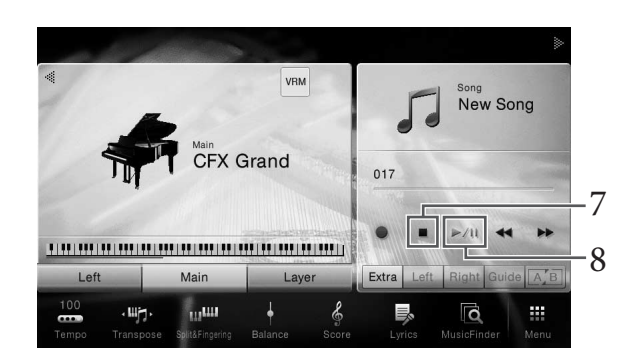

7 **Tryk på [] (Stop) på Home-displayet for at standse indspilningen, når du er færdig med at spille.** 

## 8 **Tryk på [**R**/**K**] (Play/Pause) for at lytte til den indspillede musik.**

# 9 **Indspil det, du spiller, på en anden kanal ved at gentage trin 2 – 8.**

Kontrollér i trin 3, at [Overwrite MIDI] er valgt. Vælg i trin 5 en kanal, som ikke har nogen indspillede data. Spil i trin 6 på klaviaturet, mens du lytter til de allerede indspillede data. **BEMÆRK**

Når du indspiller på en anden kanal, kan du tænde/slukke for allerede indspillede kanaler på Mixer-displayet ([side 93\)](#page-92-0).

# 10 **Gem den indspillede musik.**

#### **10-1 Tryk på (Save) i melodiområdet på Home-displayet.**

Song Selection-displayet vises, og det er her muligt at vælge en destination for at gemme den indspillede melodi.

#### **10-2 Gem de indspillede data som en fil ved hjælp af følgende instruktioner [side 33,](#page-32-0) trin 2 – 5.**

#### *OBS!*

**Den indspillede MIDI-melodi slettes, hvis du vælger en anden melodi eller slukker for instrumentet uden først at have gemt melodien.** 

Revenue of the determined of the stillar top determined of the stillar top determined on at it en stillart og dernæst en med af melodier – Individual spiller – Individual spiller – Individual spiller – Individual spiller – Der er oplysninger om at indspille højre- og venstrehåndsstykkerne hver for sig samt at indspille først en stilart og dernæst en melodi i Referencevejledning på webstedet ([side 9\)](#page-8-0).

# <span id="page-80-0"></span>**Konvertering af en MIDI-melodi til en lydmelodi**

Du kan konvertere en indspillet MIDI-melodi i User-hukommelse eller på USB-Flash-drevet til en lydmelodi. Konverteringen udføres ved at afspille MIDI-melodien og genindspille den som en lydmelodi. Som standard gemmes de konverterede data i WAV-format på samme måde som ved lydindspilning ([side 75](#page-74-0)).

1 **Sæt USB-Flash-drevet (som lydmelodien skal gemmes på) i [USB TO DEVICE] stikket.**

#### **BEMÆRK**

Før du bruger et USB-Flash-drev, skal du læse "Tilslutning af en USB-lagerenhed" på [side 97.](#page-96-0)

2 **Åbn Song Selection-displayet, som indeholder den MIDI-melodi, der skal konverteres.**

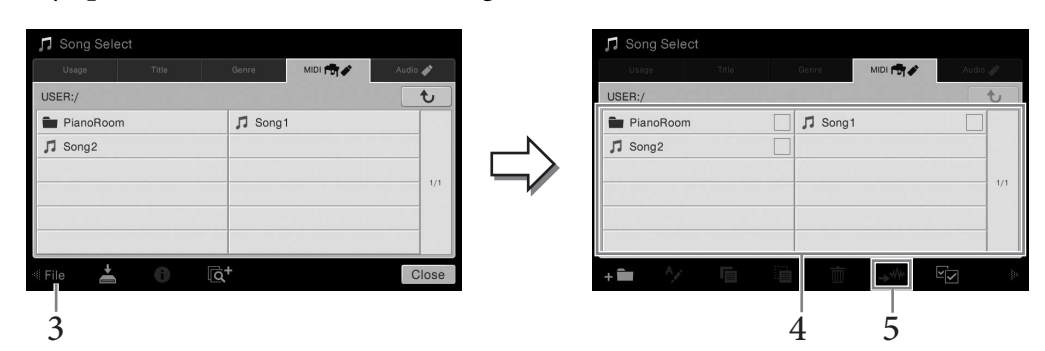

3 **Tryk på [File] for at åbne filhåndteringsikonerne.**

#### 4 **Markér MIDI-melodien, som skal konverteres.**

#### **BEMÆRK**

Der kan kun foretages lydkonvertering af en fil ad gangen.

5 **Tryk på (Audio Convert) for at åbne Song Selection-displayet og vælge lagringsdestinationen.**

#### 6 **Angiv lagringsdestinationen.**

Du kan tilføje en ny mappe ved at trykke på **: 1** (New Folder)

# 7 **Tryk på [Convert] for at starte konverteringen.**

splayet og vælge<br>
splayet og vælge<br>
indspiller<br>
indspiller på<br>
IN]-stik under<br>
inverteringen udføres,<br>
melodi vises på<br>
indspiller<br>
indspiller<br>
indspiller<br>
individuely<br>
individuely<br>
individuely<br>
individuely<br>
individuely<br>
i Denne fremgangsmåde starter afspilning og konvertering fra MIDI til lyd. Hvis du spiller på klaviaturet eller indlæser lydsignaler via en mikrofon eller et [AUX IN]-stik under konverteringen, vil disse lyde også blive indspillet.

Når konverteringen er fuldført, vil meddelelsen, som angiver, at konverteringen udføres, ikke længere blive vist på displayet, og den netop oprettede nye lydmelodi vises på Song Selection-display.

Hvis der sluttes en mikrofon til stikket [MIC/LINE IN] (standard 1/4"-phono-stik), kan du synge med, mens du spiller eller via afspilning af melodier. Det, du synger, kan høres gennem de indbyggede højttalere. Derudover kan du automatisk anvende forskellige vokalharmonieffekter på din stemme, mens du synger.

# <span id="page-81-1"></span><span id="page-81-0"></span>**Tilslutning af en mikrofon**

1 **Før du tænder for strømmen til instrumentet, skal du skrue helt ned for knappen [INPUT VOLUME].** 

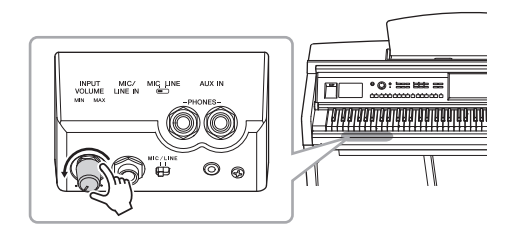

STRIST STRIST STRIST STRIST STRIST STRIST STRIST STRIST STRIST STRIST STRIST STRIST STRIST STRIST STRIST STRIST STRIST STRIST STRIST STRIST STRIST STRIST STRIST STRIST STRIST STRIST STRIST STRIST STRIST STRIST STRIST STRIS 2 **Slut mikrofonen til [MIC/LINE IN] stikket.** 

#### **BEMÆRK**

Kontrollér, at du har en almindelig dynamisk mikrofon.

- 3 **Sæt knappen [MIC/LINE] på "MIC".**
- 4 **Tænd for strømmen til instrumentet.**

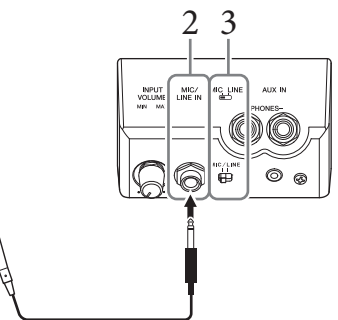

5 **Tænd om nødvendigt for mikrofonen. Juster knappen [INPUT VOLUME], mens du synger i mikrofonen.**

Juster knappen, mens du holder øje med [MIC]-indikatoren på panelet. Husk at justere knappen, så lampen lyser grønt. Sørg for, at indikatoren ikke lyser rødt, da det er tegn på, at inputniveauet er for højt.

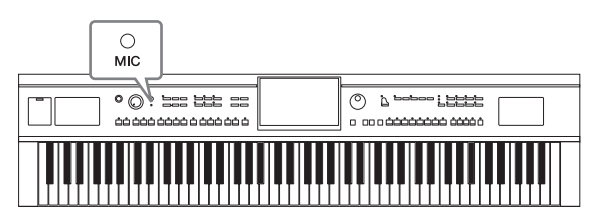

6 **På Balance-displayet ([Menu] → [Balance]) skal du justere lydstyrkebalancen mellem mikrofonlyden og instrumentlyden ([side 42\)](#page-41-0).**

#### **Frakobling af mikrofonen**

- 1. Skru helt ned for knappen [INPUT VOLUME].
- 2. Tag mikrofonen ud af stikket [MIC/LINE IN].

#### **BEMÆRK**

Før du tænder for strømmen, skal du skrue helt ned for knappen [INPUT VOLUME].

# <span id="page-82-0"></span>**Anvendelse af vokalharmonieffekter på din stemme**

Med vokalharmonifunktionen kan du føje harmonier til det, du synger, via mikrofonlyden.

- 1 **Slut mikrofonen til instrumentet ([side 82](#page-81-0)).**
- 2 **Åbn Vocal Harmony-displayet (Vokalharmoni) via [Menu] → [VocalHarmony].**

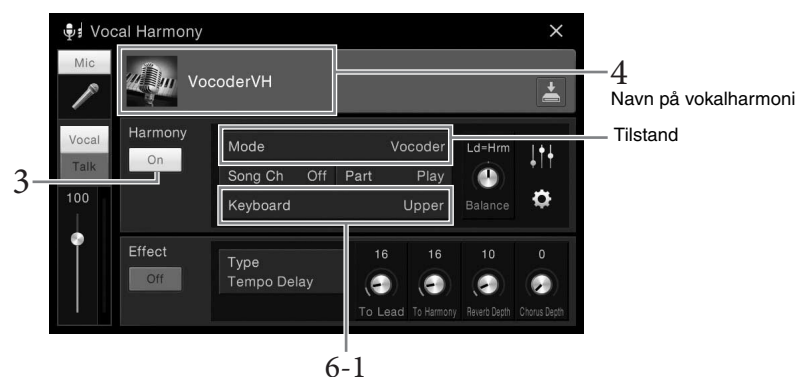

(Når tilstanden er sat til "Vocoder" eller "Vocoder Mono")

#### **BEMÆRK**

Displayet til venstre åbnes, når harmonitilstanden er indstillet til "Vocoder". Der vises et andet display, når harmonitilstanden er indstillet til "Chordal".

3 **Sørg for, at Harmony (Harmoni) er sat til "On" (Til).**

# 4 **Tryk på navnet på vokalharmonien for at åbne displayet Vocal Harmony Selection (Valg af vokalharmoni).**

# 5 **Vælg en vokalharmonitype.**

Vokalharmonien indeholder tre forskellige tilstande, som kan vælges automatisk ved, at man vælger en vokalharmonitype.

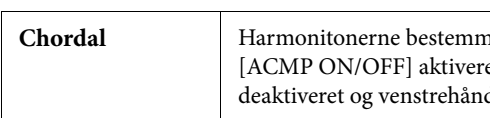

#### **Harmonitilstand**

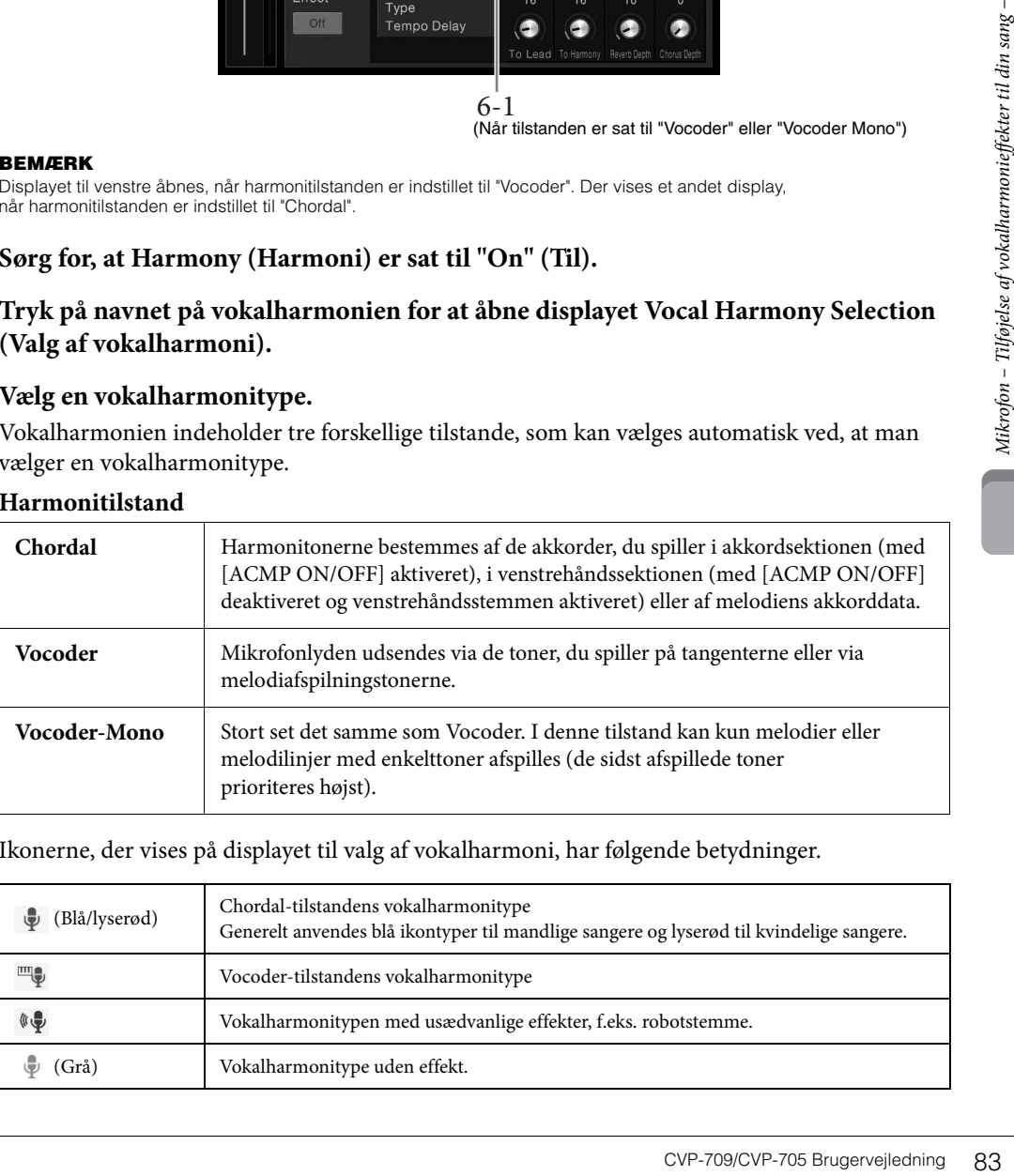

Ikonerne, der vises på displayet til valg af vokalharmoni, har følgende betydninger.

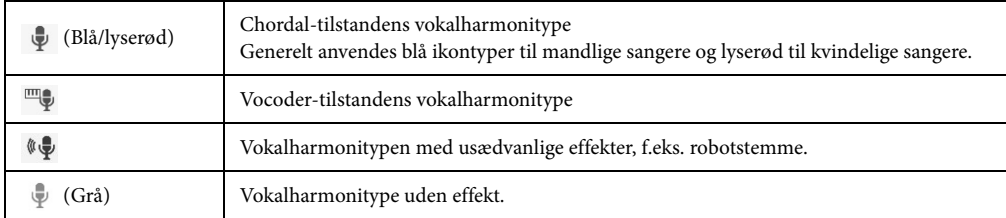

# 6 **Følg trinene nedenfor, afhængigt af den type (og tilstand) du har valgt.**

- **Hvis du har valgt typen Chordal:**
- **6-1 Sørg for, at knappen [ACMP ON/OFF] er aktiveret.**
- **6-2 Afspil en stilart, eller afspil en melodi, som indeholder akkorder.** Vokalharmonier, der er baseret på akkorderne, anvendes på din sang.
- **Hvis du har valgt typen Vocoder eller Vocoder-Mono:**
- **6-1 Skift efter behov indstillingen "Keyboard" (Klaviatur) til "Off " (Fra), "Upper" (Øverst) eller "Lower" (Nederst).**

Når der er valgt "Upper" eller "Lower", vil afspilning af sektionen for højre hånd eller sektionen for venstre hånd styre Vocoder-effekten. Når der er valgt "Off ", vil det ikke styre Vocoder-effekten, når der spilles på klaviaturet.

#### **6-2 Spil melodier på klaviaturet, eller spil en melodi og syng ind i mikrofonen.**

Læg mærke til, at du ikke behøver at synge tonerne. Vocoder-effekten tager de ord, du siger, og anvender dem til tonehøjden, som instrumentet spiller.

#### **Nyttige funktioner til karaoke**

- Sangtekster på displayet...............................[side 70](#page-69-0)
- Transponering, ændring af tonehøjde.......side [41,](#page-40-0) [73](#page-72-0)
- Vocal Cancel .................................................[side 74](#page-73-0)

#### **Brug af Talk-funktionen**

Med denne funktion kan du øjeblikkeligt ændre mikrofonindstillingerne til tale eller meddelelser mellem afspilning af melodier.

**State of the Superior COVP-708 CVP-709/CVP-705 Brugervejledning**<br> **84 CVP-709/CVP-705 Brugervejledning**<br> **84** CVP-709/CVP-705 Brugervejledning<br>
Magnuson – Tildel en af pedalerne (Left, Yderligere oplysninger finder and CV Du kan åbne Talk-indstillingen ved at trykke på [Talk] til venstre på Vocal Harmonydisplayet. Du kan genkalde vokalharmoniindstillingerne ved at trykke på [Vocal] og aktivere den.

# Talk

#### **BEMÆRK**

Du kan justere mikrofonindstillingerne for Talk (Tale) i displayet Mic Setting (Telefonindstilling), som åbnes via [Menu] → [MicSetting].

Tildel en af pedalerne (Left, Center eller AUX) til "Talk" ([Menu] → [Assignable] → [Pedal]). Yderligere oplysninger finder du i Referencevejledning på webstedet ([side 9\)](#page-8-1).

ACMP<br>ON/OFF AUTO<br>FILL IN <span id="page-84-0"></span>Med denne funktion kan du aktivere panelindstillinger, som er ideelle for det, du spiller, blot ved at vælge en "record", som indeholder indstillinger for stilart og lyd. Hvis du vil spille et bestemt stykke musik, men ikke ved, hvilke stilarter og lyde der passer til, kan du søge efter relevante records efter musikstykkets titel.

# **Valg af den ønskede record (panelindstillinger)**

Med den kan du bruge de praktiske Music Finder-funktioner sammen med forprogrammerede recordeksempler.

# 1 **Åbn Music Finder-displayet via [Menu] → [MusicFinder].**

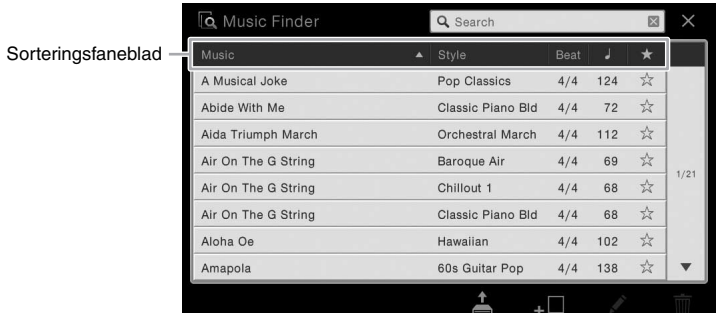

# 2 **Tryk på den ønskede record.**

EV-V-709/CVP-706 Brugervejledning 85<br>
CVP-709/CVP-706 Brugervejledning 85<br>
CVP-709/CVP-706 Brugervejledning 85<br>
CVP-709/CVP-706 Brugervejledning 85<br>
CVP-709/CVP-706 Brugervejledning 85 Panelindstillingerne i den valgte record åbnes. Når den record, der indeholder stilartens navn, er valgt, slås ACMP og SYNC START til, og den tilsvarende stilart aktiveres. Det giver dig mulighed for at starte afspilning af stilart med det samme.

Hvis det er vanskeligt at søge efter den ønskede record, kan du bruge sorteringsfunktionen, som er beskrevet herunder.

#### **Sortering af records**

Tryk på et af sorteringsfanebladene for at sortere records i den pågældende rækkefølge. Tryk på det samme faneblad for at ændre rækkefølgen, stigende eller faldende.

- **Music** Sorterer records efter titlen på musikstykket.
- **Style**

Sorterer records efter navnet på stilarten.

**• Beat**

Sorterer records efter taktslag.

 $\bullet \int$  (Tempo)

Sorterer records efter tempo.

**•** ★**(Favorit)**

Hvis du trykker her, vises kun dine favoritrecords. Tryk her igen for at få vist alle records. Du kan føje en record til Favorite (Favorit) ved at trykke på stjernen (☆) ud for den ønskede record, så den bliver farvet (★). Du kan slette den fra favoritter ved at trykke på den farvede stjerne (★).

# 3 **Spil stilarten ved at angive akkorder med venstre hånd og spille melodien med højre.**

Du kan hente records på Yamahas websted og indlæse dem på instrumentet ([side 87\)](#page-86-0).

#### **BEMÆRK**

Hvis du vil undgå at ændre tempoet under afspilning af stilart, når du vælger en anden record, skal du indstille parameteren "Tempo" (Tempo) til "Hold" (Hold) eller "Lock" (Lås) på det display, der er åbnet via [Menu]  $\rightarrow$  [StyleSetting]  $\rightarrow$ [Change Behavior]. Når tempoet er indstillet til "Lock", vil tempoet blive låst, både når der stoppes, og når der afspilles.

# **Søgning efter records (panelindstillinger)**

Du kan også søge efter records ved at indtaste titlen på en melodi eller et søgeord ved hjælp af søgefunktionen i Music Finder.

# 1 **Åbn Music Finder-displayet via [Menu] → [MusicFinder].**

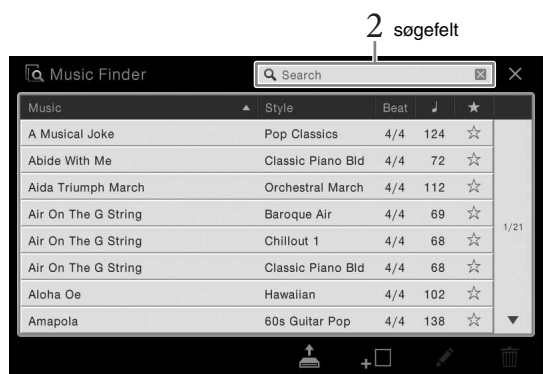

2 **Tryk på feltet Search (Søg) for at åbne vinduet til indtastning af tegn.**

# 3 **Indtast nøgleordet til søgning [\(side 37](#page-36-0)) for at starte søgningen.**

Hvis du vil angive to eller flere ord, skal du indsætte et mellemrum mellem hvert ord. Når søgningen er gennemført, vises listen med resulterende records. Hvis der ikke vises nogen records, kan du prøve dette trin igen med et andet nøgleord.

#### 4 **Vælg den ønskede record.**

Hvis du vil slette resultatet og have vist alle records i Music Finder, skal du trykke på [×] i søgefeltet.

# 5 **Spil stilarten ved at angive akkorder med venstre hånd og spille melodien med højre.**

#### **Registrering af en melodi eller stilart i en record**

Expirementation of the spin of the spin of the spin of the spin of the spin of the spin of the spin of the spin of the spin of the spin of the spin of the spin of the spin of the spin of the spin of the spin of the spin of Hvis du registrerer melodi- og stilartsfiler forskellige steder (forprogrammerede, bruger og USB) i Music Finder, kan du nemt få adgang til dine favoritfiler. Se Referencevejledning på webstedet ([side 9\)](#page-8-0) for at få oplysninger om registrering af filer i en record.

#### <span id="page-86-0"></span>**Overførsel af records (panelindstillinger) fra webstedet**

Music Finder indeholder som fabriksstandard nogle records-eksempler (panelindstillinger). Vi anbefaler, at du henter records (panelindstillinger) på Yamahas websted og derefter overfører dem til dette instrument, så du kan bruge funktionen Music Finder på en bedre og mere effektiv måde.

#### **1 På computeren skal du åbne nedenstående websted og overføre Music Finder-filen (\*\*\*.mfd) til det USB-Flash-drev, der er tilsluttet computeren.**

<http://download.yamaha.com/>

#### **BEMÆRK**

Før du bruger et USB-Flash-drev, skal du læse "Tilslutning af en USB-lagerenhed" på [side 97](#page-96-0).

**2 Slut det USB-Flash-drev, som indeholder Music Finder-filen (\*\*\*.mfd), til stikket [USB TO DEVICE] på instrumentet.**

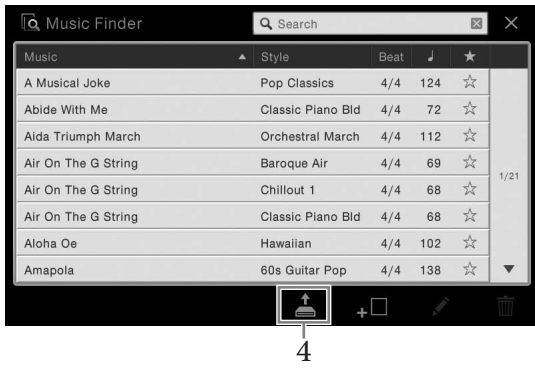

**3 Åbn Music Finder-displayet via [Menu] → [MusicFinder].**

- **4 Tryk på (Indlæs) for at åbne displayet File Selection (Filvalg).**
- **5 Vælg den ønskede Music Finder-fil på USB-Flash-drevet, hvorefter der vises en meddelelse, hvor du skal vælge "Replace" (Udskift) eller "Append" (Tilføj).**
- CVP-709/CVP-705 Brugervejledning 87<br>CVP-709/CVP-705 Brugervejledning 87<br>CVP-709/CVP-705 Brugervejledning 87 **6 Tryk på [Append], hvis du vil føje records til den valgte Music Finder-fil, eller tryk på [Replace], hvis du vil erstatte alle records med de nye.**
- **7 Tryk på [Yes] (Ja) som svar på bekræftelsesmeddelelsen.**

Med registreringshukommelsen kan du gemme praktisk talt alle panelindstillinger under en registreringshukommelsesknap. Derefter kan du aktivere dine egne panelindstillinger ved at trykke på en enkelt knap. De gemte indstillinger for otte registreringshukommelsesknapper gemmes som en enkelt bankfil.

# <span id="page-87-0"></span>**Registrering af dine panelopsætninger**

- 1 **Indstil de ønskede kontrolfunktioner (f.eks. lyd, stilart osv.).** I det separate hæfte Data List findes en liste over de parametre, der kan registreres med Registration Memory-funktionen.
- 2 **Tryk på [MEMORY]-knappen i REGISTRATION MEMORY-sektionen for at hente Registration Memory-vinduet.**

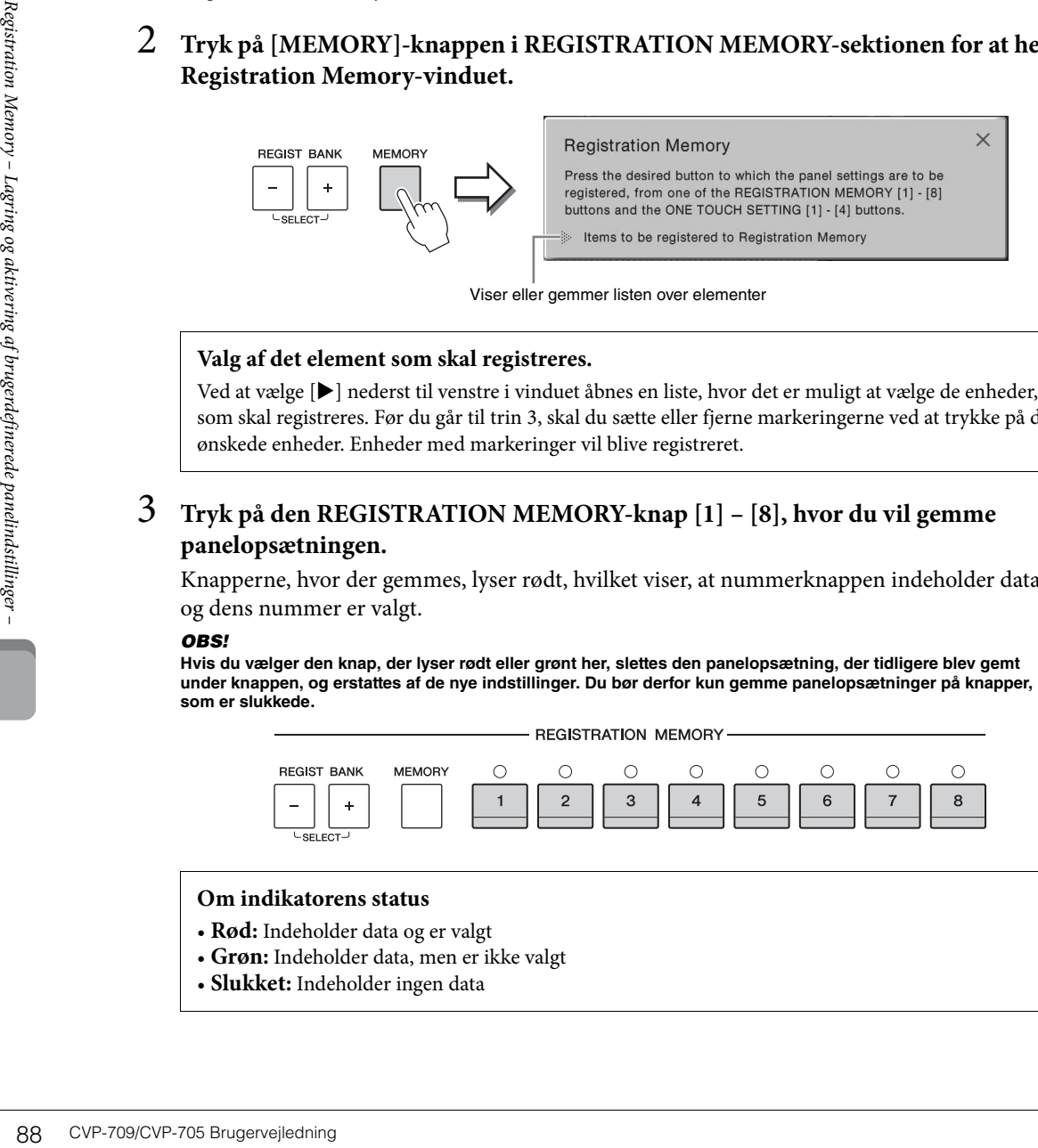

Viser eller gemmer listen over elementer

#### **Valg af det element som skal registreres.**

Ved at vælge [ $\blacktriangleright$ ] nederst til venstre i vinduet åbnes en liste, hvor det er muligt at vælge de enheder, som skal registreres. Før du går til trin 3, skal du sætte eller fjerne markeringerne ved at trykke på de ønskede enheder. Enheder med markeringer vil blive registreret.

# 3 **Tryk på den REGISTRATION MEMORY-knap [1] – [8], hvor du vil gemme panelopsætningen.**

Knapperne, hvor der gemmes, lyser rødt, hvilket viser, at nummerknappen indeholder data, og dens nummer er valgt.

#### *OBS!*

**Hvis du vælger den knap, der lyser rødt eller grønt her, slettes den panelopsætning, der tidligere blev gemt under knappen, og erstattes af de nye indstillinger. Du bør derfor kun gemme panelopsætninger på knapper, som er slukkede.**

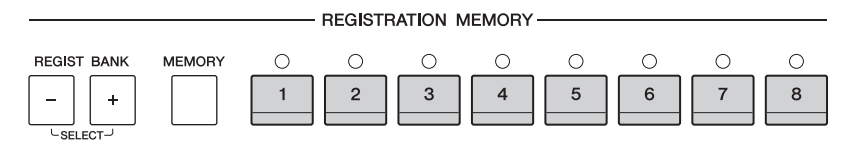

#### **Om indikatorens status**

- **Rød:** Indeholder data og er valgt
- **Grøn:** Indeholder data, men er ikke valgt
- **Slukket:** Indeholder ingen data

# 4 **Gem forskellige panelopsætninger under andre knapper ved at gentage trin 1 – 3.** Du kan hente de gemte panelopsætninger ved at trykke på den ønskede nummerknap.

#### **BEMÆRK**

Du kan også deaktivere genindlæsning af bestemte enheder, når de gemte panelopsætninger hentes frem: [Menu]  $\rightarrow$ [RegistFreeze].

# <span id="page-88-0"></span>**Sådan gemmer du registreringshukommelsen som en bankfil**

Det er muligt at gemme alle de otte gemte panelopsætninger som en enkelt Registration Memory Bank-fil.

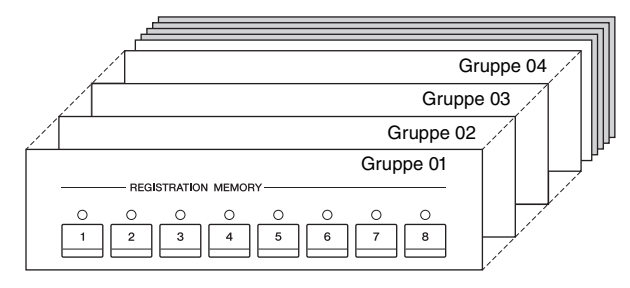

1 **Tryk på [] i øverste højre hjørne af Home-displayet for at få vist registreringsområdet, og tryk herefter på området for at hente Registration Bank Selection-displayet.**

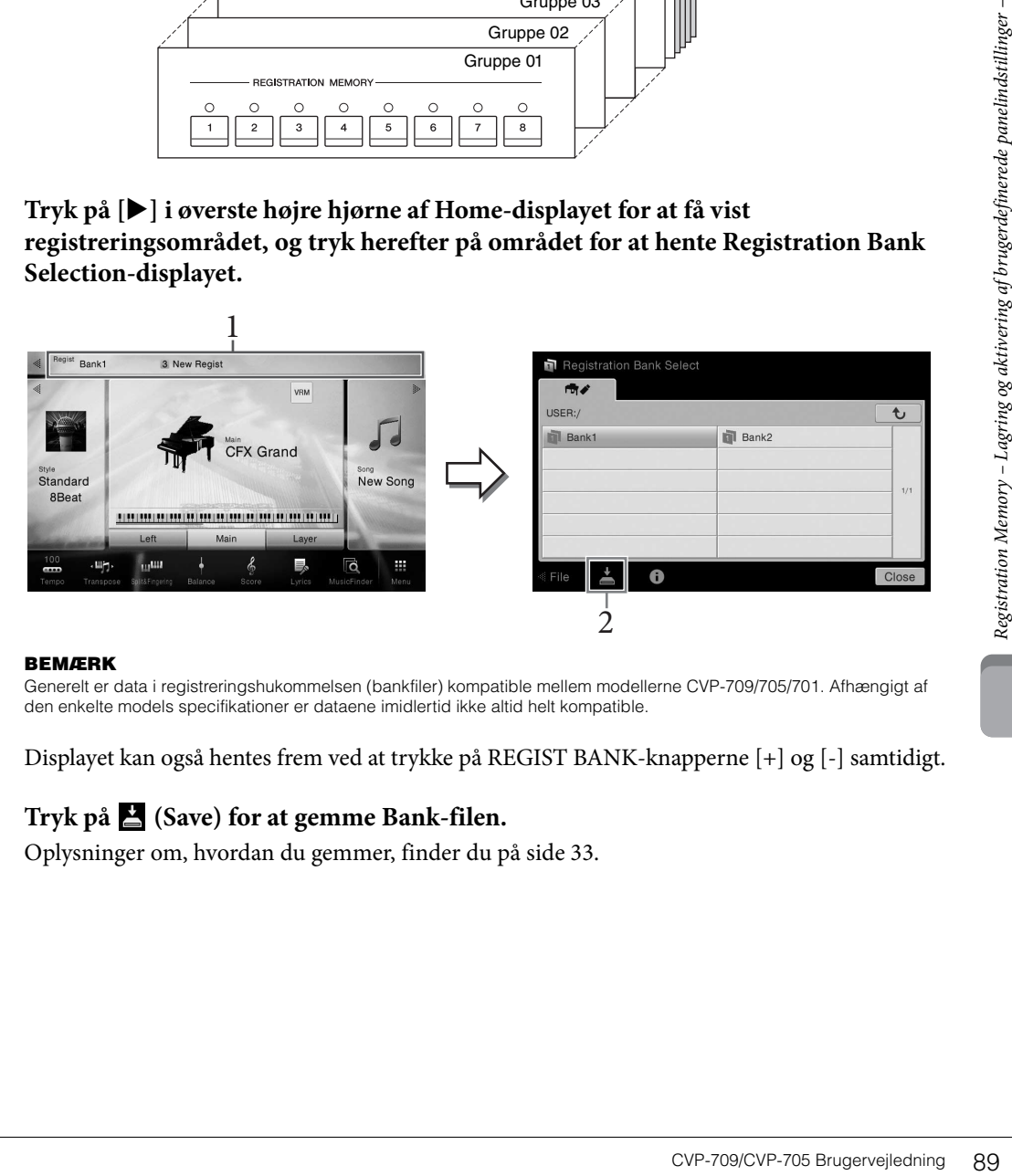

#### **BEMÆRK**

Generelt er data i registreringshukommelsen (bankfiler) kompatible mellem modellerne CVP-709/705/701. Afhængigt af den enkelte models specifikationer er dataene imidlertid ikke altid helt kompatible.

Displayet kan også hentes frem ved at trykke på REGIST BANK-knapperne [+] og [-] samtidigt.

# 2 **Tryk på (Save) for at gemme Bank-filen.**

Oplysninger om, hvordan du gemmer, finder du på [side 33.](#page-32-0)

# **Aktivering af en gemt panelopsætning**

#### De gemte Registration Memory Bank-filer kan hentes frem ved hjælp af REGIST BANK-knapperne [-]/[+] eller følgende procedure.

#### **BEMÆRK**

- Når du genindlæser opsætningerne, herunder melodi-, stilarts- eller tekstfiler fra et USB-Flash-drev, skal du sørge for, at det relevante USB-Flash-drev med den registrerede melodi, stilart eller tekst, sider i stikket [USB TO DEVICE].
- Før du bruger et USB-Flash-drev, skal du læse "Tilslutning af en USB-lagerenhed" på [side 97](#page-96-0).
- Du kan også hente de otte opsætninger i en rækkefølge, du angiver via [Menu] → [RegistSeq]. Yderligere oplysninger finder du i Referencevejledning på webstedet ([side 9\)](#page-8-0).
	- 1 **Åbn Registration Bank Selection-displayet (trin 1 på [side 89\)](#page-88-0).**
	- 2 **Tryk på og vælg den ønskede gruppe på displayet.**

Du kan også trykke på REGIST BANK-knapperne [-]/[+] for at vælge den ønskede bank.

3 **Tryk på en af knapperne [1] – [8], som lyser grønt, under Registration Memory.**

#### **Bekræftelse af oplysningerne i registreringshukommelsen**

90 CVP-709/CVP-706 Brugervejledning<br>
2 CVP-709/CVP-705 Brugervejledning<br>
2 CVP-709/CVP-705 Brugervejledning<br>
2 CVP-709/CVP-705 Brugervejledning<br>
2 CVP-709/CVP-705 Brugervejledning<br>
2 CVP-709/CVP-705 Brugervejledning<br>
2 C Du kan åbne et oplysningsdisplay for at bekræfte, hvilke lyde og stilarter der er gemt under knapperne [1] – [8] Registration Memory Bank-fil.

- 1 **Åbn Registration Bank Selection-displayet, og vælg herefter den ønskede bank.**
- 2 **Tryk på (Information) for at åbne Registration Information-vinduet.**

Dette display består af to sider: Melodirelateret og stilrelateret. De kan skifte mellem dem med  $[\blacktriangleright]/[\blacktriangleleft]$ .

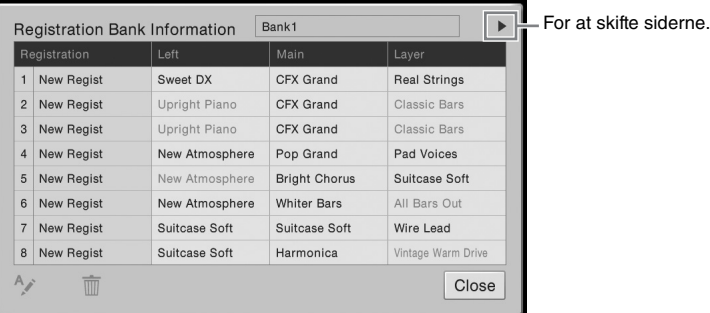

#### **BEMÆRK**

Hvis en bestemt lydstemme er slået fra, vises lydnavnet for den tilsvarende stemme med gråt.

Tryk på  $\sim$  (Rename) for at ændre navnet på den valgte registrering. Tryk på  $\bar{m}$  (Delete) for at slette den valgte registrering.

#### **Navngivning af registreringshukommelsesdataene**

Hvis du har oprettet et bredt udvalg af registrerings-setups, kan det være svært at finde den, du ønsker til en bestemt live-optræden.

For at undgå dette, er det en god ide at tildele et individuelt navn både til registreringsbanken og dens registreringsopsætninger.

Med Mixer får du intuitiv kontrol over de forskellige aspekter af klaviaturstemmerne og melodi-/ stilartskanalerne, herunder volumenbalancen og lydens timbre. Du kan indstille niveauer og panorering i stereolydbilledet for hver lyd, og du kan også se, hvordan effekterne anvendes.

I dette kapitel beskrives den grundlæggende fremgangsmåde for mixeren. Yderligere oplysninger finder du i Referencevejledning på webstedet ([side 9](#page-8-0)).

# <span id="page-90-0"></span>**Grundlæggende fremgangsmåde for mixeren**

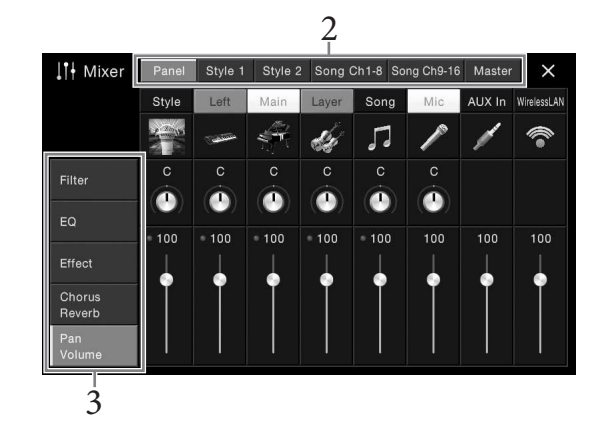

1 **Åbn displayet Mixer via [Menu] → [Mixer].**

# 2 **Tryk på et faneblad for at redigere balancen mellem de ønskede stemmer.**

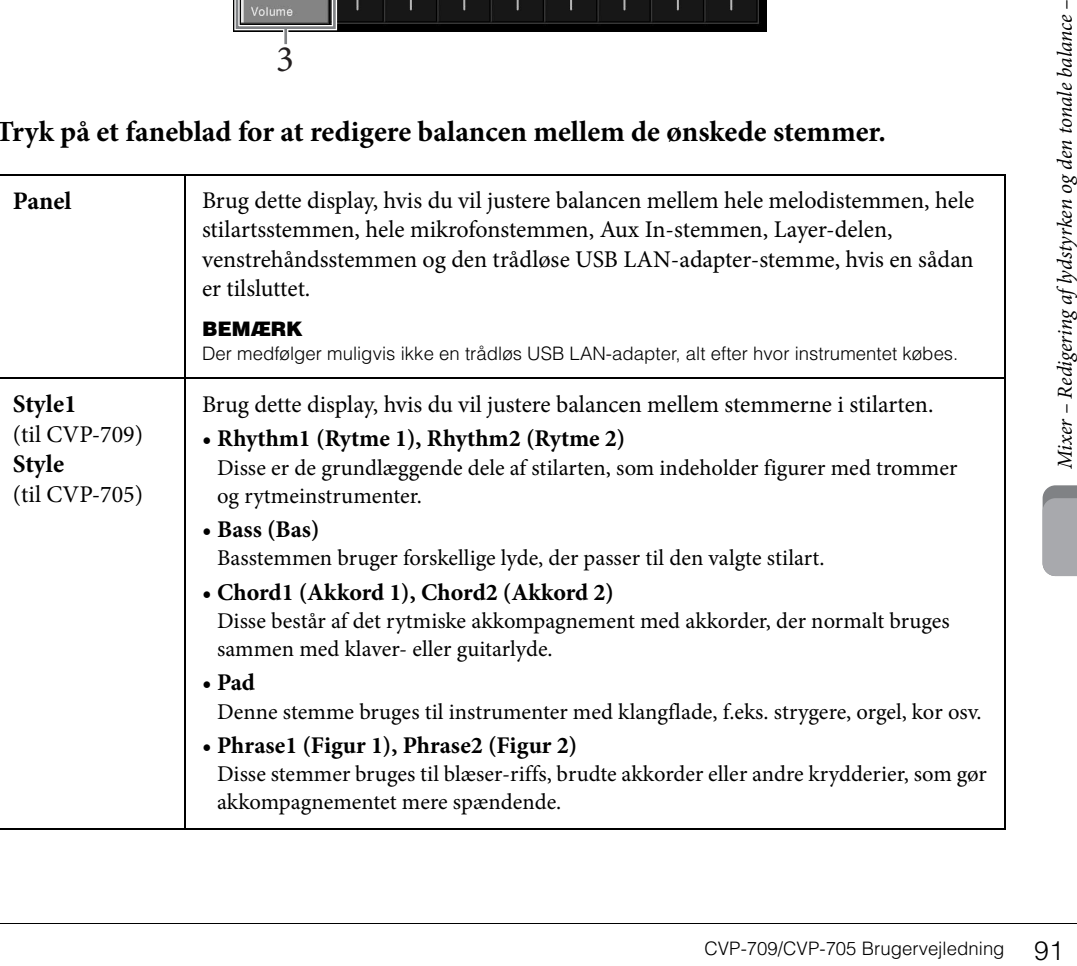

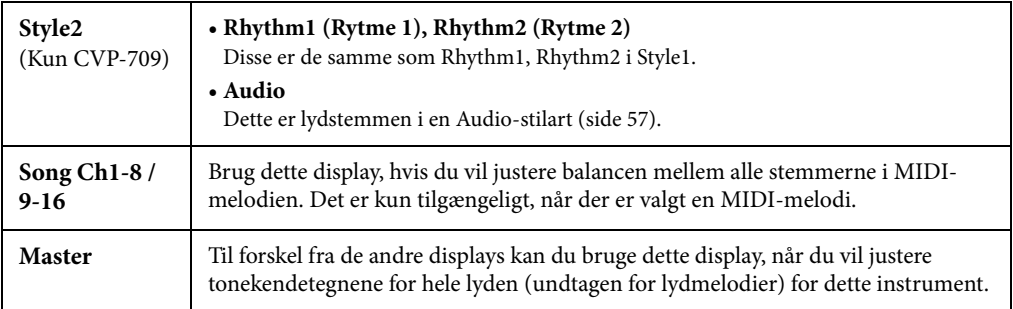

# 3 **Tryk på et faneblad for at redigere de ønskede parametre.**

#### **Når der er valgt et andet faneblad end "Master" i trin 2:**

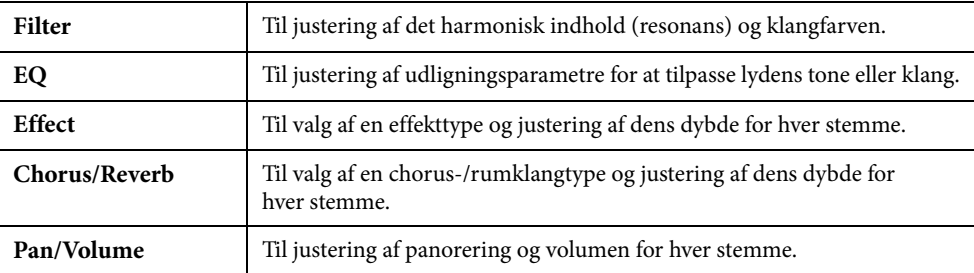

#### **Når "Master" er valgt i trin 2:**

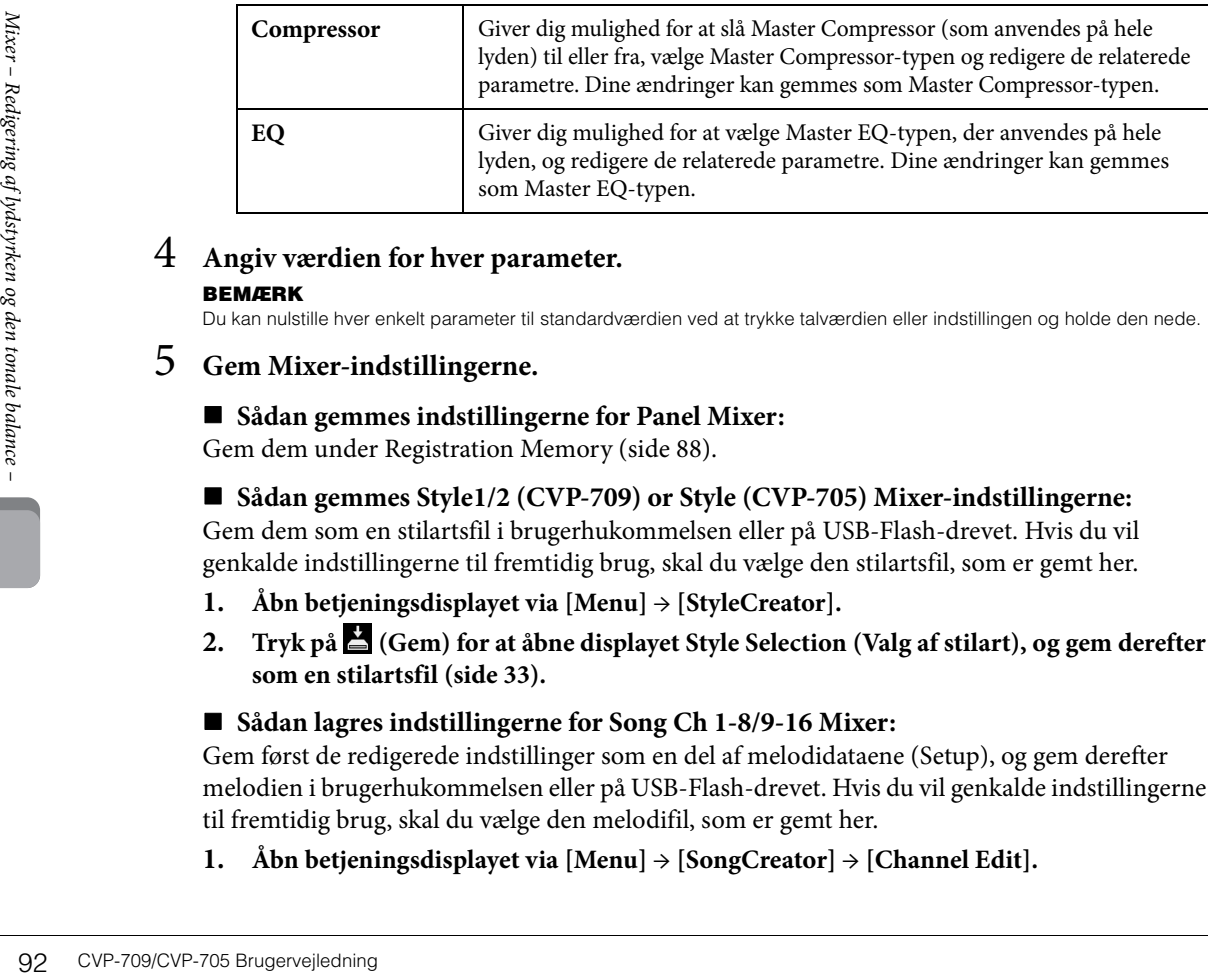

# 4 **Angiv værdien for hver parameter.**

#### **BEMÆRK**

Du kan nulstille hver enkelt parameter til standardværdien ved at trykke talværdien eller indstillingen og holde den nede.

# <span id="page-91-0"></span>5 **Gem Mixer-indstillingerne.**

#### **Sådan gemmes indstillingerne for Panel Mixer:**

Gem dem under Registration Memory ([side 88](#page-87-0)).

**Sådan gemmes Style1/2 (CVP-709) or Style (CVP-705) Mixer-indstillingerne:**

Gem dem som en stilartsfil i brugerhukommelsen eller på USB-Flash-drevet. Hvis du vil genkalde indstillingerne til fremtidig brug, skal du vælge den stilartsfil, som er gemt her.

- **1. Åbn betjeningsdisplayet via [Menu] → [StyleCreator].**
- **2. Tryk på (Gem) for at åbne displayet Style Selection (Valg af stilart), og gem derefter som en stilartsfil [\(side 33\)](#page-32-0).**

#### **Sådan lagres indstillingerne for Song Ch 1-8/9-16 Mixer:**

Gem først de redigerede indstillinger som en del af melodidataene (Setup), og gem derefter melodien i brugerhukommelsen eller på USB-Flash-drevet. Hvis du vil genkalde indstillingerne til fremtidig brug, skal du vælge den melodifil, som er gemt her.

**1. Åbn betjeningsdisplayet via [Menu] → [SongCreator] → [Channel Edit].**

- **2. Tryk på [Setup].**
- **3. Tryk på [Execute] for at udføre opsætningen.**
- **4. Tryk på (Gem) for at åbne displayet Style Selection (Valg af stilart), og gem derefter som en stilartsfil [\(side 33\)](#page-32-0).**

#### **Sådan gemmes indstillingerne for Master Mixer:**

Dine ændringer kan gemmes som en Master Compressor-type og Master EQ-type. Vælg den relevante type i displayets øverste højre hjørne, hvis du vil hente indstillingerne til fremtidig brug.

- **1. Tryk på (Gem) på "Compressor"-displayet eller "EQ"-displayet.**
- **2 Vælg en af USER1 USER5 på displayet "Compressor" eller USER1 USER2 i "EQ", og tryk på [Save] (Gem) for at åbne vinduet til indtastning af tegn.**
- **3. I vinduet til indtastning af tegn kan du ændre navnet efter behov og derefter trykke på [OK] for at gemme dataene.**

# <span id="page-92-0"></span>**Sådan slås hver kanal for stilarten eller melodien fra/til**

I Mixer-displayet kan du slå hver kanal for den aktuelle stilart eller melodi til eller fra.

- 1 **På Mixer-displayet skal du trykke på fanebladet [Style1/2] (CVP-709) eller [Style] (CVP-705), [Song Ch 1-8] eller [Song Ch 9-16].**
- 2 **Tryk på den kanal, som du vil slå til eller fra.**

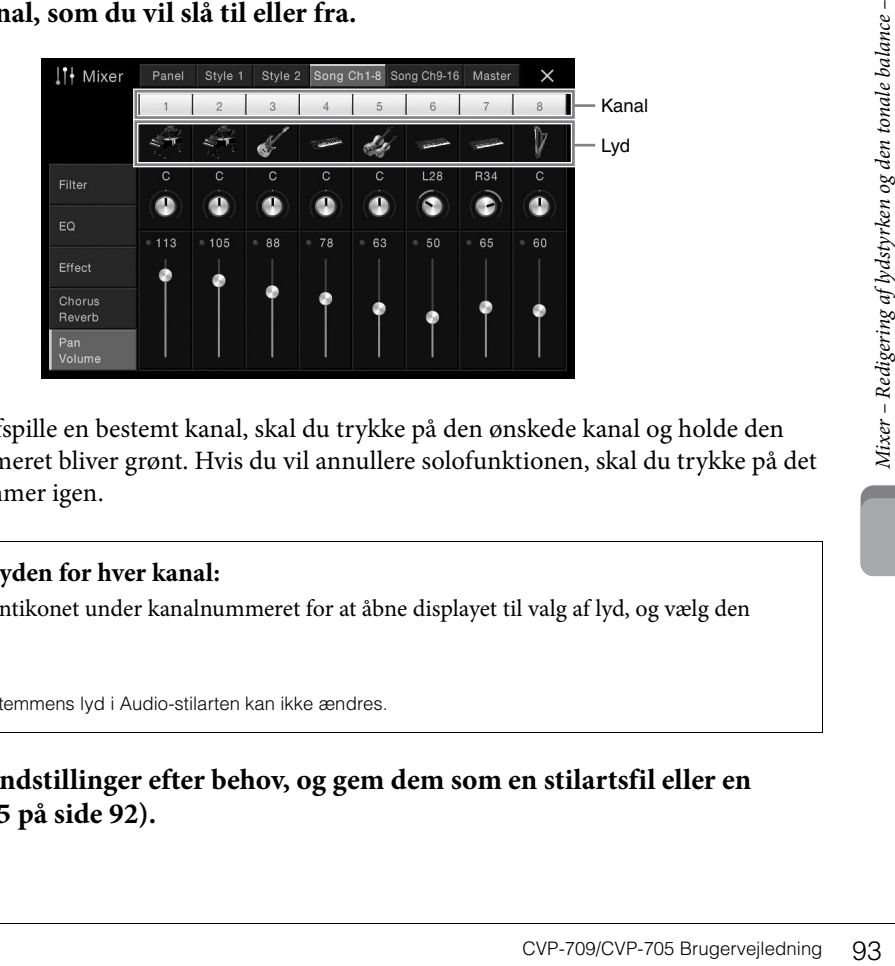

Hvis du kun vil afspille en bestemt kanal, skal du trykke på den ønskede kanal og holde den nede, indtil nummeret bliver grønt. Hvis du vil annullere solofunktionen, skal du trykke på det grønne kanalnummer igen.

#### **Sådan ændres lyden for hver kanal:**

Tryk på instrumentikonet under kanalnummeret for at åbne displayet til valg af lyd, og vælg den ønskede lyd.

#### **BEMÆRK**

(kun CVP-709) Lydstemmens lyd i Audio-stilarten kan ikke ændres.

3 **Foretag andre indstillinger efter behov, og gem dem som en stilartsfil eller en melodifil (trin 5 på [side 92\)](#page-91-0).**

#### *FORSIGTIG*

**Før instrumentet tilsluttes andet elektronisk udstyr, skal strømmen til samtlige enheder først slukkes. Sørg også for at skrue ned for volumenen (sæt indstillingerne til 0) for al udstyret, før det tændes. I modsat fald er der risiko for skader på komponenterne, elektrisk stød eller permanente høreskader.**

# **I/O-stik**

Du kan se, hvor disse stik sidder på instrumentet, på [side 15](#page-14-0).

 **Stikket [USB TO HOST]...................... [side 99](#page-98-1) [RGB OUT]-stik .................................. [side 95](#page-94-0) AUX OUT-stik [L/L+R]/[R]................. [side 94](#page-93-0) [USB TO DEVICE]-stik ....................... [side 97](#page-96-1)**

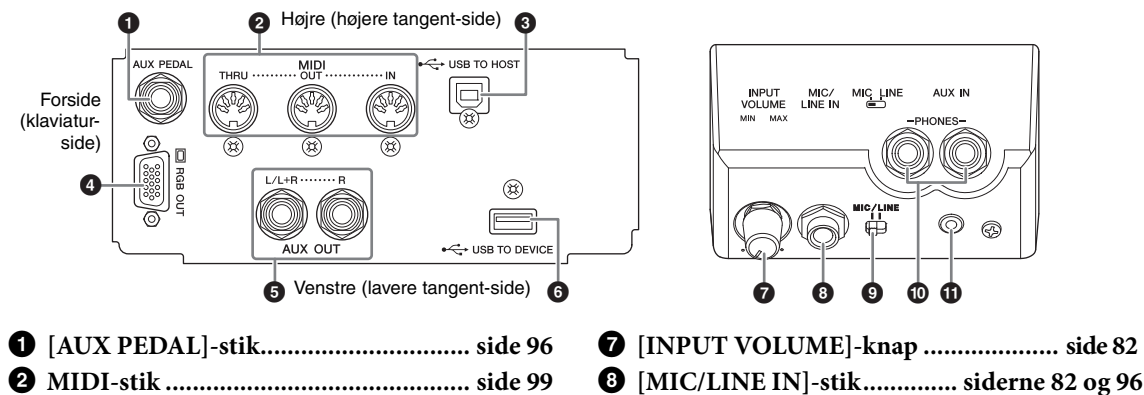

- 9 **[MIC/LINE]-kontakt ............ siderne [82](#page-81-1) og [96](#page-95-1)**
	- ) **[PHONES]-stik .................................... [side 21](#page-20-0)**

ALIX IN

! **[AUX IN]-stik ...................................... [side 94](#page-93-0)**

# <span id="page-93-0"></span>**Tilslutning af lydenheder ([AUX IN]-stik, AUX OUT-stik [L/L+R]/[R])**

# **Brug af en bærbar lydafspiller sammen med de indbyggede højttalere**

94 CVP-709/CVP-706 Brugervejledning CVP-709/CVP-706 Brugervejledning CVP-709/CVP-706 Brugervejledning CVP-709/CVP-706 Brugervejledning CVP-709/CVP-706 Brugervejledning CVP-709/CVP-706 Brugervejledning Du kan slutte stikket fra hovedtelefonerne på en bærbar lydafspiller til stikket [AUX IN] på instrumentet, så du kan høre lyden fra lydafspilleren gennem instrumentets indbyggede højttalere.

#### *OBS!*

**For at undgå at beskadige enhederne, skal du først tænde for strømmen til den eksterne enhed og derefter til instrumentet. Sluk først for strømmen til instrumentet og derefter til den eksterne enhed, når du slukker for strømmen.**

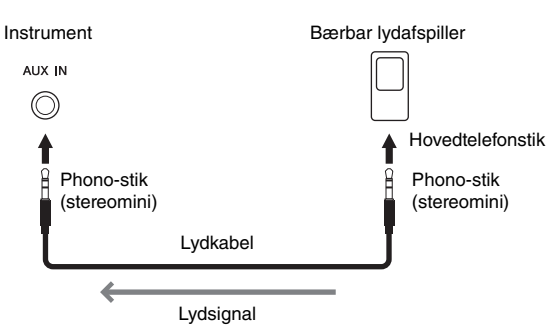

#### **BEMÆRK**

- Brug lydkabler og -stik uden modstand.
- Du kan justere lydens volumen via [AUX IN]-stikket på displayet Balance [\(side 42](#page-41-0)).

#### **Minimering af støj i inputlyden via Noise Gate**

Dette instrument fjerner som standard uønsket støj fra inputlyden. Det kan imidlertid betyde, at ønskede lyde også fjernes, som f.eks. et klavers eller en guitars bløde efterklang. Du kan undgå dette ved at slå Noise Gate fra via [Menu]  $\rightarrow$  [Utility]  $\rightarrow$  $[Speaker/Connectivity] \rightarrow [AUX In Noise Gate]$ .

## **Brug af et eksternt stereosystem til afspilning**

Du kan tilslutte et stereosystem for at forstærke instrumentets lyd ved hjælp af AUX OUT-stikkene [L/L+R]/[R]. Lyden fra en mikrofon eller en guitar, der er sluttet til stikket [MIC/LINE IN] på instrumentet, udsendes samtidigt.

#### *OBS!*

- **For at undgå beskadigelse skal du først tænde for strømmen til instrumentet og derefter til den eksterne enhed. Sluk først for strømmen til den eksterne enhed og derefter til instrumentet, når du slukker for strømmen. Da strømmen til dette instrument automatisk kan slukkes på grund af den automatiske slukkefunktion [\(side 19\)](#page-18-0), skal du slukke for strømmen til det eksterne udstyr eller deaktivere den automatiske slukkefunktion, når du ikke skal bruge instrumentet i et stykke tid.**
- **Forbind ikke [AUX OUT] [AUX OUT (LEVEL FIXED)]-stikkene og [AUX IN]-stikkene. Hvis du gør det, sendes signalet fra [AUX OUT]-stikkene tilbage til [AUX IN]-stikkene. Dette kan medføre en tilbagekobling, dvs. at lyden sendes i ring, der umuliggør normal brug af instrumentet, og der kan ske skade på udstyret.**

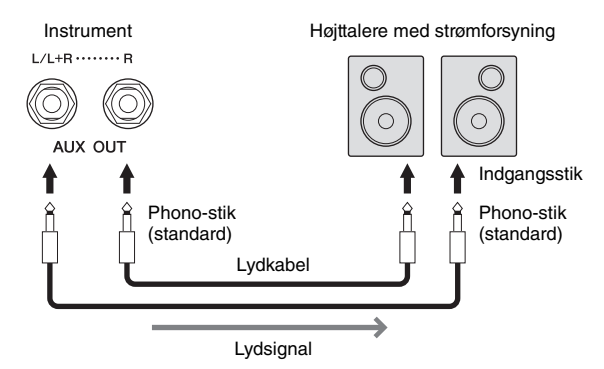

#### **BEMÆRK**

- Brug kun stikket [L/L+R] ved tilslutning til monoudstyr.
- Brug det relevante adapterstik, hvis den eksterne højttalers indgangsstik ikke passer til lydkablets phone-stik.
- Brug lydkabler og -stik uden modstand.

# <span id="page-94-1"></span><span id="page-94-0"></span>**Tilslutning af en ekstern skærm ([RGB OUT]-stik)**

#### *FORSIGTIG*

**Undgå at se på en tv- eller videoskærm i længere perioder, da det kan skade dit syn. Hold regelmæssige pauser, og se på noget langt væk for at undgå at overanstrenge øjnene.**

Ved at slutte en ekstern skærm som f.eks. et tv, til [RGB OUT]-stikket på instrumentet kan sangteksten og teksten på instrumentets display blive vist på tv'et eller skærmen.

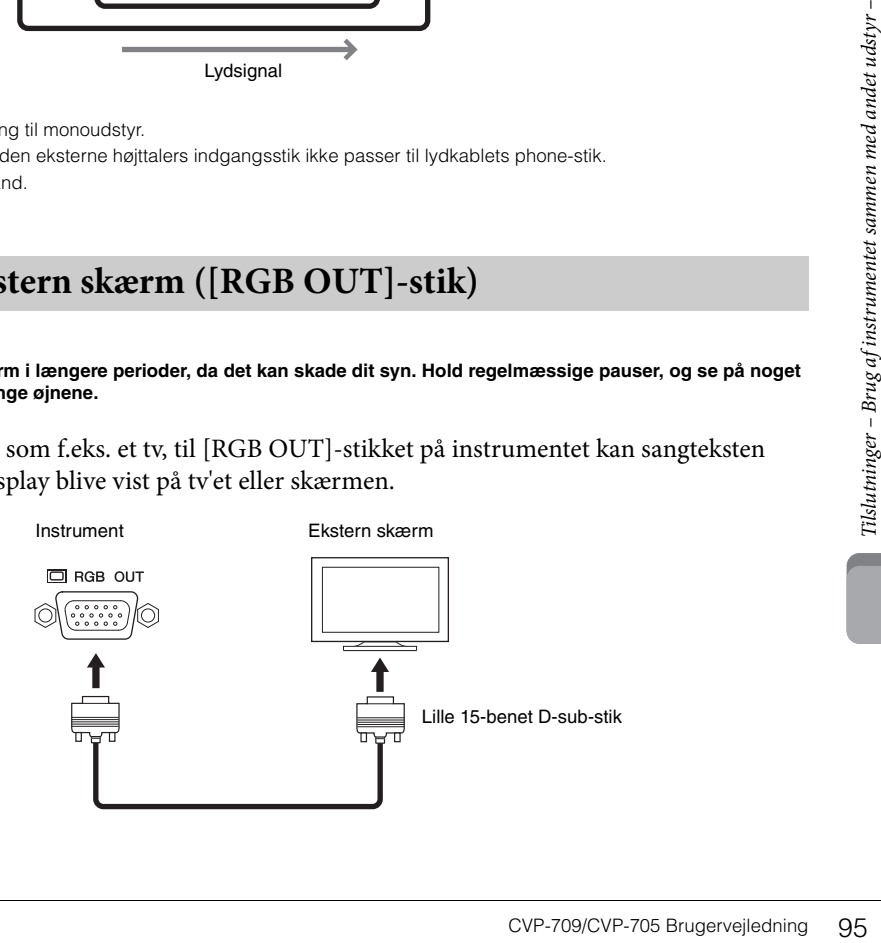

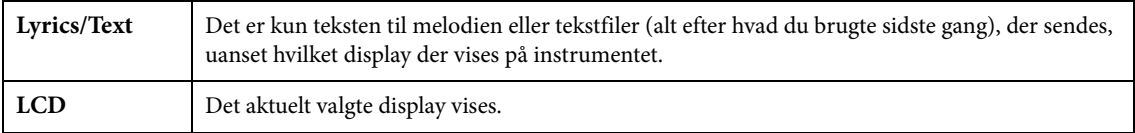

#### **BEMÆRK**

Overgangseffekter på instrumentets display kan ikke vises.

# <span id="page-95-0"></span>**Tilslutning af en fodkontakt/fodpedal ([AUX PEDAL]-stik)**

FC4-, FC4A- eller FC5-fodkontakterne og FC7-fodpedalen (sælges særskilt) kan sluttes til [AUX PEDAL] stikket. En fodkontakt kan bruges til at tænde og slukke for funktioner, mens en fodpedal styrer kontinuerlige parametre, f.eks. volumen.

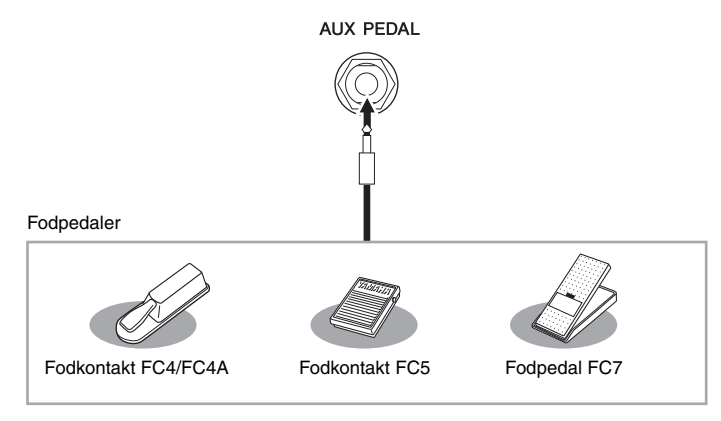

#### **BEMÆRK**

- Sørg for at instrumentet er slukket, når en pedal tilsluttes eller frakobles.
- Træd ikke på fodkontakten/-pedalen, mens du tænder for strømmen. Hvis du gør det, ændres fodpedalens polaritet, hvilket medfører, at den fungerer omvendt.

## **Eksempel 1: Brug af en fodpedal til at styre lydstyrken for de musikdata, der spilles på klaviaturet.**

Slut en FC7-fodpedal til [AUX PEDAL]-stikket. Med de oprindelige fabriksindstillinger er det ikke nødvendigt med særlig opsætning.

#### ■ Eksempel 2: Brug af fodkontakt til at styre melodistart/stop.

Slut en FC4-, FC4A- eller FC5-fodkontakt til [AUX PEDAL]-stikket. For at tildele funktionen til den tilsluttede pedal skal du vælge "Song Play/Pause" (Afspil melodi/pause) på betjeningsdisplayet: [Menu] → [Assignable] → [Pedal].

# <span id="page-95-1"></span>**Tilslutning af en mikrofon eller guitar ([MIC/LINE IN]-stik, [MIC/LINE]-kontakt)**

Du kan slutte en mikrofon, en guitar eller forskelligt andet udstyr til [MIC/LINE IN]-stikket (1/4"-standardphono-stik). Oplysninger om tilslutning af en mikrofon finder du på [side 82.](#page-81-1)

SENAERIEST SENAERIEST SENAERIEST SENAERIEST SANCHALLER SURVEY THE SANCHOLOGEN AND REALLER SURVEY THE SURVEY THE SANCHOLOGEN SURVEY THE SANCHO SURVEY THE SANCHO SURVEY THE SANCHO SURVEY THE SANCHO SURVEY THE SANCHO SURVEY T Bemærk, at du skal vælge "MIC" eller "LINE IN" afhængigt af det tilsluttede udstyr. Hvis udgangslydniveauet for det tilsluttede udstyr (f.eks. en mikrofon, en guitar eller en bas) er lavt, skal du indstille knappen [MIC/LINE] på "MIC". Hvis udgangslydniveauet for det tilsluttede udstyr (f.eks. en synthesizer, et keyboard eller en cd-afspiller) er højt, skal du indstille knappen [MIC/LINE] på "LINE".

# <span id="page-96-1"></span><span id="page-96-0"></span>**Tilslutning af USB-enheder ([USB TO DEVICE]-stik)**

Du kan tilslutte et USB Flash-drev eller en trådløs USB LAN-adapter til [USB TO DEVICE]-stikket. Du kan gemme data, som du har oprettet på instrumentet, på USB Flash-drevet [\(side 33](#page-32-0)), eller du kan tilslutte instrumentet til en smart-enhed, f.eks. en iPad via en trådløs USB LAN-adapter ([side 98](#page-97-1)).

#### <span id="page-96-2"></span>**Forholdsregler ved brug af [USB TO DEVICE] stikket**

Dette instrument har et indbygget [USB TO DEVICE]-stik. Når du slutter en USB-enhed til stikket, skal du håndtere USB-enheden med forsigtighed. Følg nedenstående vigtige forholdsregler.

#### **BEMÆRK**

Du finder flere oplysninger om håndtering af USBlagerenheder i brugervejledningen til USB-enheden.

#### **Kompatible USB-enheder**

- USB-Flash-drev
- Trådløs LAN-adapter (som kun medfølger i visse områder)

Andet USB-udstyr, f.eks. computertastatur eller mus, kan ikke bruges.

Selvom der kan bruges USB-enheder fra 1.1 til 3.0 på dette instrument, kan den tid, det tager at gemme noget på eller indlæse noget fra USB-enheden, variere afhængigt af datatypen eller instrumentets status. Instrumentet understøtter ikke nødvendigvis alle USB-enheder på markedet. Yamaha kan ikke garantere funktionen af USB-enheder, som brugeren køber. Se følgende webside, før du køber en USB-enhed, der skal bruges sammen med instrumentet: <http://download.yamaha.com/>

#### **BEMÆRK**

Stikket USB TO DEVICE er klassificeret til maksimalt 5 V/500 mA. Tilslut ikke USB-enheder, der er klassificeret lavere, da det kan beskadige instrumentet.

#### **Tilslutning af en USB-enhed**

Når du slutter en USBenhed til [USB TO DEVICE]-stikket, skal du kontrollere, at stikket på enheden er af den korrekte

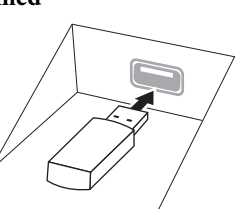

#### *OBS!*

type, og at det vender rigtigt.

**• Hvis du slutter en USB-lagerenhed til [USB TO DEVICE] stikket på toppanelet, skal du tage det ud, før du lukker låget over klaviaturet. Hvis låget lukkes, mens USBenheden stadig er tilsluttet, kan USB-enheden blive beskadiget.**

- **Undgå at tilslutte eller frakoble USB-enheden under afspilning/indspilning og filhåndtering (f.eks. lagring, kopiering, sletning og formatering), og mens USBenheden arbejder. Hvis du ikke overholder denne forholdsregel, kan instrumentet holde op med at svare (fryse), eller USB-enheden og dataene kan beskadiges.**
- **Når du tilslutter og derefter frakobler USB-enheden (eller omvendt), skal du vente nogle sekunder mellem de to handlinger.**

#### **BEMÆRK**

Når du tilslutter et USB-kabel, skal du kontrollere, at det er kortere end 3 meter.

#### **Brug af USB-Flash-drev**

Ved at slutte instrumentet til et USB-Flash-drev kan du gemme data, du har oprettet, på den tilsluttede enhed og læse data fra det tilsluttede USB-Flash-drev.

#### ■ Det maksimale antal USB-Flash-drev

Der kan sluttes op til to USB-Flash-drev til stikket [USB TO DEVICE].

#### **Formatering af USB-Flash-drev**

Du bør kun formatere USB-lagerenheden med dette instrument ([side 98\)](#page-97-0). En USB-Flash-enhed, som er formateret på en anden enhed, fungerer muligvis ikke korrekt.

#### *OBS!*

**Når et medie formateres, bliver eventuelle eksisterende data på mediet slettet. Kontrollér, at det USB-Flash-drev, du formaterer, ikke indeholder vigtige data. Udvis forsigtighed, især når du tilslutter flere USB-Flash-drev.**

#### ■ Beskyttelse af dine data (skrivebeskyttelse)

CVP-709/CVP-705 Brugervejledning<br>
CV-709/CVP-705 Brugervejledning<br>
CV-709/CVP-705 Brugervejledning<br>
CV-709/CVP-705 Brugervejledning<br>
CV-709/CVP-705 Brugervejledning<br>
27 Til 27 Til 27 Til 27 Til 27 Til 27 Til 27 Til 27 Til Hvis du vil sikre, at vigtige data ikke slettes ved en fejltagelse, kan du bruge skrivebeskyttelsen på det pågældende USB-Flash-drev. Hvis du vil gemme data på et USB-Flash-drev, skal du sørge for at fjerne skrivebeskyttelsen først.

#### **Sådan slukkes instrumentet**

Undgå at slukke instrumentet, mens USB-Flash-drevet arbejder med afspilning/indspilning eller filhåndtering (f.eks. lagring, kopiering, sletning og formatering). Det kan beskadige USB-Flash-drevet og dataene.

# <span id="page-97-2"></span><span id="page-97-0"></span>**Formatering af et USB-Flash-drev**

Når der tilsluttes et USB-Flash-drev, eller der indsættes et medie, vises der en meddelelse om, at det tilsluttede USB-Flash-drev ikke er formateret. I så fald skal du benytte fremgangsmåden til formatering.

#### *OBS!*

**Når et medie formateres, slettes eventuelle eksisterende data på mediet. Kontrollér, at det USB-Flash-drev, du formaterer, ikke indeholder vigtige data. Udvis forsigtighed, især når du tilslutter flere USB Flash-drev.**

- 1 **Slut et USB-Flash-drev til stikket [USB TO DEVICE] med henblik på formatering.**
- 2 **Åbn betjeningsdisplayet via [Menu] → [Utility] → [USB Flash Drive].**

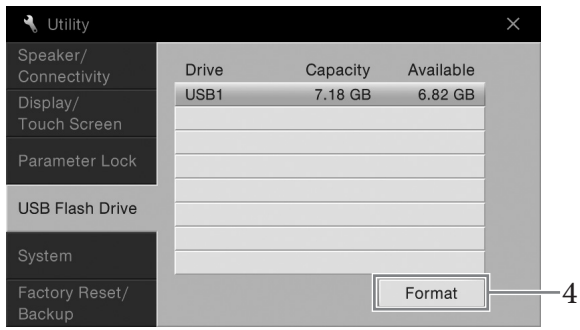

- 3 **Tryk på navnet på det USB-Flash-drev, der skal formateres, på listen over enheder.** Angivelserne USB 1, USB 2 osv. vises, afhængigt af antallet af tilsluttede enheder.
- 4 **Tryk på [Format] for at udføre formateringen.**

# <span id="page-97-1"></span>**Tilslutning til en iPhone/iPad ([USB TO DEVICE]-stik, [USB TO HOST]-stik og MIDI-stik)**

Fight and the small state of the small state of the small state of the small include the past in the small state in the small state in the small state in the small state in the small state in the small state in the small Du kan slutte en smart-enhed, f.eks. en iPhone eller iPad til [USB TO DEVICE]-stikket på instrumentet via den trådløse USB LAN-adapter (hvis den fulgte med). Den trådløse USB LAN-adapter er muligvis ikke inkluderet pga. lokale regler, afhængigt af hvor instrumentet er købt. Hvis den trådløse USB LAN-adapter ikke fulgte med instrumentet, skal du slutte smart-enheden til [USB TO HOST]-stikket via Yamaha i-UX1 (sælges særskilt) eller til MIDI-stikkene via Yamaha i-MX1 (sælges særskilt). Ved at bruge et applikationsværktøj på din smart-enhed kan du udnytte de praktiske funktioner og få mere fornøjelse af instrumentet.

Yderligere oplysninger om tilslutninger finder du i "Phone/iPad Connection Manual" på webstedet ([side 9\)](#page-8-0). Der er flere oplysninger om de kompatible smart-enheder og applikationsværktøjer på følgende sider: <http://www.yamaha.com/kbdapps/>

Hvis du har spørgsmål om den medfølgende trådløse USB LAN-adapter (medfølger muligvis ikke, afhængigt af hvor instrumentet købes), skal du kontakte den nærmeste Yamaha-repræsentant eller distributør på listen til sidst i denne brugervejledning.

Du kan også kontakte den lokale Yamaha-support via følgende websted. <http://www.yamaha.com/contact/>

Yamaha garanterer ikke og understøtter ikke brugen af den medfølgende trådløse USB LAN-adapter (medfølger muligvis ikke, afhængigt af hvor instrumentet købes) sammen med andre enheder end dette instrument.

#### *OBS!*

#### **Undlad at placere din iPhone/iPad på en ustabil måde. Det kan medføre, at enheden falder og bliver beskadiget. BEMÆRK**

- Inden du bruger [USB TO DEVICE]-stikket, skal du læse "Forholdsregler ved brug af [USB TO DEVICE]-stikket" på [side 97.](#page-96-2)
- Når du bruger instrumentet sammen med applikationen på din iPhone/iPad, anbefaler vi, at du indstiller "Airplane Mode" til "ON"
- og derefter indstiller "Wi-Fi" til "ON" på din iPhone/iPad, så du undgår støj pga. kommunikation.
- Visse programmer understøttes muligvis ikke i dit område. Spørg din Yamaha-forhandler.

# <span id="page-98-1"></span>**Tilslutning til en computer (stikket [USB TO HOST])**

Hvis du slutter en computer til stikket [USB TO HOST], kan du overføre data mellem instrumentet og computeren via MIDI.

Oplysninger om brug af en computer samme med dette instrument finder du under "Computerrelaterede funktioner" på webstedet ([side 9\)](#page-8-0).

#### *OBS!*

**Brug et USB-kabel af typen AB, der højst må være 3 meter langt. USB 3.0-kabler kan ikke bruges.**

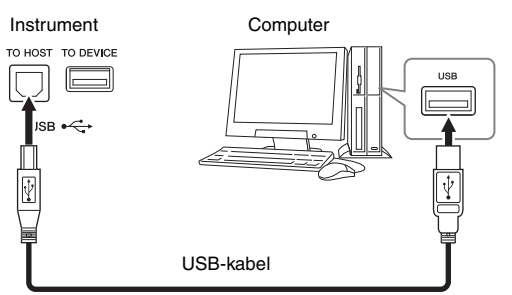

#### **BEMÆRK**

- Instrumentet begynder at overføre data kort tid efter, at USB-forbindelsen er oprettet.
- Hvis du slutter computeren til instrumentet ved hjælp af et USB-kabel, må tilslutningen ikke gå gennem en USB-hub.
- Oplysninger om opsætning af dit sequencer-program finder du i brugervejledningen til det pågældende program.
- Du kan ikke slutte en computer til dette instrument via en trådløs USB LAN-adapter.

# <span id="page-98-0"></span>**Tilslutning af eksterne MIDI-enheder (MIDI-stikkene)**

Du kan slutte eksterne MIDI-enheder (keyboard, sequencer osv.) til instrumentets MIDI-stik [IN]/[OUT]/ [THRU] ved hjælp af standard-MIDI-kabler.

**MIDI IN:** Modtager MIDI-meddelelser fra en anden MIDI-enhed.

**MIDI OUT:** Afsender MIDI-meddelelser, der er oprettet på instrumentet, til en anden MIDI-enhed. **MIDI THRU:** Videresender MIDI-meddelelser, der er modtaget via MIDI IN.

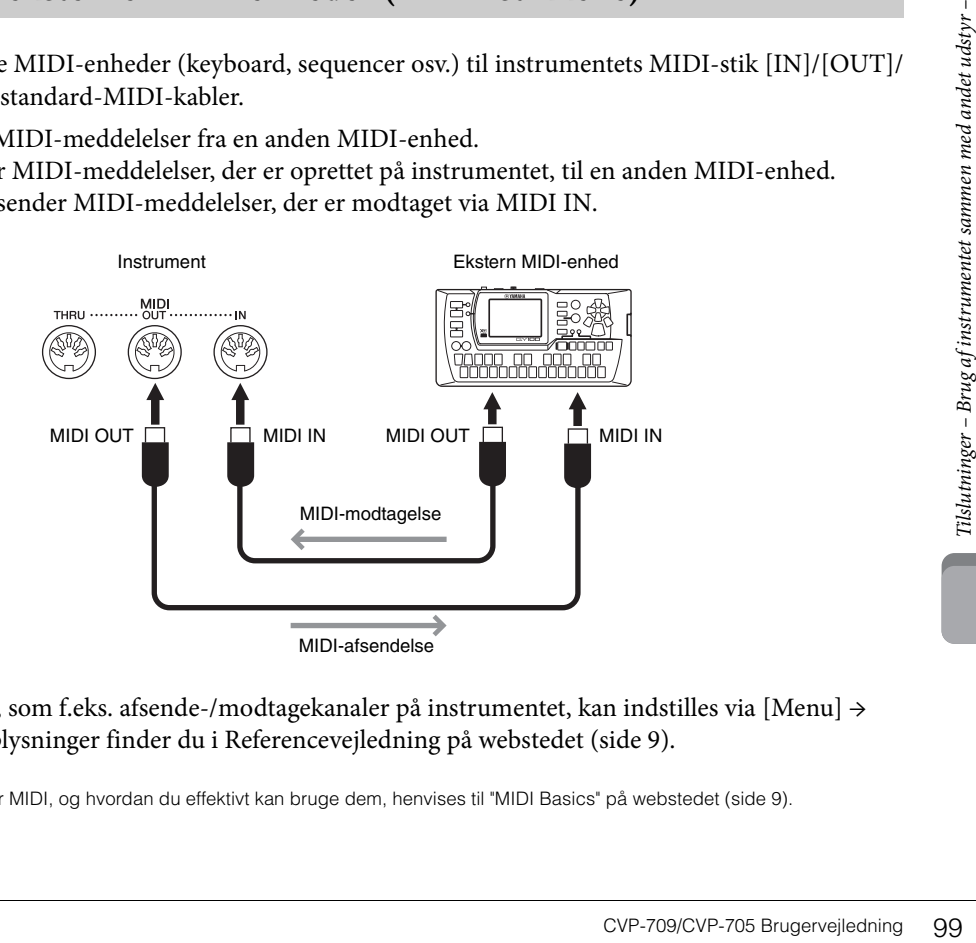

MIDI-indstillingerne, som f.eks. afsende-/modtagekanaler på instrumentet, kan indstilles via [Menu] → [MIDI]. Yderligere oplysninger finder du i Referencevejledning på webstedet [\(side 9](#page-8-0)).

#### **BEMÆRK**

For en generel oversigt over MIDI, og hvordan du effektivt kan bruge dem, henvises til "MIDI Basics" på webstedet ([side 9\)](#page-8-0).

# Liste over funktioner på menudisplayet

I dette afsnit forklares det kort og enkelt, hvad du kan foretage dig i de displays, der åbnes, når du trykker på de forskellige ikoner i menudisplayet. Nogle funktioner er beskrevet i denne brugervejledning på de sider, der er angivet herunder. Se Referencevejledning på webstedet [\(side 9\)](#page-8-0) for at få yderligere oplysninger om hver enkelt funktion.

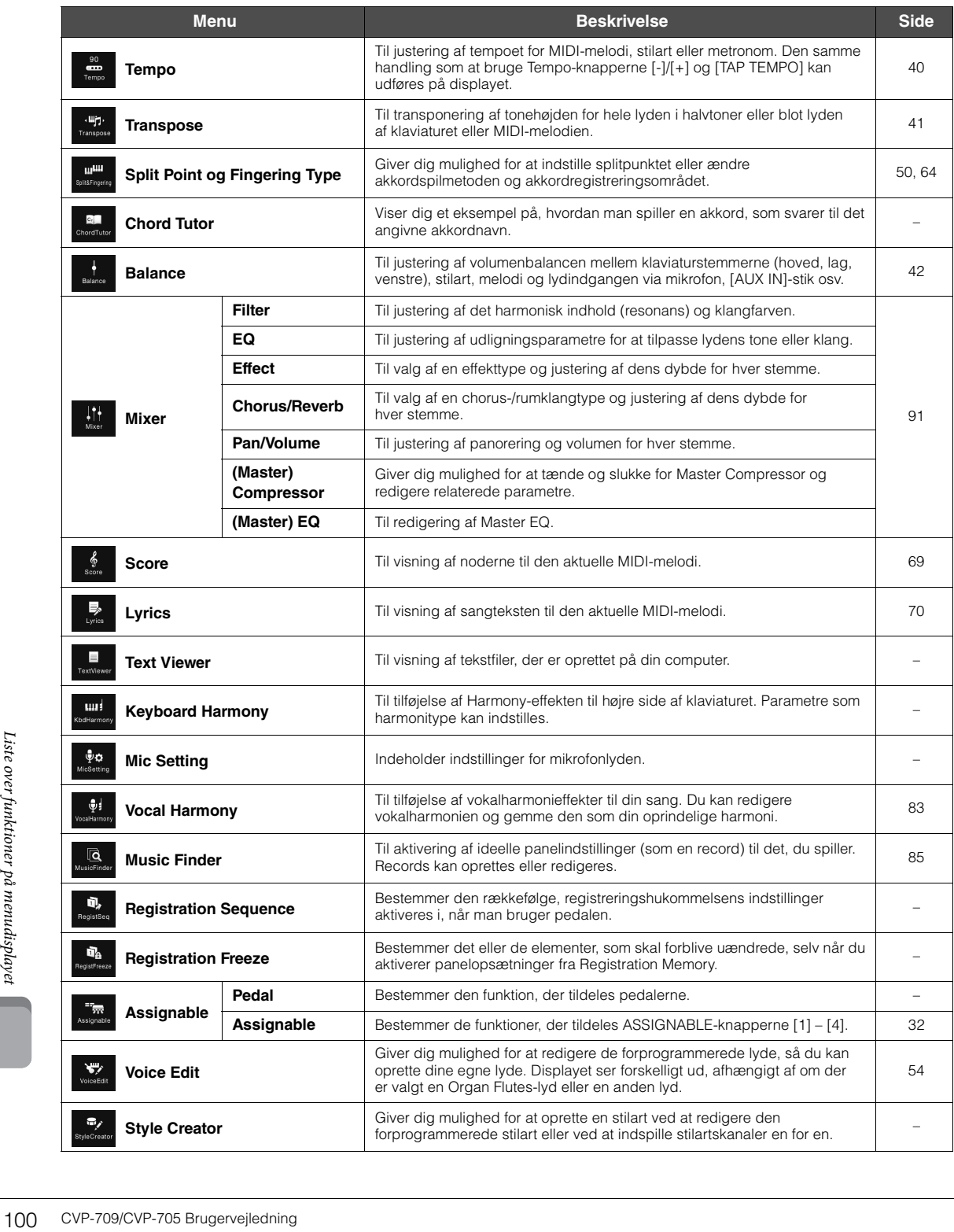

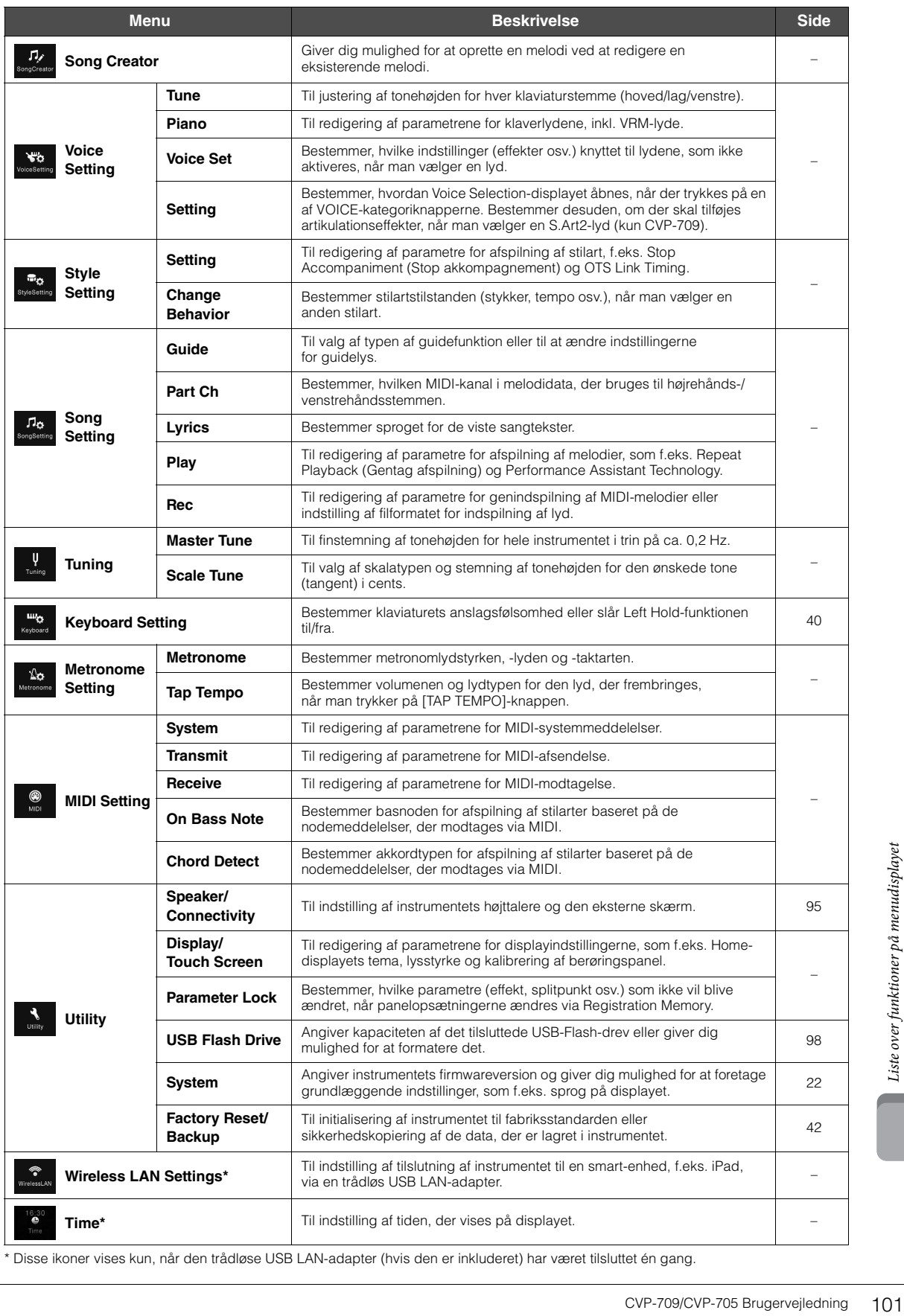

\* Disse ikoner vises kun, når den trådløse USB LAN-adapter (hvis den er inkluderet) har været tilsluttet én gang.

# CVP-709 (flygeltype) Samling

# *FORSIGTIG*

- **Enheden skal altid samles på en hård og plan gulvflade med god plads.**
- **Pas på, at delene ikke ombyttes eller fejlplaceres, og sørg for, at de vender den rigtige vej ved samlingen. Saml enheden i den rækkefølge, som er beskrevet her.**
- **Der bør være mindst to personer til at samle instrumentet.**
- **Brug kun de medfølgende skruer af den angivne størrelse. Undgå at bruge andre skruer. Brug af forkerte skruer kan medføre, at produktet beskadiges eller ikke fungerer korrekt.**
- **Sørg for at spænde alle skruer helt til efter montering af de enkelte enheder.**
- **Enheden skilles ad ved, at man følger den omvendte rækkefølge.**

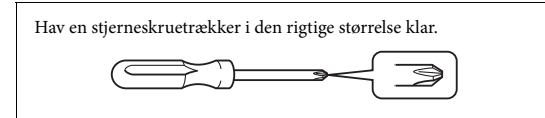

#### Tag alle dele ud af pakken, og sørg for, at du har alle elementerne.

Tryk tangentlåget ned, og sørg for, at beskyttelsen (vist) bliver på plads, så tangentlåget ikke åbnes, mens instrumentet samles.

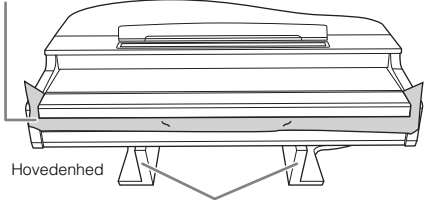

For at forhindre at MIC-HPJ-enheden i bunden af selve klaveret beskadiges, skal du placere klaveret på styroporklodserne. Sørg desuden for, at klodserne ikke berører MIC-HPJ-enheden.

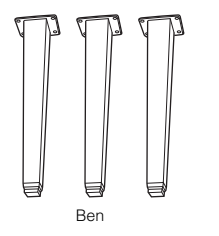

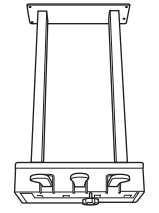

102 CVP-709/CVP-705 Brugervejledning Strømledning 6 x 20 mm fastgørelsesskruer x 4 Kabelholde 6 x 40 mm fastgørelsesskruer x 12

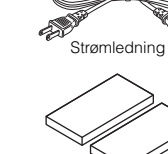

Beskyttelsesplader x 2

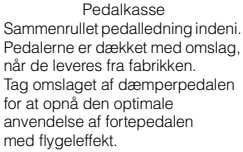

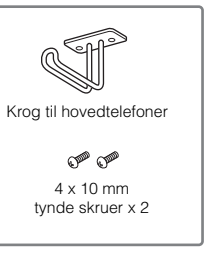

## 1 **Stil selve klaveret op ad væggen som vist.**

- 1 Læg et stort, blødt stykke stof ud, som f.eks. et tæppe, som vist for at beskytte gulvet og væggen.
- 2 Læn klaveret A op mod væggen med tangentlåget lukket og tangenterne ned mod gulvet.

Stort, blødt tæppe

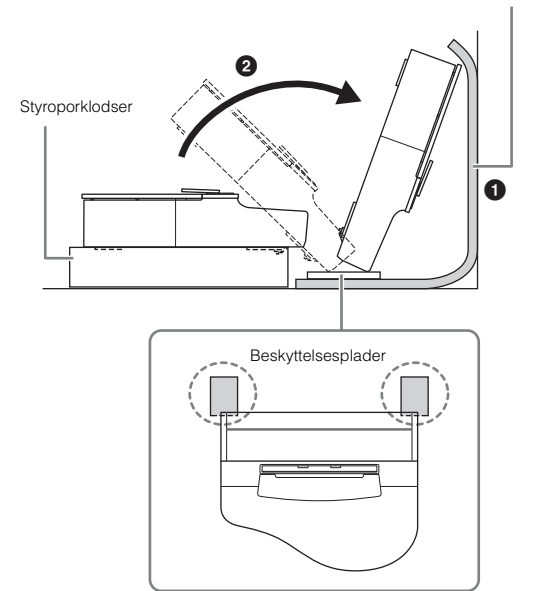

#### *FORSIGTIG*

**Pas på ikke at få fingrene i klemme.**

#### *OBS!*

**Hovedenheden må ikke placeres som vist på nedenstående illustration.**

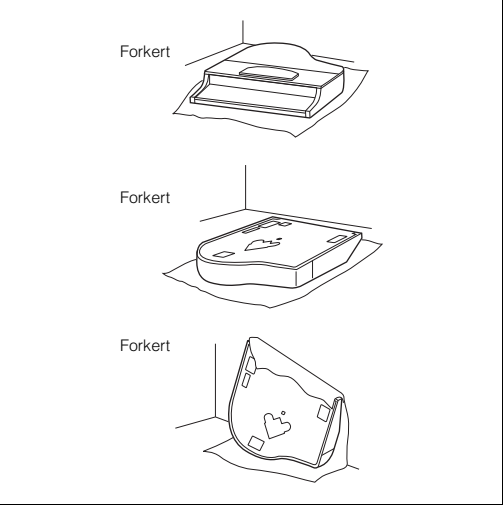

2 **Montér to ben forrest og et ben bagerst.**

Du kan se, hvordan benene skal vende, på nedenstående tegning.

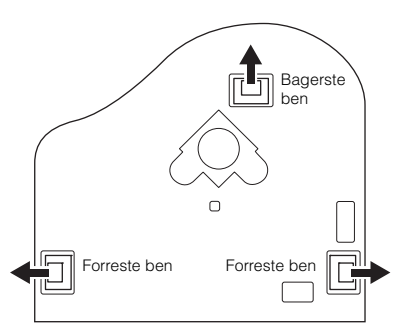

Skru fire skruer i på hvert ben, og stram dem begyndende med et af de forreste ben.

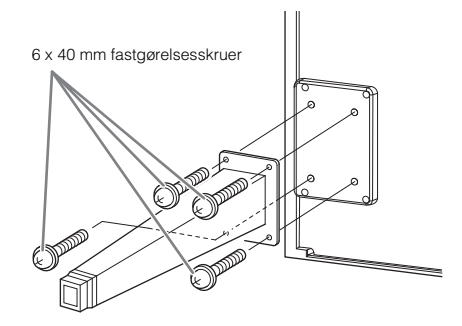

# 3 **Montér pedalkassen.**

1 Fjern twistbåndet, og sæt pedalledningen fast til den øverste del af pedalkassen med tape.

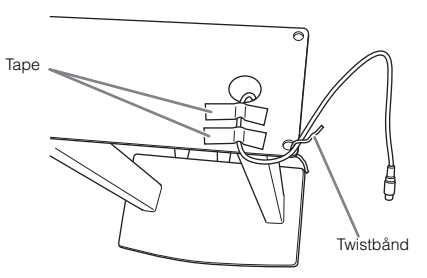

2 Juster ledningen i forhold til rillen på enheden, og fastgør pedalkassen med fire skruer.

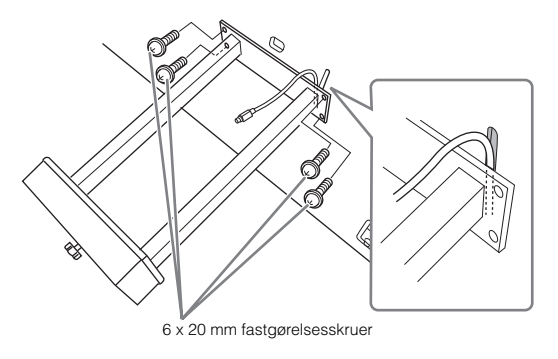

3 Slut pedalledningen til pedalstikket.

Sæt stikket i kontakten, så siden med pilen vender nedad (tangentsiden). Hvis stikket ikke nemt kan sættes i, må du ikke tvinge det i, men tjek, at stikket vender rigtigt, og sæt det derefter i kontakten igen.

Sæt pedalledningen fast, indtil stikkets metaldel ikke længere er synligt. Ellers fungerer pedalen muligvis ikke korrekt.

4 Fastgør kabelholderen på enheden som vist på nedenstående illustration, og brug derefter kabelholderen til at fastgøre pedalledningen.

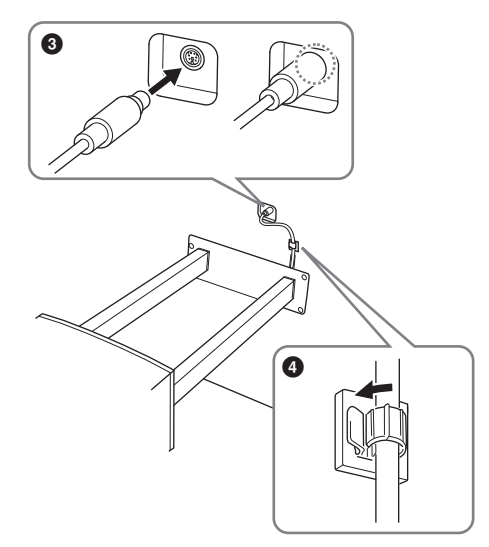

#### 4 **Løft enheden til lodret position.** Løft enheden op, mens den står på de forreste ben.

# *FORSIGTIG*

.

- **Pas på ikke at få fingrene i klemme.**
- **Hold ikke i klaverlåget, når du løfter klaveret.**

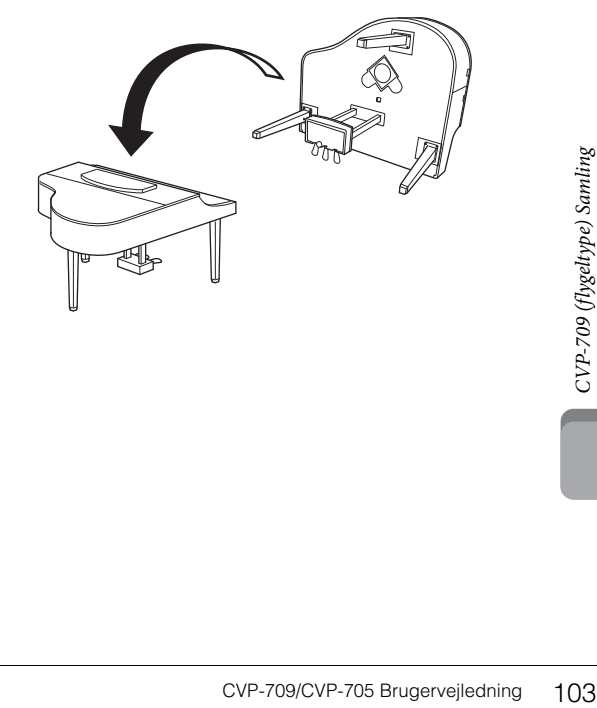

5 **Sæt strømledningen i [AC IN]-stikket.**

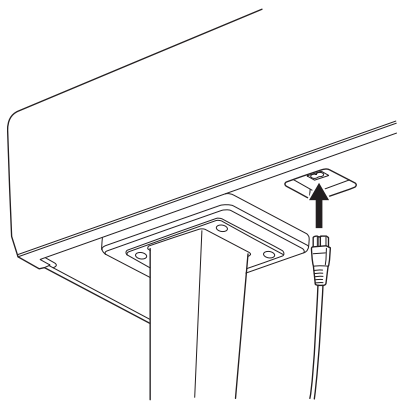

Højre ben i bunden af hovedenheden set forfra.

6 **Drej skruestøtten, indtil den står fast på gulvet.**

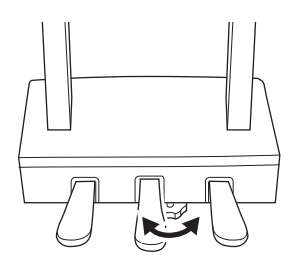

7 **Montér krogen til hovedtelefoner.**

Skru krogen på med de to medfølgende skruer (4 x 10 mm) som vist på illustrationen.

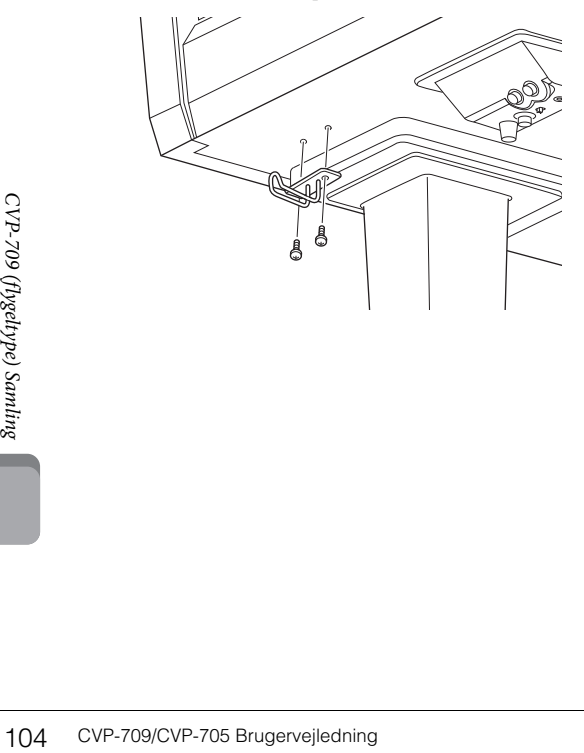

Når instrumentet er samlet, skal du kontrollere følgende:

- **Er der nogen dele til overs?**
- → Gennemgå samlingen igen, og ret eventuelle fejl.
- **Er instrumentet fri af døre eller andre bevægelige genstande?**
- $\rightarrow$  Flyt instrumentet til et sikkert sted.
- **Lyder der raslen fra instrumentet, når du ryster det?** → Spænd alle skruer.
- **Rasler pedalkassen, eller giver den efter, når du træder pedalerne ned?**
- → Drej skruestøtten, så den står fast på gulvet.
- **Sidder pedal- og strømledningen korrekt i stikkene?**

#### *FORSIGTIG*

**Hvis du flytter instrumentet, skal du altid tage fat under selve instrumentet. Hold ikke i tangentlåget eller den øverste del af instrumentet. Forkert håndtering kan medføre beskadigelse af instrumentet eller personskade.**

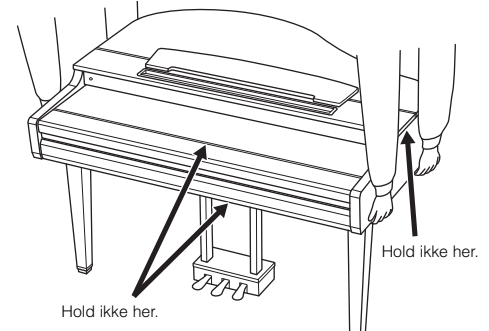

#### **Transport**

Hvis du flytter, kan du transportere instrumentet sammen med det øvrige flyttelæs. Det kan flyttes, som det står (samlet), eller det kan skilles ad, som det var, da det kom ud af indpakningen første gang. Under transporten skal klaviaturet være anbragt vandret. Det må ikke stilles op ad en væg eller stilles på højkant. Instrumentet bør ikke udsættes for kraftige rystelser eller stød. Hvis instrumentet transporteres samlet, skal du sørge for, at alle skruer er skruet godt fast og ikke har løsnet sig under flytningen.

#### *FORSIGTIG*

**Hvis enheden knirker eller på anden måde virker ustabil, når du spiller på den, skal du gennemgå samlingsvejledningen og efterspænde alle skruer.**

# CVP-709 Samling

# *FORSIGTIG*

- **Enheden skal altid samles på en hård og plan gulvflade med god plads.**
- **Pas på, at delene ikke ombyttes eller fejlplaceres, og sørg for, at de vender den rigtige vej ved samlingen. Saml enheden i den rækkefølge, som er beskrevet her.**
- **Der bør være mindst to personer til at samle instrumentet.**
- **Brug kun de medfølgende skruer af den angivne størrelse. Undgå at bruge andre skruer. Brug af forkerte skruer kan medføre, at produktet beskadiges eller ikke fungerer korrekt.**
- **Sørg for at spænde alle skruer helt til efter montering af de enkelte enheder.**
- **Enheden skilles ad ved, at man følger den omvendte rækkefølge.**

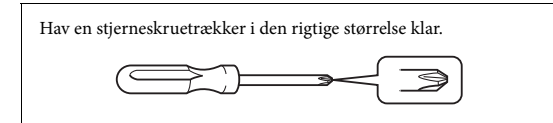

#### Tag alle dele ud af pakken, og sørg for, at du har alle elementerne.

Tryk tangentlåget ned, og sørg for, at beskyttelsen (vist) bliver på plads, så tangentlåget ikke åbnes, mens instrumentet samles.

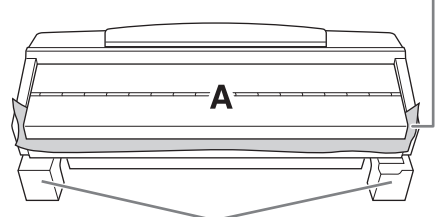

For at forhindre at højttalerkassen i bunden af enhed A beskadiges, skal du placere enhed A på styroporklodserne. Sørg desuden for, at klodserne ikke berører højttalerkassen.

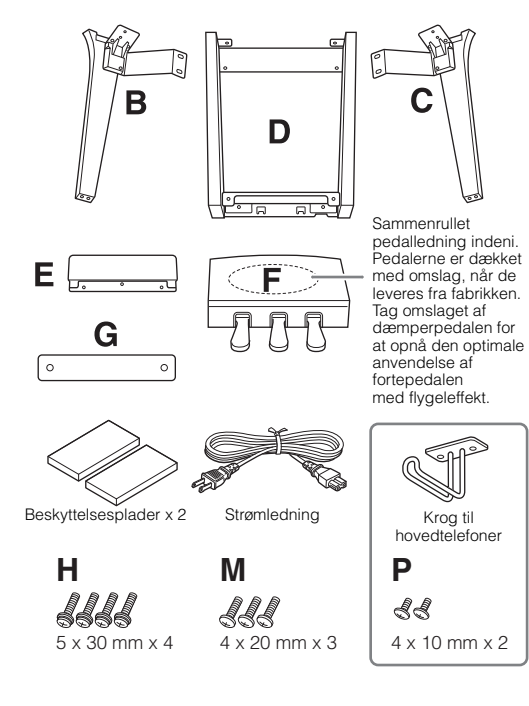

#### **CVP-709B/CVP-709PE**

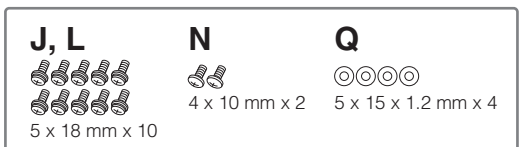

#### **CVP-709PWH**

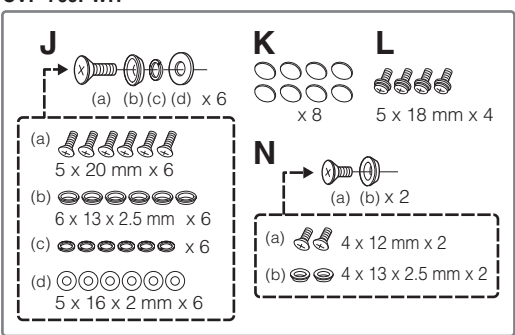

#### 1 **Læn enhed A op mod væggen som vist.**

1 Læg et stort, blødt stykke stof ud, f.eks. et tæppe, som vist for at beskytte gulvet og væggen.

2 Læn enhed A op mod væggen med tangentlåget lukket og tangenterne ned mod gulvet.

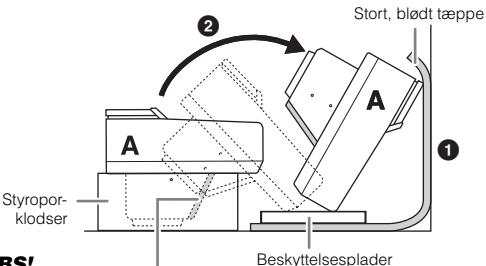

#### *OBS!*

**Rør ikke ved nettet foran højttalerne. Højttalerne kan tage skade.**

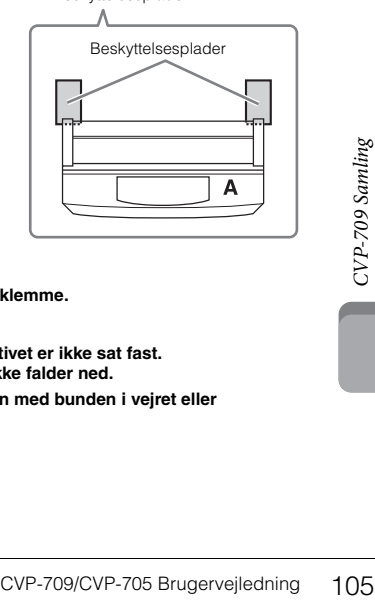

# *FORSIGTIG*

**• Pas på ikke at få fingrene i klemme.**

#### *OBS!*

- **Den øverste del af nodestativet er ikke sat fast. Hold nodestativet, så det ikke falder ned.**
- **Anbring ikke hovedenheden med bunden i vejret eller med bagsiden nedad.**

## 2 **Montér enhed B og C på enhed A.**

1 Placér enhed B og A, så fremspringene passer ind i hullet.

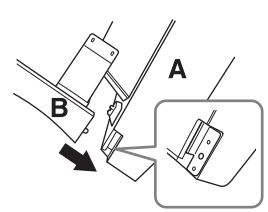

2 Fastgør enhed B til undersiden af enhed A med to lange skruer H. .

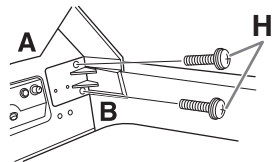

Montér delene, mens du trykker enhed B og enhed A sammen.

3 Fastgør enhed B til højttalerkassen på enhed A med to skruer J.

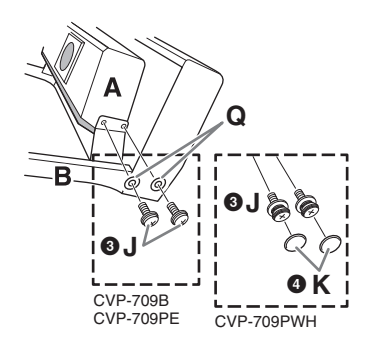

Hvis skruehullerne ikke sidder over hinanden, skal du løsne de andre skruer og justere placeringen af enhed B.

4 (CVP-709PWH) Montér 2 hætter K.

5 Fastgør enhed C til enhed A på samme måde.

#### 3 **Fastgør enhed E til enhed D.**

Fastgør enhed E til enhed D med to skruer L.

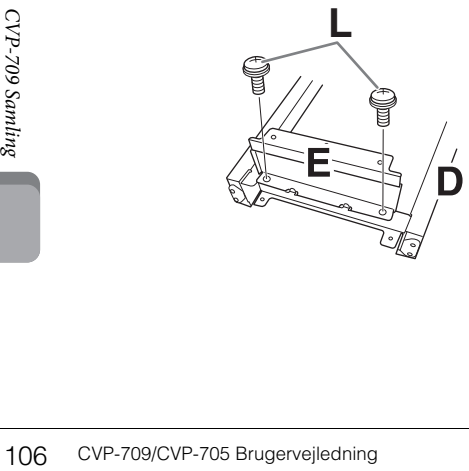

- 4 **Fastgør enhed D til enhed A.**
- 1 Fastgør enhed D til undersiden af enhed A med to lange skruer L.

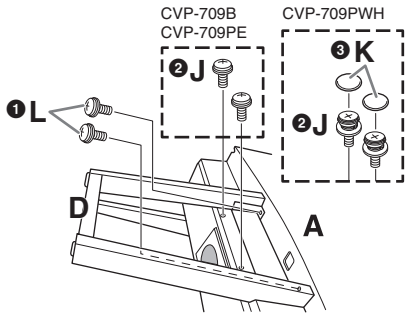

2 Fastgør enhed D til højttalerkassen på enhed A med to skruer J.

Hvis skruehullerne ikke sidder over hinanden, skal du løsne de andre skruer og justere placeringen af enhed D.

3 (CVP-709PWH) Montér 2 hætter K.

# 5 **Løft enhed A til opretstående stilling.**

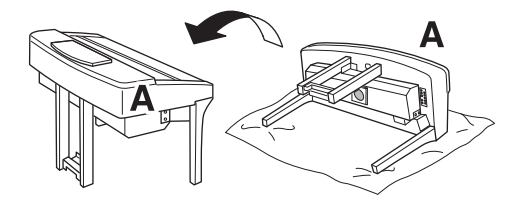

#### *FORSIGTIG*

- **Pas på ikke at få fingrene i klemme.**
- **Hold ikke i klaverlåget, når du løfter klaveret.**

# 6 **Montér enhed F.**

1 Fjern dækslet fra enhed D.

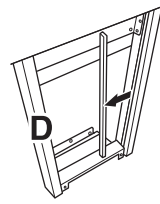

2 Fjern vinylbåndet omkring den sammenrullede ledning.

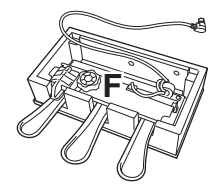

3 Før pedalledningen fra under enhed D til bagsiden af hovedenheden.

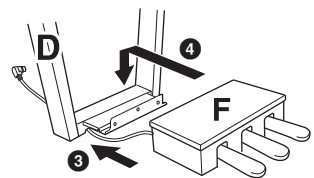

4 Placér enhed F på holderen på enhed D.

5 Fastgør enhed F til enhed D med tre tynde skruer M.

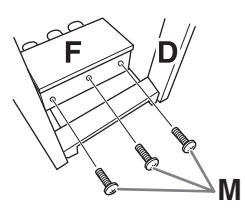

# 7 **Tilslut pedalkablet.**

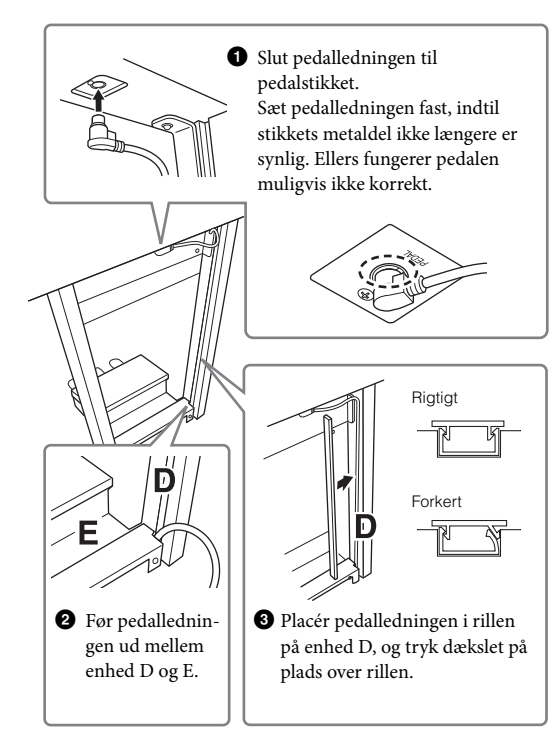

4 Sæt enhed G på med to skruer N.

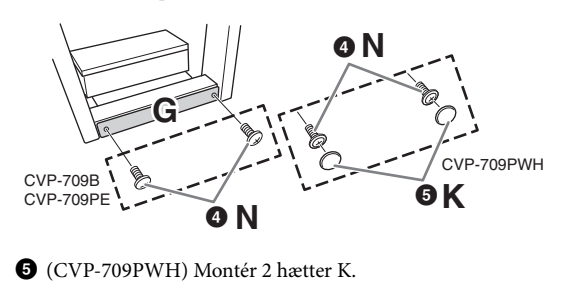

8 **Slut strømledningen til [AC IN]-stikket.**

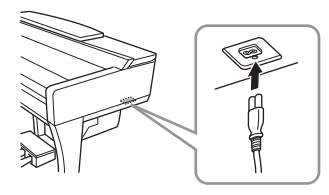

9 **Drej skruestøtten, indtil den står fast på gulvet.**

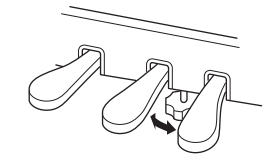

# 10**Montér krogen til hovedtelefoner.**

Skru krogen på med de to skruer P som vist på illustrationen.

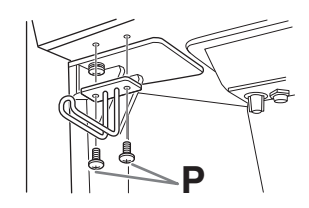

- Når instrumentet er samlet, skal du kontrollere følgende:
- **Er der nogen dele til overs?**
- → Gennemgå samlingen igen, og ret eventuelle fejl.
- **Er instrumentet fri af døre eller andre bevægelige genstande?**
- → Flyt instrumentet til et sikkert sted.
- **Lyder der raslen fra instrumentet, når du ryster det?** → Spænd alle skruer.
- **Rasler pedalkassen, eller giver den efter, når du træder pedalerne ned?**
- → Drej skruestøtten, så den står fast på gulvet.
- **Sidder pedal- og strømledningen korrekt i stikkene?**

#### *FORSIGTIG*

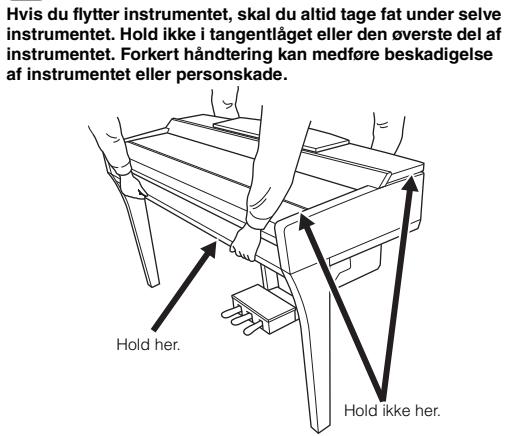

#### **Transport**

Hvis du flytter, kan du transportere instrumentet sammen med det øvrige flyttelæs. Det kan flyttes, som det står (samlet), eller det kan skilles ad, som det var, da det kom ud af indpakningen første gang. Under transporten skal klaviaturet være anbragt vandret. Det må ikke stilles op ad en væg eller stilles på højkant. Instrumentet bør ikke udsættes for kraftige rystelser eller stød. Hvis instrumentet transporteres samlet, skal du sørge for, at alle skruer er skruet godt fast og ikke har løsnet sig under flytningen.

#### *FORSIGTIG*

**Hvis enheden knirker eller på anden måde virker ustabil, når du spiller på den, skal du gennemgå samlingsvejledningen og efterspænde alle skruer.**
# <span id="page-108-0"></span>CVP-705 Samling

### *FORSIGTIG*

- **Enheden skal altid samles på en hård og plan gulvflade med god plads.**
- **Pas på, at delene ikke ombyttes eller fejlplaceres, og sørg for, at de vender den rigtige vej ved samlingen. Saml enheden i den rækkefølge, som er beskrevet her.**
- **Der bør være mindst to personer til at samle instrumentet.**
- **Brug kun de medfølgende skruer af den angivne størrelse. Undgå at bruge andre skruer. Brug af forkerte skruer kan medføre, at produktet beskadiges eller ikke fungerer korrekt.**
- **Sørg for at spænde alle skruer helt til efter montering af de enkelte enheder.**
- **Enheden skilles ad ved, at man følger den omvendte rækkefølge.**

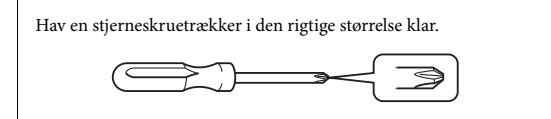

Tag alle dele ud af pakken, og sørg for, at du har alle elementerne.

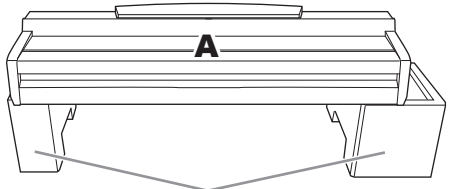

Fjern skumforingerne fra emballagen, anbring dem på gulvet og anbring A oven på dem. Anbring foringerne, så de ikke spærrer for højttalerkassen i bunden af A.

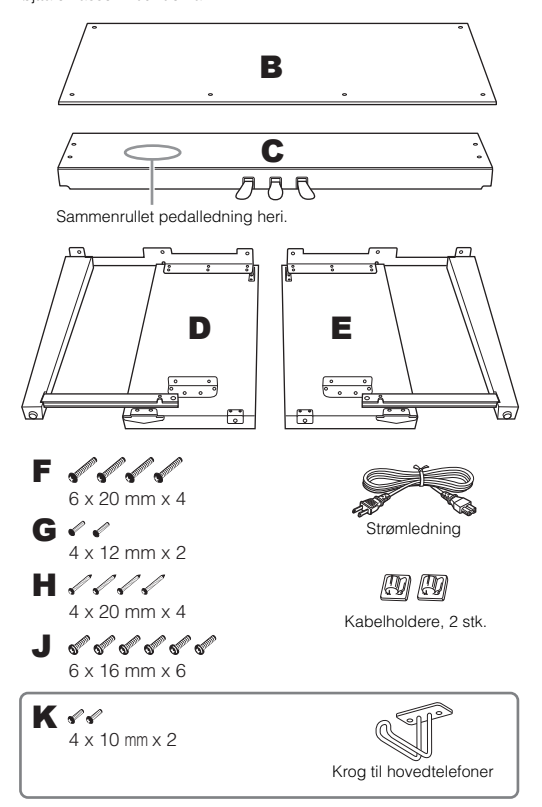

### 1 **Montér C på D og E.**

- 1 Fjern vinylbåndet omkring den sammenrullede pedalledning, og ret den ud. Kassér ikke vinylbåndet. Du skal bruge vinylbåndet senere i trin 5.
- 2 Fastgør D og E til C vha. fire skruer F.

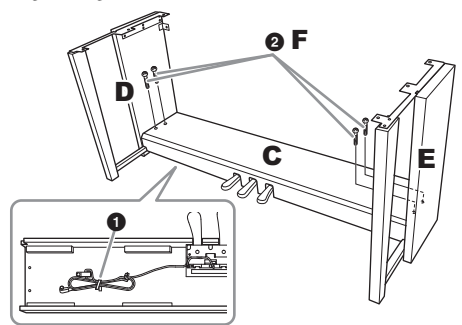

### 2 **Montér B.**

- 1 Placer hullerne på oversiden af B ud for beslaghullerne på D og E, og fastgør herefter de øverste hjørner af B til D og E ved at spænde de to skruer G.
- 2 Fastgør den nederste ende af B med fire skruer H.
- 3 Spænd skruerne G på den øverste del af B, der blev monteret i trin  $2-\bullet$ .

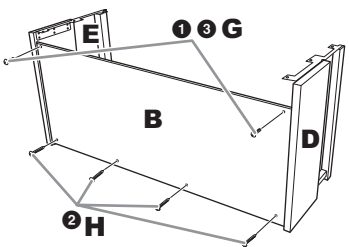

### 3 **Montér A.**

Sørg for at holde hænderne mindst 15 cm fra hovedenhedens ender, når den flyttes.

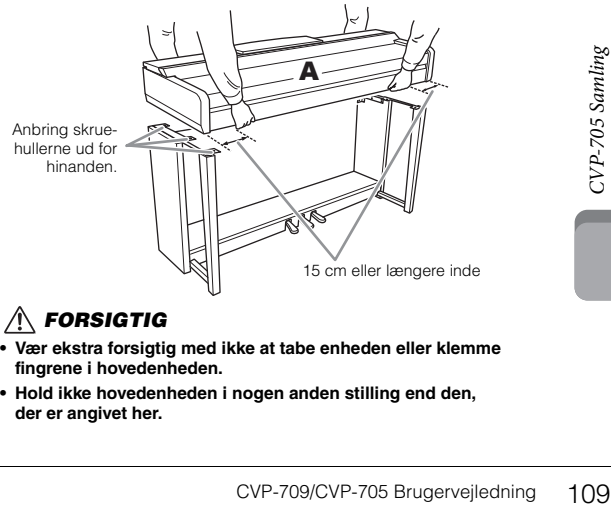

### *FORSIGTIG*

- **Vær ekstra forsigtig med ikke at tabe enheden eller klemme fingrene i hovedenheden.**
- **Hold ikke hovedenheden i nogen anden stilling end den, der er angivet her.**

### 4 **Fastgør A.**

 $\bullet$  Juster A's position, så venstre og højre ende af A rager lige langt ud over D og E som vist i illustrationen.

2 Montér A med seks skruer J.

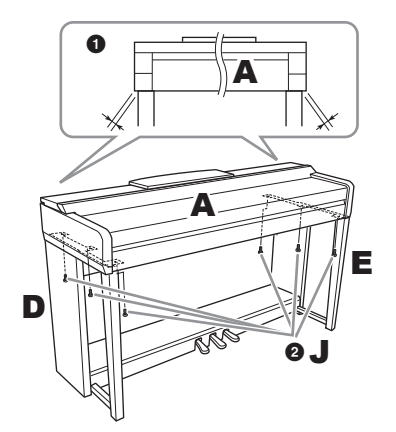

### <span id="page-109-0"></span>5 **Tilslut pedalledningen og strømledningen.**

1 Slut pedalledningen til pedalstikket.

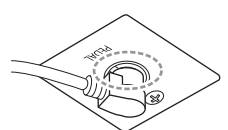

Sæt pedalledningen fast, indtil stikkets metaldel ikke længere er synlig. Ellers fungerer pedalen muligvis ikke korrekt.

- 2 Fastgør kabelholderne til bagpanelet som vist på illustrationen, og klem kablet fast i holderne.
- 3 Brug vinylbåndet til at holde styr på overskydende pedalledning.
- 4 Slut strømledningen til [AC IN]-stikket.

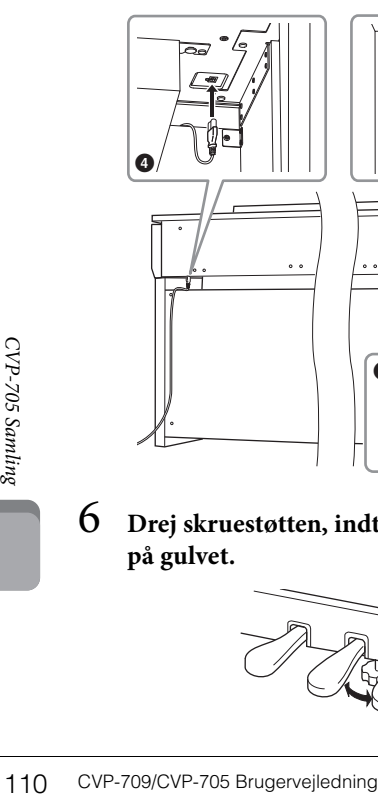

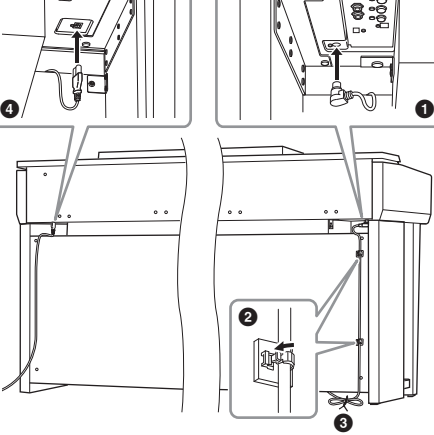

6 **Drej skruestøtten, indtil den står fast på gulvet.**

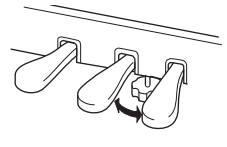

- 7 **Montér krogen til hovedtelefoner.**
	- Skru krogen på med de to skruer K som vist på illustrationen.

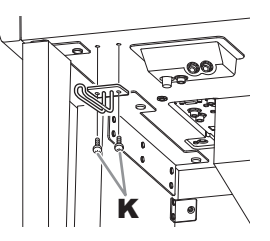

- Når instrumentet er samlet, skal du kontrollere følgende:
- **Er der nogen dele til overs?**
- → Gennemgå samlingen igen, og ret eventuelle fejl.
- **Er instrumentet fri af døre eller andre bevægelige genstande?**
- → Flyt instrumentet til et sikkert sted.
- **Lyder der raslen fra instrumentet, når du ryster det?** → Spænd alle skruer.
- **Rasler pedalkassen, eller giver den efter, når du træder pedalerne ned?**
- → Drej skruestøtten, så den står fast på gulvet.
- **Sidder pedalledningen og strømledningen korrekt i stikkene?**

### *FORSIGTIG*

**Hvis du flytter instrumentet, skal du altid tage fat under selve instrumentet. Hold ikke i tangentlåget eller den øverste del af instrumentet. Forkert håndtering kan medføre beskadigelse af instrumentet eller personskade.**

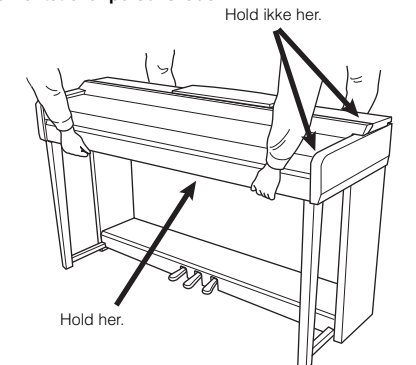

### **Transport**

Hvis du flytter, kan du transportere instrumentet sammen med det øvrige flyttelæs. Det kan flyttes, som det står (samlet), eller det kan skilles ad, som det var, da det kom ud af indpakningen første gang. Under transporten skal klaviaturet være anbragt vandret. Det må ikke stilles op ad en væg eller stilles på højkant. Instrumentet bør ikke udsættes for kraftige rystelser eller stød. Hvis instrumentet transporteres samlet, skal du sørge for, at alle skruer er skruet godt fast og ikke har løsnet sig under flytningen.

### *FORSIGTIG*

**Hvis enheden knirker eller på anden måde virker ustabil, når du spiller på den, skal du gennemgå samlingsvejledningen og efterspænde alle skruer.**

# <span id="page-110-0"></span>Fejlfinding

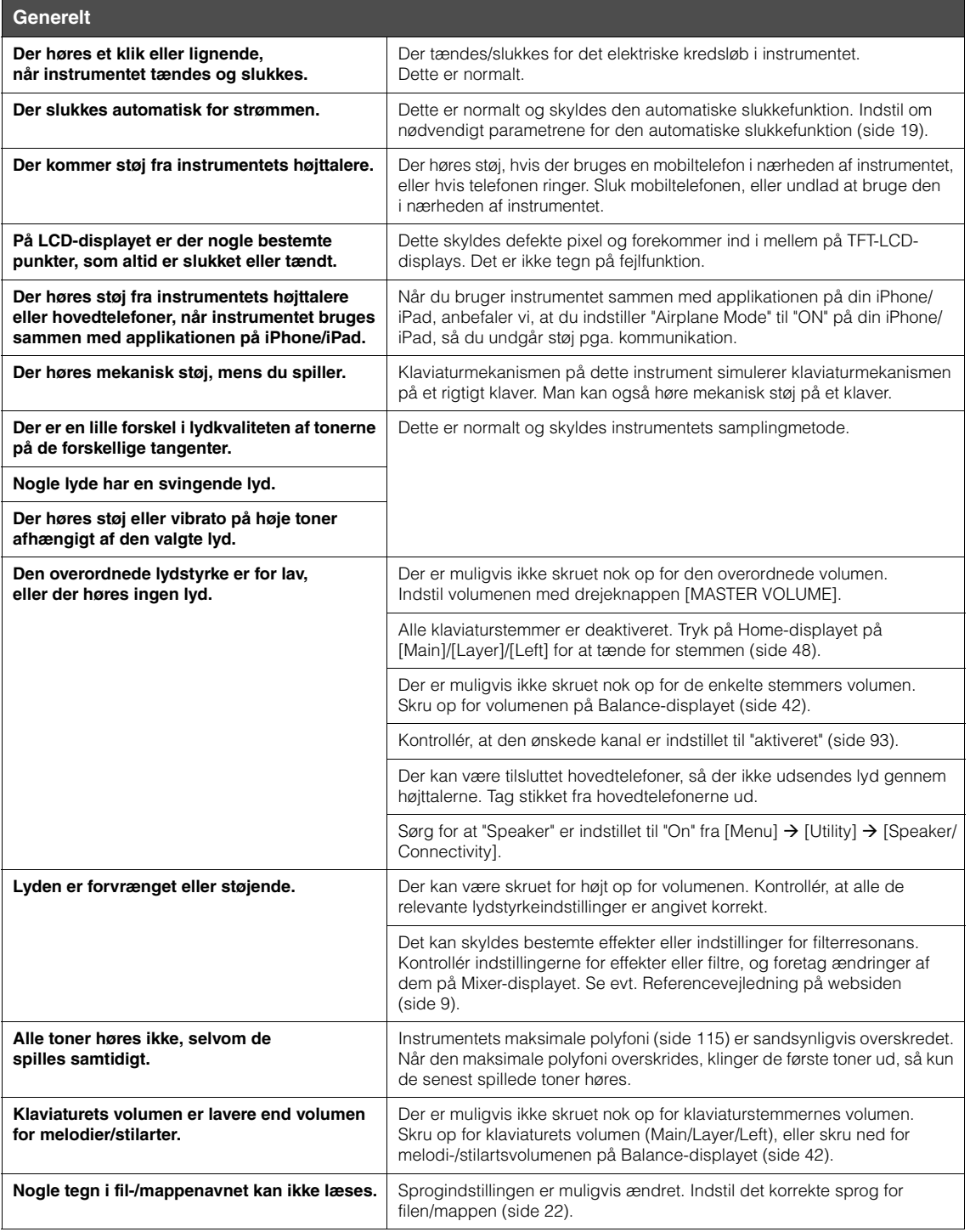

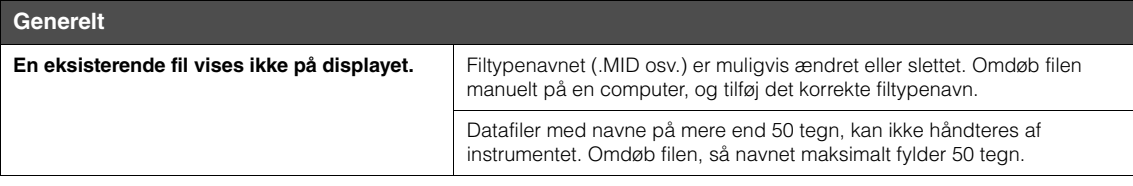

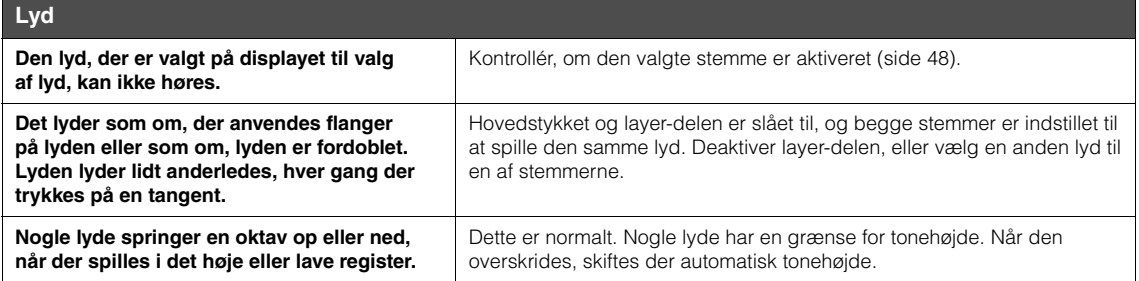

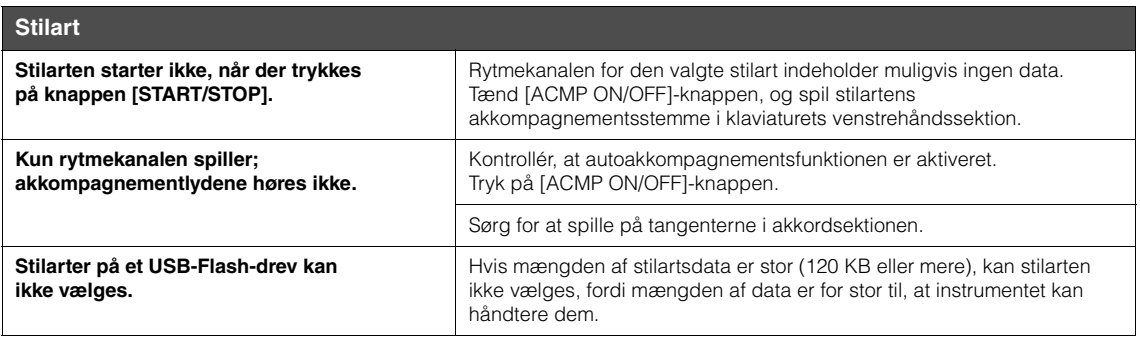

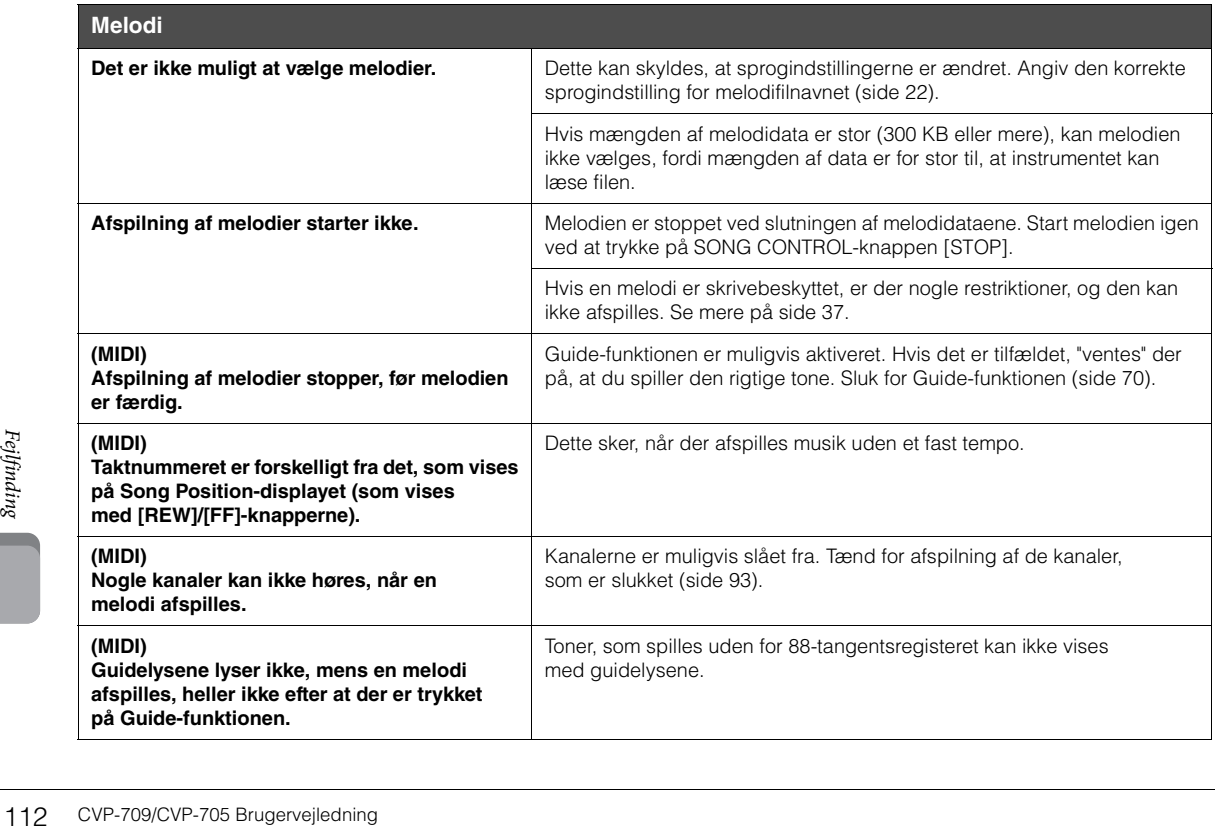

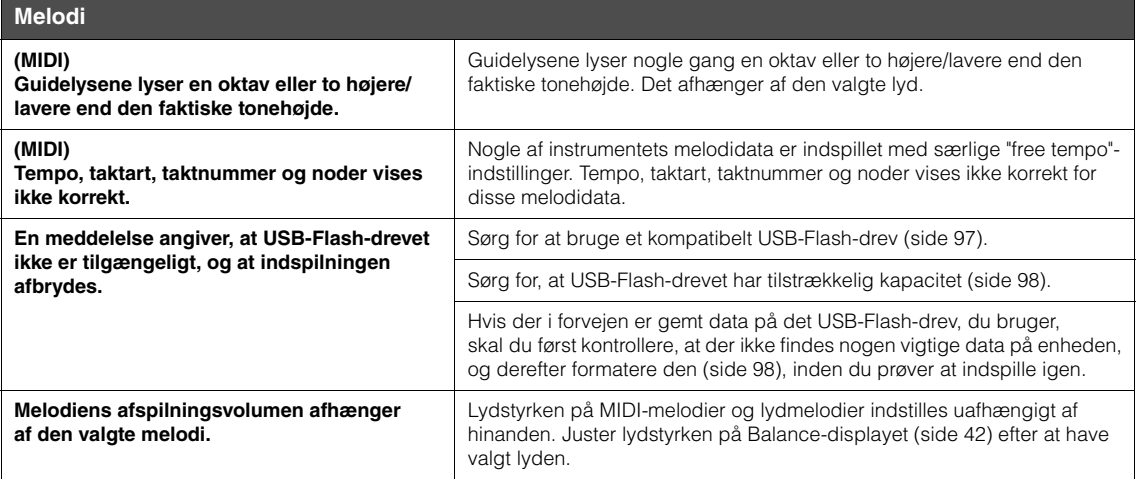

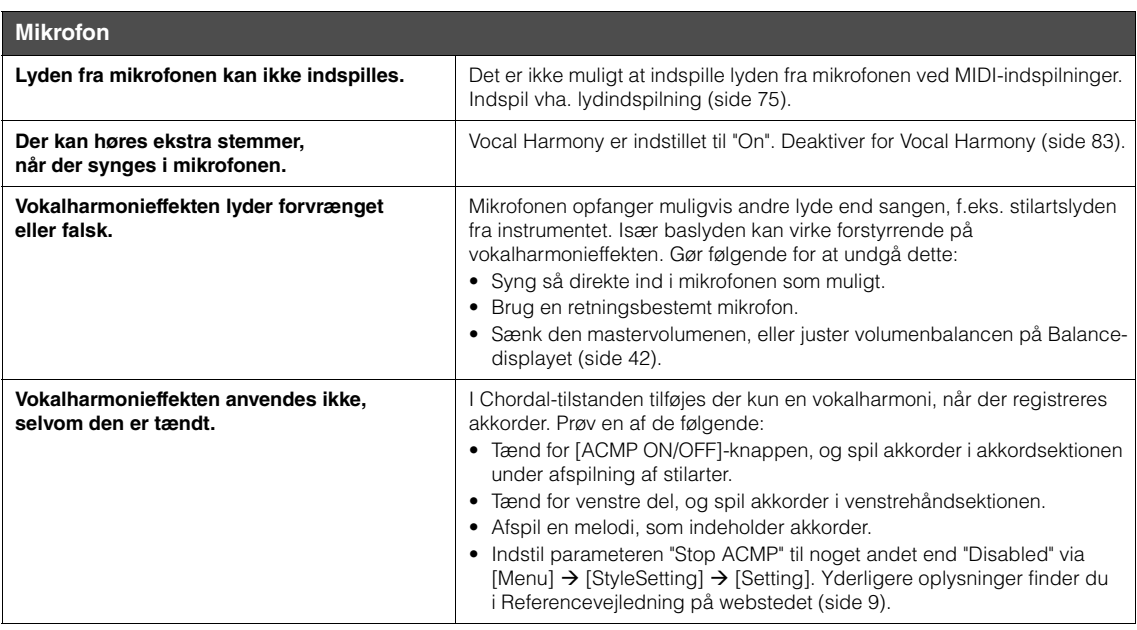

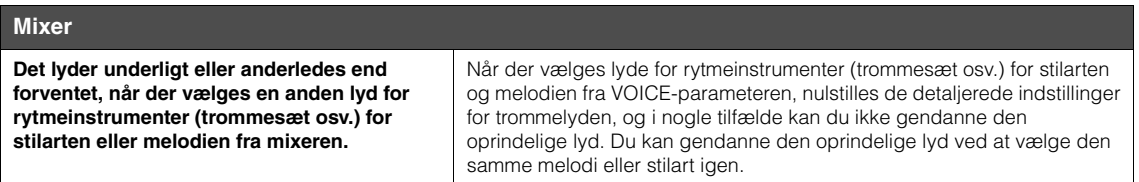

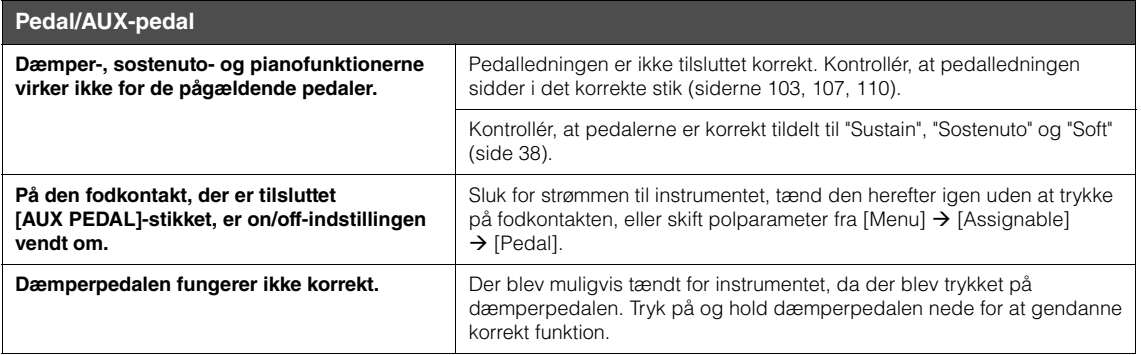

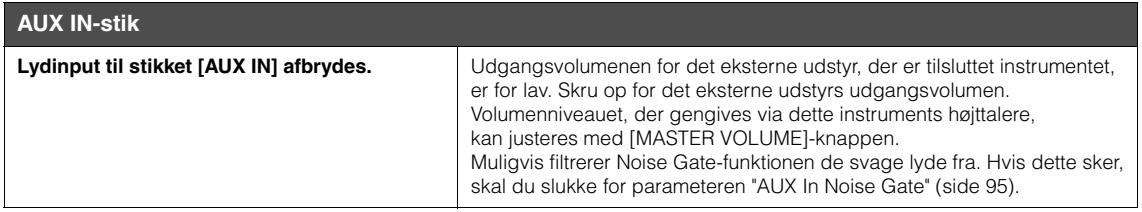

# Specifikationer

<span id="page-114-0"></span>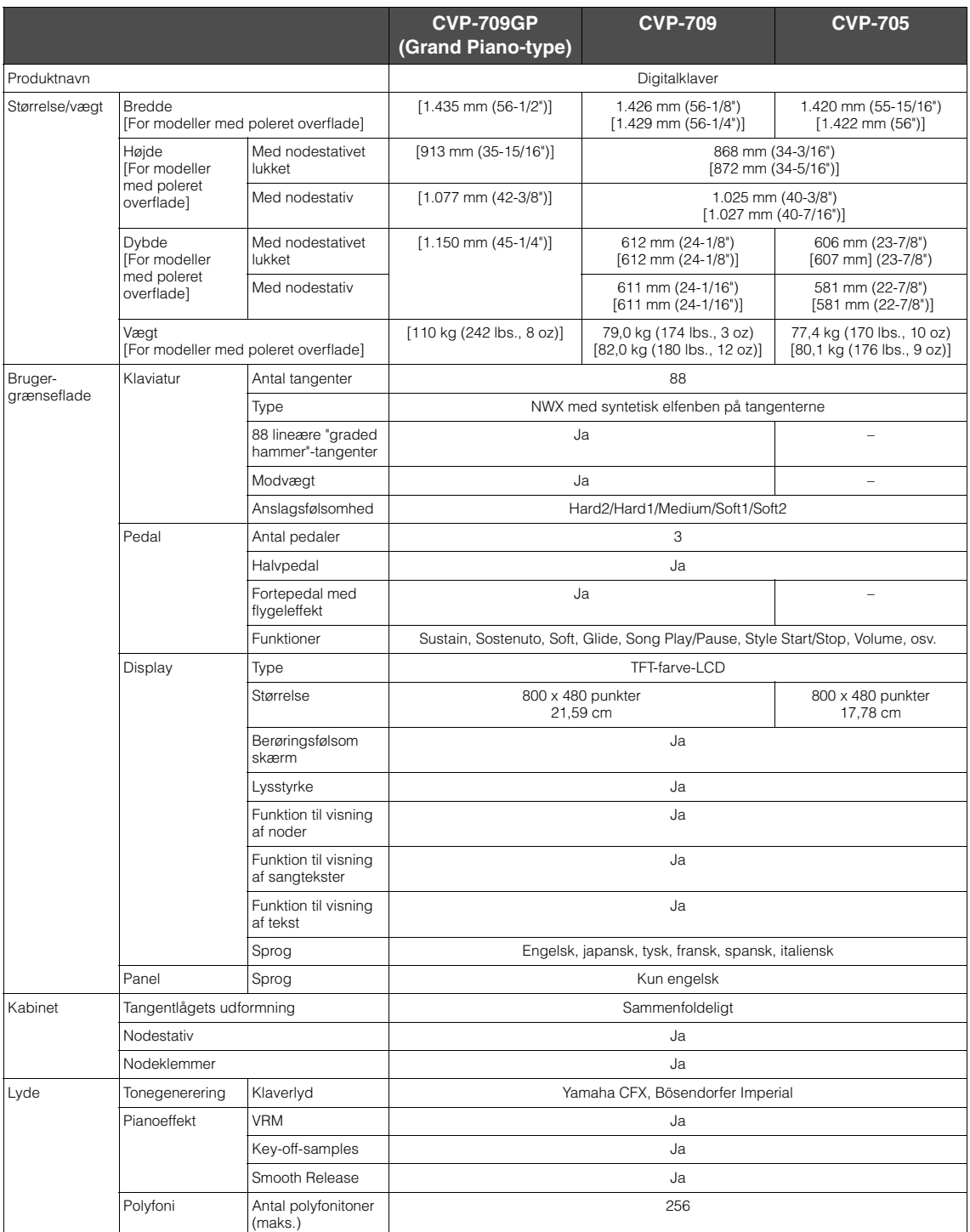

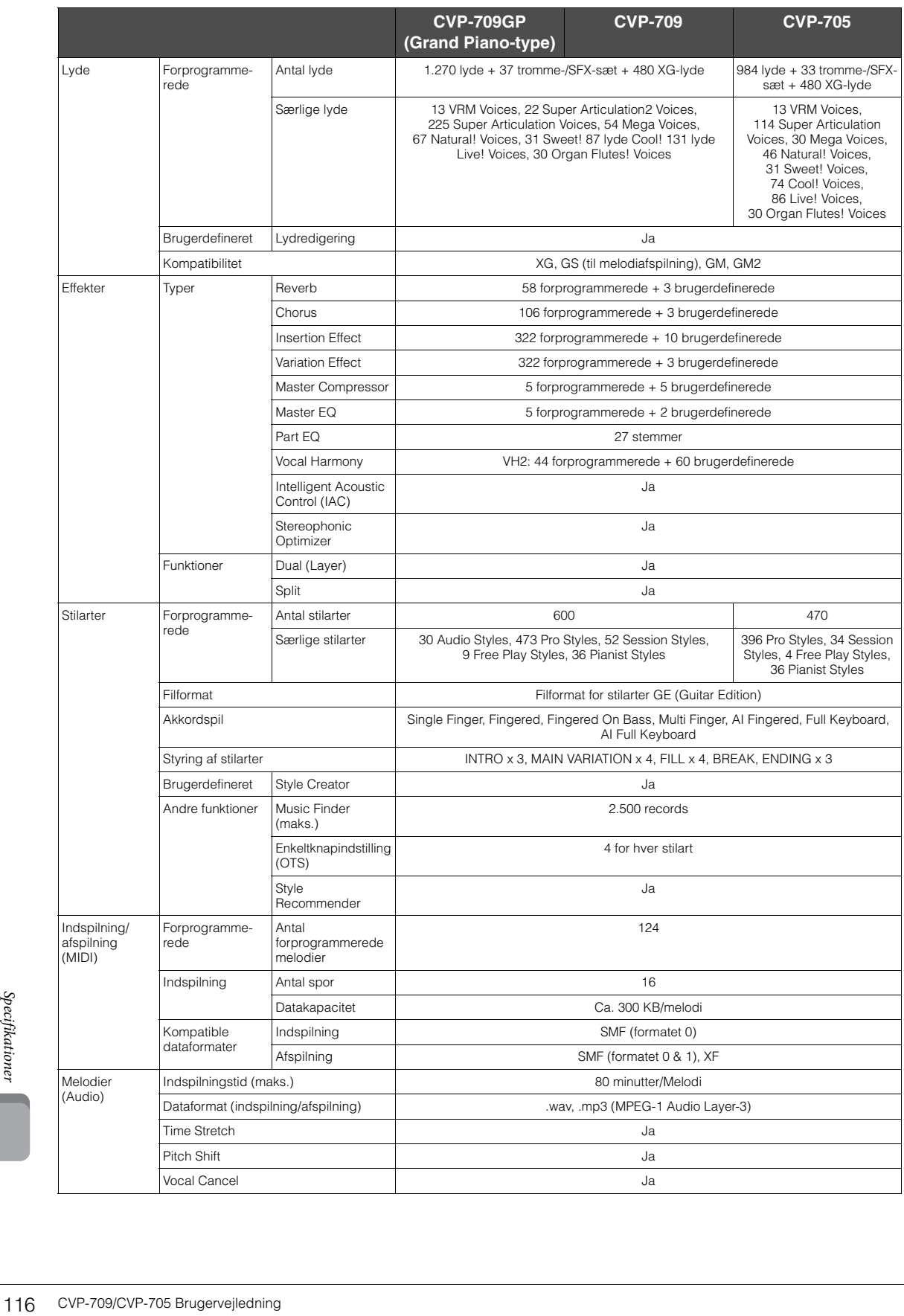

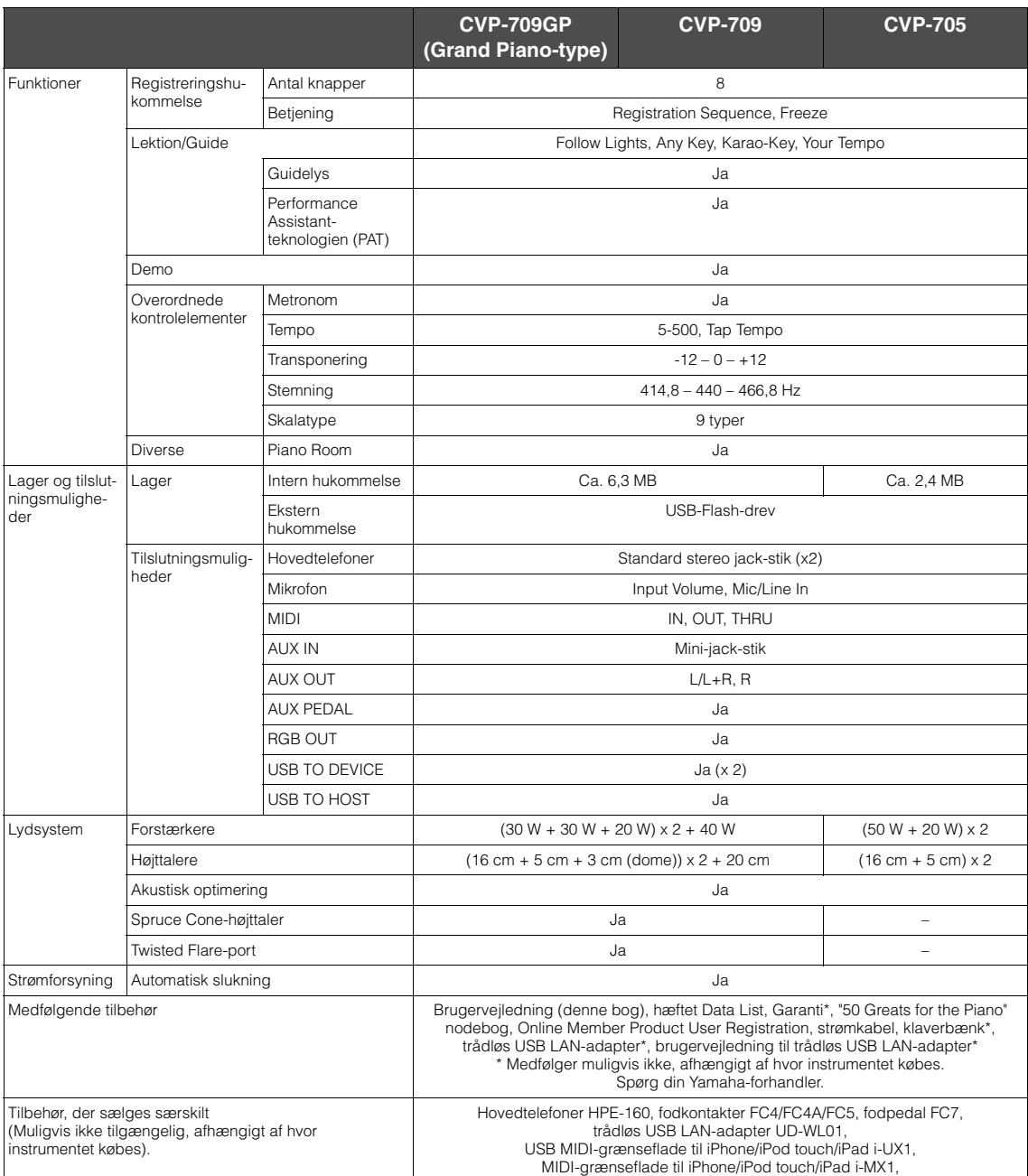

Indholdet af denne vejledning gælder de seneste specifikationer på tidspunktet for trykningen. Da Yaranak løbende forbedrer sine produkter, den andet gelder specifikationer, is denne vejledning multigvis ikke for netop dit

# Indeks

## $\mathbf{A}$

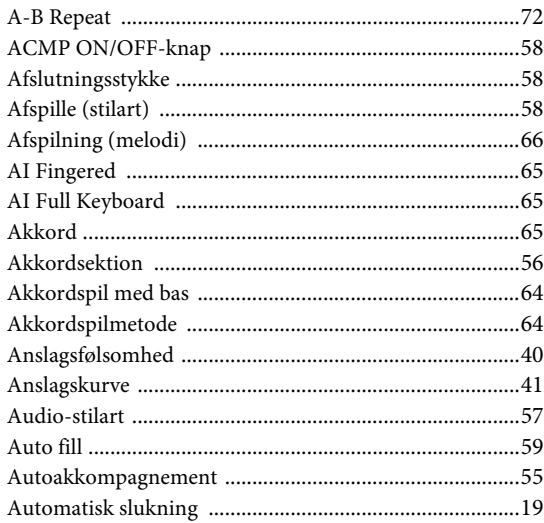

### $\bf{B}$

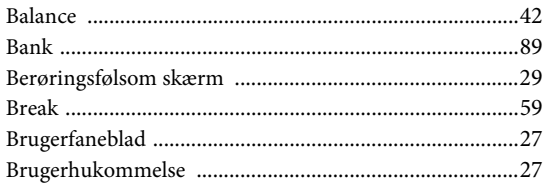

# $\mathbf C$

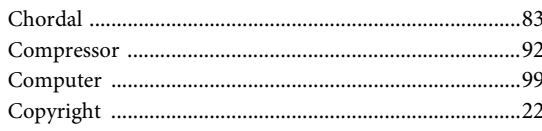

### $\mathbf{D}$

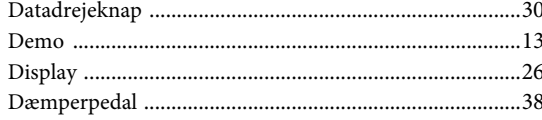

### ${\bf E}$

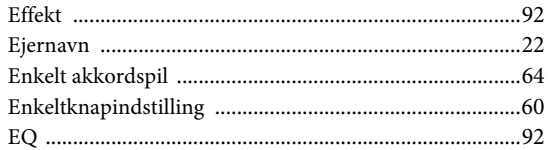

## $\overline{\mathbf{F}}$

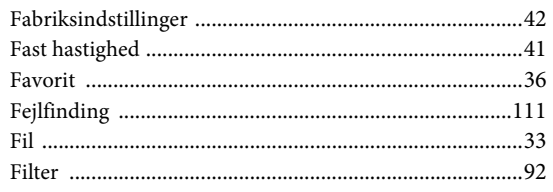

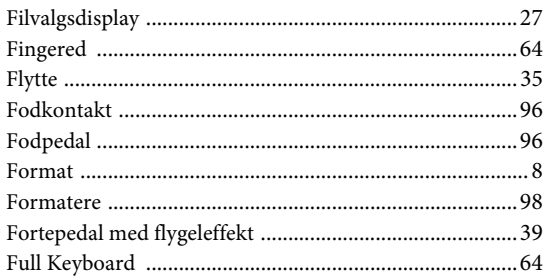

## $\overline{\mathbf{G}}$

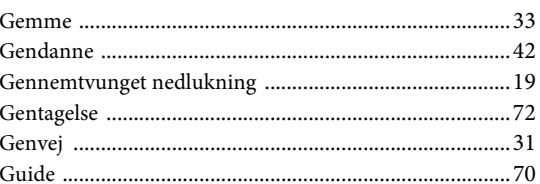

### $\overline{\mathbf{H}}$

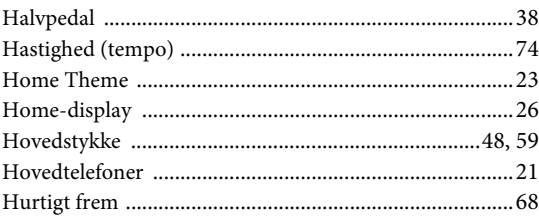

# $\mathbf I$

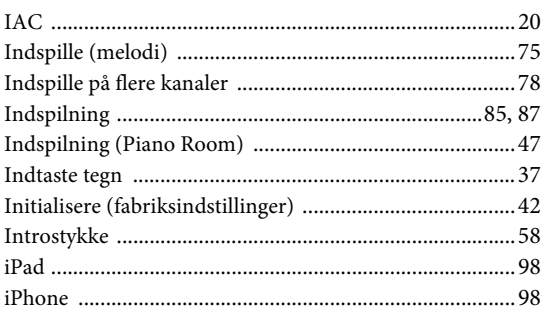

### $\mathbf K$

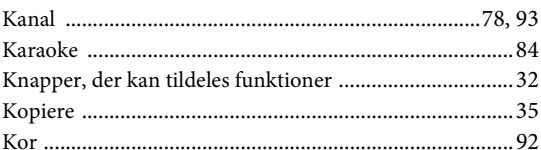

### $\mathbf{L}%$

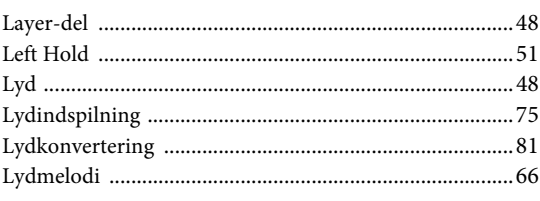

Indeks

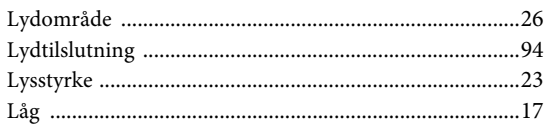

### $\bf{M}$

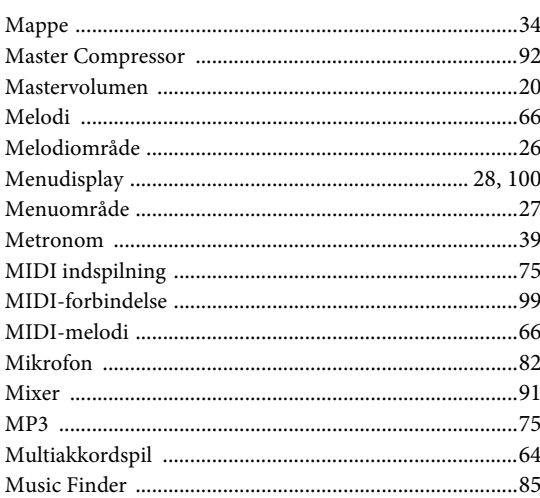

### $\overline{\mathbf{N}}$

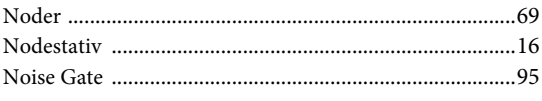

# $\mathbf 0$

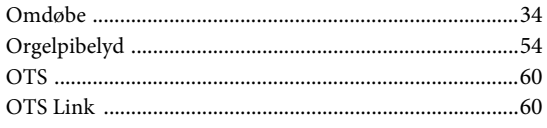

## $\overline{\mathbf{P}}$

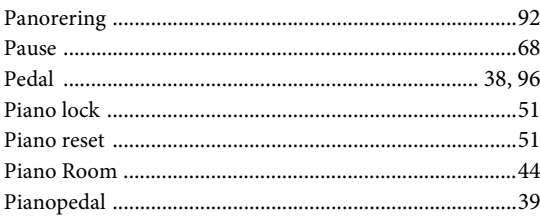

### $\overline{\mathbf{R}}$

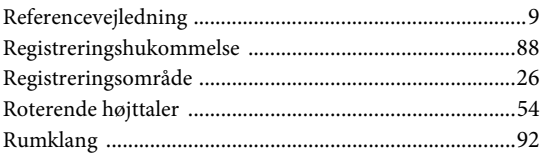

# $\mathbf S$

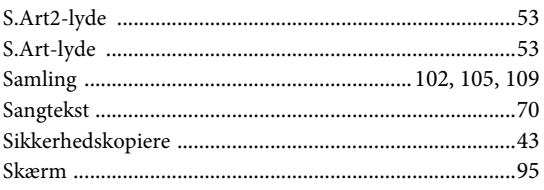

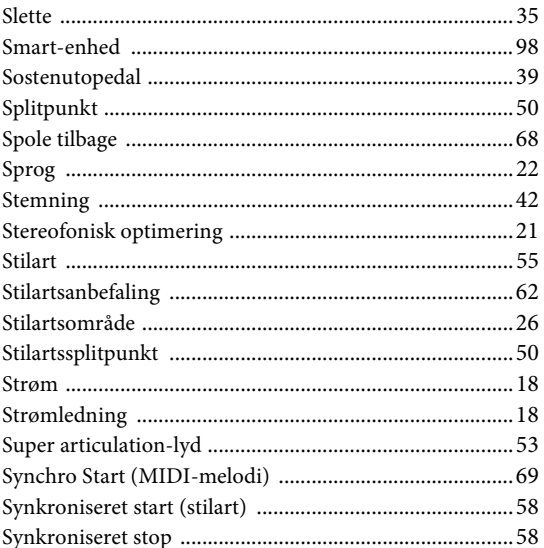

# $\overline{\mathbf{T}}$

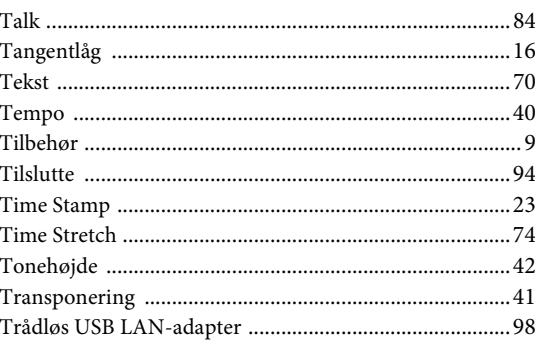

### $\dot{U}$

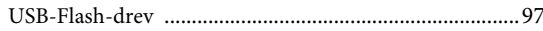

### $\overline{\mathbf{V}}$

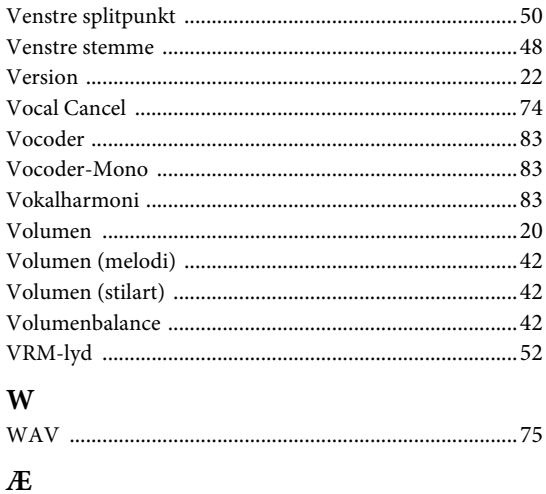

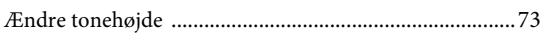

The followings are the titles, credits and copyright notices for fifty seven (57) of the songs pre-installed in this instrument (CVP-709/CVP-705):

#### **Alfie**

Theme from the Paramount Picture ALFIE Words by Hal David Music by Burt Bacharach Copyright © 1966 (Renewed 1994) by Famous Music Corporation International Copyright Secured All Rights Reserved

#### **All Shook Up**

Words and Music by Otis Blackwell and Elvis Presley Copyright © 1957 by Shalimar Music Corporation Copyright Renewed and Assigned to Elvis Presley Music All Rights Administered by Cherry River Music Co. and Chrysalis Songs International Copyright Secured All Rights Reserved

#### **Beauty And The Beast**

from Walt Disney's BEAUTY AND THE BEAST Lyrics by Howard Ashman Music by Alan Menken © 1991 Walt Disney Music Company and Wonderland Music Company, Inc. All Rights Reserved Used by Permission

#### **Bésame Mucho (Kiss Me Much)**

Music and Spanish Words by Consuelo Velazquez English Words by Sunny Skylar Copyright © 1941, 1943 by Promotora Hispano Americana de Musica, S.A. Copyrights Renewed All Rights Administered by Peer International Corporation International Copyright Secured All Rights Reserved

#### **Blue Hawaii**

from the Paramount Picture WAIKIKI WEDDING Words and Music by Leo Robin and Ralph Rainger Copyright © 1936, 1937 (Renewed 1963, 1964) by Famous Music Corporation International Copyright Secured All Rights Reserved

#### **Blue Moon**

Words by Lorenz Hart Music by Richard Rodgers © 1934 (Renewed 1962) METRO-GOLDWYN-MAYER INC. All Rights Controlled by EMI ROBBINS CATALOG INC. (Publishing) and WARNER BROS. PUBLICATIONS U.S. INC. (Print) All Rights Reserved Used by Permission

#### **Brazil**

Words and Music by Ray Barroso English lyrics by S. K. Russell Copyright © 1941 by Peer International Corporation Copyright Renewed International Copyright Secured All Rights Reserved

#### **California Girls**

Words and Music by Brian Wilson and Mike Love Copyright © 1965 IRVING MUSIC, INC. Copyright Renewed All Rights Reserved Used by Permission

#### **Can You Feel The Love Tonight**

from Walt Disney Pictures' THE LION KING Music by Elton John Lyrics by Tim Rice © 1994 Wonderland Music Company, Inc. All Rights Reserved Used by Permission

#### **Can't Help Falling In Love**

from the Paramount Picture BLUE HAWAII Words and Music by George David Weiss, Hugo Peretti and Luigi Creatore Copyright © 1961 by Gladys Music, Inc. Copyright Renewed and Assigned to Gladys Music All Rights Administered by Cherry Lane Music Publishing Company, Inc. and Chrysalis Music International Copyright Secured All Rights Reserved

#### **Chim Chim Cher-ee**

from Walt Disney's MARY POPPINS Words and Music by Richard M. Sherman and Robert B. Sherman © 1963 Wonderland Music Company, Inc. Copyright Renewed All Rights Reserved Used by Permission

#### **Do-Re-Mi**

from THE SOUND OF MUSIC Lyrics by Oscar Hammerstein II Music by Richard Rodgers Copyright © 1959 by Richard Rodgers and Oscar Hammerstein II Copyright Renewed WILLIAMSON MUSIC owner of publication and allied rights throughout the world International Copyright Secured All Rights Reserved

#### **Don't Be Cruel (To A Heart That's True)**

Words and Music by Otis Blackwell and Elvis Presley Copyright © 1956 by Unart Music Corporation and Elvis Presley Music, Inc. Copyright Renewed and Assigned to Elvis Presley Music All Rights Administered by Cherry River Music Co. and Chrysalis Songs International Copyright Secured All Rights Reserved

#### **Edelweiss**

from THE SOUND OF MUSIC Lyrics by Oscar Hammerstein II Music by Richard Rodgers Copyright © 1959 by Richard Rodgers and Oscar Hammerstein II Copyright Renewed WILLIAMSON MUSIC owner of publication and allied rights throughout the world International Copyright Secured All Rights Reserved

#### **Fly Me To The Moon (In Other Words)**

featured in the Motion Picture ONCE AROUND Words and Music by Bart Howard TRO - © Copyright 1954 (Renewed) Hampshire House Publishing Corp., New York, NY International Copyright Secured All Rights Reserved Including Public Performance For Profit Used by Permission

#### **Hey Jude**

Words and Music by John Lennon and Paul McCartney Copyright © 1968 Sony/ATV Songs LLC Copyright Renewed All Rights Administered by Sony/ATV Music Publishing, 8 Music Square West, Nashville, TN 37203 International Copyright Secured All Rights Reserved

#### **Hound Dog**

Words and Music by Jerry Leiber and Mike Stoller Copyright © 1956 by Elvis Presley Music, Inc. and Lion Publishing Co., Inc. Copyright Renewed, Assigned to Gladys Music and Universal - MCA Music Publishing, A Division of Universal Studios, Inc. All Rights Administered by Cherry Lane Music Publishing Company, Inc. and Chrysalis Music

International Copyright Secured All Rights Reserved

#### **I Just Called To Say I Love You**

Words and Music by Stevie Wonder © 1984 JOBETE MUSIC CO., INC. and BLACK BULL MUSIC c/o EMI APRIL MUSIC INC. All Rights Reserved International Copyright Secured Used by Permission

#### **I Left My Heart In San Francisco**

Words by Douglass Cross Music by George Cory © 1954 (Renewed 1982) COLGEMS-EMI MUSIC INC. All Rights Reserved International Copyright Secured Used by Permission

#### **In The Mood**

By Joe Garland Copyright © 1939, 1960 Shapiro, Bernstein & Co., Inc., New York Copyright Renewed International Copyright Secured All Rights Reserved Used by Permission

#### **Isn't She Lovely**

Words and Music by Stevie Wonder © 1976 JOBETE MUSIC CO., INC. and BLACK BULL MUSIC c/o EMI APRIL MUSIC INC. All Rights Reserved International Copyright Secured Used by Permission

#### **Let It Be**

Words and Music by John Lennon and Paul McCartney Copyright © 1970 Sony/ATV Songs LLC Copyright Renewed All Rights Administered by Sony/ATV Music Publishing, 8 Music Square West, Nashville, TN 37203 International Copyright Secured All Rights Reserved

### **Let's Twist Again**

Words by Kal Mann Music by Dave Appell and Kal Mann Copyright © 1961 Kalmann Music, Inc. Copyright Renewed All Rights Controlled and Administered by Spirit Two Music, Inc. (ASCAP) International Copyright Secured All Rights Reserved

#### **Linus And Lucy**

By Vince Guaraldi Copyright © 1965 LEE MENDELSON FILM PRODUCTIONS, INC. Copyright Renewed International Copyright Secured All Rights Reserved

#### **Love Story**

Theme from the Paramount Picture LOVE STORY Music by Francis Lai Copyright © 1970, 1971 (Renewed 1998, 1999) by Famous Music Corporation International Copyright Secured All Rights Reserved

### **Lullaby Of Birdland**

Words by George David Weiss Music by George Shearing © 1952, 1954 (Renewed 1980, 1982) EMI LONGITUDE MUSIC All Rights Reserved International Copyright Secured Used by Permission

#### **Michelle**

Words and Music by John Lennon and Paul McCartney Copyright © 1965 Sony/ATV Songs LLC Copyright Renewed All Rights Administered by Sony/ATV Music Publishing, 8 Music Square West, Nashville, TN 37203 International Copyright Secured All Rights Reserved

#### **Mickey Mouse March**

from Walt Disney's THE MICKEY MOUSE CLUB Words and Music by Jimmie Dodd © 1955 Walt Disney Music Company Copyright Renewed All Rights Reserved Used by Permission

#### **Mission: Impossible Theme**

from the Paramount Television Series MISSION: IMPOSSIBLE By Lalo Schifrin

Copyright © 1966, 1967 (Renewed 1994, 1995) by Bruin Music Company International Copyright Secured All Rights Reserved

#### **Mona Lisa**

from the Paramount Picture CAPTAIN CAREY, U.S.A. Words and Music by Jay Livingston and Ray Evans Copyright © 1949 (Renewed 1976) by Famous Music Corporation International Copyright Secured All Rights Reserved

#### **Moon River**

from the Paramount Picture BREAKFAST AT TIFFANY'S Words by Johnny Mercer Music by Henry Mancini Copyright © 1961 (Renewed 1989) by Famous Music Corporation International Copyright Secured All Rights Reserved

#### **Moonlight Serenade**

Words by Mitchell Parish Music by Glen Miller Copyright © 1939 (Renewed 1967) by ROBBINS MUSIC CORPORATION All Rights Controlled and Administered by EMI ROBBINS CATALOG INC. International Copyright Secured All Rights Reserved

#### **My Favorite Things**

from THE SOUND OF MUSIC Lyrics by Oscar Hammerstein II Music by Richard Rodgers Copyright © 1959 by Richard Rodgers and Oscar Hammerstein II Copyright Renewed WILLIAMSON MUSIC owner of publication and allied rights throughout the world International Copyright Secured All Rights Reserved

#### **My Way**

By Paul Anka, Jacques Revaux, Claude Francois and Giles Thibault © 1997 by Chrysalis Standards, Inc. Used by Permission. All Rights Reserved.

#### **The Nearness Of You**

from the Paramount Picture ROMANCE IN THE DARK Words by Ned Washington Music by Hoagy Carmichael Copyright © 1937, 1940 (Renewed 1964, 1967) by Famous Music **Corporation** International Copyright Secured All Rights Reserved

#### **Theme From "New York, New York"**

Music by John Kander Words by Fred Ebb © 1977 UNITED ARTISTS CORPORATION All Rights Controlled by EMI UNART CATALOG INC. (Publishing) and WARNER BROS. PUBLICATIONS U.S. INC. (Print) All Rights Reserved Used by Permission

#### **Ob-La-Di, Ob-La-Da**

Words and Music by John Lennon and Paul McCartney Copyright © 1968 Sony/ATV Songs LLC Copyright Renewed All Rights Administered by Sony/ATV Music Publishing, 8 Music Square West, Nashville, TN 37203 International Copyright Secured All Rights Reserved

#### **Proud Mary**

Words and Music by J.C. Fogerty © 1968 (Renewed) JONDORA MUSIC All Rights Reserved Used by Permission

#### **Return To Sender**

Words and Music by Otis Blackwell and Winfield Scott Copyright © 1962 by Elvis Presley Music, Inc. Copyright Renewed and Assigned to Elvis Presley Music All Rights Administered by Cherry River Music Co. and Chrysalis Songs International Copyright Secured All Rights Reserved

#### **The Shoop Shoop Song (It's In His Kiss)**

Words and Music by Rudy Clark Copyright © 1963, 1964 by Trio Music Company, Inc. and Top Of The Charts

#### Copyright Renewed

All Rights for the United States Controlled and Administered by Trio Music Company, Inc.

All Rights for the World excluding the United States Controlled and Administered by Trio Music Company, Inc. and Alley Music Corp. International Copyright Secured All Rights Reserved Used by Permission

#### **(Sittin' On) The Dock Of The Bay**

Words and Music by Steve Cropper and Otis Redding Copyright © 1968, 1975 IRVING MUSIC, INC. Copyright Renewed All Rights Reserved Used by Permission

#### **Smoke Gets In Your Eyes**

from ROBERTA Words by Otto Harbach Music by Jerome Kern © 1933 UNIVERSAL - POLYGRAM INTERNATIONAL PUBLISHING, INC. Copyright Renewed All Rights Reserved International Rights Secured. Not for broadcast transmission. DO NOT DUPLICATE. NOT FOR RENTAL. WARNING: It is a violation of Federal Copyright Law to synchronize this Multimedia Disc with video tape or film, or to print the Composition(s) embodied on this Multimedia Disc in the form of standard music

#### **Somewhere, My Love**

Lara's Theme from DOCTOR ZHIVAGO Lyric by Paul Francis Webster Music by Maurice Jarre Copyright © 1965, 1966 (Renewed 1993, 1994) Webster Music Co. and EMI Robbins Catalog Inc. International Copyright Secured All Rights Reserved

notation, without the express written permission of the copyright owner.

#### **Spanish Eyes**

Words by Charles Singleton and Eddie Snyder Music by Bert Kaempfert © 1965, 1966 (Renewed 1993, 1994) EDITION DOMA BERT KAEMPFERT All Rights for the world, excluding Germany, Austria and Switzerland,

Controlled and Administered by SCREEN GEMS-EMI MUSIC INC. All Rights Reserved International Copyright Secured Used by Permission

#### **Speak Softly, Love (Love Theme)**

from the Paramount Picture THE GODFATHER Words by Larry Kusik Music by Nino Rota Copyright © 1972 (Renewed 2000) by Famous Music Corporation International Copyright Secured All Rights Reserved

#### **Stella By Starlight**

from the Paramount Picture THE UNINVITED Words by Ned Washington Music by Victor Young Copyright © 1946 (Renewed 1973, 1974) by Famous Music Corporation International Copyright Secured All Rights Reserved

#### **Take The "A" Train**

Words and Music by Billy Strayhorn Copyright © 1941; Renewed 1969 DreamWorks Songs (ASCAP) and Billy Strayhorn Songs, Inc. (ASCAP) for the U.S.A. Rights for DreamWorks Songs and Billy Strayhorn Songs, Inc. Administered by Cherry Lane Music Publishing Company, Inc. International Copyright Secured All Rights Reserved

#### **Tears In Heaven**

Words and Music by Eric Clapton and Will Jennings Copyright © 1992 by E.C. Music Ltd. and Blue Sky Rider Songs All Rights for E.C. Music Ltd. Administered by Unichappell Music Inc. All Rights for Blue Sky Rider Songs Administered by Irving Music, Inc. International Copyright Secured All Rights Reserved

#### **That Old Black Magic**

from the Paramount Picture STAR SPANGLED RHYTHM Words by Johnny Mercer Music by Harold Arlen Copyright © 1942 (Renewed 1969) by Famous Music Corporation International Copyright Secured All Rights Reserved

#### **That's Amore (That's Love)**

from the Paramount Picture THE CADDY Words by Jack Brooks Music by Harry Warren Copyright © 1953 (Renewed 1981) by Paramount Music Corporation and Four Jays Music International Copyright Secured All Rights Reserved

#### **Up Where We Belong**

from the Paramount Picture AN OFFICER AND A GENTLEMAN Words by Will Jennings Music by Buffy Sainte-Marie and Jack Nitzsche Copyright © 1982 by Famous Music Corporation and Ensign Music **Corporation** International Copyright Secured All Rights Reserved

#### **Waltz For Debby**

Lyric by Gene Lees Music by Bill Evans TRO - © Copyright 1964 (Renewed), 1965 (Renewed), 1966 (Renewed) Folkways Music Publishers, Inc., New York, NY International Copyright Secured All Rights Reserved Including Public Performance For Profit Used by Permission

#### **White Christmas**

from the Motion Picture Irving Berlin's HOLIDAY INN Words and Music by Irving Berlin © Copyright 1940, 1942 by Irving Berlin Copyright Renewed International Copyright Secured All Rights Reserved

#### **A Whole New World**

from Walt Disney's ALADDIN Music by Alan Menken Lyrics by Tim Rice © 1992 Wonderland Music Company, Inc. and Walt Disney Music Company All Rights Reserved Used by Permission

#### **Yesterday**

Words and Music by John Lennon and Paul McCartney Copyright © 1965 Sony/ATV Songs LLC Copyright Renewed All Rights Administered by Sony/ATV Music Publishing, 8 Music Square West, Nashville, TN 37203 International Copyright Secured All Rights Reserved

#### **You Are The Sunshine Of My Life**

Words and Music by Stevie Wonder © 1972 (Renewed 2000) JOBETE MUSIC CO., INC. and BLACK BULL MUSIC c/o EMI APRIL MUSIC INC.

All Rights Reserved International Copyright Secured Used by Permission

#### **You Sexy Thing**

Words and Music by E. Brown Copyright © 1975 by Finchley Music Corp. Administered in the USA and Canada by Music & Media International, Inc.

Administered for the World excluding the USA and Canada by RAK Music Publishing Ltd.

International Copyright Secured All Rights Reserved

### **Important Notice: Guarantee Information for customers in European Economic Area (EEA) and Switzerland**

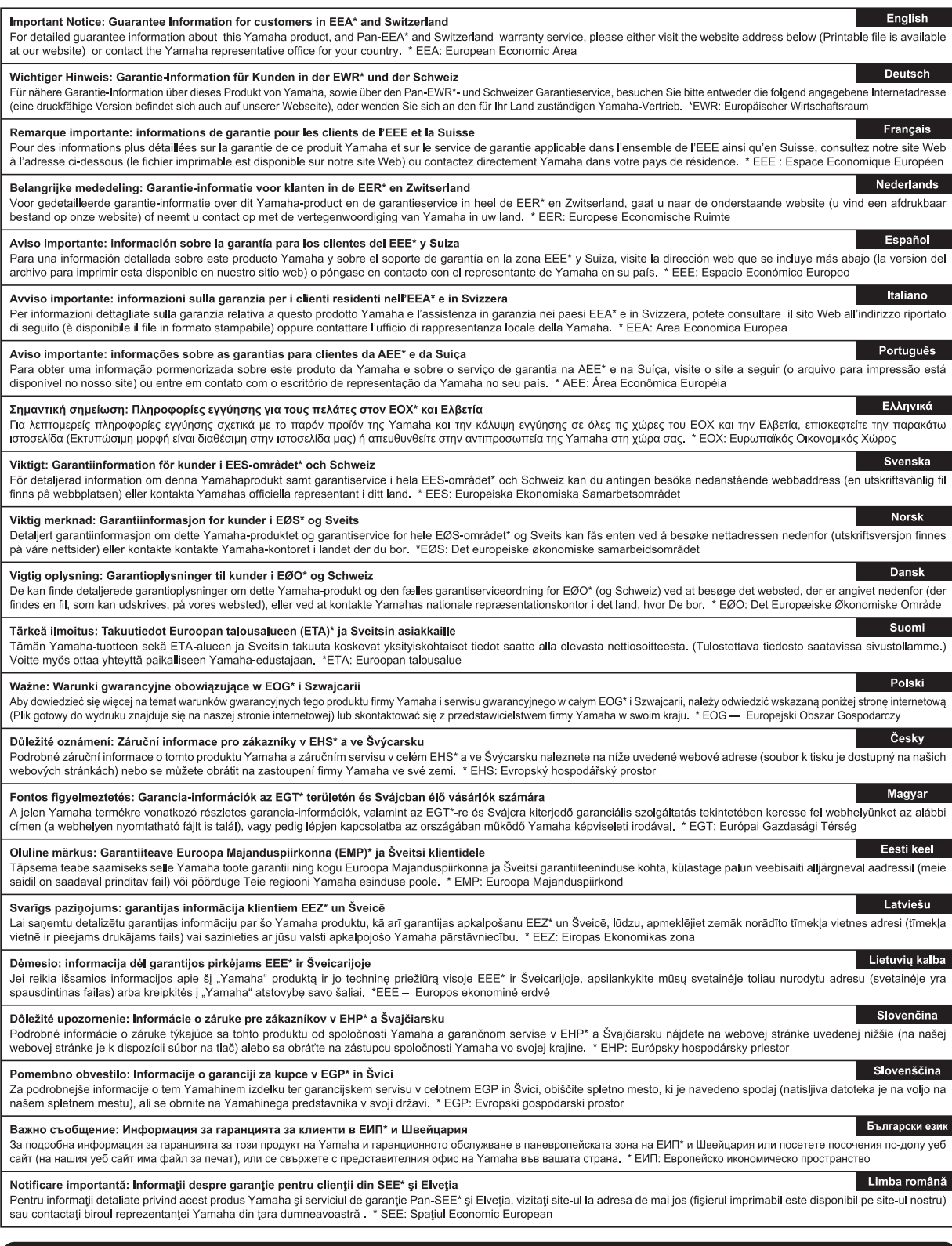

# http://europe.yamaha.com/warranty/

**MALTA** 

#### **NORTH AMERICA**

#### **CANADA**

Yamaha Canada Music Ltd. 135 Milner Avenue, Toronto, Ontario M1S 3R1, Canada Tel: +1-416-298-1311

U.S.A.

Yamaha Corporation of America 6600 Orangethorpe Avenue, Buena Park, CA 90620, U.S.A Tel: +1-714-522-9011

### **CENTRAL & SOUTH AMERICA**

**MEXICO** 

Yamaha de México, S.A. de C.V. Av. Insurgentes Sur 1647 Piso 9, Col. San José Istrational Data 1047 1 150 7, Col. San Jose<br>Insurgentes, Delegación Benito Juárez, México,<br>D.F., C.P. 03900 Tel:  $+52-55-5804-0600$ 

**BRAZIL** Yamaha Musical do Brasil Ltda. Rua Fidêncio Ramos, 302 – Cj 52 e 54 – Torre B –<br>Vila Olímpia – CEP 04551-010 – São Paulo/SP, **Brazil** Tel: +55-11-3704-1377

**ARGENTINA** Yamaha Music Latin America, S.A., Sucursal Argentina<br>Olga Cossettini 1553, Piso 4 Norte, Madero Este-C1107CEK, Buenos Aires, Argentina<br>Tel: +54-11-4119-7000

**VENEZUELA** Yamaha Musical de Venezuela, C.A.<br>AV. Manzanares, C.C. Manzanares Plaza, Piso 4, Oficina 0401, Baruta, Caracas, Venezuela Tel: +58-212-943-1877

PANAMA AND OTHER LATIN **AMERICAN COUNTRIES/ CARIBBEAN COUNTRIES** 

**EXAMPLE AND ANGLE AND ANGLE AND ANGLE AND AVAILACT STATE CALLE 47 y Aquilino de la Guardia, Panama, Rep. de la Guardia, Panama, Rep. de Panama** Tel: +507-269-5311

**EUROPE** 

THE UNITED KINGDOM/IRELAND Yamaha Music Europe GmbH (UK)<br>Sherbourne Drive, Tilbrook, Milton Keynes, MK7 8BL, U.K. Tel: +44-1908-366700 **GERMANY** Yamaha Music Europe GmbH Siemensstrasse 22-34, 25462 Rellingen, Germany<br>Tel: +49-4101-303-0 SWITZERLAND/LIECHTENSTEIN Yamaha Music Europe GmbH, Rellingen,<br>Branch Switzerland in Zürich Seefeldstrasse 94, 8008 Zürich, Switzerland<br>Tel: +41-44-3878080 **AUSTRIA** Yamaha Music Europe GmbH, Branch Austria<br>Schleiergasse 20, 1100 Wien, Austria Tel: +43-1-60203900 **CZECH REPUBLIC/HUNGARY/** ROMANIA/SLOVAKIA/SLOVENIA Yamaha Music Europe GmbH, Branch Austria Schleiergasse 20, 1100 Wien, Austria<br>Tel: +43-1-60203900 POLAND/LITHUANIA/LATVIA/ **ESTONIA** Yamaha Music Europe GmbH

Sp.z o.o. Oddział w Polsce<br>ul. Wrotkowa 14, 02-553 Warsaw, Poland Tel: +48-22-880-08-88

**BULGARIA** Dinacord Bulgaria LTD. Bul.Iskarsko Schose 7 Targowski Zentar Ewropa 1528 Sofia, Bulgaria<br>Tel: +359-2-978-20-25

DMI11

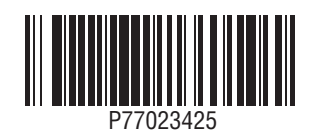

Olimpus Music Ltd. Uninpus Music 2001<br>Valletta Road, Mosta MST9010, Malta Tel: +356-2133-2093 NETHERLANDS/BELGIUM/ **LUXEMBOURG** Vamaha Music Europe, Branch Benelux<br>Clarissenhof 5b, 4133 AB Vianen, The Netherlands<br>Tel: +31-347-358040 **FRANCE** Yamaha Music Europe<br>7 rue Ambroise Croizat, Zone d'activités de Pariest, 77183 Croissy-Beaubourg, France Tel: +33-1-6461-4000 **ITALY** Yamaha Music Europe GmbH, Branch Italy Viale Italia 88, 20020, Lainate (Milano), Italy<br>Tel: +39-02-93577-1 SPAIN/PORTUGAL Yamaha Music Europe GmbH Ibérica, Sucursal en España Ctra. de la Coruna km. 17,200, 28231 Las Rozas de Madrid, Spain Tel: +34-91-639-88-88 **GREECE** Philinnos Nakas S.A. The Music House 19th klm. Leof. Lavriou 190 02 Peania – Attiki, Greece<br>Tel: +30-210-6686260 **SWEDEN** Yamaha Music Europe GmbH Germany filial Scandinavia JA Wettergrensgata 1, 421 30 Västra Frölunda, Sweden<br>Tel: +46-31-89-34-00 **DENMARK** Yamaha Music Denmark Fillial of Yamaha Music Europe GmbH, Tyskland Generatorvej 8C, ST. TH., 2860 Søborg, Denmark<br>Tel: +45-44-92-49-00 **FINLAND** F-Musiikki Oy<br>Kluuvikatu 6, P.O. Box 260, SF-00101 Helsinki, Finland Tel: +358-9-618511 **NORWAY** Yamaha Music Europe GmbH Germany -Norwegian Branch<br>Grini Næringspark 1, 1361 Østerås, Norway<br>Tel: +47-6716-7800 **ICELAND** Skifan HF Skeifan 17 P.O. Box 8120, IS-128 Reykjavik, Iceland Tel: 525 5000 **RUSSIA COSSITATE:**<br> **Yamaha Music (Russia) LLC.**<br>
Room 37, entrance 7, bld. 7, Kievskaya street,<br>
Moscow, 121059, Russia<br>
Tel: +7-495-626-5005 **TURKEY/CYPRUS** Yamaha Music Europe GmbH Merkezi Almanya Türkiye İstanbul Subesi Maslak Meydan Sodak No:5 Spring Giz Plaza<br>Bağımsız Böl. No:3, 34398 Şişli, İstanbul, Turkey<br>Tel: +90-212-999-8010 **OTHER EUROPEAN COUNTRIES** Yamaha Music Europe GmbH<br>Siemensstrasse 22-34, 25462 Rellingen, Germany Tel: +49-4101-303-0 **AFRICA/MIDDLE EAST SOUTH AFRICA** 

Yamaha Music Gulf FZE South Africa Office 19 Eastern Service Road, Eastgate Ext.6, Sandton, Johannesburg, Republic of South Africa<br>Tel: +27-11-656-4468

**OTHER COUNTRIES** Yamaha Music Gulf FZE TAFZA-16, Office 512, P.O.Box 17328,<br>Jebel Ali FZE, Dubai, UAE<br>Tel: +971-4-801-1500

#### **ASIA**

THE PEOPLE'S REPUBLIC OF CHINA Yamaha Music & Electronics (China) Co., Ltd. 2F, Yunhedasha, 1818 Xinzha-lu, Jingan-qu, Shanghai, China<br>Tel: +86-400-051-7700

#### **HONG KONG**

**CONTRACT STATE:**<br>Tom Lee Music Co., Ltd.<br>11/F., Silvercord Tower 1, 30 Canton Road,<br>Tsimshatsui, Kowloon, Hong Kong Tel: +852-2737-7688

**INDIA** 

Yamaha Music India Private Limited

Spazedge Building, Ground Floor, Tower A,<br>Sector-47, Gurgaon-Sohna Road, Gurgaon-122002, Haryana, India<br>Tel: +91-124-485-3300

**INDONESIA** 

PT. Yamaha Musik Indonesia (Distributor)

Yamaha Music Center Bldg. Jalan Jend. Gatot<br>Subroto Kav. 4, Jakarta 12930, Indonesia Tel: +62-21-520-2577

**KOREA** 

Yamaha Music Korea Ltd. Famana Music Korea Luis<br>
8F, Dongsung Bldg. 21, Teheran-ro 87-gil,<br>
Gangnam-gu, Seoul, 135-880, Korea<br>
Tel: +82-2-3467-3300

**MALAYSIA** 

Yamaha Music (Malaysia) Sdn. Bhd. No.8, Jalan Perbandaran, Kelana Jaya, 47301 Petaling Jaya, Selangor, Malaysia<br>Tel: +60-3-78030900

**SINGAPORE** 

Yamaha Music (Asia) Private Limited<br>Block 202 Hougang Street 21, #02-00,<br>Singapore 530202, Singapore Tel: +65-6740-9200

**TAIWAN** 

Yamaha Music & Electronics Taiwan Co., Ltd. 2F., No.1, Yuandong Rd. Banqiao Dist.<br>New Taipei City 22063, Taiwan<br>Tel: +886-2-7741-8888

**THAILAND** 

Siam Music Yamaha Co., Ltd. S. 4, 15, 16th Fl., Siam Motors Building,<br>3, 4, 15, 16th Fl., Siam Motors Building,<br>891/1 Rama 1 Road, Wangmai,<br>Pathumwan, Bangkok 10330, Thailand Tel:  $+66-2215-2622$ 

**VIETNAM** Yamaha Music Vietnam Company Limited Falland Friest Fechant Compary Emired<br>15th Floor, Nam A Bank Tower, 201-203 Cach<br>Mang Thang Tam St., Ward 4, Dist.3,<br>Ho Chi Minh City, Vietnam<br>Tel: +84-8-3818-1122

**OTHER ASIAN COUNTRIES** 

http://asia.yamaha.com

**OCEANIA** 

**AUSTRALIA** 

Yamaha Music Australia Pty. Ltd. Level 1, 99 Queensbridge Street, Southbank, Vic. 3006. Australia

Tel:  $+61-3-9693-5111$ 

**NEW ZEALAND** 

**Music Works LTD** P.O.BOX 6246 Wellesley, Auckland 4680, New Zealand<br>Tel: +64-9-634-0099

**COUNTRIES AND TRUST** 

**TERRITORIES IN PACIFIC OCEAN** http://asia.vamaha.com

HEAD OFFICE: Yamaha Corporation 10-1, Nakazawa-cho, Naka-ku, Hamamatsu, Japan 430-8650

**Yamaha Global Site** http://www.yamaha.com/

**Yamaha Downloads** http://download.yamaha.com/ Manual Development Department © 2015 Yamaha Corporation

Published 05/2015 LB\*\*\*.\*- \*\* A0 Printed in Europe